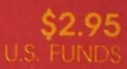

**JULY 1983 VOL. 1 ISSUE 8** 

The Monthly Journal for Commodore Computer Users

### **INSIDE:**

. VIC-20 Assembling Language Programming: **Simple Math** 

DYMNAWD

- . Revive that Old "Commodore PET" Computer
- . So You Bought a Disk Drive: A Primer for the Commodore 1540/1541 Disk Drive
- **See the Centerfold**

- . The "PET" Goes to School: **Teaching the Compulsids**
- Telecomman

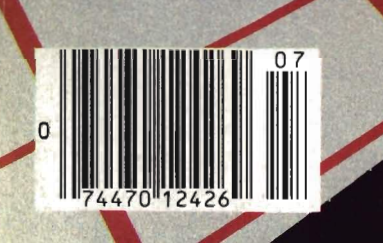

# Tired of chasing your tail?<br>If you're looking for Commodore 64 or VIC-20<br>software, look no further than Synapse!

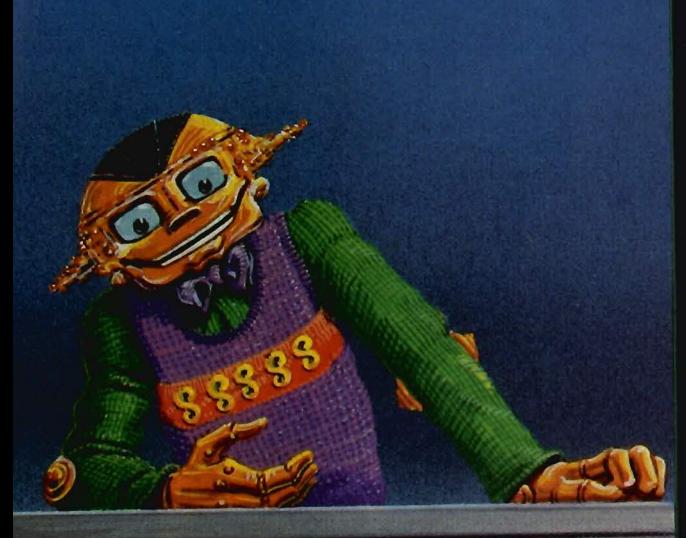

For Commodore 64<sup>®</sup> in disk or cassette: For Commodore 04 In also of cassette.<br>
\$34.95. Also available — Slam Ball and<br>
Drelbs for the Commodore 64 , and Astro<br>
Patrol, Squeeze and Harrier for the VIC-20 .<br>
Cartridge versions available soon.

Other titles available for the Atari 400/800 computers.

Your dealer out of stock? Order direct-send your check or money order including \$2 for shipping and handling. Or join the Synapse Elite! Write for free membership!

# **Synapse**

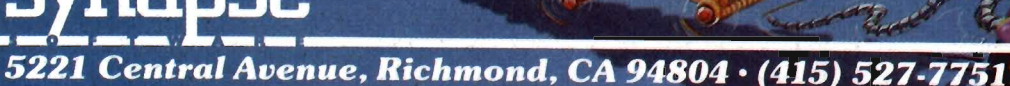

**SOFTWARE** 

**SS-UNAVI** 

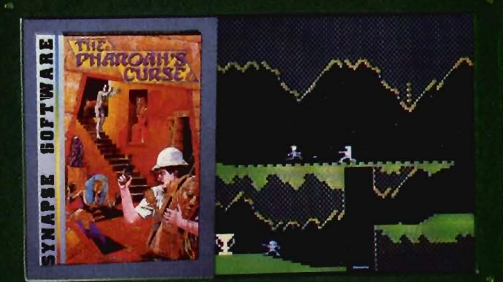

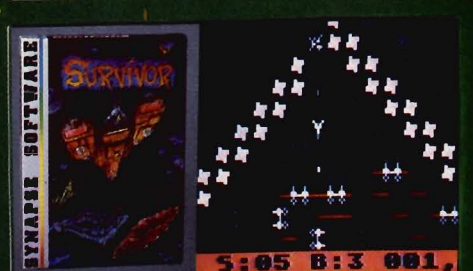

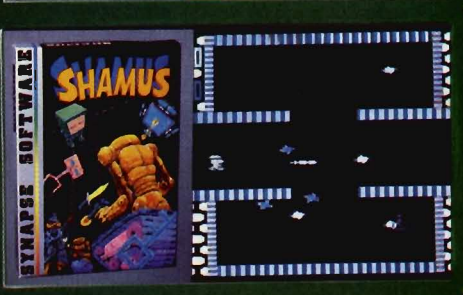

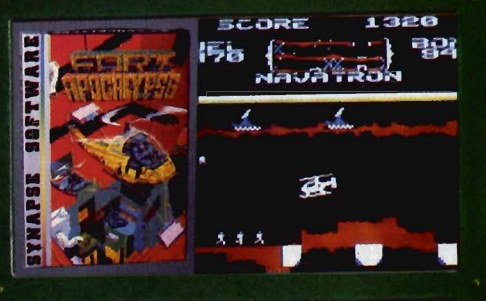

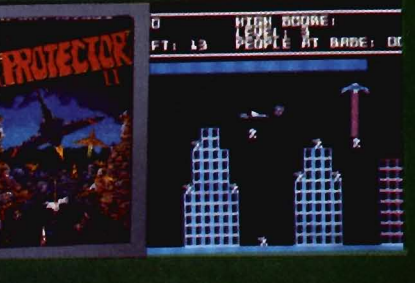

### **THE PHARAOH'S CURSE**

A fortune - yours for the taking. But can you avoid the ghost of Rama and the evil mummy? Are you nimble enough to leap the chasms and avoid the booby traps standing between you and freedom?

#### **SURVIVOR**

The first multi-player cooperative space adventure. Alone or with your handpicked crew (1 to 4 players) you must out-maneuver the<br>Xenogryph fleet and destroy their space fortresses. Can you train yourself and/or your crew to survive?

### **SHAMUS**

The odor tells you the Shadow's there—in one of four<br>levels of 32 rooms, each bris-<br>tling with danger. You know it won't be a high school prom, but there's no turning back. Shamus-the sleuth adventure classic.

### FT. APOCALYPSE

Your mission - fly your helicopter to capture fuel and weapons from the Kraalthan lords of inner Earth, free the enslaved masses and destroy the fortress itself. Will you triumph or be crushed by its fiendish defenses? Encounter **Fort Apocalypse!** 

### **PROTECTOR II**

You are the last hope! The **Fraxullan Slimehordes are** attacking your cities and carrying off their citizens. Can you get your people to safety as volcanoes erupt and enemy forces conspire to thwart your every effort?

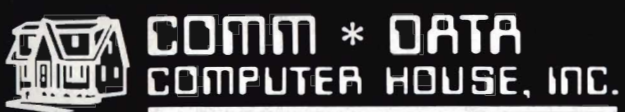

SOFTWARE

### **ARCADE STYLE GAMES**

- · Pakacuda\*
- Centropods<sup>+</sup>
- Ape Craze\*
- **Escape MCP\***
- $\bullet$  Logger<sup>+</sup>
- $\bullet$  Supercuda<sup>+</sup>
- Firing Line<sup>+</sup> • Pegasus Odyssey<sup>+</sup>

### **OTHER GAMES**

- $\bullet$  Caves of Annod v
- Dragons & Treasure v
- Street Maze\*
- The Market\* **And Many More**

**UTILITIES** 

- · Basic Tools<sup>t</sup>
- Music Mentor<sup>+</sup>

### **EDUCATIONAL**

- Sketch & Paint\*
- Gotcha Math\*
- Alphabet Tutor\*
- **•** English Invaders\*
- Math Invaders Series v
- Tutor Math Series\* And Many More

On Shelves Everywhere -**Ask For Comm\*Data** 

### Dealer Inquiries Welcome.

<sup>†</sup> Commodore 64  $\sqrt{VIC}$  20

\* Both

**VISA** 

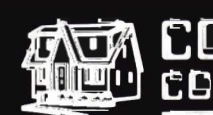

COMMODORE

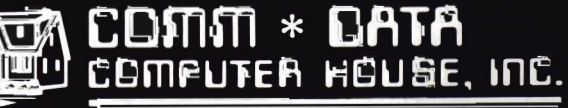

320 Summit Avenue Milford, Michigan 48042  $(313) 685 - 0113$ 

Arcade Style Games are High Res Full Machine Code. Commodore 64 and VIC 20 are Registered Trademarks of Commodore Business Machines, Inc.

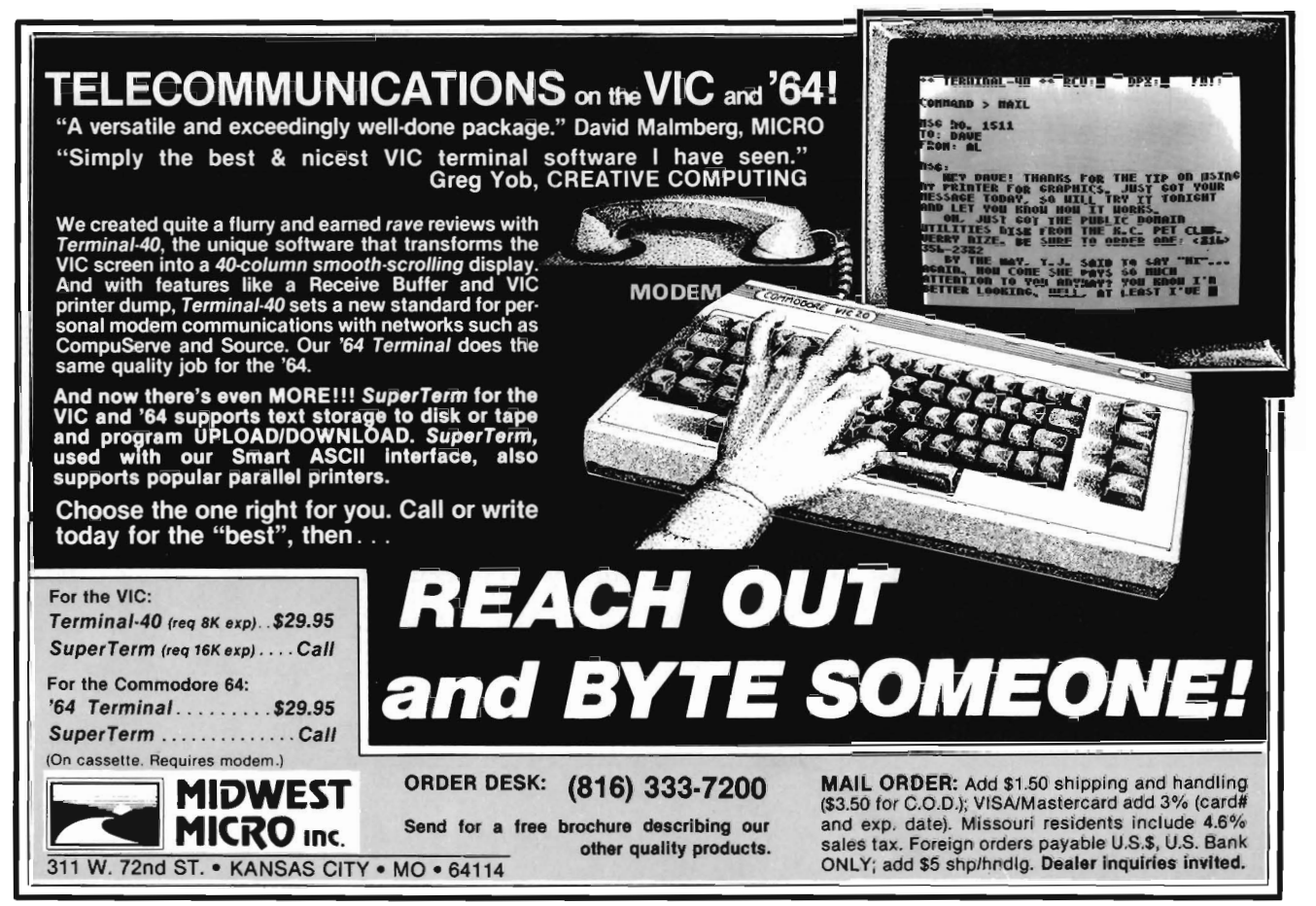

Circle No. 25

### **STAFF**

Publisher THOMAS L. ROSENBAUM

Editor-in-Chief LINDA L. LINDEN

Technical Editor COLIN THOMPSON

Editorial Assistant TERIL YN M. AICHLMAYR

Dealer/Distribution DEBBIE A. GABBARD. Manager PAULA M. ANDERSON, Assistant

Sales/Subscription ELIZABETH K. STEAN, Manager CATHY A. SALZER. Assistant

**Advertising** LINDA L. LINDEN, Manager PATRICIA A. ANDERSON, Assistant

Typesetting GRANGE PRINTING

**Consultant** EDWIN SUND GEORGE R. GAUKEL JOHN GABBARD

Production Artists MIKE BRIGHENTI BRIAN D. THOMPSON JON WONG

Printed By GRANGE PRINTING COMMANDER is published monthly by: MICRO SYSTEMS SPECIALTIES, PO Box 98827, Tacoma, Washington 98498

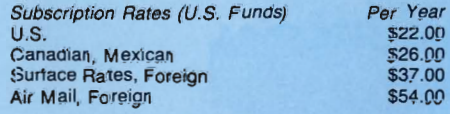

For back issues, subscriptions, change of address or other information, write to: COMMANDER PO Box 98827 Tacoma. Washington 98498 (206) 584-6757 BACK ISSUES-2 months old-\$4.50

Copyright© 1983 by MICRO SYSTEMS SPECIALTIES All Rights Reserved

Commander-The Monthly Journal for Commodore Computer Users is published monthly by Micro Systems Specialties, 3418 South 90, Tacoma, WA 98409. Domestic Subscriptions, 12 issues, \$22.00. Second Class Postage pending at Tacoma, WA 98143 and additional mailing offices. Postmaster: Send address changes to Commander-The Monthly Journal for Commodore Users; PO Box 98827, Tacoma, WA 98498. Entire Contents copyright © 1983 by Micro Systems Specialties. All Rights Reserved.

**Info-Designs announces ... Small** Business Accounting **for the Commodore-64** 

### **Now the power of Info-Designs Management Accounting System is available on the Commodore-64** " **in a full and faithful version!**

Thousands of these quality business accounting software packages have been sold on the CBM computer at \$595 each. Now, similar features are available to the small business user on the new Commodore-64 for \$199 per module!

Select the accounting modules you need-

- Accounts Receivable/Billing
- Accounts Payable/Checkwriting
- General Ledger
- Inventory Management
- Payroll

**Info Deal gac Info Dostens Info** DGBI GAS Info Dosliga Info Dasison InfoDesic

• Electronic Calendar (\$ 149)

### Limited Introductory Offer!

Our SoftPack combination contains the "Big-3" accounting-A/R, A/P and G/L-for only \$495. Available for immediate delivery!

### Flexible Design

The accounting system will work with one or two VIC-1541 disk drives (or  $2031/4040$  with IEEE interface), 1525 printer, and color or b&w monitor or TV.

### Customer Support Plan

As part of Info-Designs ongoing effort to provide the highest quality microcomputer applications in the marketplace, we offer an optional telephone consulting service to support installation and ongoing operations.

### Order NOW. . .for immediate delivery

See your local Commodore-64 Dealer or call us directly at (313) 540-4010. MasterCard and Visa accepted.

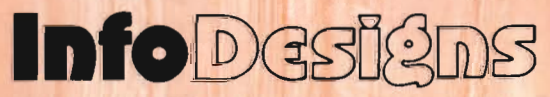

6905 Telegraph Road . Birmingham, MI 48010 . (313) 540-4010

# **Table of Contents**

**TELECOMMANDER** by Donald L. Stoner

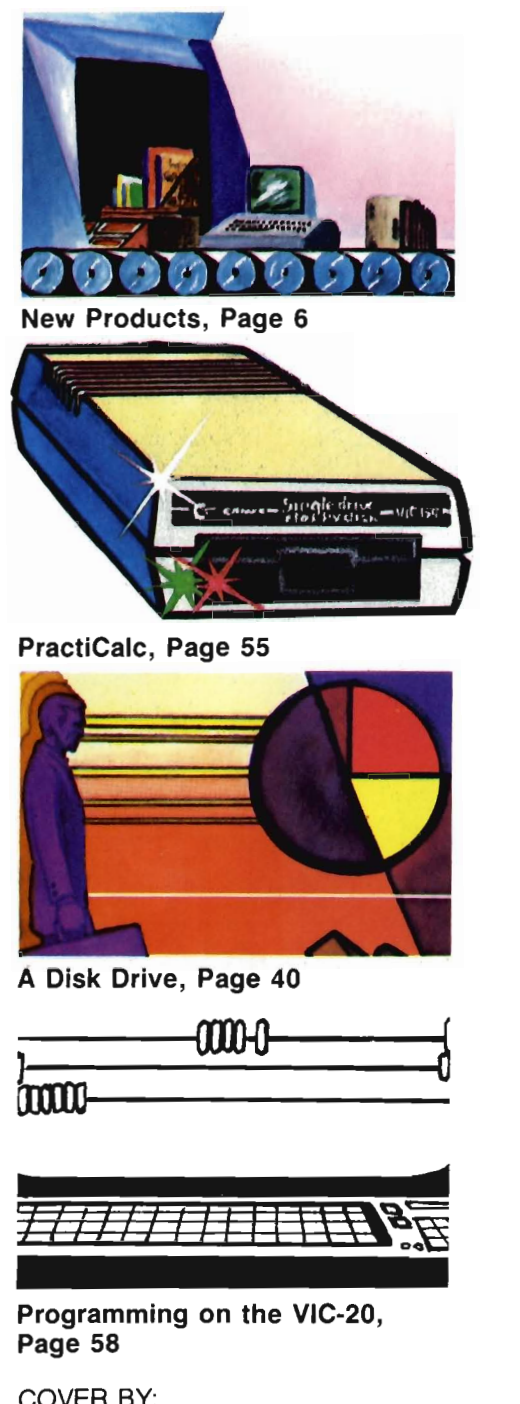

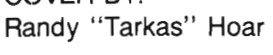

Due to complications, the Basics of Basic, Part 2. will run in the August Issue.

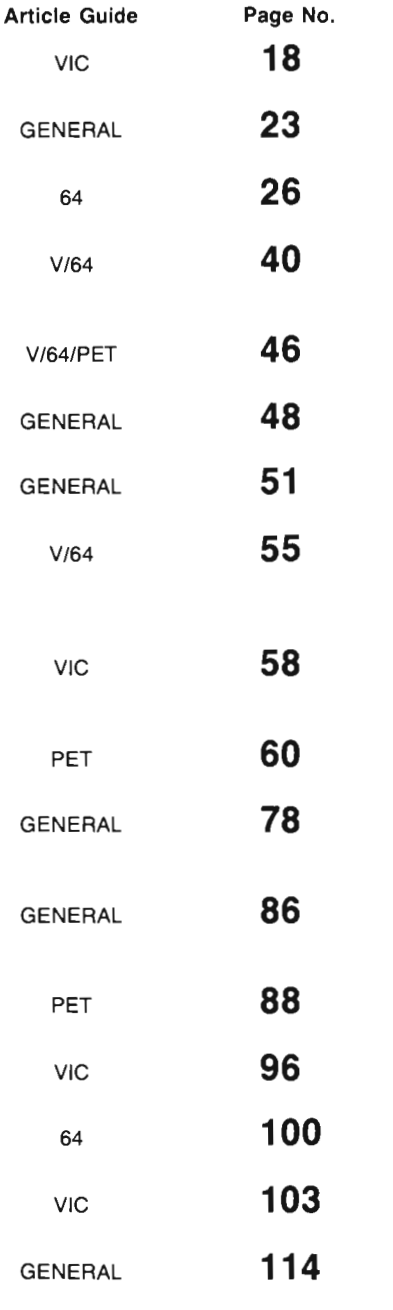

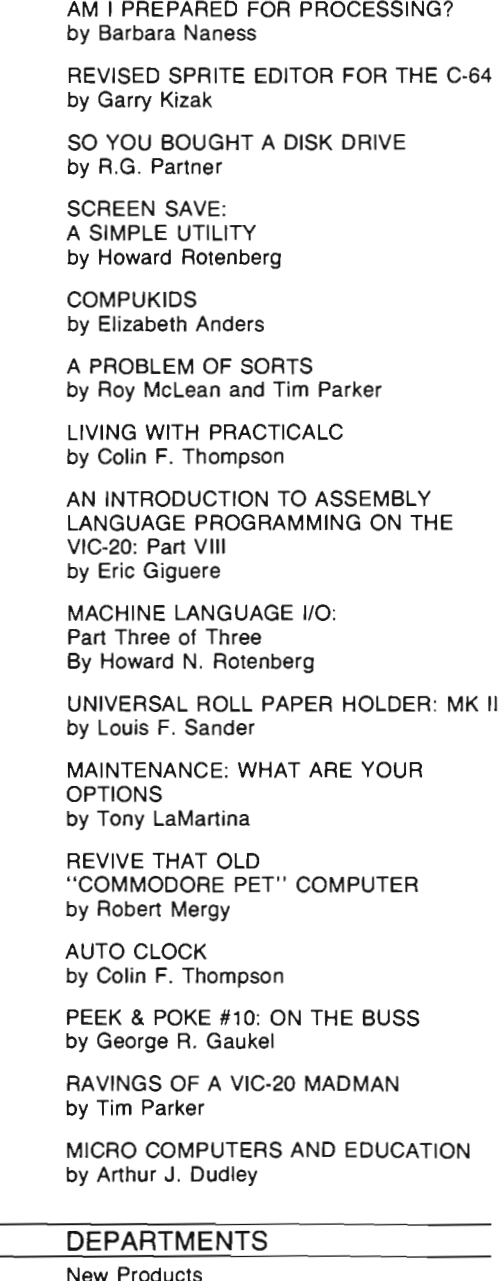

Article

6 16 66 80 82 108 New Products News Releases Bits & Pieces Reviews for the VIC-20 Educational Reviews Game Contest

4/Commander July 1983

### **You need more than ABC, BPI, MAS, BEC, EBS, XYZ ...**

### **Workhorse solutions for tough questions.**

There are lots of bookkeeping and business systems for your Commodore computer. Maybe they all seem atout the same.

Ours is different: real business software for real computers, with capabilities you need, at a price you can afford.

 When professional computer dealers who were dissatisified with their current accounting software were allowed to trade it in for our System III, we were inundated. We got practically everything - BPI, EBS, MAS - just about everyone's.

We have general ledger, accounts receivable, accounts payable, payroll, inventory, mail list management and much more. There are special packages for oil accounting. church records. encumbrance accounting. pharmacy management, etc.

You will like our user-defined reports. You decide what your Balance Sheet, P&L, Budget Analysis, etc., will look like.

If you have purchased a Commodore 64\*. you will be pleased when you see our complete line of business software for the '64. This software is no rinky-dink, ripoff software that is an upgrade from the VIC. These are real workhorse programs that use file structures developed for the big boys.

You have purchased the right computer when you bought Commodore. Now do it again. Buy the right software. Buy it from the right place: your professional computer dealer. That's where you'll get the help you need as you start

Call or write for the name of the dealer nearest you.

Dealer Hotline: 1-800-527-4548

'Commodore 64 is a registered trademark of Commodore

*Software* 

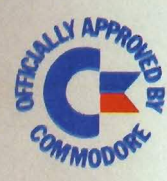

RDI

CMS ACCOUNTIN

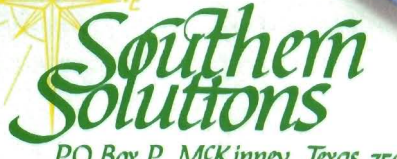

AVAILABLE IN CANADA THROUGH CANADIAN MICRO DISTRIBUTORS, LTD. 500 Steeles Avenue, Milton, Ontairo, Canada L9T 3P7 Telephone 416-878-7277 'Telex 06-961243

*PO Box p, MC/(inney, Trxas 75069* - (214) *542-0278* Circle No. 62

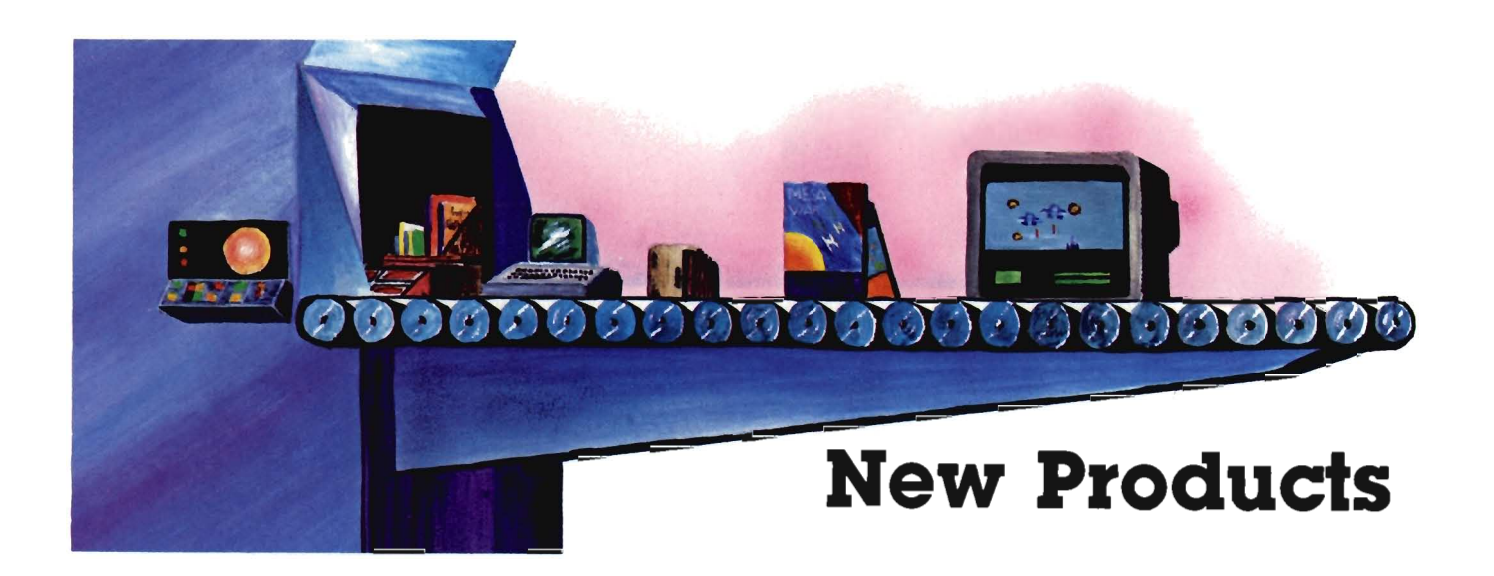

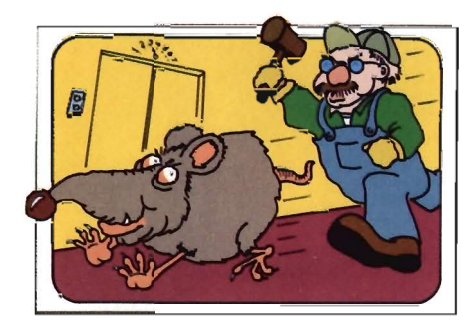

### **Rat Hotel Available from Creative Software VIC-20-**

Creative Software announced on June 1, 1983, the release of Rat Hotel, the new game cartridge for the VIC-20.

Rat Hotel is an arcade-style, hideand-seek game in which the player takes the role of Ermine the Rat, a cheese-seeking inhabitant of the Hotel Paradisio who is pursued by Waldo the Maintenance Man.

Using a joystick, the player maneuvers the Rat from the attic, down six floors and into the basement where he can eat Le Grand Cheeseball. The Rat must reach the basement within a three-minute time period. Reaching the cheese at the very bottom enables the player to get to the next of a total of five difficulty levels in the game.

Tension is created when the Rat encounters the various obstacles in his path. The elevators that allow the Rat to move down each floor will only stop for him if he has eaten all the cheese on the floor he wishes to leave. The cheese, depending on color, will either 6/Commander July 1983

give the Rat energizing points or leave him paralyzed for a few seconds. In addition, traps are strategically placed in the Rat's favorite dining spots and hiding places. If the player is not careful, the Rat will lose lives by running into as many as three different obstacles a player may run into Waldo, a trap, or simply run out of time. The Rat is allotted only three lives per game.

Rat Hotel, which is compatible with the VIC-20, has a suggested retail price of \$39.95. The new game will be shown at Creative Software's booth, #6580, during Summer CES in Chicago.

Creative Software is the largest independent publisher of VIC-20 software in the United States. The five-year old company is dedicated to publishing a full-line of consumer software programs. Offices are located at 230 East Caribbean Drive, Sunnyvale, CA. 94086, (408) 745-1655. $\Box$ 

. Circle No. 72

### **Creative Software Introduces PIPES VIC-20/64-**

Creative Software introduces Pipes, a new concept home education title, for the VIC-20. Designed and written by John Doering who has written and adapted many successful programs for Creative Software, Pipes is the first in a series of programs intended to join the worlds of education and games. This new educational program plays like a game while teaching the concepts of spatial relationships and

economics.

The object of Pipes is to connect all the houses in town to the main water supply. A joystick is used to direct Arlo the Plumber from the factory where he carefully selects the right pipe, to the work-site where he attaches it. Arlo can select elbow-joints, T-joints and valves,

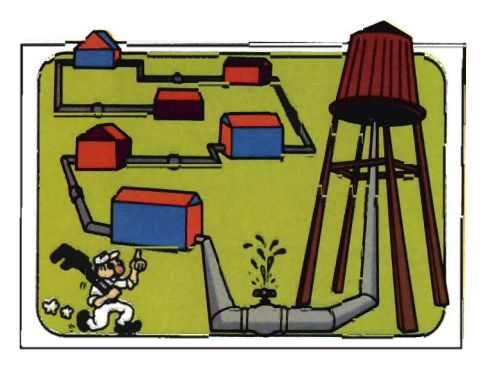

each with differing dollar values and inventory limitations, to create a costeffective and efficient water network. If the pipes are not connected and sealed properly, leaks will be sprung and the game will end. The challenge of "Pipes" is to connect all the houses without running out of the right kind of pipe or using too much money.

"Although Pipes is geared for teaching children between the ages of 6 and 15, adults can also enjoy the strategic challenge" commented Elliott Dahan, Director of Marketing. "The arcadestyle graphics, a trademark of Mr. Doering, combined with the learning aspect of Pipes will provide entertainment in a self-teaching atmosphere."

Pipes is currently available for the VIC-20 and will be available for the

Commodore 64 in August. Suggested retail price for both versions is \$39.95. Pipes can be seen at Creative Software's booth, #6580, at Summer CES in Chicago.

Headquarters are located at 230 East Caribbean Drive, Sunnyvale, CA 94086, (408) 745-1655. <u>Carcle</u> No. 73

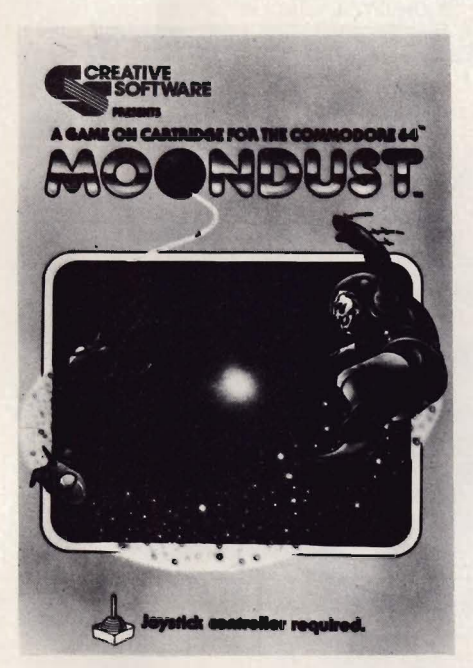

### **Moondust is Released by Creative Software 64-**

Creative Software has introduced Moondust by Jaron Lanier. The announcement was made by Elliott Dahan, Director of Marketing for Creative Software. This new sciencefantasy game is available for the Commodore 64.

Moondust is a whimsical game that challenges the player to draw colorful trails of moondust crystals through the heart of glowing concentric circles. It is a true computer game utilizing a fullrange of sound and color capability. Music, composed according to joystick movement, accompanies every action.

Moondust features the friendly Spacewalker who is the master painter for the Moondust Fleet. The game begins when he drops moondust to be spread across the screen. Depending

upon how far away from the center the moondust is dropped, a certain number of possible points will appear on the screen. The Spacewalker directs his colorful fleet to drag the moondust toward the center. As they whirl around the screen they leave trails of aqua, emerald green, cobalt, coral and purple color-emmissions. The player has to watch for the fleet's flying patterns in order to protect the Spacewalker from being bumped three times and ending the game.

The screen action produces mesmerizing, computer-generated music which reacts to the game play in musical patterns. Jaron Lanier, creator of Moondust, has a classical music background which he applied in the overall game design.

"I wanted to create magnificent color accompanied by exceptional sound," said Lanier. Moondust is a pure reflex game but has the aesthetic elements of music and vibrant color incorporated into a challenging theme."

Moondust was shipped June 1, 1983. It is available for \$39.95.

Moondust can be seen at Creative Software's booth, #6580, at Summer CES in Chicago.

Headquarters are located at 230 East Caribbean Drive, Sunnyvale, CA 94086. (408) 745-1655.

Circle No. 73

### **RTTY II Modifies VIC-20 into Terminal**

Turn your VIC-20 into a RTTY terminal. Features include split screen operation (compose your reply in a special text buffer while receiving), four 255 character user defined messages and four preset messages, including CO, RY, time, and CW ID. Select 60,66,75, and 100 wpm BAUDOT speeds, morse code ID, RTTY ID (his call and yours), auto unshift on space-16 different functions and controls in all!

Manual includes instructions on how to modify software for your call and special 'permanent' messages. Hardware manual included with various interface designs (RS-232, TTL, current loop, etc.) as well as info on homebrew and commercial RTTY modulator/ demodulators.

VIC RTTY II requires VIC-20 computer with 8K memory expansion, recorder, and VIC-to-Radio interface (RTTY terminal unit and interface) such as the HRA Electronics TU-II for VIC, available from RAK Electronics. (The TU-J[ is a complete, ready to use terminal unit for VIC MORSE and RTTY. It is available in kit or assembled and tested form. Write RAK Electronics for prices and availability.)

Package includes software on cassette, software and hardware manuals, and 1/0 edge connector,  $$19.95 + 2.00$  shipping and handling.

Computer catalog of products is available. Specify type of computer.

RAK Electronics, PO Box 1585, Orange Park, FL 32067-1585.<sup>[1]</sup>

Circle No. 75

### **CW Morse Turns Amateur Radio Station into a Morse Terminal VIC-20/64/PET-**

CW Morse allows your computer to become a morse terminal for your amateur radio station. It is capable of sending and receiving morse code at speeds of 5 to 25 wpm or more. Includes multiple 255 character message buffers, numerous special function keys, type-ahead keyboard buffering, and automatic speed control on receive.

Available for PET *2000/4000* series with 8K or more memory, VIC-20 with 5K memory (increased abilities with optional 3K memory expansion), Commodore-64, Morse requires construction of two transistor, one IC interface. Connection made through the 1/0 User Port on the VIC-20, C-64, and PET/CBM, Package includes software on cassette, complete documentation, interface schematic, and required connector-\$17.95 + \$2.00 shipping and handling.

RAK Electronics, P.O. Box 1585, Orange Park, FL 32067-1585.<sup>[]</sup>

Circle No. 74

### **V-36 and C-64 Expander Boards VIC-20/64-**

The V-36 is a six-slot expander board for the VIC-20. It features individually switched connectors, a reset button and a fuse.

The C-64 is a four-slot expander board for the CBM-64. It also features individually switched connectors, a reset button and a fuse.

All PTI expanders are based on professional quality fiberglass circuit boards with gold contacts and epoxy soldermask coating on both sides. Sturdy metal feet support the extended portions.

A 90-day warranty from the date of retail sale covers factory repair or replacement of any defective unit. Availability is by direct order or from many Commodore dealers. 
<br>  $\Box$  For more information see ad on page 98. Circle No. 76

### **PET Joystick Interface**

J Systems Corp. announces the immediate availability of its new PET Joystick Interface. This versatile interface card adds joystick/paddle capabilities to all PET/CBM computers. Device enables the PET to accept inputs directly from 2 Apple joysticks/4 Apple game paddles or 2 Atari joysticks. Interface is complete and ready to plug into the user port. All modes of operation are softwareselectable. The device features short access time (less than 10 milliseconds/joystick) and high resolution digitization (greater than 8 bits). This makes the interface ideal, not only for joysticks/paddles, but also, for connecting any four resistive sensors to the PET/CBM. Fast machine language input routines, callable from a BASIC program, are included.

The price of the PET Joystick Interface is \$69.95. This price includes the card, power supply, documentation and sample software. VISA and MASTERCARD are welcome. The device can be ordered directly from:

J Systems Corp., 1 Edmund Place, Ann · Arbor, MI 48103, (313) 662-4714. Circle No. 77

### **Sales/Expense Program VIC-20/64-**

Sales/Expense programs now available for Commodore 64 and VIC-20 computers from RAK Electronics. Sales/Expense is a home or small business program that maintains a full calendar year's sales and expense record for each month by three sales categories and ten expense categories. Totals are calculated for each month for sales and expenses and a total year and average month calculations are provided. Profit is calculated and provided by subtracting the total expense from the total sales for each month and the total year. Data is saved on tape for later use and updating. A print routine is provided and will work with the VIC-1515 and VIC-1525 Printers. Sales/Expense is available on cassette tape and sells for \$7.95 plus \$2.00 shipping and handling from RAK Electronics, PO Box 1585, Orange Park, **FL** 32067- 1585. Sales/Expense requires an 8k memory expander (minimum) when used on the VIC-20 computer.

RAK ELECTRONICS, PO Box 1585, **Orange Park, FL 32073.**□ Circle No. 78

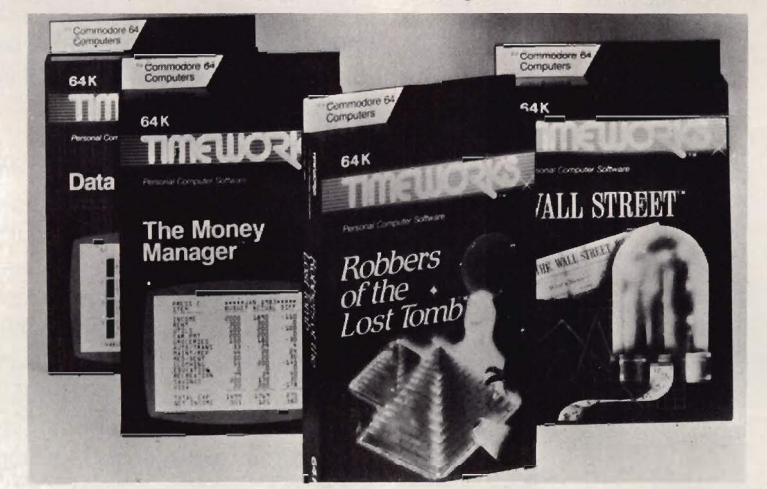

### **Eleven New Commodore 64 Programs from Timeworks**

Eleven new programs for the Commodore 64 are being introduced nationally by Timeworks, Inc., independent publisher of personal computer software. The first four of these programs which "sell on sight," and are now available include Wall Street, a competitive game of financial speculation; Robbers of the Lost Tomb, great adventure search for the Sacred Tablets from the lost 100 room Egyptian tomb; The Money Manager, home and business budget and cash flow system; and the Data Manager, a general information storage and retrieval system with features usually found in much more expensive programs.

Timeworks' new Commodore 64 programs come with complete and comprehensive, yet easy-tounderstand manuals; are simple to operate, and are complete with sound effects and color.

Available in both cassette and 51/4" disc, the new Commodore 64 packaging is designed to self-sell at retail. Each carton includes superior dynamic graphics, intriguing descriptions, and program specifications to aid in identification of program parameters.

Suggested retail prices range from \$21.95 to \$29.95. The balance of the COMMODORE software programs are to be introduced at the rate of four per month.

Timeworks publishes personal computer software in these categories: entertainment, education, programming and home/small business utility.

Get the facts from the Timeworks sales representatives in your area, or communicate with Timeworks, Inc., 405 Lake Cook Road, Building A, Deerfield, IL 60015. For really fast action on these sellers, call (312) 291-9200.□

### **Wordprocessing and Interface System for Commodore 64**

Computer Marketing has announced distribution of two exciting new products from Richvale Telecommunications Corporation for the Commodore 64.

SCRIPT 64 is the first Commodore 64 full-function wordprocessing system with a built-in dictionary, which can be expanded to 20,000 words. In addition to all normal text editing functions, SCRIPT 64 has enhancements such as the ability to hold 40 screen pages (1000 characters each) in the computer at one time, which can be linked for a document capacity of 999 screen pages; storage of deleted text in a buffer for recall in the same or a different place; automatic page numbering, book fashion; headers and trailers; redefinable keyboard; output to video with horizontal (lefUright) scrolling; and help screens. SCRIPT 64 supports the Commodore 1541 Disk Drive and Commodore 1525 Printer. Other serial or ASCII printers can be supported with an optional RS-232 interface. In addition, SCRIPT 64 supports all other CBM disk drives and IEEE printers via an optional C-64 LINK! Suggested Retail for SCRIPT 64-\$139.95.

The C-64 LINK is much more than just another IEEE Interface. It is smaller than competing units, yet adds more capability. In addition to providing compatibility with all Commodore lEE devices including letter quality printers and large capacity disk drives such as the 8050, 8250 and hard disks, the C-64 LINK adds 15 Basic 4.0 com mands, and the ability to chain together eight or more Commodore 64's to time share a disk drive or common IEEE-interfaced printer. Suggested Retail for C-64 LINK-\$169.95.

Computer Marketing Services, Inc. is located at 300 W. Marlton Pike, Cherry Hill, NJ 08002. (609) 795-9480. CI Circle No. 80

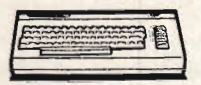

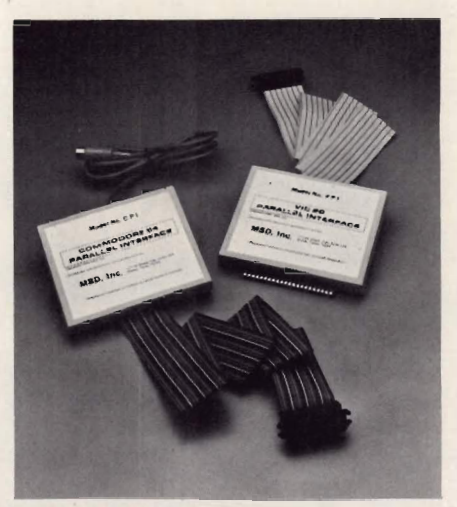

### **Parallel Interfaces for Commodore VIC-20/64-**

Micro-Systems Development, (MSD), has announced two new products for its Interbus Series of VIC-20<sup>™</sup> and Commodore 64™ interfaces.

MSD's CPI, a parallel interface for the Commodore 64 and VIC-20, solves several problems for the user such as converting serial-to-parallel, providing ASCII conversion, automatic line feed and program legibility.

The use of the CPI interface will allow the user to choose from a variety of available printers and not be limited to only serial printers.

The CPI provides two listing modes to the user for program legibility. Since many printers do not support the codes that the VIC-20 and Commodore 64 produce, the CPI will generate "tags." For example, [YEL] is generated for "change to yellow." For graphic characters, which are not standard ASCII, the decimal value of the symbol is printed.

The CPI is compatible with virtually every program written for use with Commodore's 1515 and 1525 printers. If desired, the CPI can automatically send a line feed with each carriage return printed. This satisfies the requirements of some printers that do not have automatic line feed. The CPI will, if desired, automatically convert "Commodore ASCII" into standard ASCII. This feature is very desirable. These modes can be selected with either software or hardware control.

The CPI connects directly to the VIC-20 or Commodore 64. It works directly through the serial port using the serial port driver software (already built into the computer), and is completely interchangeable between the VIC-20 and Commodore 64.

MSD's VPI is a parallel interface for the VIC-20 only. It is lower priced and has fewer features than the CPI.

MSD manufactures a variety of expansion products for VIC-20 and the Commodore 64.

For further information, call 1-800-527-5285.

Commodore 64 and VIC-20 are trademarks of Commodore Business Machines, Inc. Interbus is a copyright of Micro-Systems Development, Inc.

Micro Systems Development, Inc., 11105 Shady Trail, Suite 104, Dallas, Texas 75229, 1-800-527-5285.<sup>[1]</sup> Circle No. 81

### **Parallel Printer Interfaces for VIC20 and CBM64**

Tymac Controls Corp. of Franklin, NJ is proud to announce two new Parallel Interfaces for the VIC-20 and CBM64. Our first simple interface is reasonably priced and will provide the essential link between your computer and virtually any Parallel Printer with a standard type Centronics Interface and connector. It simply plugs into the USER Port of the computer and comes with an easy to implement printer driver software listing. It is fully buffered to insure complete protection of the computer. Simple commands make printing easy as pie. This is the least expensive way to add a printer to your computer. Only \$19.95.

If you're a VIC-20 owner and would like to take full advantage of graphics and the other special features that the Commodore printer provides, then the Printer Driver Cartridge should be purchased. This cartridge will provide the user with a way to do graphic and standard printing. Available for the Seikosha Printer, C. Itoh Prowriter, Okidata Microline Series and others in the near future. Specify printer when ordering. Only \$29.95.

Our second interface is a fully intelligent device that plugs into the disk (serial) socket just like the standard Commodore Printer. It can easily be assigned any device number and it is daisy-chained to other devices that may be plugged into your VIC20 or CBM64. Using state of the art technology, this parallel interface will display graphically or convert the special symbols to their equivalent representations in clear text. This interface also offers a buffer (almost 2K), a printer reset switch, and a complete self-test mode, Two LED indicators display status and buffer condition. Although this interface is priced higher than our other interface, it will allow virtually total emulation of the Commodore Printer. Nothing has been sacrificed to bring you a superior intelligent parallel board. There are even additional features such as skip over perf, margin set, and set length of line. This interface is printer specific to take full advantage of graphics, special print, and other items that apply individually to your printer. This interface is designed to work with virtually all Centronics Compatible Printers with a standard Centronics connector. Available for the VIC20 and CBM64. Specify your printer when ordering. (Seikosha, C. Itoh, OKI, and others). Only \$119.00.

Micro-Ware Distributing, Inc., PO Box 113, Prompton Plains, NJ 07444, (201) 838-9027.0 Circle No. 82

### **Computer/Videocassette Machine Connector Interface 64-**

The VideoBook Corporation of Seattle, WA, has announced their new product. It is the Promethius I, a \$49.95 interface module which will connect your Commodore 64 to your Panasonic VCR. The Promethius I will fit any of the following models; any of the Panasonic 5000 series (5000, 5200,5500) or the new 6500 portable models. This new interface module plugs into the back of the Commodore 64 and into the front of the VCR. (Video Cassette Machine)

These new computer Interactive interfaces will allow you to not only have computer educational products

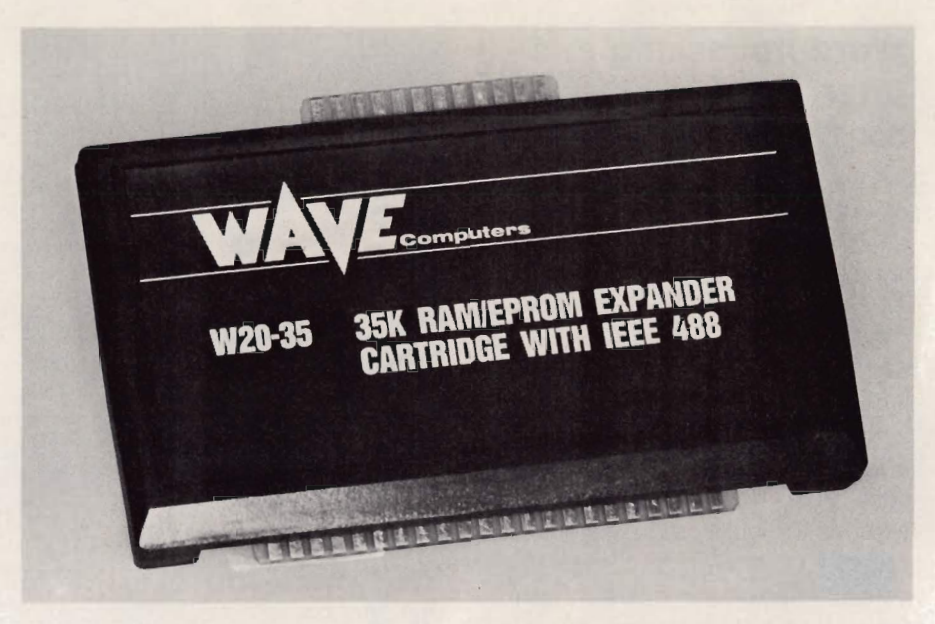

### **New for VIC-20- The W20-35**

Now VIC-20 owners can have 35K of RAM and IEEE 488 interface on one standard size cartridge without the need for costly expansion chassis. The compactness of this design is achieved by using 8Kx8 CMOS RAMs. These devices are also interchangable with the popular 2764 EPROMs allowing users to mix RAM and EPROM.

The IEEE 488 interface allows VIC-20 owners to expand their selection of accessories such as high speed printers, hard disks, floppy disks, etc.

All boards are fully socketed for future expansion and are available in any configuration from bare board to fully populated.

For further information, contact Wave Computers, Inc., PO Box 3883, Federal Way, WA 98003, (206) 839-WAVE or 839-9283.<sup>[]</sup> Circle No. 83

but video tape material as well, so for the first time the hardware can be had for under \$1 ,000. Prior to this time the hardware alone has cost \$5,000. All this is made possible because of the new interface designed and created by VideoBook's President Jerry Pierson. VideoBook is a courseware (Publishing/Producing) House which makes Interactive Courseware (books, videocassettes and floppy discs) for the Commodore 64. Rumors also are flying about a new \$49 (300, 600, 1200, 2400 baud rate) phone modem for the Commodore 64 called the Hermes I and a fantastic new color graphics tablet for the Commodore 64 called **The** Wizard. The cost to be about \$399 but to have unbelievable features, including a discrimination rate of .005. This means no jawgels in your graphics-only smooth lines and 128 different colors from the original 16 colors of the Commodore.

Contact: Jerry Pierson, VideoBook Corporation, PO Box 19597, Seattle, WA 98109. D Circle No. 84

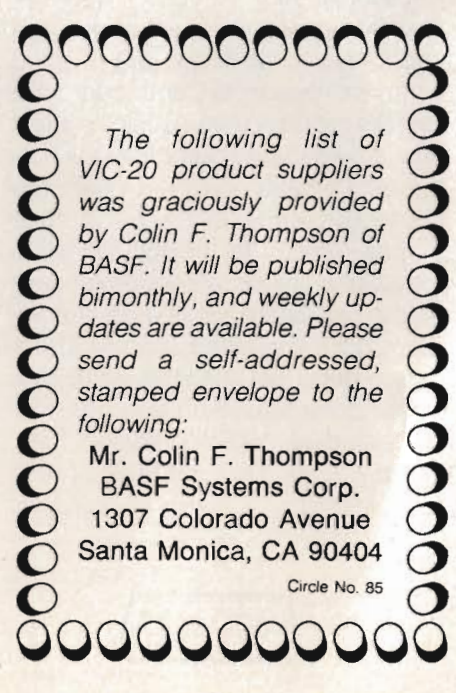

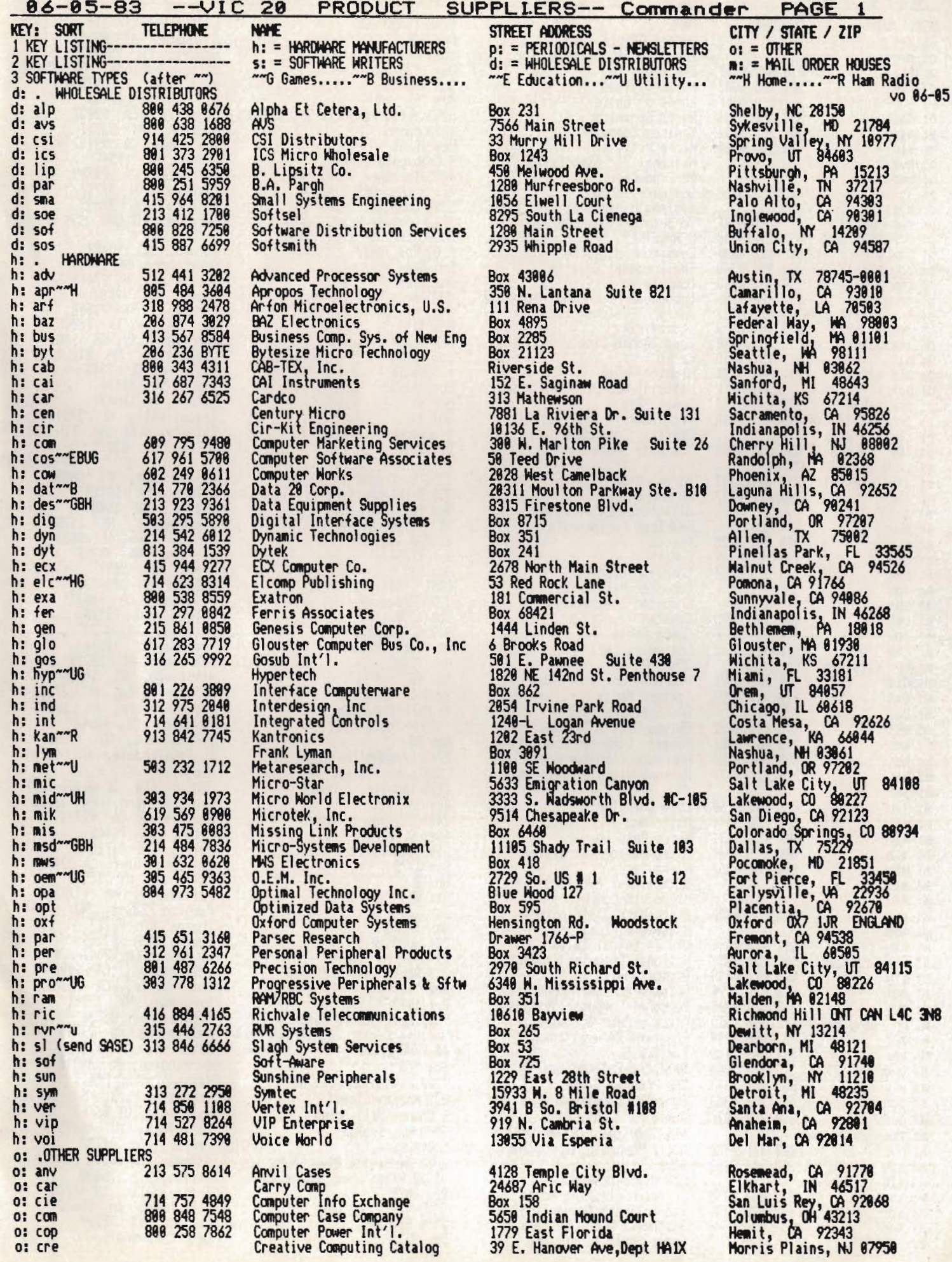

#### 06-05-83 -- VIC 20 PRODUCT SUPPLIERS-- Commander PAGE 2

**TELEPHONE** KEY: SORT o: des o: edu 916 677 8120<br>503 636 6888 o: ele o: hym 0: Tor (nat') VIC user group)<br>0: mac<br>0: mad<br>0: mad<br>688 255 5552<br>0: mic<br>488 374 4364 o: nva o: pmp 0: sof 615 457 5068 0: Sys o: tor~GBEUH **TORPET** p: . PERIODICALS-MAGAZINES and p: . PERIODICALS-MAGAZINES and<br>p: coa \$18-12<br>p: com \$20-12<br>p: com \$20-12<br>p: com \$20-12<br>p: com \$20-12<br>p: cos \$15-6<br>p: 68 334 0868<br>p: fox \$53-12 cass713 473 6723<br>p: jou \$12-24<br>p: loa \$50-12 cass713 762 4730<br>p: mid \$20-6<br>p: m p: nat \$10-12 NUGGET\$<br>p: pow \$10-4 215 345 8112<br>p: pro \$50-12 cass919 489 2198 p: str \$15-6 ps: by ~~ 6 \$6-12 VIC-NIC NEWS<br>m: . MAIL ORDER HOUSES<br>m: aa8 (cat \$1) 313 669 3110<br>m: abc 215 822 7727  $m:$ . m: all m: ame 800 323 4228<br>404 981 5939<br>313 528 1554 m: cib m: Cma m: coe m: com m: cou 316 684 466<br>
m: cow 316 684 4668<br>
m: cpm (cat. \$1.25)<br>
m: dis<br>
m: exp 414 231 1696<br>919 924 2889 m: eas m: eav 415 489 1532  $m:$  ekt 212 961 9886<br>888 645 9187<br>888 221 8927 m: emb m: hai m: har m: jmc 888 233 8768<br>888 752 1341<br>888 331 9131<br>888 841 8868<br>888 982 6352  $m: 1yc$ m: mai m: mar m: mim n: mir m: mis m: miv m: miw 201 838 9027 m: MOO 800 343 0854<br>800 854 6654<br>800 421 8045  $m: mtg$ m: nat (cat.\$1) m: oly m: oly<br>
m: pr<br>
m: pr<br>
m: pr<br>
(send SASE) 882 884 1585<br>
m: pr<br>
988 428 884 1585<br>
m: pr<br>
m: pr<br>
988 424 2738<br>
m: pr<br>
m: pr<br>
988 424 2738<br>
m: pr<br>
988 424 2738<br>
m: pr<br>
988 424 2738<br>
m: pr<br>
988 424 2738<br>
m: pr<br>
988 424 2738<br>
m: 800 232 2224 m: que m: rde 303 371 2430<br>800 241 2682 m: roc m: sav  $m: 5jb$ 317 353 4855<br>800 828 2838<br>214 484 7836 **m: SOC**  $m:$  sof m: sou

m: spa~~BH

**NAME** Desert Charts Educational Software, Inc. Electrosmith Hymac Systems<br>Lords of Basic<br>Macro Dynamics Madison Computer<br>Micro Mittens National Vic Association PM Products Software To Go Systems Management Associates<br>Toronto PET Osers Group<br>NEWSLETTERS ----- Key \$YEARLY Commander Magazine The Compute! Gazette Commodore-Microcomp. Magazine Foxfire Systems, Inc.<br>Journal/20 Load 20 Magazine Micro<br>Midnite/Paper<br>National VIC-20 Users Group Power Play Programmer's Institute<br>Strictly Commodore<br>The Byte House Aardvark-80 AB Computers Allegiance Enterprises American Peripherals Cibcoa<br>C Mart Computer Express<br>Computer Mail Order<br>Computer Specialties Comstar Compu Sense Compuway, Inc. **CPM** Discount Software House Eastern House EAV Software Ektype Office Systems Embassy Computer Products Harrison Computer Center Harmony Video & Electronics JMC Lyco Computer<br>Mail Comp<br>Marco Polo Co. Micro Management Systems, Inc. Micro Sense<br>Microsignal Publications<br>Micro-VIC-Computers Micro-Ware Distributors Mooseware, Inc.<br>Minister Products<br>National Computer Products<br>Olympic Sales<br>Optoman Consumer Products Personal Computer Systems Prickly-Pear Software<br>Programs International<br>P.R.I.C.E. Protecto Enterprizes The Program Store Pyramid Computerware<br>Queue Cat. #11<br>RDE Services, Games Dept.<br>Rocky Mountain Micro, Inc. SAVE SJB Distributors Software Clearing House<br>The Software Connection Southwest Micro Systems<br>Space Shuttle Software

STREET ADDRESS Box 810 4565 Cherryvale Ave. Box 1430 **Box 446 Box 459** 8950 Villa La Jolla Dr. #1200 1825 Monroe Box 10246 9 Crabapple Lane %<br>4455 Torrance Blvd. #177<br>Rt. 3 Box 309 A 52<br>3700 Computer Drive<br>1912A Avenue Road, Suite 1<br>SUBSCRIPTION-# of ISSUES P.O. Box 98827<br>Box 5486<br>Box 5486<br>487 Devon Park Drive 3811 Newton<br>Box 1149 550 Grant Ave.<br>Box 6502<br>635 Maple<br>Box 34575 Box 651<br>Box 3191 47 Coachwood Place N.W.<br>Box 981 2352 S. Commerce<br>252 Bethlehem Pike<br>868 96th Ave. N.E. 868 96th Ave. N.E.<br>122 Bangor Street<br>6252 W. Oakton<br>Box 77286<br>Box 769<br>EAST (800) 233-8950<br>1253 Broadway<br>Box 1730<br>812 S. Lightner<br>24 Lumber Road<br>Box 19137<br>Box 93<br>3239 Linder Road 3239 Linda Drive 17 Marble Avenue 1655 Whipple Road Box 88<br>2263 Broadhollow Road<br>2357 Coney Island Ave.<br>1025 Industrial Drive Box 10<br>9434 Chesapeake Drive<br>4681 S. 83rd E. Ave. 2803 Thomasville Road Box 6273<br>Box 22<br>Box 587 **Box 113** Box 17868<br>281 Needham Street<br>8338 Center Drive<br>216 South Oxford Avenue Box 1038<br>Box 1073 9822 East Stella Road<br>Moravia Center Industrial Park<br>67 Teed Drive **Box 550** 4200 Wisconson Ave. NW 278 Warren Street 5 Chapel Hill Drive 3580 Warringham 10890 E. 47th 1782 Marrietta Blvd. N.W. 10520 Plano Road Suite 206 Box 68756<br>5133 Vista Del Oro<br>2554 Southwell **Box 252** 

CITY / STATE / ZIP Glendale, AZ 85311<br>Soquel, CA 95873 Glendale, AZ 85311<br>Soquel, CA 95073<br>Shingle Springs, CA 9568<br>Mest Linn, OR 97068<br>La Jolla, CA 92037<br>Hadison, MI 53711<br>San Jose, CA 95157<br>Nanuet, NY 10954<br>Torrance, CA 90503<br>Clinton, TN 37716<br>Raleigh, NC 27619<br>Raleigh, NC 2 95682 Tacoma, MA 98498<br>
Greensboro, NC 27483<br>
Greensboro, NC 27483<br>
Wayne, PA 19887<br>
Pasadena, TX 77583<br>
Van Alstyne, TX 75895<br>
Van Alstyne, TX 75895<br>
Junction City, KS 66441<br>
Chelmsford, MA 81824<br>
Mt. Zion, IL 62549<br>
Omaha, NE Walled Lake, MI 48088<br>Colmar, PA 18915<br>Blaine, MN 55434<br>Lindenhurst, MY 14900 Blaine, MN 55434<br>Lindenhurst, NY 11757<br>Morton Grove, IL 68053<br>Atlanta, GA 30357<br>Troy, MI 48099<br>MEST (800) 648-3311<br>El Cajon, CA 92021<br>Goleta, CA 93116<br>Michita, KS 67218<br>Roslyn, MY 11576<br>Charlotte, NC 28219<br>Minnebago, MI 54 Brooklyn, NT 11223<br>Bensonville, IL 68106-1297<br>Cogan Station, PA 17728<br>San Diego, CA 92123<br>San Bernardino, CA 92412<br>San Bernardino, CA 92412<br>Millwood, NY 18546<br>Pittsfield, MA 01262<br>Pompton Plains, NJ 07444<br>Irvine, CA 92713<br> Indianapolis, IN 46268<br>Fair Daks, CA 95628<br>Dallas, TX 75229<br>Cape Canaveral, FL 32920

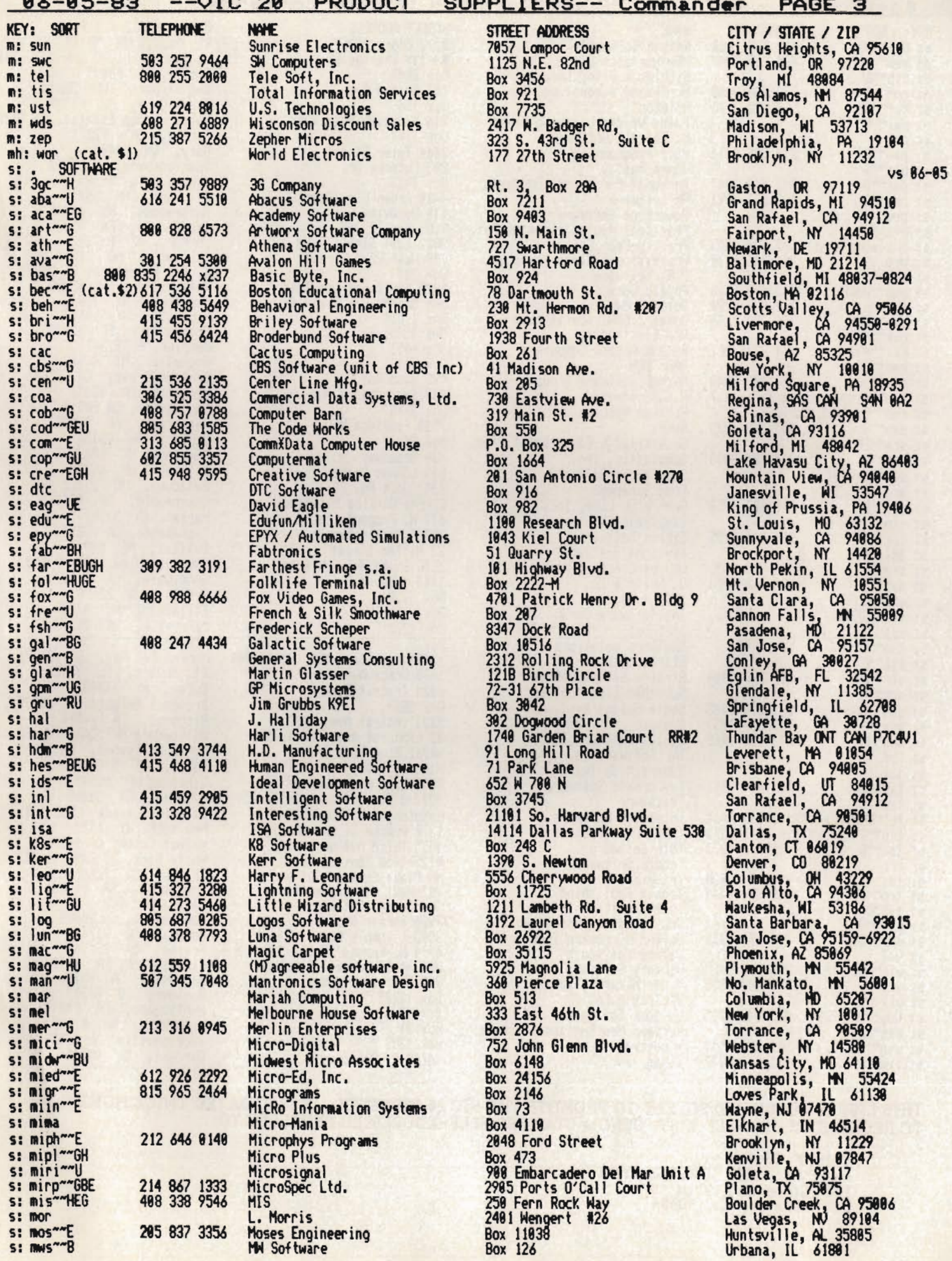

 $\ddot{\phantom{1}}$ 

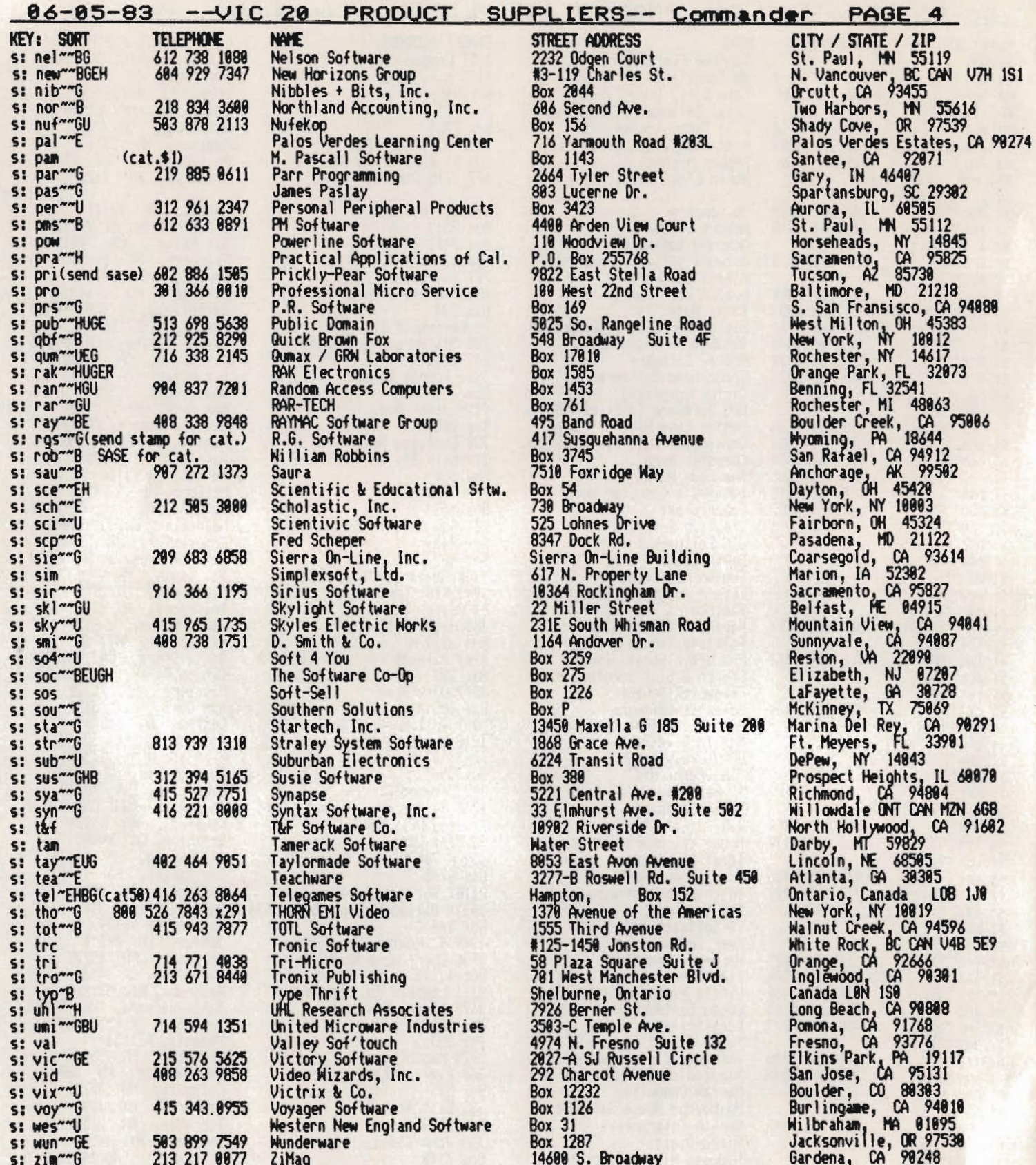

CUDDL TEDO

THIS LIST IS PUBLISHED SOLELY TO PROMOTE THE VIC 20 INDUSTRY. IT IS UPDATED TWICE MONTHLY. TO RECEIVE AN UPDATED LIST, SEND A STAMPED SELF-ADDRESSED ENVELOPE TO:

Colin F. Thompson<br>BASF SYSTEMS CORPORATION<br>1307 Colorado Avenue<br>Santa Monica, CA 90404

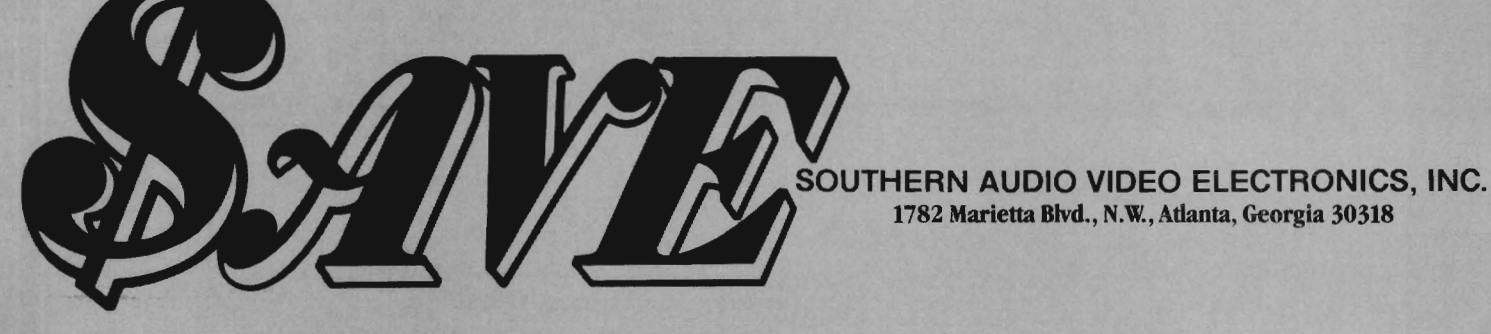

### **COMMODORE VIC20** \$119.00\*

PRINTER

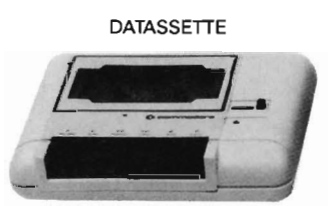

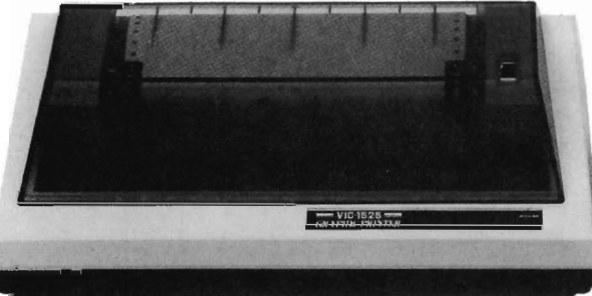

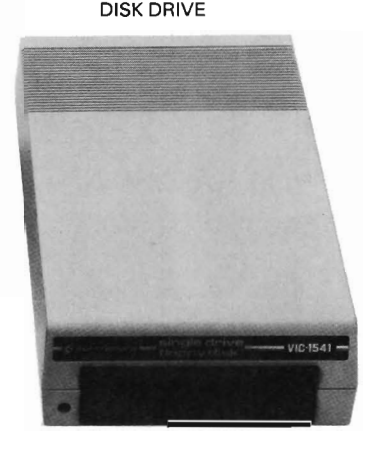

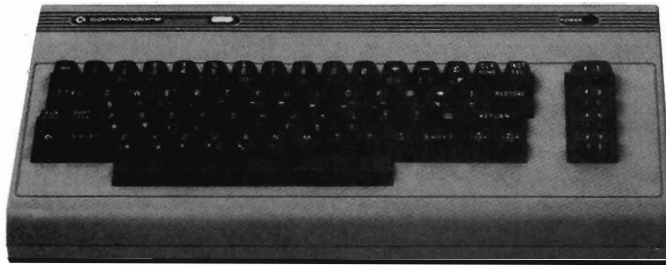

COMMODORE 64 ALSO AVAILABLE

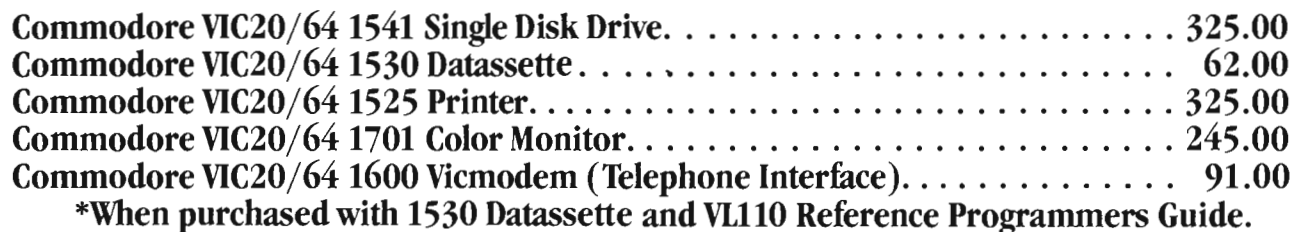

VIC1110 VIC 8K Memory Expander Cartridge.............. 41.00 VIC1111 VIC 16K Memory Expander Cartridge. . . . . . . . . . 65.00 VIC1923 Gorf ................................ 28.00 VIC1924 Adventure Land Adventure ................. 28.00 VIC1917 The Count. .............. . ............ 28.00 VIC1929 Personal Finance ....................... 28.00 VIC1211A VIC 20 Super Expander ...... .. ........... 53.00 VIC1212 Programmers Aid Cartridge. . . . . . . . . . . . . . . 44.00 VICI213 Vicmon Machine Language Monitor ........... 44.00 VIJ02 Introduction to Basic Programming-Part I. ....... 18.00 VL103 Basic Programming-Part II. . . . . . . . . . . . . . . . . 18.00 VT107A Home Calculation Program Six Pack........... 42.00 vn64 Programmable Character *Setl*  Gamegraphics Editor ...................... 11.00 VM100 Personal Computing On The VIC20. . . . . . . . . . . . 4.50 VL110 VIC20 Programmers Reference Guide........... 13.00

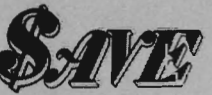

Get the best prices on hardware and software. For a complete listing of all SAVE's products, send \$5.00 for our catalogue (refundable with your first order).

Enjoy the convenience of in-home shopping. Call our toll free number today for orders only.

Use your American Express, VISA, Mastercard, check or money order. Minimum order of \$50. Shipping and handling charges are extra. All prices are subject to change without notice. Allow 2-4 weeks for delivery. Prices good through July 15, 1983.

> Order Toll Free 1-800-241-2682 In Georgia (404)-351-8459

# **News Releases**

### **Thanks for Inquiries on Commodore 64 Software**

We are pleased to ann ounce that beginning June 1983, we should ha ve all of our regular line of Software adapted to the Commodore 64 Computer.

The pricing will be the same as for the 8032 and 40 32 machines, and will all be disk based. (Designed for the 1541 Disk Dri ve but can be used with the Commodore 4040 with proper IEEE interface.)

New programs that do not appear on the printed brochure are: Amortization Program-\$30; and the Inventory Control Program-\$55.

The description of the programs on the brochure called An Overview, also describe the programs for the Commodore 64.

We support and stand behind all Software produced or distributed by Input Systems, Inc.

Contact: Input Systems, Inc , 25101 SW 194th Avenue, Homestead, FL 33031, (305) 245-3141. Curcle No. 86

### **Typro Data Manager and Wordprocessor PET-**

The TYPRO Data Manager and Word Processor Package is comprised of two independent programs on disk that can be used separately, but work excellently together when there is a need to integrate Data Base information with Te xt.

This set of programs is not intended to compete directly with the WORD-PRO's or the QZZ's or the Big Boys, however, this set is offered as a cost effective alternative for the serious computerist who can use this type program for his business applications.

With TYPRO he can do so without the big price tag . TYPRO Data Base Manager and Word processor contain many of the features of the Big Boys, yet at only a fraction of the price .

Input Systems suggests that the purchaser Backup the TYPRO Master Disk the very first thing. Set the master aside so if a disk is corrupted, you may make another copy.

### **The Data Manager**

The user formats his own fields within the records. Once this has been done it remains permanent in the Key file. TYPRO Data Manager will handle records to the maximum limit determined by the capacity of the disk. All Data files are formatted into Relative files, and it is suggested that these files be stored on a separate disk and drive than the Master program file. This allows ma ximum space on disk for file data.

The sample Data file named db test is included on the TYPRO Master Disk for the new user to get the feel of TYPRO Data Base.

Direct screen editing is used, thereby eliminating the necessity of indi vidual Input statements for each field of data. If a field within a record is changed, the field is re versed, emphasizing the change. Two shift returns are necessary to permanentize the record before going to another record. This allo ws changes to be made, but not permanentized, unless deliberately done.

The Sort Search feature is used in making labels or mailing lists, and in putting addresses to form letter text. Each field in each record may be searched, and if desired, put into Alpha Numeric Order. A separate file called a Search Data File is created which handles this chore.

Pattern matching is another feature which will enable a user to search a field and only retrie ve those which actually match the prescribed pattern. Wild Card Pattern Matching can be used for the matching of only part of a field, searching through the entire Data Base.

You may get hard copy printing of selected fields within a Record when in screen display mode by simply pressing the ampersand  $(Q)$  key when the cursor is on the line you want printed.

Hard Copy printing of all fields or selected fields can be done to fan-fold cards (such as Rolodex or postcards) through print Menu Selections five and six. These allow you to format to any size fan-fold paper or card. You may select to have each Field Number printed at the beginning of each line, or you may have the Field Name printed in sequence after the field number. This feature can come in handy for auxiliary files such as inventory records. All Fields of each record may be printed, or you may print only selected fields of each record

Address insertion can be done with Form letter te xt prepared with TYPRO Word Processor, and again uses the Search Data file which has been pre viously prepared .

### **TYPRO Word Processor**

The Word Processor has two modes for writing text—the Write Mode and Edit Mode. The 8032 and 4032 will accommodate about 250 a verage lines of te xt at 55 characters per line. The append feature extends this to the outer limits. You may append hundreds of files together in the Print Modes, thereby enabling the user to assemble a gigantic manuscript, one file at a time.

The Edit Mode features Screen Line Editing, Insert Lines, Delete Lines, Global Edit, (moving blocks of text from one place in the text to another), Forward and Backward scroll.

Text may be right justified.

All text may be Saved to disk. (If the same name file is used as previously on disk, then the new Save will replace the one on disk.)

Retrieval of text from Disk is simplified by the program which reads the Disk Directory and displays the Directory to screen. You may then move the cursor to the desired file, press return and it will be retrieved automatically. (The same feature can be used with Save text file.)

You may underscore a line or part of a line by enclosing the part to be underscored with less than and greater than signs.

Page numbering (at top or bottom) and line titling (top) are available by selection.

All major portions of TYPRO are compiled with Petspeed compiler, and are fast enough for the best typist.

The system prompts you for every command. Anticipated errors are trapped and you will be returned to the prompt or to the Menu . An unbelievable package for the price!

For more information, see ad on  $page 42. \Box$  Circle No. 33

### **Software Protection Devices for Commodores VIC-20/64-**

Softlock Technology has introduced a complete line of software protection devices for Commodore computers. These devices attach to either cassette port on all Commodore computers except the Commodore 64 and VIC 20 on which they connect to the second games port. Each device is custom manufactured to return a code which is unique to the protected program. Programs can periodically check for these codes and be told to malfunction if they are not found. The routine provided to check for these codes is conveniently integrated with Basic, assembly, and Petspeed programs. There are stackable versions of some of the devices so that more than one uniquely protected program can be run on a computer without concern about switching devices between programs. The advantage that device protection offers over "copyprotected" disks is that it allows endusers to make back-up copies of their program disks. The devices are roughly matchbox size and smaller and are simple to attach. There is also a mini device (non-stackable) for the Commodore 64 and VIC 20 for which there are only 20 unique codes. Screen printing of logos, etc. is available for the non-stackable devices except the mini device. The device prices vary from \$5.98 to \$18.60 per unit depending upon the computer, type, and quantity desired.

Call or write for further details and complete pricing information.

Softlock Technology, 13031 San Antonio Drive, Norwalk, CA 90650, (213) 868-7820. Circle No. 87

### **Hypnotist II-Latest from Psycom 64-**

Patrick Williams, president of Psycom Software International Corporation announced today that their latest product for the Commodore 64, The Hypnotist II, would be available for shipment May 23. The suggested retail price will be \$59.90 including the \$19.95 Biofeedback device.

The Hypnotist II is the latest in the series of programs by Psycom Software International aimed at the mature market place. The Hypnotist II contains five major program modules:

1. Introduction and Vital Data Gathering.

2. Relaxation and Stress Reduction through Biofeedback.

3. Trance Induction.

4. Neural Reprogramming and Suggestion.

5. Return to Consciousness.

The second of these, Relaxation and Stress Reduction through Biofeedback, will require the use of the PSI Biofeedback device; and will be available for purchase separately for anyone who is not interested in being hypnotized.

The Biofeedback device will be used in still another program soon to be available from PSI, called The Lie Detector. The Lie Detector will operate with the Heartbeat Trance and Digital, Pulse Read-Out displays that are used in the Hynotist II. Hardcopy output will utilize the new pen plotters when they are available.

Still another program in this series is called Super-Learning. Super Learning should be popular with anyone trying a last minute cram for a test or important presentation.

Psycom Software International is a software development and manufacturing corporation located in Cincinnati, Ohio. Psycom specializes in interactive software dealing with psychological self-discovery, awareness, decision making, biofeedback and parapsychological subjects, all aimed at the adult marketplace. Inquiries from distributors, dealers, individuals and organizations interested in our work are warmly welcomed.

For more information, see ad on page  $118. \square$ 

Circle No. 35

### **SPORTS STRATEGY GAMES FOR THE VIC-20\***

No Joystick Required PLAYER VS COMPUTER Cassette BASEBALL ADVERSARY 5K \$10.95 PITCHHITTERS, RELIEF PITCHERS, SACRIFICES, ETC. **FOOTBALL ADVERSARY 13K** (5K plus 8K exp.) \$14.95 PENALTIES, SAFETIES, STATISTICS DISPLAY, ETC. We pay shipping Ind. residents add 5% sales tax 'VIC-20 is a TM of Commodore PARR PROGRAMMING 2664 TYLER STREET GARY, INDIANA 46407 (219) 885-0611

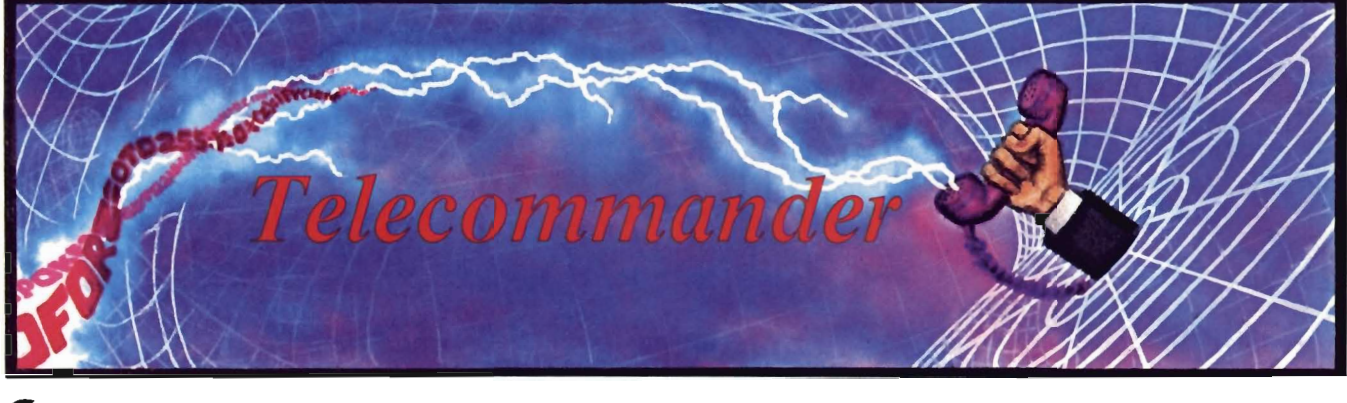

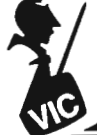

Mercer Island, WA by Donald *L.* Stoner

This month I'd like to present a "they said it couldn't be done" program. How would you like to be able to download programs to your cassette recorder with an unexpanded VIC (3583 bytes)? Well, you can, and the accompanying programs accomplish this miraculous task.

What is Downloading? Shortly after you acquire a modem, you will discover bulletin boards, The Source and CompuServe. Many of these data bases hold free programs that will run on your VIC-20. They also contain text information, such as electronic mail, mailing lists, or instructions and documents that you may wish to retrieve. The trick is to transfer the information from the memory of the host computer to the memory of your computer. This is called downloading.

The downloading of programs and text involves opening a buffer in your computer. The incoming characters are then placed in this storage area. When the operator wants to terminate the download, the buffer storage is turned off and the material saved on a cassette or disk drive.

Unfortunately, the unexpanded VIC-20 has barely sufficient memory for a decent terminal program. How can you store a 2-3K program in your memory when it is already occupied by the terminal program? The answer is simple. You cannot do it.

However, a genius VIC programmer named Terry Imler figured out a crafty way to have your cake and eat it too. His program allows you to download with nothing more than the memory

available on an unexpanded VIC. He placed the program on CompuServe's public access program storage for others to use and enjoy. This is where I discovered Terry's program. I downloaded it to my printer, then entered the program on my VIC-20.

Essentially what Terry does is to open a small buffer that just fits within the available VIC memory. As soon as the incoming data fills the buffer, the program sends a character (Control S) to the host to pause the transmission of the material being downloaded. Then the program turns on the cassette recorder and dumps the buffer contents. As soon as the buffer is empty, another signal (Control Q) is sent to the host and the transmission resumes, once again filling the buffer. As soon as the downloading is complete, the program closes the cassette file. Using this technique, programs of virtually any length can be downloaded.

In most cases, the material to be downloaded is stored in the ASCII code. This presents no problem if you are downloading text since you can read the ASCII characters on your screen.

### **Token Conversion**

BASIC programs, however, are stored in your computer as tokens to minimize the amount of memory required. For example, the command PRINT does not require five bytes of . memory. Rather, it is tokenized and stored as a single byte (a decimal 153). When the VIC operating system brings the byte in from the program in

memory, the computer knows the 153 token really means PRINT. This is what's shown on the screen when the program is listed, not a 153. If the program is running, the token prints the information following the 153 rather than appending a 153 to it.

What all this means is that the downloading program stored on the cassette recorder is not in the correct form to run properly on the VIC-20. The purpose of the second program. (Program 2) is to convert the ASCII characters stored on the cassette into the token characters required by the VIC operating system. Enter this program as shown, then save and verify several copies:

#### SAVE"TOKEN":SAVE"TOKEN"

The program also allows the user the discard unwanted lines. For example, when downloading, extraneous line feeds often accompany the wanted material. Also, it is difficult to open and close the buffer at exactly the right instant. As a result, you may set a please close your buffer, or similar message, tacked onto the end of the wanted program. Obviously, this is not going to load into the computer without a line number and would cause a syntax error even if it did. The tokenizing program in Program 2 allows you to edit out unwanted information. More about this later.

### **How It Works**

First, let's look at the downloader program (Program 1) and see how it functions. Line 100 opens the modem file and sets the parameters to 300 baud, a 7-bit word, even parity and

# **Technological Innovations for** the VIC 20<sup>th</sup> and Commodore 64<sup>th</sup>

**Designed by RAK-Ware** 

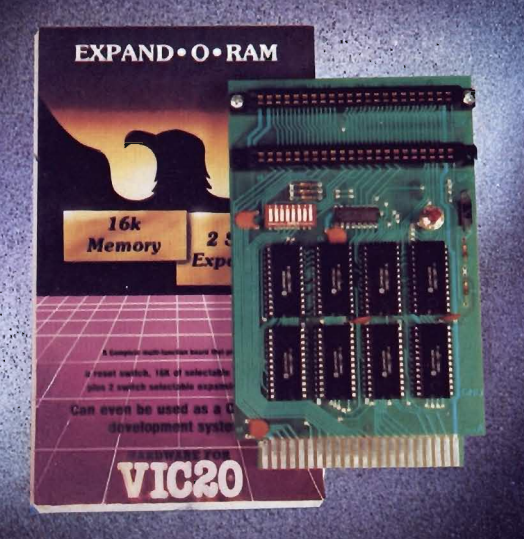

### UNIVERSAL TAPE INTERFACE

No need to purchase an expensive data recorder for your VIC 20TM or Commodore 64<sup>th</sup>. The Tymac Universal Tape Interface and Duplicator will allow you to load, save and even duplicate\* your programs and data cassettes with virtually any portable home tape recorder. To insure positive LOADS and SAVES, a special audio enhancement circuit is provided in the interface. Three LED indicators monitor the status at all times and provide a visual indication of loads and saves. A parity switch will also insure that all types of data tapes can be successfully loaded. Operator controlled action of the recorder is another desirable feature. Finally, you can easily make back-up tapes without the need of loading your software back into the computer. A unique switch function will allow you to make direct recordings to another tape recorder. A great duplication device for the user who may want to start a software business at home. The TYMAC UNIVERSAL TAPE INTERFACE AND DUPLICATOR is way ahead of the competitors in features and quality.

### 

\*NOTE: Duplication requires the use of Two Standard tape recorders.

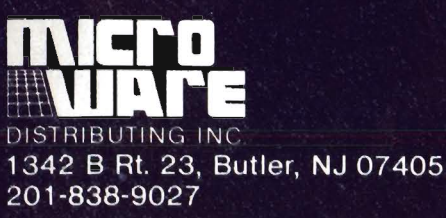

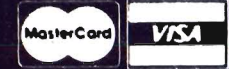

**Dealer and Distributor Inquiries Invited** 

NOTE: We solicit hardware and software items for the VIC 20<sup>\*</sup> and CBM 64<sup>\*</sup> Royalties, license fees, or outright purchases can be negotiated CBM 64<sup>\*</sup> & VIC 20<sup>\*</sup> are Registered Trademarks of Commodore Business Machines I

### **EXPAND-0-RAM**

**VIC20** 

EXPAND-O-RAM is truly a multifunction memory expansion board that provides 2 switch selectable slots to double the capacity of vour computer. In addition to these important features, a RESET button has been provided to allow you to regain control of a "hung" or unstoppable program. A bank of mini-switches control memory addressing on the board so that you can use EXPAND-0-RAM as a useful tool for cartridge development and debugging. A write protect function is even provided so that you can simulate a ROM environment or investigate a previously programmed ROM Cartridge Pack. A quick summary of the features are as follows:

- $\mathbf{A}$ 16K of additional Memory.
- **Compatability with additional Memory & Games**  $B)$ **Cartridges.**
- Two Additional Switch Selectable Slots.  $C$
- $\mathbf{D}$ **Reset Switch for warm starts.**
- Slide Switch for easy selection of Cartridges or  $E$ memory packs.
- $F$ Switch selectable Memory Map selections of the 16K memory.
- Use as a Program and Cartridge development tool.  $\mathbf{G}$
- $H$ Write protection of memory area for cartridge simulation and investigation.

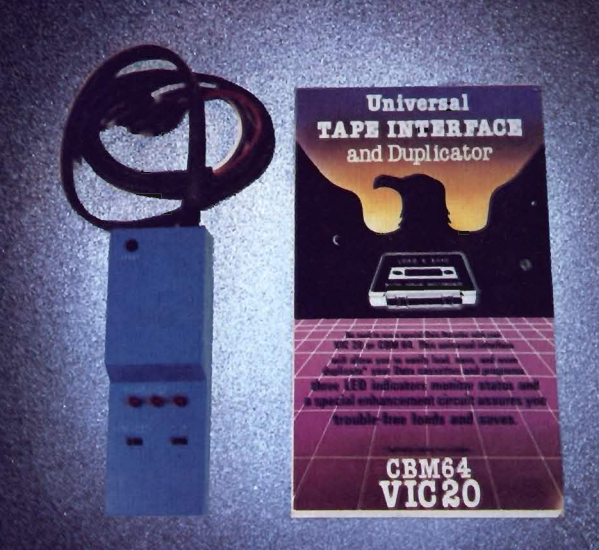

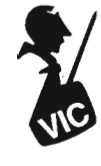

one stop bit. The next line dimensions the input and output buffers along with . a small buffer for pointer storage. Line 120 defines strings for the cur-

sor and assigns numbers to several variables. The lines between 200 and 290 set up the ASCII to Commodore conversion tables. Line 250 allows the F1-F4 keys to transmit Control C, P, Q and S respectively.

The end of line 290 opens a cassette file for the storage of the material to be downloaded. For lack of a better name, it is called COMP. You must place a cassette into your recorder before running the downloader program. This is so the downloader can write the file open information before proceeding to the terminal section starting at line 300.

Line 300 dears the screen while line 310 looks to see if the keyboard buffer is empty. Line 320 examines the modem for a character. If a character is present, the program jumps to line 330 and prints it on the screen. Assuming no character is present, the program passes to line 325. This line is active if the buffer is open and controls the on/off codes sent to the host computer.

Line 360 examines the keyboard to see if a key is pressed. If it is, the character is sent out the modem by line 370. Line 376 looks to see if the buffer open (F7) or buffer dose (F8) key is pressed. The value of M determines if the buffer is open or dosed. Line 380 is part of the cursor blink routine. Each time the program loops through this line it increments CT by one. If the total equals eight in line 390, the cursor is reversed and appears to blink. Line 400 loops the modem I/O routine back to the beginning.

Lines 420-690 are part of the cassette write routine. Line 420 writes the headers. Lines 600 and 610 set and reset the pointers while the DATA statements in line 690 provide the memory locations for these pointers.

### **Using the Program**

After you have entered the program as shown in Program 1, be sure to save and verify it. Then replace the cassette with a fresh one and run the program. Log onto a system or BBS that recognizes the Control Q and S, 20/commander July 1983

X-on/X-off handshaking protocol. CompuServe is a good system on which to test the program. Their routines are constantly checking for the handshaking protocol.

As soon as you find something you wish to download, press the F6 key (shift F2). The buffer will open to accept characters. As soon as it fills, you will see the screen suddenly stop printing and the motor on the cassette will run. When you have captured the desired information, press the F8 key (shift F4). The cassette will again run and dose the file, then the handshaking will tell the host to proceed.

After you log off the system, remove the data cassette and load the token conversion program (Program 2). Make certain you have saved a copy before running the tokenizer program. It erases itself from the VIC memory after it completes the conversion. By the way, I'd love to tell you how this program works. However, after line 60100, I'm lost!

After the program is loaded, replace the cassette with the original cassette of data downloaded from the host. Run the program, which will open the original COMP file you recorded. All material up to a carriage return will be displayed on the screen and you will be asked if you want to keep the line or skip (discard) it. If you see a line that seems to end in the wrong place, or one that does not have a line number, write down exactly what you see. This unusual display means a line feed crept into the middle of a line of BASIC. Every line of BASIC must start with a line number. If it does not, the program will not load and/or run. You should discard defective lines (or parts of lines), then reenter them to splice the line together. You'll have an opportunity to do this after the program is converted to tokens.

Once you have edited the material, the program will go through some incredible gyrations caused by lines 60100 to 60200. Finally, if all goes well, you should see the READY prompt appear. Now, if you type list, the program should float up the screen just like normal. If it was necessary to discard a defective line, it should be reentered at this time. It is a good idea to save the program on yet another cassette before you run it. It is possible that a lock up could occur for unexplained reasons.

Now, when you run the program, it should do whatever it was designed to do. If it does not, list the program section by section until the problem is uncovered.

The preceeding instructions are related to downloading BASIC programs. Downloadng and reviewing text files is considerably less complicated. For ASCII files, open and dose the buffer exactly as before. After logging off, load the program shown in Program 3. This will bring in the file (either text of BASIC) and display it on the screen. The display will continue to scroll until you press a key. This will pause the display so you can read it.

Next month, I'll present another of Terry Imler's programs. This one will allow you to upload programs to a host computer or a friend with another VIC .

In the meantime, if you have any telecommunications programs, tips or information which you would like to share with other readers, be sure to send it to Donald L. Stoner, c/o Commander Magazine, PO Box 98827, Tacoma, WA 98498. If there are any radio amateurs out there in readerland, let me know if you are interested in ham radio,applications for the. VIC. My call is W6TNS/7 and I use the VIC-20 extensively for RTTY communications.D

### **Program 1**

```
100 OPEN5,Z,3,CHR$(38)tCHR$(224) 
110 DIMFr.(255),Tr.(255),Xr.(6):R=198 
120 K$=" "tCHR$(157):J$=K$tCHR$(146): 
M=0:T=166tL=190:Y=212:E=34:D=0 
200 FORJ=32T064tT%(J)=J:NEXT 
210 T%( 13)=13tT%(20)=S:RV=18:CT=0 
220 FORJ=65T090:K=Jt32:T%(J)=K:NEXT
```
230 FORJ=91TO95:T%(J)=JINEXT  $240$ FORJ=193T0218:K=J-128:T%(J)=K:NEXT 250  $TX(133)=31TX(134)=1617X(135)=171TX(136)=19$ FORJ=32T095:F%(J)=J:NEXT:FORJ=97T0122:F%(J)=J-32:NEXT 260 270 FORJ=123T0126:FX(J)=J-64:NEXT 280  $FXC96$ )=32\$FX(92)=17\$FX(127)=20\$  $FX(8) = 201FX(13) = 131FX(10) = 17$ 290 FORJ=0T0127:F%(J+128)=F%(J):NEXT:OPEN1,1,2,"COMP" PRINT" "CHR\$(147) 300 310 IFPEEK(R) ODTHEN360 GET#5,A\$:IFA\$<>""THEN330 320 325 IFM=2THENM=1IGOSUB610IPRINT#5,CHR\$(17))1GOTO310 327 GOT0360 A=ASC(A\$):PRINTK\$;CHR\$(F%(A));:IFA=ETHENPOKEY,D 330 340 IFMTHENPRINT#1,CHR\$(FX(A)));IFPEEK(T)=>LTHEN500 350 GOT0310 360 PRINTCHR\$(RV);J\$;:GETA\$:IFA\$=""THEN380 A=ASC(A\$):IFA<137THENPRINT#5,CHR\$(T%(A));:GGT0380 370 376 IFA=140THEN410 IFA=139THENM=1 378 380  $CT = CT + 1$ IFCT=8THENCT=01RV=164-RV 390 400 GOT0310 410 IFM=0THEN380 420 GOSUB550:PRINT#1,CHR\$(60);CHR\$(3);CHR\$(252);CHR\$(3); 430 I=PEEK(T):PRINT#1,CHR\$(10);:IFPEEK(T)>ITHEN430  $4.40$ GOSUB610:PRINT#5,CHR\$(17) ;: M=0:GOT0380 500 TEM<>2THENGOSUR550 510 PRINT#1, CHR\$(10); : IFPEEK(T)=>LTHEN510 520  $M = 2:G0T0310$ 550 PRINT#5, CHR\$(19); 560 J=PEEK(667):FORI=0T0500:NEXT:IFPEEK(667)<>JTHEN560 570 GOSUB600:RETURN 600 RESTORE:FORI=0T06:READA:XX(I)=PEEK(A):NEXT:RETURN 610 RESTORE:FORI=0T06:READA:POKEA,XX(I):NEXT:RETURN 690 DATA167,168,169,170,180,181,182

### Program 2

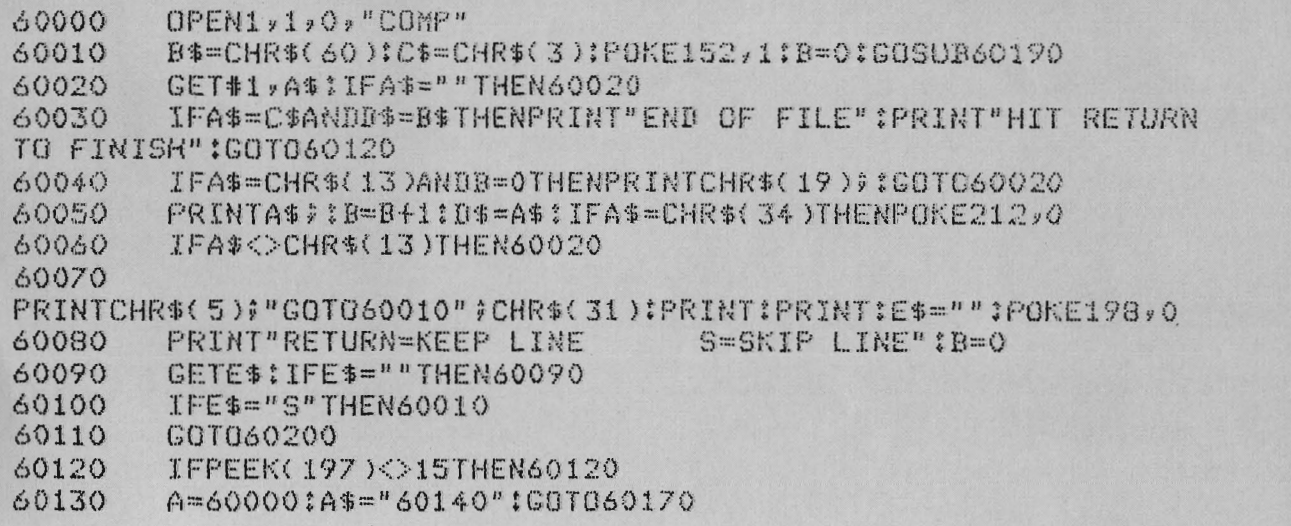

PROGRAM 2-continued from page 21 60140 A=60060:A\$="60150":GBT060170 60150 A=60100:A\$="60160";GBT060170 60160 A=60160:GOT060170 60170 GOSUB60190:FORI=ATOA+50STEP10:PRINTCHR\$(157))I}CHR\$(141):NEXT 60180 PRINT"GOTO"; A\$:GOTO60200 60190 PRINTCHR\$(147);CHR\$(17);CHR\$(17);CHR\$(17);CHR\$(17);CHR\$(17); RETURN 60200 FORI=631TO640:POKEI,13:NEXT:POKE198,10:PRINTCHR\$(19); END

### Program 3

PRINT"SEARCHING FOR FILE":OPEN1 64 K=197:M=212:N=0:P\$=CHR\$(3):Q\$=CHR\$(10):J=64:R\$=CHR\$(34) 65 IFPEEK(K)=JTHENZ0 70 80 IFPEEK(K)<>JTHEN80 GET#1,A\$:PRINTA\$\$:IFA\$=R\$THENPOKEM,N 90 IFA\$=P\$THEN200 100 IFA\$=0\$THENPRINT;PRINT"END OF THIS SECTION. HIT ANY KEY 110 TO CONT." : GOTO70 GOT080 120 PRINT:PRINT"END OF FILE:CLOSE1:STOP 200

### THE QDI 40/80 VIDEO CARTRIDGES

Quantum Data, Inc. produces two 40/80 Video Cartridges for the Commodore VIC-20 computer. The Video Cartridge which does not contain memory, and the Video Combo Cartridge which contains 16K RAM composed of eight 6116 CMOS memory chips.

The 40/80 Video Cartridge or the 40/80 Video Combo Cartridge is the means to upgrade the VIC-20 computer to a 40  $\times$  24 or an 80  $\times$  24 character display. This provides a wealth of new uses for the VIC-20 and with the appropriate software you can now accomplish quality word processing and various business functions that previously were difficult to achieve with only the VIC's standard 22 character video display. Both Cartridges feature a screen printing routine and a terminal emulator routine which are written in BASIC so that you can add these capabilities to your programs.

Either Cartridges can be plugged into the memory expansion port of the VIC-20 or an expansion chassis. The 40 character mode may be easily viewed on most standard T.V. sets but a monitor is required for the 80 column mode to provide the necessary additional resolution.

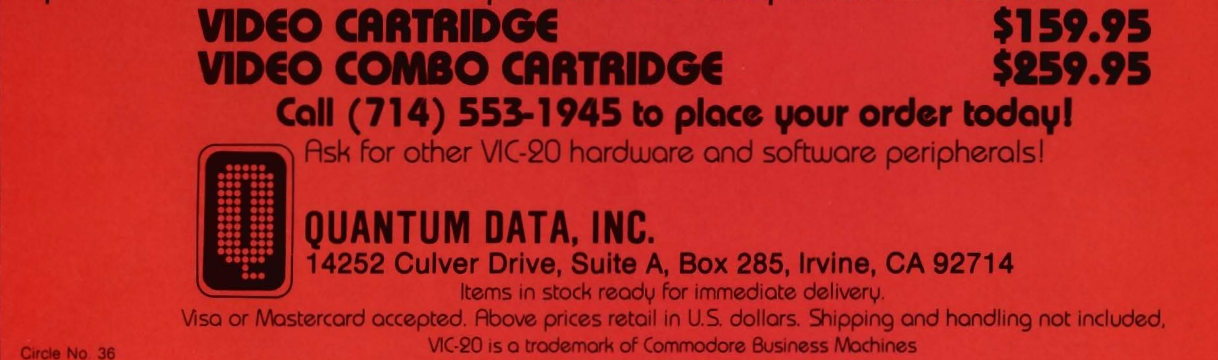

# **Am I Prepared for Processing?**

by Barbara Naness<br>Staten Island, NY

It isn't easy saying goodby to an old friend. The time and place are never right. Parting words seem shallow and insignificant. Motive and rationale wither and wane as you wrestle with guilt and uncertainty.

Can I, with clear conscience and no qualms or regrets, trade in a perfectly good electric typewriter for a word processor?

Webster's defines typewriter as "a writing machine with a keyboard for reproducing letters, figures, etc. that resemble printed type."

How impersonal. How antiseptic, insensitive and insufficient. Had Mr. Webster ever had the pleasure of spending a week with me and my typewriter, he would certainly have described it as the living, breathing organism that it is.

Amid the cozy clutter of coffee cups, reference books and unfinished drafts, my faithful friend and constant companion sits patiently awaiting our daily sojourn. Like a stoic and stalwart soldier, it bolts to life and attention as I approach.

Unwavering, uncomplaining and unrelentless in strength and stamina, this mighty machine gives substance to my thoughts and sanity to my senseless and scatterbrained babbling. Its steady hum (of contentment, no doubt) soothes and inspires as my fingers dance across the smooth and familiar keys. Jumbled ideas and rambling and elusive concepts become pearls of wisdom and wit. It is an extension of my mind, an analyst, editor, interpreter and translatornothing short of a magician.

I feed my typewriter a couple of cassettes a month. It's oiled and dusted and carted off to the TypeRighter for semi-annual checkups. Preventative medicine, I have found, is the key to a healthy, happy and pro-

ductive machine.<br>My typewriter has been good to me<br>in return. It has read my mind, recorded ingenious ideas and half-baked brainstorms and journeyed with me through fantasylands of imagination. Together we've weathered severe and debilitating cases of writer's block, rac ed against deadlines and agonized over usage and spelling. I haven't always been easy to live with, but my typewriter's never com-

plained. I've pummeled it, cursed it and blamed it mercilessly and unjustly. I've driven it beyond exhaustion in to the wee hours, then neglected it for<br>days on end. I've cried on it, spilled<br>on it and yes, even pulled the plug on<br>it. But never has this pillar of strength<br>and stability let me down.<br>Now like the infamous ice age,<br>grow

thing in its path, the computer age is<br>upon us. Digital watches, pocket<br>calculators and video games have<br>embedded themselves in our culture.<br>The secrets of the universe are stored<br>on chips. Our lives are laid bare and<br>our

chaic, inadequate and obsolete. Word processors boast features that the typewriter, in its prehistoric ignorance and infancy, can never hope to com-

Highlier to semi-annual checkups. cabines and all manner of papework.<br>Freventative medicine, thave bound, RAMS and ROMS, the tematkable<br>the key to a healthy, happy and pro-<br>memory components, summon up<br>to the finith memory

interrobanging become everyday activities, replacing proofreading, planning and polishing. It's a whole new world.

It all sounds . . . well . . . oddly enticing. Scary, in a seductive sort of way. Progressive, yet somehow cold and calculating.

The naturally inquisitive mind of a writer wonders at the sacrifices, problems and drawbacks to owning a machine that is smarter than I am.

What if, heaven forbid, it doesn't like what I've written? Will it, in its infinite wisdom, refuse to print my less than perfect prose? My typewriter would never pass judgment or take matters into its own keys. But if I've programmed this omnipotent creature to revise, retouch and reconstruct, who am I to intervene in its hallowed and divine decisions?

The disk drive can become Commander July *1983/23* 

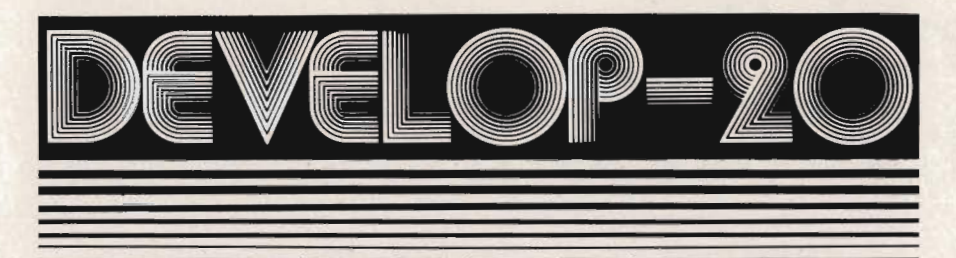

### **FIVE POWERFUL SOFTWARE DEVELOPMENT TOOLS**

Plus The Exciting New Book **INSIDE THE VIC** 

### **THE BOOK**

#### **THE TOOLS**

A complete clear explanation of machine<br>language, Assembly language, VIC 20 archi-<br>tecture, graphics, joystick and sound effect<br>programming. Detailed step-by-step guide to the<br>use of the development tools. How to combine<br>u use of the development tools. However, and the auto-start<br>cartridges, interface with the internal ROM-<br>based programs of BASIC and the Kernal.<br>Sample programs fully explained.

Assembler/Editor/Loader/Decoder/Monitor Full-featured Assembler allows use of labels,<br>comments and arithmetic expressions to create<br>machine language programs. Create, save,<br>modify Assembly language programs with the Editor. Load and link machine language modules<br>with the Loader. Decode machine language back into assembly language for study or input to the<br>Editor. Single-step program execution with the Monitor. Extended features combines Assembler/<br>Editor for maximum ease of use.

ALL FOR \$49.95 PLUS \$2.00 POSTAGE AND HANDLING Standard version runs on any system with Datasette (5K and up) Add \$5.00 for disk version, \$5.00 for extended features (minimum 8K) Send check, M.O., VISA/MC (\$2.00 S.C.) or specify C.O.D. (add \$3.00) to:

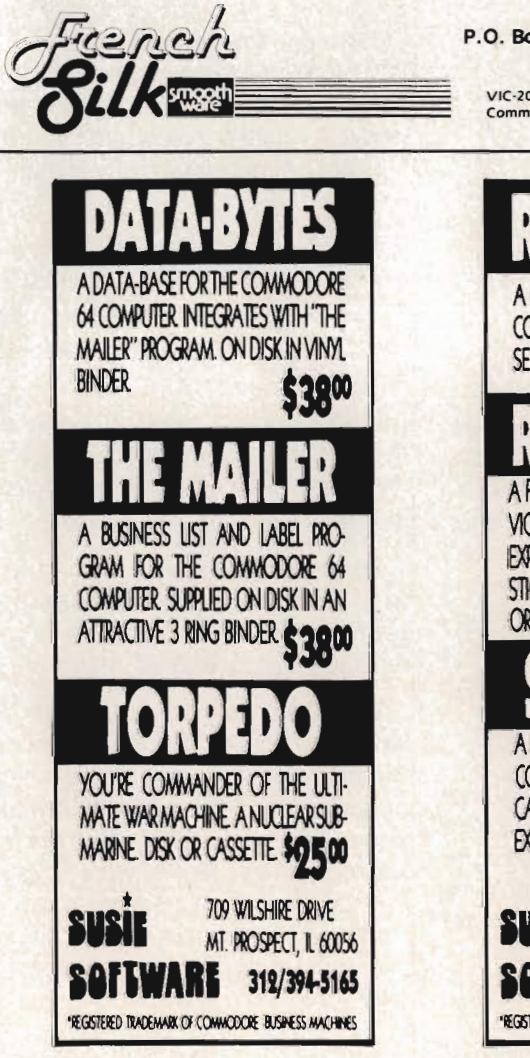

P.O. Box 207, Cannon Falls, MN 55009 507-263-4821 VIC-20 is a registered TM of Circle No. 17 modore Business Machines Inc.

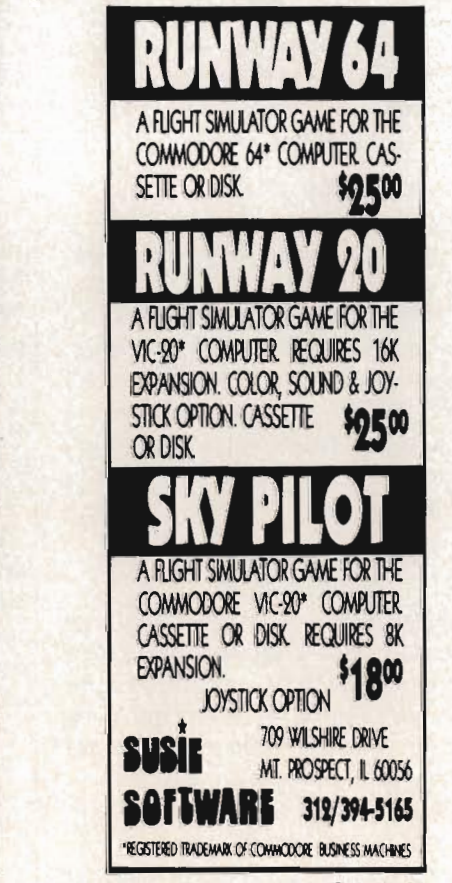

hungry-ravenously so, I am tolddevouring and digesting software, floppy disks and valuable information (without reason, warning or use of ketchup). Although it's rare, this culinary calamity has been known to occur.

Suppose I pour out my heart and soul at the keyboard for monthsbrilliance and beauty unbridled, if I do say so myself. My Pulitzer Prizewinning novel stares back at me in all its dazzling iridescence, corrected to perfection, waiting to be immortalized. Dare I push the button? It couldn't possibly erase when it's supposed to print, could it? How silly of me to fear such an implausible error. But could it? Alas. I've been warned that it could. Naturally, without premeditated malice or a forethought (so they say).

Computers don't make mistakes very often. But when they do, be prepared for a whopper.

Am I ready to face the consequences of such untimely and unfortunate acts? Consequences that could rival those incurred by the stock market crash? At least when a manuscript is typed on paper, it can be stored safely without fear of instant eradication.

Physically, mentally and emotionally speaking, will staring at those glaring electrons all day cause eye strain, backaches and irritability in one who already does daily battle with ridicule, rejection and writer's block?

Finally, won't I miss the intimacy and interaction I've come to need and expect from my own writing?

Maybe I'm just the cautious type. The type who has a good thing going and knows it. The type who wouldn't divorce a perfectly good husband just because someone younger, handsomer, richer, smarter and sexier came along. Hmm. Maybe there is something to be said for modern technology. Maybe its byte isn't as bad as its bark.

Maybe my trusty, true-blue friend deserves a rest. After all, his predecessor, that cute little, rickety old portable could use some company in typewriter heaven.<sup>1</sup>

24/Commander July 1983

Circle No. 64

### **ENTER THE GALACTIC EXPERIENCE WITH**

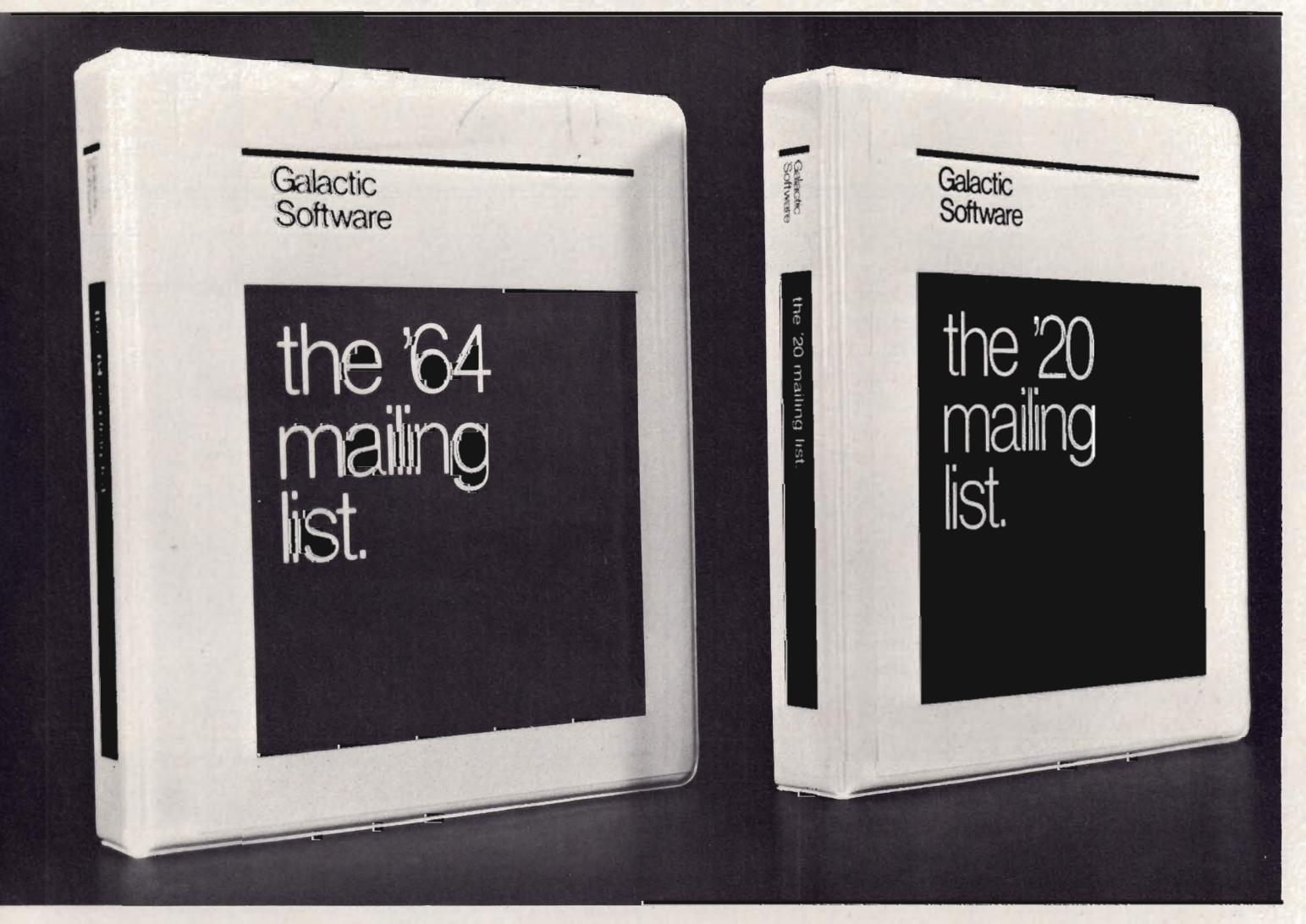

We wouldn 't settle for second best, so why should you? In this day, too many people are compromising quality for price. We feel that we have the alternative. Announcing THE MAILING LISTS, the most powerful programs of their kind.

By being completely menu-driven, these programs are friendly and very easy to use. With each record containing name, address, city, state, zip code, telephone number, and several comments, you not only have a complete mailing list but also a small data base manager. With capabilities reaching into alphabetizing upon entry, sorting and searching on all fields, printing labels and printing complete records, you start to feel the Galactic Experience.

Currently there are four versions to cover anybodies needs.

These are:

The mailing list The mailing list The mailing list The mailing list VIC-20' VIC-20' 64 64

tape \$25.95 Disk \$27.95 tape \$27.95 Disk \$29.95

To order, send check or money order to:

**Galactic Software**  P.O. Box 10516 San Jose, CA 95157

#### or phone (408) 247-4434 for COD

or

see your local dealer dealer inquiries invited

Circle No. 18

'VIC-20 and 64 are trade marks of Commodore Business Machines.

Commander July *1983/25* 

# **Revised Sprite Editor for the Commodore 64**

by Gary Kiziak Burlington, Ontario, Canada

Since my Sprite Editor first appeared in the February issue of Commander magazine, I have had numerous requests for the changes necessary to make the program work with cassette as well as disk. This article will present a new version of the Sprite Editor that incorporates those changes as well as a few others in the form of the additional commands.

If you typed in the Sprite Editor from the February issue, then you will not have to retype the whole program. Most of the lines are exactly the same. Some new lines have been added to incorporate the cassette routines and the new commands. Some of the old lines have also been changed for various reasons.

Rather than list only the lines that have changed and the new lines (which could cause problems should I forget just one) I have chosen to include the entire listing for both the Sprite Boot and the Sprite Editor programs. When making the changes, make sure you check each line carefully to see if any changes have been made.

One of the first changes that I decided to make was to include the data for the machine language routines in the Sprite Boot program, thus eliminating the necessity of the Scroll.Data program. This change is necessary for cassette users. For disk users, it will facilitate the copying of these programs from one disk to another (just Load the programs and Save them).

### The New Commands

Here are the new commands that I added together with a brief description of their use. For a complete description of all the other commands see the February issue of Commander.

Shift-C-Copies the current sprite to 26/Commander July 1983

LISTING 1 10 REt1 15 REM SPRITE EDITOR BOOT 20 REt1 25 PRINT "ICLEAR][WHITE]":POKE 53280,14 : POKE 5:3281 J 6 30 PRINT"[HOME][DOWN][DOWN][DOWN][DOWN] [DOWN] [DOWN] [DOWN] [DOWN] [DOWN] [DOWN] [DO WN][DOWN][RIGHT][RIGHT][RIGHT][RIGHT][R IGHT][RIGHT][RIGHT][RIGHT](RIGHT][RIGHT ][RIGHT][RIGHT][RIGHT][RIGHT]LOADING .• . [DOWN] II: GOSUB 100 40 PRINT "[HOME][BLUE]LOAD"CHR\$(34)"SPR<br>ITE EDITOR"CHR\$(34)",8"<br>50 POKE 198,8 <sup>55</sup>FOR 1=32422 TO 32761:READ X:POKE I,X : NEXT 60 FOR 1=1 TO 8:READ X:POKE 630+IJX:NEX T 70 POKE 44J64:POKE 16\*1024,0:POKE 56,12 6:CLR:NEW [REV] [OFF] [REV] [OFF] [REV] [OFF] [REV] [OFF] [REV] [OFF] [REV] [OFF] 110 PRINT" [REV] [OFF] FF] [REV] [OFF] [REV] [OFF] F] [REV] [OFF] [REV] [OFF] FF] [REV] [0 [REV] [OF [REV] [0 120 PRINT" - IREVI [OFF] [REV] [0 FF]- [REV] [OFF]. [REV] [OFF] [RE V] [OFF] [REV] <u>[OFF]</u><br>130 PRINT" 140 PRHn ll [REV] [OFF] [REV] [OFF] [REV] [OFF] [REV] [OFF] [REV ] [OFF] [REV] [OFF] 150 PRItH II [REV] [OFF] FF] [REV] [OFF] [REV] [OFF] FF] [REV] [OFF] [REV] [OFF] FF] [REV] [OFF] [REV] [0 [REV] [0 [REV] [OFF] [REV] [O

the next page.

The previous Sprite Editor did have a command (CTRL-C) for copying a range of sprites from one area to another, but I found it awkward to use when I simply wanted to copy a single sprite from one page to the next-the kind of thing that you want to do when creating a series of almost identical sprites for animation purposes. Now the creation of these sprites can be simplified by pressing Shift-C and then making the necessary changes to the sprite on the next page. Note: before pressing Shift-C, make certain that the next page doesn't contain a sprite that you want to keep.

Shift-S-This is the command that saves a range of sprite definitions to cassette (S by itself saves it to disk.) The sprites are saved as a Data file and can later be loaded into the Editor for further editing or additional sprite creation.

Shift-L-Loads a Data file of sprites from cassette (CTRL-L loads it from disk).

Remember, if any of the commands CTRL-L, Shift-L, S, Shift-S, CTRL-C, CTRL-D, or CTRL-P is pressed accidently, you can return to the editor without carrying out that command simply by pressing RETURN at the next prompt.

CTRL-F-Flips the sprite being edited upside down.

I required this command when creating a sprite (actually a car) that was to move up and down the screen. Moving up the screen required one sprite, while moving down required the exact same sprite but flipped upside down. So now I simply copy the sprite that I am working on to the next page (Shift-C) and then flip it upside down (CTRL-F).

Shift-F-Flips the sprite being edited sideways.

As above, this command will be useful for creating sprites that will move left and right on the screen. The sequence Shift-C followed by Shift-F creates the necessary sprites.

CTRL-I-Inserts a blank line at the current cursor position, moving everything on and below that line down one line.

I found this command useful when

[REV] [OFF]<sup>-</sup> [REV] [0 PRINT FF1 [REV] [OFF] [REV] [OFF] [REV] [0 FF] [REV] [OFF] [REV] [OFF] [REV] [O  $FF$ ] $\neg$ 170 PRINT" • [HOt'1E] 180 RETURN 200 DATA 169,0,160,71,153,0,126,136,192 (62, 208, 248, 177, 251, 153, 0 210 DATA 126, 136, 16, 248, 96, 160, 71, 185, 0 126, 141, 13, 127, 136, 185, 0 220 DATA 126, 141, 12, 127, 136, 185, 0, 126, 1 41, 11, 127, 162, 2, 46, 13, 127 230 DATA 46, 12, 127, 46, 11, 127, 62, 72, 126, 202, 62, 72, 126, 202, 62, 72 240 DATA 126, 232, 232, 232, 232, 232, 234, 74 , 144, 227, 136, 192, 255, 208, 200, 162 250 DATA 71, 189, 72, 126, 157, 0, 126, 202, 16 , 247, 160, 62, 185, 0, 126, 145 260 DATA 251, 136, 16, 248, 96, 0, 0, 0, 169, 21  $141.2.0.169.83.141$ 270 DATA 253, 0, 169, 4, 141, 254, 0, 162, 0, 16 0, 0, 161, 251, 10, 72, 169 280 DATA 46, 144, 2, 169, 160, 145, 253, 200, 1 04, 192, 24, 240, 16, 192, 16, 240 290 DATA 4,192,8,208,232,230,251,208,2, 230, 252, 208, 222, 230; 251, 208 300 DATA 2, 230, 252, 24, 173, 253, 0, 105, 40, 141, 253, 0, 173, 254, 0, 105 310 DATA 0, 141, 254, 0, 206, 2, 0, 208, 192, 96 , 169, 20, 133, 251, 162, 3 320 DATA 134, 252, 160, 3, 177, 253, 136, 136, 136, 145, 253, 230, 253, 208, 2, 230 330 DATA 254, 198, 252, 208, 237, 198, 251, 20 8, 231, 169, 0, 145, 253, 200, 145, 253 340 DATA 200, 145, 253, 96, 169, 20, 133, 251, 162, 3, 134, 252, 160, 0, 177, 253 350 DATA 200, 200, 200, 145, 253, 165, 253, 20 8, 2, 198, 254, 198, 253, 198, 252, 208 360 DATA 235, 198, 251, 208, 229, 169, 0, 160, 1, 145, 253, 200, 145, 253, 200, 145 370 DATA 253, 96, 162, 21, 160, 2, 24, 177, 253 (42, 145, 253, 136, 16, 248, 24 380 DATA 169, 3, 101, 253, 133, 253, 169, 0, 10 1, 254, 133, 254, 202, 208, 229, 96 390 DATA 169, 21, 133, 251, 160, 0, 162, 3, 24, 177, 253, 106, 145, 253, 200, 202 400 DATA 208, 247, 24, 152, 101, 253, 133, 253 , 169, 0, 101, 254, 133, 254, 206, 251 410 DRTR 0, 208, 225, 96 420 DATH 19, 13, 32, 32, 82, 85, 78, 13 READY.

continued on page 28

REVISED SPRITE EDITOR-continued from page 27

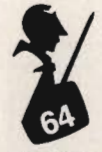

creating a Pac-Man like sprite. My first attempt produced a somewhat skinny Pac-Man. I found it easier to move the bottom half of the sprite down and fill in the empty line than to work around the outline of the sprite to make it fatter.

CTRL-K-Kills (deletes) the line at the current cursor position, moving everything below upwards to fill in.

### Some Other Changes

A number of other changes have been made simply for cosmetic purposes. For example, when the Sprite Editor is first run, page 200 comes up clear-not with the garbage that it used to have. I have also changed the large dot, that signified that the corresponding pixel of the sprite was on, to a reversed space. I feel that it looks better. Actually, you can change it to whatever character that you want by changing the value of PT in line 148. PT = 160 gives the reversed space, PT = 81 gives the large dot. You can choose whatever you feel looks best.

### Working With Sprites on Cassette Based Systems

If you are writing programs to work with cassette, it would be somewhat awkward for the user to have to load a Data file of sprites from tape. It would be better to save the sprite tables along with the BASIC program, as I demonstrated in the previous Sprite Editor article, or to include the sprite definitions within the program itself using Data statements.

To facilitate converting your sprite definitions to Data statements, the program Sprites to Data (listing 3), is also included. To use it, first load the sprites into memory using the Sprite Editor. Then load the Sprites to Data program, run it and follow the prompts. Your Data statements will be created automatically for you. Delete lines 0 to 11 of the resulting program and you can now type in your BASIC program, or, if it already exists, you can Append this to the end of your BASIC program using the method that I described in my article A Character Editor for the Commodore 64 which appeared in the June '83 issue. ENJOY !!!!

36 REM \*\*\*\*\*\*\*\*\*\*\*\*\*\*\*\*\*\*\*\*\*\*\*\*\*\*\*\*\*\*\*\*\* \*\*\*\* \*\*\*\*\*<br>87 REM \* 88 REM \* -8- A SPRITE EDITOR 89 REM \* 90 REM \* -6-FOR THE COMMODORE 64 **91 REM \*** 92 REM  $*$   $-111 -$  BY 93 REM \* 94 REM \* \* \* GARRY G. KIZIAK 95 REM \* 96 REM \* \* \* COPYRIGHT 1982 97 REM \* \* 98 REM \*\*\*\*\*\*\*\*\*\*\*\*\*\*\*\*\*\*\*\*\*\*\*\*\*\*\*\*\*\*\*\* \*\*\*\*\*<br>99 100 PRINT "[CLEARJ[WHITEJ II ; : IF G=0 THEN DIM CO\$(15) 110 DEF FNX(X)=X-INTCX/24 )\*24 :DEF FNyeX )=X-INT(X/21)\*21 120 IF PEEK(8181)() 81 THEN POKE 8181,81 :FOR X=0 TO 63:POKE 12800+X,0:NEXT 130 1,/\$=11 [HOt1EJ [DOWNJ [DOWNJ [DOWNJ [ DOWN] [DOWN] [DOWNJ [DOWNJ[DOWNJ [DOWNJ [DOW NJ[DOWNJ[DOWNJ[DOWNJ[DOWNJ[DOWNJ[DOWNJ[ DOWN] [DOWNJ [DOWNJ [DOWN] [DOWN] [DOWN] [DOW  $NJ''$ **140 DOT\$="..........................":BL\$**<br>=" Replaced: 10 spaces: 744 141 FOR 1=0 TO 142 CO\$(0)="BLACK":CO\$(1)="WHITE":CO\$(2<br>)="RED =":CO\$(3)="CYAN ":CO\$(4)="PURPL" 144 CO\$(5)="GREEN":CO\$(6)="BLUE ":CO\$(7)<br>)="YELOW":CO\$(8)="ORNGE":CO\$(9)="BROWN"<br>146 CO\$(10)="LT RD":CO\$(11)="DK GY":CO\$<br>(12)="MD GY":CO\$(13)="LT GN"<br>148 CO\$(14)="LT BL":CO\$(15)="LT GY":MR= PEEK (53276):PT=160:POKE 32554,PT 149 M0=PEEK(53285)AND15:Ml=PEEK(53286)A ND15:B=PEEK(53281)AND15:E=PEEK(5328B)AN D15

*28/commander* July 1983

150 G=13\*4096:CR\$=CHR\$(13):DE\$=CHR\$(20) :C=PEEK(G+39)AND15:SX=30:SY=150:X1=0:Y1  $=$  $\alpha$ 160 PR=200:SP=0:SC=1024+80+3:AD=32608 178 GOSUB 968 180 GOSUB 870 190 GOSUB 930 200 **GOSUB 850** 210 PX=0:PY=0 220 P=SC+PY\*40+PX:0=PEEK(P):R=0 230 R=(NOTRAND128)OR(NOT128ANDR) 240 POKE P.R 250 FOR I=1 TO 30:GET A\$: IF A\$="" THEN NEXT: GOTO 230 260 POKE P, Q 270 IF A\$="[RIGHT]" THEN PX=FNX(PX+1):G OTO 220 280 IF A\$="[LEFT]" THEN PX=FNX(PX-1):GO TO 220 290 IF A\$="[DOWN]" THEN PY=FNY(PY+1):GO TO 220 300 IF A\$="[UP]" THEN PY=FNY(PY-1):GOTO 220 310 IF A\$=DE\$ THEN Z2=(PEEK(P)AND127):P OKE P,-(22=46)\*46-(22C)46)\*PT:GOTO 680 320 IF A\$=" " THEN GOSUB 660: PX=FNX(PX+ 1):GOTO 220 330 IF A\$=CR\$ THEN PX=0:PY=FNY(PY+1):60 TO 220 340 IF A\$="." THEN 740 350 IF A\$≍"[CLEAR]" THEN GOSUB 820:GOTO  $210$ 360 IF A\$="[REV]" THEN GOSUB 830:GOTO 2  $10$ 370 IF A\$="+" THEN 780 380 IF A\$="-" THEN 800 390 IF A\$≖"Q" THEN POKE G+21,0:PRINT "[ CLEAR]";:END 400 IF A\$=">" THEN C=(C+1)AND15:POKE G+ 39,C:GOSUB 3020 410 IF R\$="18" THEN B=(B+1)AND15:POKE 53 281, B:GOSUB 3010 420 IF A\$="[WHITE]" THEN E=(E+1)AND15:P OKE 53280,E:GOSUB 3000 430 IF A\$="@" THEN X1=1-X1:GOSUB 900:GO SUB 870:GOTO 220 440 IF A\$="A" THEN Y1=1-Y1:GOSUB 900:GO SUB 870:GOTO 220 450 IF A\$=" **THEN 580** R\$=""" THEN 600 460 IF 470 IF A\$="I" **THEN 620** 480  $IF$ 日本="■" THEN 640 490 IF **日本二「測」 THEN 1510 日本="S"** 500 IF **THEN 1270**  $A$ \$=" $\bullet$ " THEN 3500 505  $IF$ continued on page 30

t4.

 $50$ 

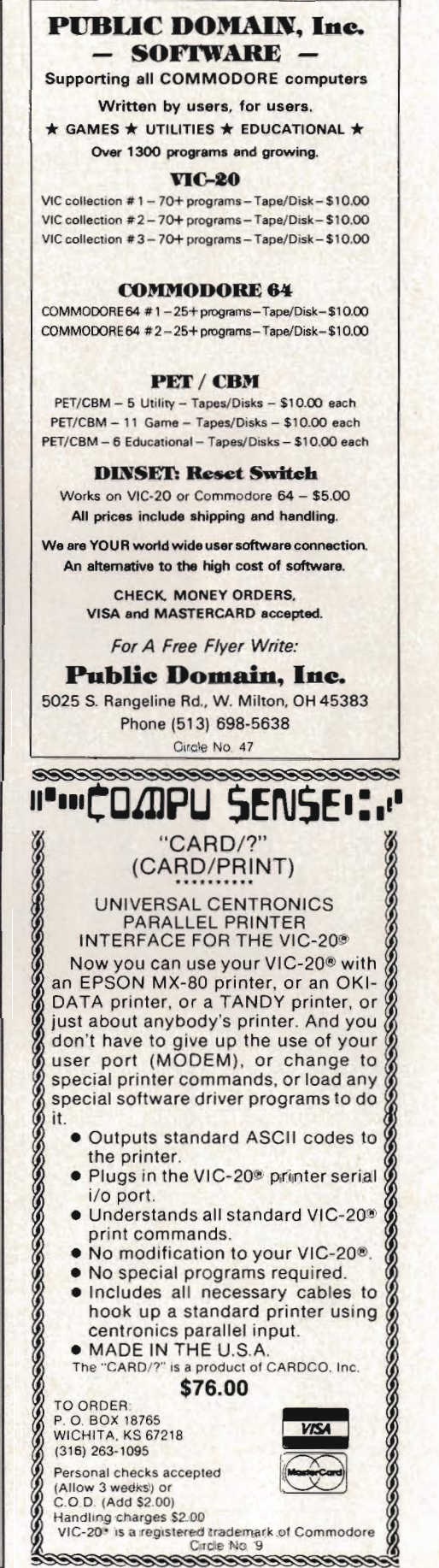

### **REVISED SPRITE EDITOR-continued from page 29**

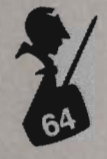

510 IF A\*="2" THEN 1030 520 IF A\$="10" THEN 1070 530 IF A\$="W" THEN 1430 535 IF A#="L" THEN 3800 540 IF A#="[HOME]" THEN 210 550 IF A\$="&" THEN GOSUB 1860: GOTO 170 555 IF A#="£" THEN 690 556 IF A\$="M" THEN MR=255-MR:POKE 53276 MR:GOSUB 3030 557 IF A\$="0" THEN M0=(M0+1)AND15:POKE 53285, MØ: GOSUB 3030 558 IF A\$="1" THEN M1=(M1+1)AND15:POKE 53286,M1:GOSUB 3030 559 IF A#="#" THEN 3100 560 IF A\*="-" THEN 3200 561 IFA\$="-"ANDPAC>15ANDPAC>63ANDPAC>25 5THENFORX=0T063:POKE(PA+1)\*64+X, PEEK(PA **\*64+X): NEXT** 562 IF A\$="N" THEN FOR X=62 TO PY\*3+3 S TEP-1:Z2=PA\*64+X:POKE Z2,PEEK(Z2-3):NEXT 563 IF A\$="N" THEN FOR J=0 TO 2:POKE PA \*64+PY\*3+J, 0:NEXT: GOSUB 850 564 IF A\$="&" THEN FOR X=PY\*3 TO 59:22= PA#64+X:POKE 22, PEEK(22+3):NEXT 565 IF A\$=" " THEN FOR J=0 TO 2: POKE PA \*64+60+J,0:NEXT:GOSUB 850 569 GOTO 220 570 POKE G+21,0:GOSUB 930:GOSUB 870:GOS UB 850:GOTO 210 574 REM 米米米米米米米米米米米米米米米米米米米米米米米米米米米米 575 REM \* 576 REM \* MOVE ENTIRE SPRITE UP, 577 REM \* DOWN, LEFT, OR RIGHT 578 REM \* 579 REM 米米米米米米米米米米米米米米米米米米米米米米米米米米 580 J=PA\*64:POKE 253,J-256\*INT(J/256):P OKE 254, J/256 590 SYS AD: GOSUB 850: GOTO220 600 J=PA\*64+59:POKE 253,J-256\*INT(J/256 ): POKE 254, J/256 610 SYS AD+42:GOSUB 850:GOT0220 620 J=PA\*64:POKE 253,J-256\*INT(J/256):P OKE 254, J/256 630 SYS AD+88: GOSUB 850: GOT0220 640 J=PA\*64:POKE 253, J-256\*INT(J/256):P OKE 254, J/256 650 SYS AD+118:GOSUB 850:GOT0220 655 REM \*\*\*\*\*\*\*\*\*\*\*\*\*\*\*\*\*\*\*\*\*\*\*\*\*\*\*\*\* 656 REM \* 657 REM \* ERASE OR DELETE A POINT 658 REM \* 659 REM 米米米米米米米米米米米米米米米米米米米米米米米米米米米米 660 FOKE P.46: PP=PA\*64+PY\*3+INT(PX/8) 670 POKE PP, PEEK(PP) AND 255-21(7-(PX-I NT(PX/8) \*8)) : RETURN

Ø: GOTO 220 685 REM 米米米米米米米米米米米米米米米米米米米米米米米米米米米米 686 REM \* 687 REM \* ROTATE SPRITE 90 DEGREES 688 REM \* 689 REM 米米米米米米米米米米米米米米米米米米米米米米米米米米米米 690 HI=INT(PA/4):LO=PA\*64-256\*HI:POKE 2 51, LO: POKE 252, HI: SYS 32422 700 SYS 32443:SYS 32526:POKE 251,LO:POK  $E$  252, HI 710 GET A\$: IF A\$<>"£" AND A\$<>CR\$ THEN 710 720 IF A\$="£" THEN 700 730 GOTO 220 735 民臣M 宗宗宗宗宗宗宗宗宗宗宗宗宗宗宗宗宗宗宗宗宗宗宗宗宗宗宗 736 REM \* 737 REM \* PLOT A POINT 738 REM \* 739 尺巨鬥 米米米米米米米米米米米米米米米米米米米米米米米米米米米 740 POKE P, PT 750 PP=PA\*64+PY\*3+INT(PX/8) 760 POKE PP, PEEK(PP) OR 21(7-(PX-INT(PX) /8) \*8) ) 770 PX=FNX(PX+1):GOTO 220 775 民巨凶 米米米米米米米米米米米米米米米米米米米米米米米米米米米 776 REM \* 777 REM \* NEXT OR PREVIOUS SPRITE 778 REM \* 779 民巨凶 米米米米米米米米米米米米米米米米米米米米米米米米米米米 780 IF PAK15 OR (PA)31ANDPAK63) OR(PA)1 27ANDPA<255) THEN PA=PA+1:GOTO570 790 GOTO 220 800 IF(PA)13ANDPA(16) OR (PA)32ANDPA(64 OR(PA)128ANDPA(256) THEN PA=PA-1:GOTO 570 810 GOTO 220 815 民巨鬥 米米米米米米米米米米米米米米米米米米米米米米米米米米米米 816 REM \* 817 REM \* **CLEAR SPRITE** 818 REM \* 819 民臣鬥 米米米米米米米米米米米米米米米米米米米米米米米米米米米米 820 FOR X=0 TO 63:POKE PA\*64+X,0:NEXT:G OSUB 850 RETURN 825 尺巨凶 米米米米米米米米米米米米米米米米米米米米米米米米米米米米 826 REM \* 827 REM \* REVERSE SPRITE 828 RFM \* 829 民臣国 米米米米米米米米米米米米米米米米米米米米米米米米米米米 830 FOR X=0 TO 63:POKE PA\*64+X,255-PEEK (PA\*64+X): NEXT: GOSUB 850: RETURN 345 段巨鬥 米米米米米米米米米米米米米米米米米米米米米米米米米米米米 846 REM \* 847 REM \* DISPLAY SPRITE ON SCREEN \* 848 REM \* 849 REM 米米米米米米米米米米米米米米米米米米米米米米米米米米米米米 continued on page 32

**SELLING EDUCATIONAL SOFTWARE CAN HELP PROTECT DEALER PROFIT MARGINS AGAINST ERODING HARDWARE PRICING** 

**OUR COMPANY MICRO-ED INCORPORATED MEANS EDUCATIONAL SOFTWARE** 

**FOR FURTHER INFORMATION** CALL. 1-800-MICRO-ED **AND TALK WITH GEORGE ESBENSEN OUR NATIONAL SALES COORDINATOR** 

reators of more than 1,000 programs

Pre-school through adult

:Girdle No. 26

```
REVISED SPRITE EDITOR-continued from page 31
```
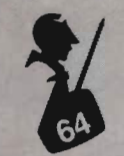

```
850 POKE 251, PA*64-INT(PA/4)*256: POKE 2
52, PA/4
860 SYS 32526:PRINT"[WHITE][HOME]":RETU
RN
865 民臣鬥 来来来来来来来来来来来来来来来来来来来来来来来来来来
866 REM *
867 REM * INITIALIZE SPRITE DATA
                                   米
868 REM *
869 民巨鬥 来来来来来来来来来来来来来来来来来来来来来来来来来来来
870 POKE G+21,0:POKE 2040+SP,PA:POKE G+
39, C880 POKE G+SP*2, SX: POKE G+SP*2+1, SY: POK
E G+23, Y1: POKE G+29, X1
890 POKE G+16, 21SP: POKE G+21, 21SP: RETUR
N
895 REM 米米米米米米米米米米米米米米米米米米米米米米米米米
896 REM *
897 REM * EXPAND/CONTRACT SPRITE
898 REM *
899 民臣鬥 米米米米米米米米米米米米米米米米米米米米米米米米米米米
900 SX=17:IF X1=0 THEN SX=30
910 SY=138: IF Y1=0 THEN SY=150
920 RETURN
925 REM 米米米米米米米米米米米米米米米米米米米米米米米米米米米米
926 REM *
927 REM * DISPLAY EDITING SCREEN
928 REM *
929 民巨鬥 米米米米米米米米米米米米米米米米米米米米米米米米米米米米
930 PRINT "IHOMEJIDOWNJIDOWNJIDOWNJ"TAB
(29)"1
              I": PRINT TAB(29)"I PAGE
 \mathbf{P}PILUPI"TAB(34)PA
950 RETURN
960 PRINT "[HOME] =
                         \boldsymbol{n}[WHITE]_
970 PRINT " 誰REV] 1234567890123456789
01234 [OFF] [REV][WHITE] SPRITE [DOWN
ILLEFTILLEFTILLEFTILLEFTILLEFTILLEFTILL
EFTILLEFTILLEFTILLEFTI EDITOR LHOMEIL
DOMMJ"
980 FOR X=1 TO 21
990 PRINT " MIREV]"RIGHT$(" "+STR$(X),2
)"LOFFILWHITE]"DOT$"#LREV] LOFF]":NEXT
1000 PRINT " [REV]
      LUFFILWHITE]"
1001 PRINT LEFT$(V$,18)TAB(30)"COLOURS"
:PRINTTAB(30)"T
1002 PRINT TAB(29)"BRDR:":GOSUB 3000
1004 PRINT TAB(29)"BKGD:":GOSUB 3010
1006 PRINT TAB(29) "SPRT: ": GOSUB 3020: IF
MR=0 THEN RETURN
1008 GOSUB 3030
1010 RETURN
```
1015 REM 米米米米米米米米米米米米米米米米米米米米米米米米米米米米 1016 REM 谦 1017 REM PROMPT FOR NEW PAGE 1018 REM \* 1019 REM 米米米米米米米米米米米米米米米米米米米米米米米米米米米米米 1020 IF IN\*="" THEN PA=AP: GOTO 180 1030 LI=10:COL=31:LE=3:MSG\$="[OFF]PAGE[ OFFI":GOSUB 1700:AP=PA:PA=VAL(IN\$) 1040 PRINTLEFT\$(V\$,LI)TAB(COL-1)"-9 1050 IF IN\$="" OR PAK13 OR (PA)15ANDPAK 32)OR (PA)63ANDPA(128) OR PA)255 THEN P  $F = BP$ 1060 GOTO 180 1065 民巨鬥 米米米米米米米米米米米米米米米米米米米米米米米米米米米米 1066 REM 1067 REM \* DISPLAY RANGE OF SPRITES \* **1068 REM** 1069 REM 米米米米米米米米米米米米米米米米米米米米米米米米米米米米 1070 POKE G+21, 0: POKE G+16, 0: POKE G+23, Ø:POKE G+29,0:GOSUB 1250 1080 LI=8:COL=6:LE=3:MSG\$="LOFF]FROM PA GE: [DFF]" 1090 GOSUB 1700:GP=PG:PG=VAL(IN\$):IFIN\$ ="" THEN PRINT "ICLEAR]":GOTO 170 1100 IF PGK0 OR PG>255 OR (PG=0 AND IN\$  $O$ "0") THEN 1080 1110 LI=8:COL=22:MSG\$="[OFF]TO PAGE:[OF  $F1"$ 1120 GOSUB 1700:PH=VAL(IN\$):IF PHKPG OR PH>255 THEN 1110 1130 SW=PG 1140 SUM=0:EN=SW+7:IF EN>PH THEN EN=PH: IF SW>PH THEN 170 1150 GOSUB 1250: FOR I=SW TO EN: K=I-SW: M  $=k$ : IF M $>3$  THEN M=M-4 1160 POKE 2040+K, I: SUM=SUM+21K 1170 POKE G+K\*2, M\*48+104:L=98:L1=10:IF K $>3$  THEN  $L=155:L1=17$ 1180 POKE G+K\*2+1,L:POKE G+39+K,1:POKE G+21, SUM 1190 PRINT LEFT\$(V\$,L1)TAB(M\*6+9)I 1200 NEXT 1210 PRINTLEFT\$(V\$,20)TAB(7)" m 1220 PRINTTAB(7) "PRESS IREVISPACE BARIO FFI TO CONTINUE" 1230 GET A\$: IF A\$<>" "THEN 1230 1240 POKE G+21,0:PRINT "[CLEAR]":SW=EN+ 1:60TO 1140 1250 PRINT "[CLEAR]  $1260$  PRINT  $"$  $-12$ *EREVI DISPLAY S* PRITES [OFF]" RETURN continued on page 34

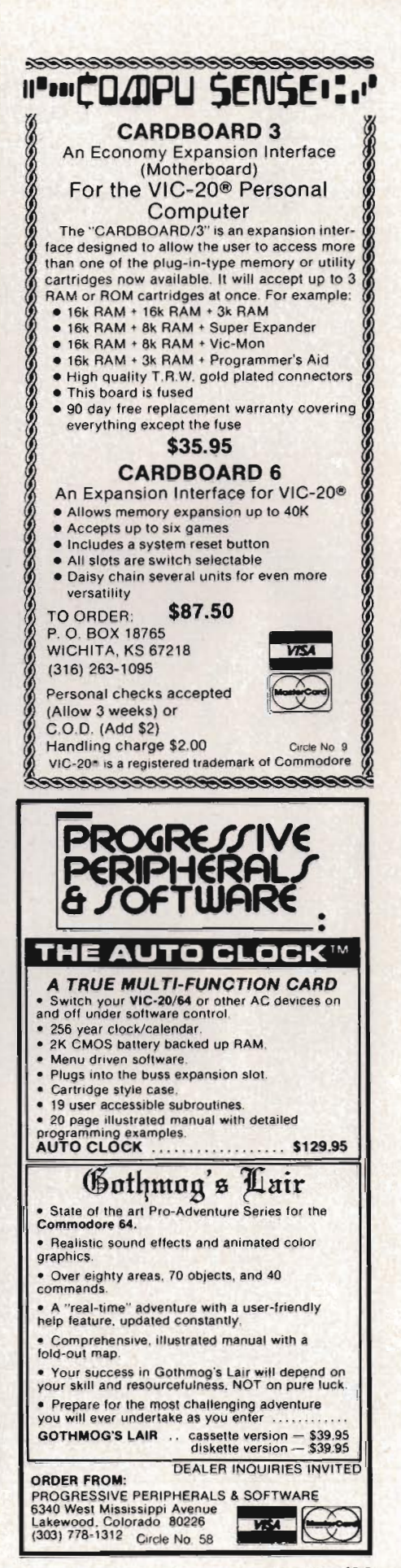

Commander July 1983/33

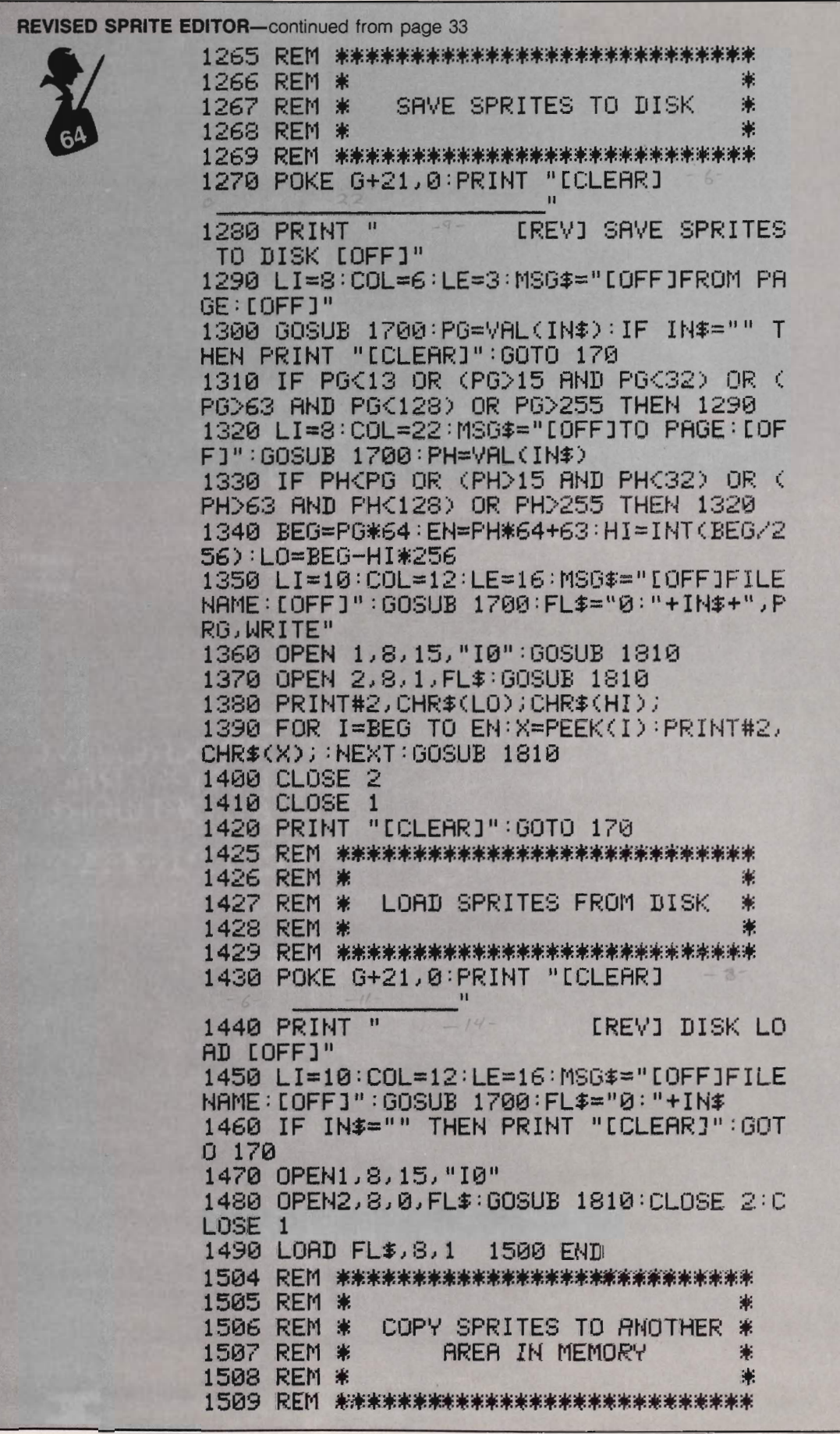
1510 POKE G+2L 0 : PF::ItH "[CLEAR]  $\frac{1}{2}$ " 1520 PRINT " [REV] COPY SPRIT<br>E DATA [OFF]"<br>1530 PRINT LEFT\$(V\$,4)" | <del>|S</del><br>| ":PRINT " [REV]\*\* SOURCE PAGES \*\*" 1540 LI=7:COL=4:LE=3:MSG\$="[OFF]FROM PA<br>GE:[OFF]" 1550 GOSUB 1700:PG=VAL(IN\$):IF IN\$="" T<br>HEN PRINT "[CLEAR]":GOTO 170<br>1560 IF PG(13 OR (PG>15 AND PG(32) OR ( PG>63 AND PG<128) OR PG>255 THEN 1540<br>1570 LI=9:COL=4:LE=3:MSG\$="[OFF]..TO PA<br>GE:[OFF]":GOSUB 1700:PH=VAL(IN\$) 1580 IF PH(PO OR (PH)15 AND PH(32) OR ( PH)63 AND PH(128) OR PH)255 THEN 1570 1590 LEFT\$(VSI4)TAB(21) " \_\_\_ \_ " : PRINT TAB(21) " [REV] \*\* TARGET PAGES \*\*" 1600 LI=7:COL=24:LE=3:MSO\$="[OFFJFROM P AGE :[OFF]" :GOSUB 1700 :PD=VAL(IN\$)<br>1610 IF PD(13 OR (PD)15 AND PD(32) OR (<br>PD)63 AND PD(128) OR PD)255 THEN 1600<br>1620 PE=PD+PH-PG:IF PE)255 THEN PE=255<br>1630 PRINTLEFT\$(V\$,9)TAB(23)"..TO PAGE: "PE 1640 IF PD>PG AND PD<=PH THEN 1670<br>1650 FOR I=PD TO PE:PRINT LEFT\$(V\$,12)T<br>AB(12)"COPYING PAGE"I 1660 FOR J=0 TO 63:POKE I\*64+J/PEEK«PO +I-PD)\*64+J):NEXT:NEXT:PRINT "[CLEAR]":<br>GOTO 170 1670 FOR I=PE TO PD STEP -l:PRINT LEFTS (V\$/12)TAE(12)"COPYING PAGE"I 1680 FOR J=0 TO 63:POKE I\*64+J/PEEK«PG +I-PD)\*64+J):NEXT:NEXT:PRINT "[CLEARJ": OOTO 170 1690 END 1695 REM \*\*\*\*\*\*\*\*\*\*\*\*\*\*\*\*\*\*\*\*\*\*\*\*\*\*\*\*\*\*\*\*<br>1696 REM \* 1697 REM \* INPUT ROUTINE 1698 REM \* \*<br>1699 REM \*\*\*\*\*\*\*\*\*\*\*\*\*\*\*\*\*\*\*\*\*\*\*\*\*\*\*\*\*\*\* 1699 REM 宋来来来来来来来来来来来来来来来来来来来来来来来来来来来来来<br>1700 'Y9=2:IN\$="":UC=0:UB\$=LEFT\$(BL\$,LE) :OOSUB 1800:UB\$=" ":UC=3 1710 UT=TI 1720 GET Z9\$:IF 29\$="" THEN 1780 1730 IF Z9\$=CR\$ THEN Y9=2:00SUB 1800:PR INT "ILEFT] [LEFT] ": RETURN 1740 IF 29\$=DE\$ THEN ON -(LEN(IN\$)=0) 0 OTO 17S0:IN\$=LEFT\$(IN\$/LENCIN\$)-1):OOTO 1780 1750 IF (ASC(Z9\$)ANDI27)(32 OR Z9\$=CHR\$ ( 34 ) 1780 1760 IF LE=LEN(IN\$) THEN 1780<br>1770 IN\$=IN\$ + 29\$ continued on page 36

BRILEY SOFTWARE For Commodore 64™ DELUXE ADDRESSER C101F Easy mailing labels, each data file holds<br>250 addresses. Update, Delete, Add, List, Labels. Sort. \$40.00/Tape. HIGH SEAS C204F Sail the Atlantic in 1811, recover stolen gold, avoid mutiny, bring in wanted<br>pirates. \$14.95/Tape. FUR TRAPPER C205F Explore the Rocky Mountains in 1848,<br>gather.pelts, trade.for.food..Lakes, villages, ferns. \$14.95/Tape. **BLACKJACK TUTOR C210F** Learn to stand, hit, double, and split. Practice scenarios. \$14.95/Tape. MISSION 64 C215F Cirion enemy spacecraft threaten your<br>mission. Joystick.or.Keys. **\$19.95/Tape.**  $+$   $-$ Add shipping of  $\S$ .75 per cassette tape. (Dealers, (816) 763-2001 for sales rep.) • All programs can be used on disk, too • P.O. BOX 2913 LIVERMORE. CA 94550·0291 Circle No. 39 COMMODORE 64™ AND  $VIC-20$ <sup>"</sup> suires 16K expansion) • EXCITING ADVENTURES' **EERIE MANSION** - Explore the mansion and find the treasures but beware the dangers. 19<sup>95</sup> tape 24<sup>95</sup> disk • FUN GAMES'  $MONOPOLY -$  Sound and graphics make this family favorite more fun than ever.  $64$  only  $-$ 19<sup>95</sup> tape 24<sup>95</sup> disk • SELF IMPROVEMENT'  $DIET CALC - Tell$  the computer what you eat and what activity you do and it will calculate your gain or loss. VIC 19<sup>95</sup> tape 24<sup>95</sup> disk 64 available soon. All orders add 1<sup>50</sup> handling Send for Free Catalog MYSTIC SOFTWARE P.o. BOX 536 LAKESIDE, CA 92040-0536 (619) 443-9776

Commodore 64" and vic 20" are registered trademarks of Commodore Business Machines. Inc

> Circle No. 56 Commander July 1983/35

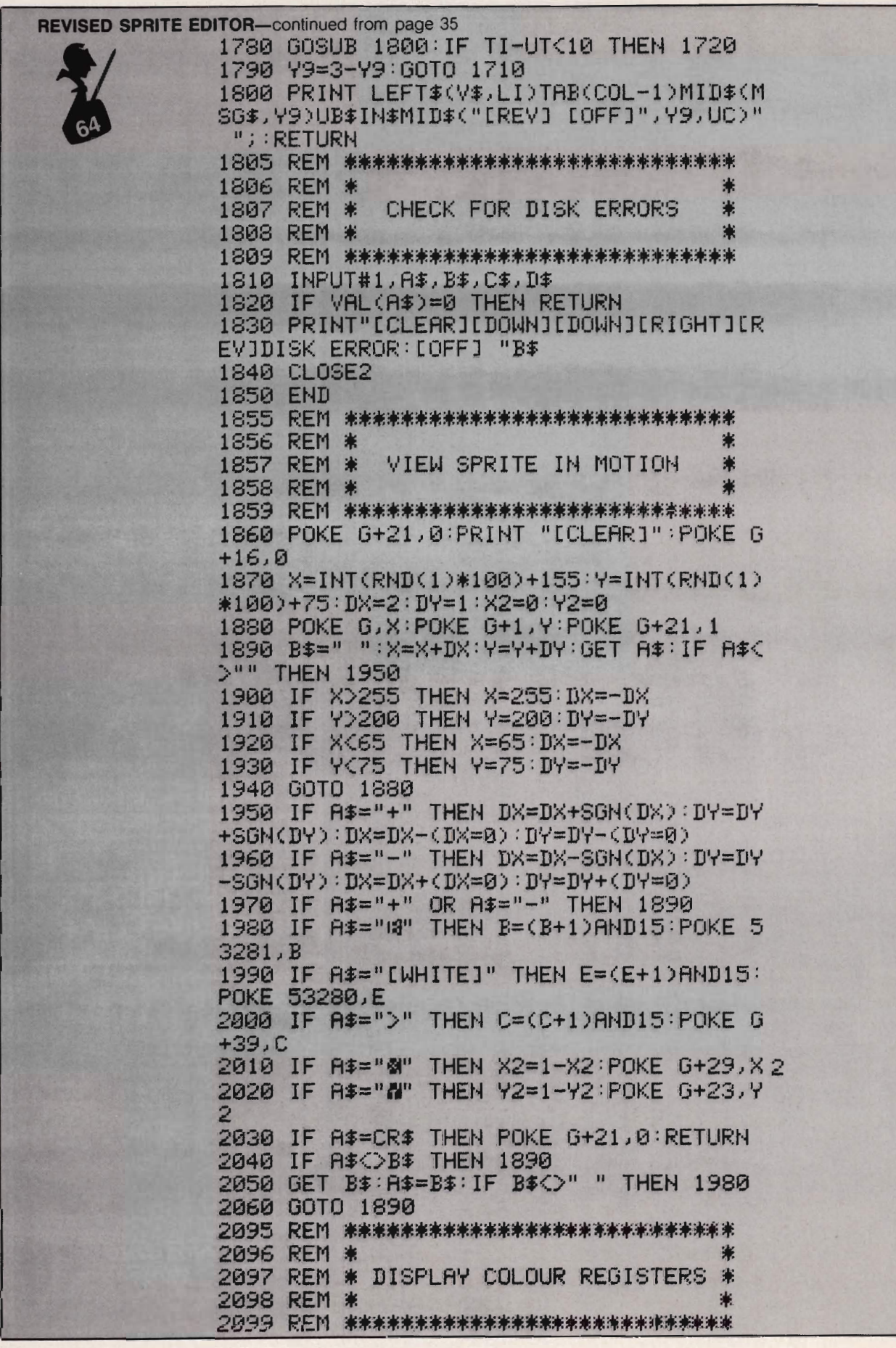

36/Commander July 1983

3000 PRINT LEFT\$(V\$,20)TAB(34)CO\$(E):RE TIRN 3010 PRINT LEFT\$(V\$,21)TAB(34)CO\$(B):RE **TURN** 3020 PRINT LEFT\$(V\$,22)TAB(34)CO\$(C):RE TURN 3030 A1\$="RG-0:"+C0\$(M0):A2\$="RG-1:"+CO  $$CM1$ ):IFMR=0THEN A1\$=" ":A2\$=A 1\$ 3040 PRINT LEFT\$(V\$,23)TAB(29)A1\$:PRINT TAB(29)A2\$"[HOME]":RETURN 3095 REM 米米米米米米米米米米米米米米米米米米米米米米米米米米米米 3096 RFM \* 3097 REM \* FLIP SPRITE UPSIDE DOWN ₩ 3098 REM \* 3099 民巨鬥 米来来来来来来来来来来来来来来来来来来来来来来来来来来 3100 FOR I=0 TO 9:21=PA\*64+I\*3:W1=(PA+1 ) \*64-1\*3-4 3110 FOR J=0 TO 2:Z2≃PEEK(Z1+J):POKE Z1 +J, PEEK(W1+J): POKE W1+J, Z2: NEXT J 3120 NEXT I: GOSUB 850: GOTO 220 3195 REM 米米米米米米米米米米米米米米米米米米米米米米米米米米米米米 3196 REM \* FLIP SPRITE SIDEWAYS 3197 REM \* 米 3198 REM \* 3199 REM 米米米米米米米米米米米米米米米米米米米米米米米米米米米米 3200 FOR I=0 TO 20:Z1=PA\*64+I\*3 3210 FOR J=0 TO 2:X4=PEEK(Z1+J):GOSUB 3 240: X(J) = X5: NEXT J 3220 FOR J=0TO 2:POKE 21+J,X(2-J):NEXT . T 3230 NEXT I: GOSUB 850: GOTO 220 3240 X5=0:FOR L=0 TO 7:IF X4ANDTWO(L) T HEN X5=X5+TWO(7-L) 3250 NEXT RETURN 3495 REM 米米米米米米米米米米米米米米米米米米米米米米米米米米米米 3496 REM \* 3497 REM \* SAVE SPRITES TO CASSETTE 米 3498 REM \* 3499 REM 米米米米米米米米米米米米米米米米米米米米米米米米米米米米 3500 POKE G+21,0:PRINT "[CLEAR] 3510 PRINT " **IREVI SAVE SPRITES T** O CASSETTE [OFF]" 3520 LI=8:COL=7:LE=3:MSG\$="[OFF]FROM PA GE: [OFF]" 3530 GOSUB 1700:PG=VAL(IN\$):IF IN\$="" T HEN PRINT "[CLEAR]":GOTO 170 3540 IF PG<13 OR (PG>15 AND PG<32) OR ( PG)63 AND PG(128) OR PG)255 THEN 3520 3550 LI=8:COL=23:MSG\$="[OFF]TO PAGE:[OF FI":GOSUB 1700:PH=VAL(IN\$) 3560 IF PHKPG OR (PH)15 AND PHK32) OR ( PH>63 AND PH<128) OR PH>255 THEN 3550 3570 BEG=PG\*64:EN=PH\*64+63:HI=INT(BEG/2 56):L0=BEG-HI\*256 continued on page 38

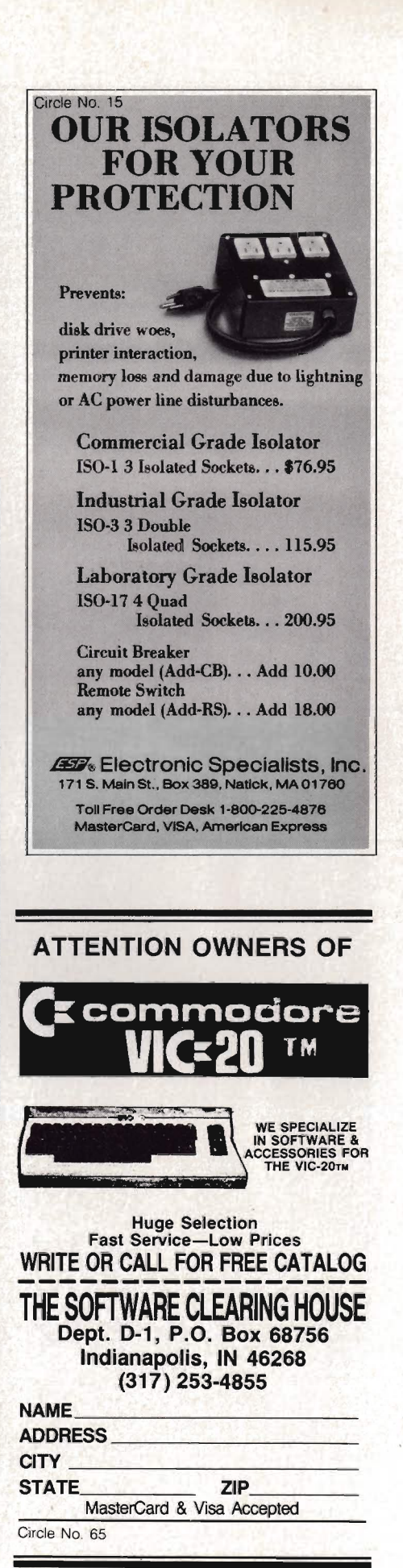

#### **REVISED SPRITE EDITOR-continued from page 37**

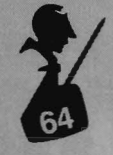

3575 HZ=INT(EN/256):LZ=EN-HZ\*256 3580 LI=10: COL=12: LE=16: MSG\$=" LOFF JFILE NAME: [OFF]": GOSUB 1700: FL\$=IN\$ 3585 PRINT"[DOWN][DOWN][RIGHT][RIGHT][R IGHTICRIGHTICRIGHTICRIGHTIPRESS RECORD & PLAY ON TAPE[DOWN][DOWN]":PRINTTAB(1 1) "THEN PRESS LREVIRETURNIOFFI" 3588 GET A\$: IF A\$<>CHR\$(13)THEN 3588 3590 OPEN 2, 1, 1, FL\$ 3600 PRINT#2,CHR\$(LO);CHR\$(HI);CHR\$(LZ) ; CHR \$ (HZ); 3610 FOR I=BEG TO EN:X=PEEK(I):PRINT#2, CHR\$(X); NEXT 3620 CLOSE 2 3630 PRINT "[CLEAR]": GOTO 170 3795 REM 来来来来来来来来来来来来来来来来来来来来来来来来来来来来来 3796 REM \* 3797 REM \* LOAD SPRITES FROM CASSETTE \* 3798 REM \* 3799 REM 米米米米米米米米米米米米米米米米米米米米米米米米米米米米米 3800 POKE G+21,0:PRINT "[CLEAR]  $\mathbf{H}$  $12 -$ 3810 PRINT " *LREVI CASSETTE* LOAD [OFF]" 3820 LI=7:COL=13:LE=16:MSG\$="[OFF]FILEN AME: [OFF]": GOSUB 1700: FL\$=IN\$ 3830 IF IN#="" THEN PRINT "ICLEAR]":GOT 0 170 3833 PRINT TAB(12)"[DOWN][DOWN][DOWN][D OWN]INSERT DATA TAPE[DOWN]":PRINT TAB(1 1) "PRESS PLAY ON TAPE[DOWN]" 3835 PRINT TAB(11) "THEN PRESS **EREVIRET** URNEOFF]" 3838 GET A\$:IF A\$<DCHR\$(13) THEN 3838 3840 OPEN 2, 1, 0, FL\$ 3850 GET#2,X\$,Y\$,Z\$,W\$:BEG=ASC(X\$+CHR\$( 0))+256\*ASC(Y\$+CHR\$(0)) 3860 EN=ASC(Z\$+CHR\$(0))+256\*ASC(W\$+CHR\$  $(0)$ 3870 FOR I=BEG TO EN:GET#2,X\$:POKE I,AS  $C(X#+CHR#(0))$ : NEXT 3880 CLOSE 2:PRINT "[CLEAR]":GOTO 170 READY. 1 READL, I, S, E: PRINT"[WHITE][CLEAR][DOWN J[DOWN][DOWN]";MID\$(STR\$(L),2);" DATA " 2 PRINTMID\$(STR\$(PEEK(S)),2); UEJPRINTCHR\$(147)CHR\$(5)":GOTO6 4 IFT<16THENPRINT",";:GOTO2 5 L=L+I:PRINT"[BLUE][HOME][DOWN][DOWN]0 DATA";L;"[LEFT],";I;"[LEFT],";S;"[LEFT]

,";E:PRINT"[HOME][DOWN][DOWN][DOWN][DOW

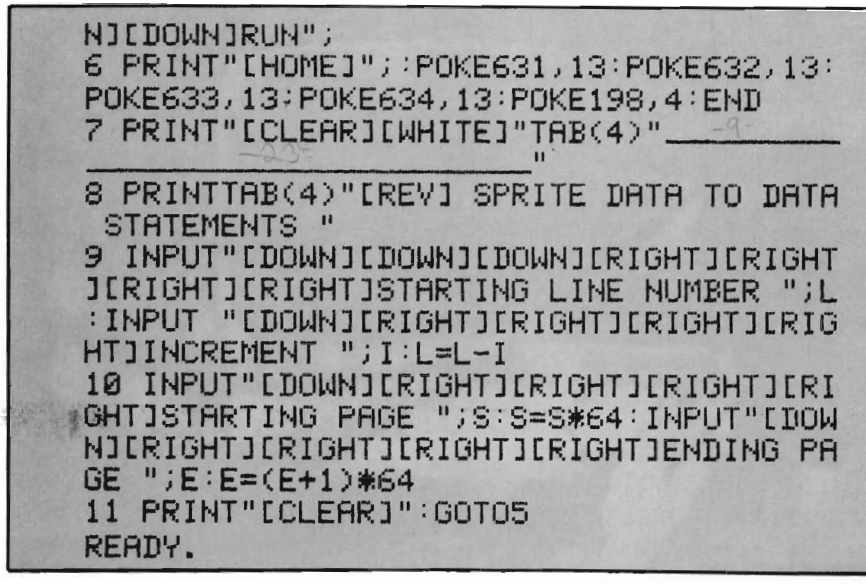

Circle No. 10

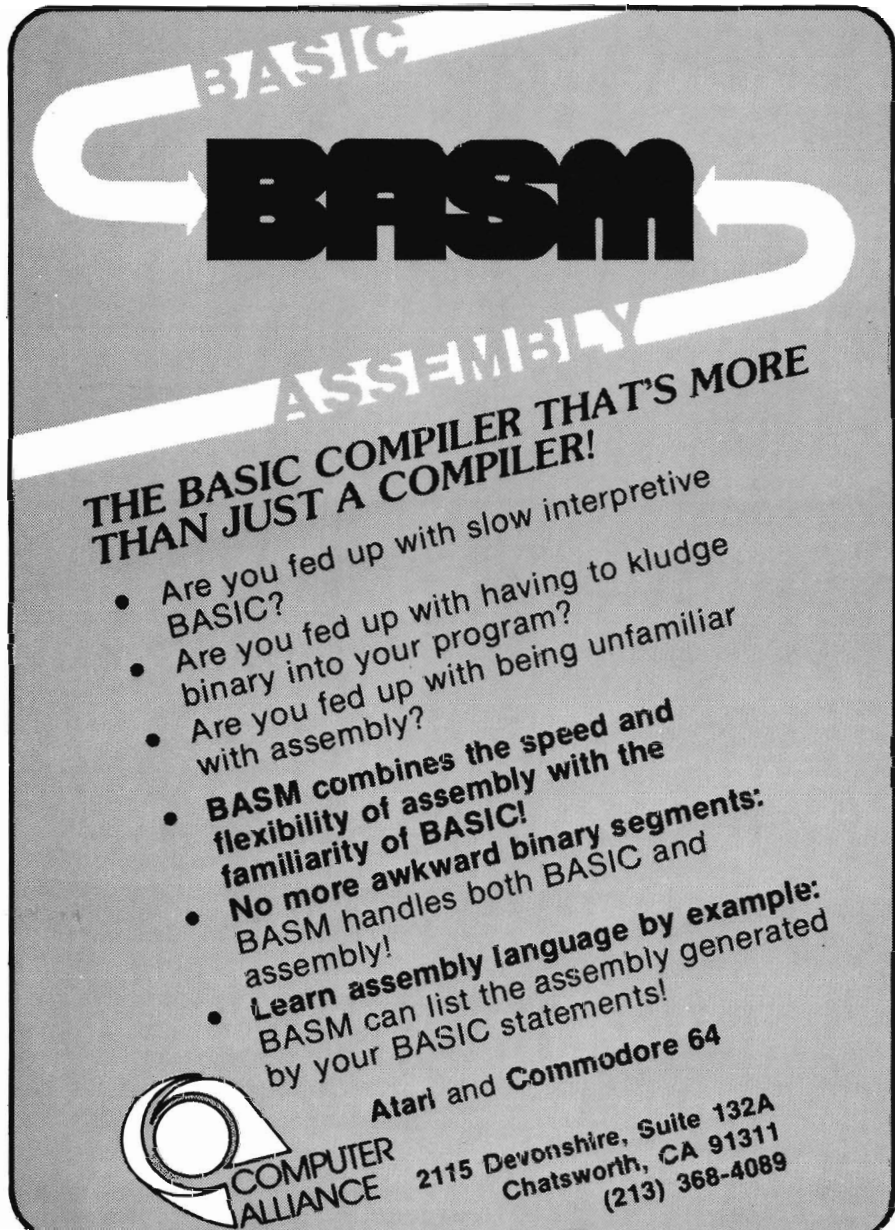

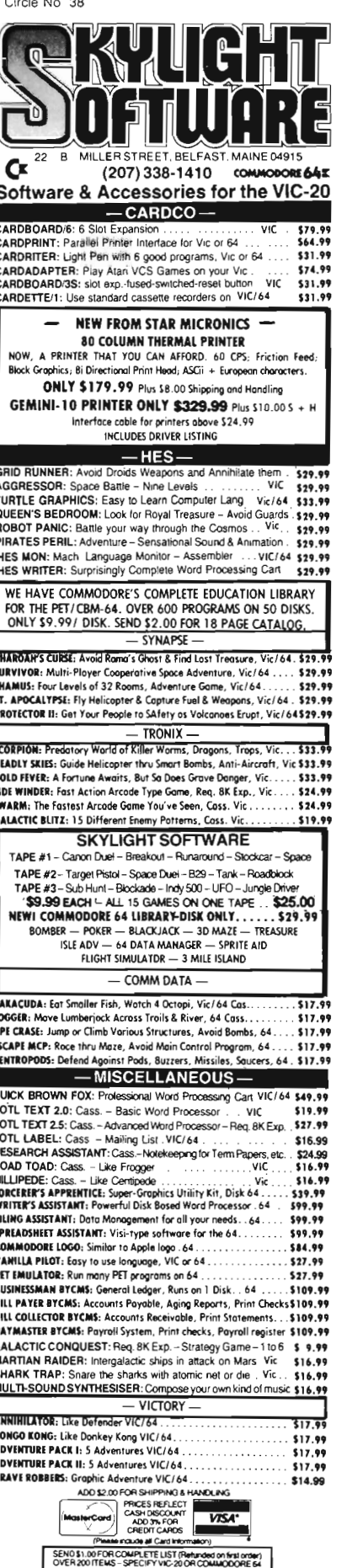

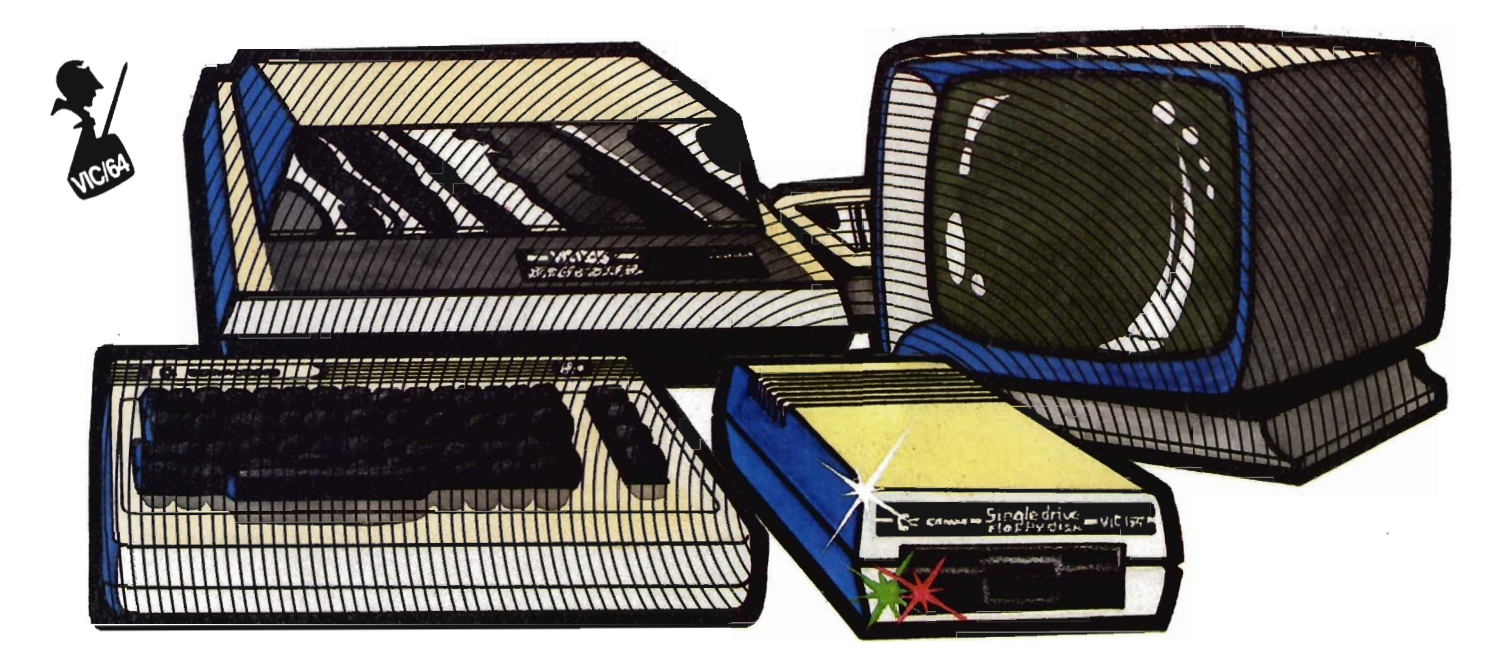

### **So You Bought a Disk Drive!?** by R.G. Partner

The Commodore 1540/1541 disk drive is a remarkable piece of equip· ment. It is one of the few disk drives on the market which, when plugged in, allows the computer mainframe to retain all the memory that was available without the disk drive.

How can that be, you ask? The 1540/1541 disk drive could be called a Smart Disk Drive. It has its own microprocessor, ROM (read only memory) and RAM (random access memory) built in. In other words it is self-contained. No extra cables to make it work. No expansion chassis to make it work. When you buy the 1540/1541 disk drive it is ready to go with whatever memory your machine has.

It has a total storage capacity of 174848 bytes of data on a 5% inch diskette. When storing sequential files and relative files you have slightly less capacity. The disk will hold 664 blocks of information. Each block contains 255 bytes of information.

In case you're counting, that does not come out to 174848 bytes. There is a track taken up with directory infor· mation and something called Block Availability Map or BAM (more about this later).

I must preface the Load and Save 40/commander July 1983

operation with a brief discussion about disk drive operation. There are several important items that need to be covered before we actually perform Load and Save.

One of the most important things is that each disk must or should have a Unique ID number. It may save you hours of frustration later. Non- Unique ID's may become a real problem later on.

Commodore has chosen the word Format to mean the process of Formatting a disk. Industry often uses the term Initialize. What does Formatting mean? Formatting is the process used to allocate specific spaces on the diskette where information will be stored. Six hundred sixty four blocks of 255 Bytes are marked electromagnetically so the disk drive can go to any one track and sector and retrieve data. There are three basic types of disk drives used. They are:

1) Soft sectored

2) Hard sectored

3) Hard disks

Type one, the Soft Sectored disk, is the type used by the 1540/1541 disk drive and other Commodore Disk Drives.

A phonograph record could be used to illustrate what the Sectored Disk

actually is. A phonograph record is Hard Sectored. You cannot change the placement of the music (or tracks) on the record. The Producers planned for a song or track to occupy a specific place on the record. They Formatted the record to contain specific information. We cannot change that format without damaging the record. So it is with Hard Sectored Disks. The data and programs can be erased but you cannot change the location of the individual sectors. The Hard Sectored diskette contains a series of holes around the disk. The holes mark the beginning and ending of individual tracks and sectors. Disk drives which require Hard Sectored Disks contain a sensor to check for the additional holes. The manufacturer has defined the placement of information on the disk and you cannot change it. The Soft Sectored disk on the other hand allows you, the user, to define, within the limits of the disk, and operating system, where you will put information. With this type of disk system we must Format the disk (i.e., we must define the sectors). This is done for us by the internal Disk Operating System (DOS) when we give the command.

Commodore packages with the 1540/1541 disk drive a disk titled

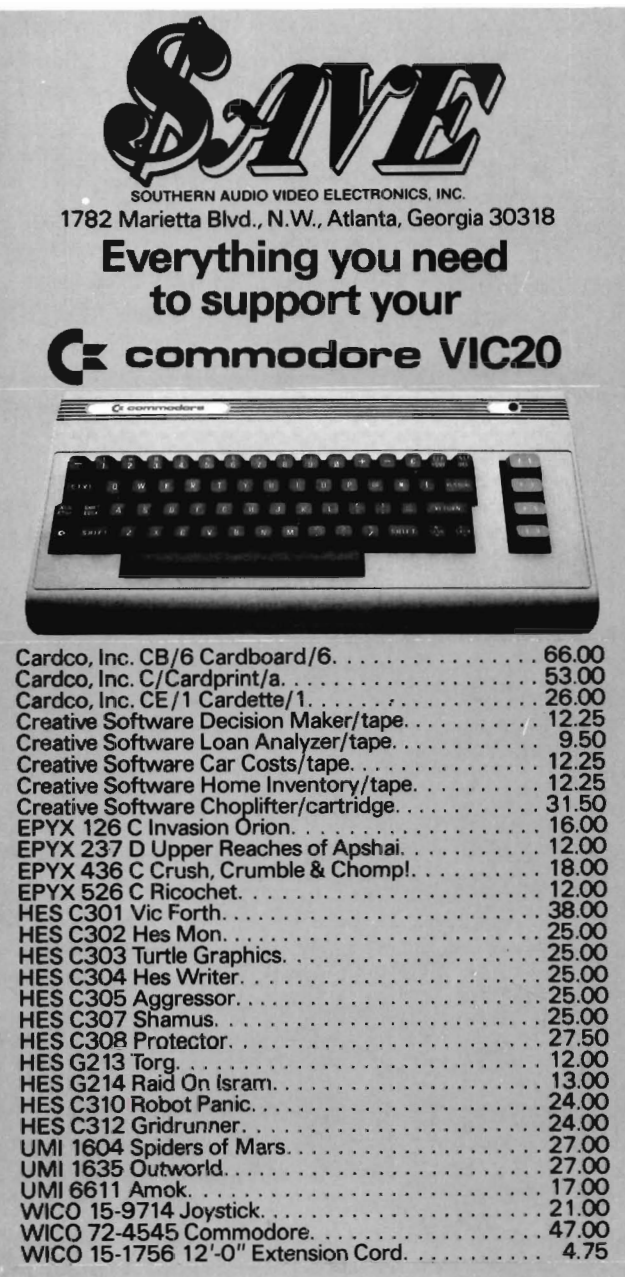

### Maxell. Mini-Disks. 5%".

MD-2D Double sided, double density. For use on TI, Shugart<br>or equivalent (10 pkg.). . . . . . . . . . . . . . . \$47.50<br>MD-1 Single sided, single density for mini floppy disc<br>drives (10 pkg.). . . . . . . . . . . . . . . .

#### Cardeo, Creative Software, EPYX, HES, UMI, WICO, Romox.

Get the best prices on hardware and software. For a com-<br>plete listing of all SAVE's products, send \$5.00 for our cata-<br>logue (refundable with your first order).

Enjoy the convenience of in-home shopping. Call our toll free number today for orders only.

Use your American Express, VISA. Mastercard, check or monev order. Minimum order of \$50. Shipping and handling charges are extra. All prices are subject to change without<br>notice. Allow 2-4 weeks for delivery. Prices good through<br>July 15, 1983.

#### Order Toll Free 1-800-241-2682 In Georgia (404)-351-8469  $CM6 - B$

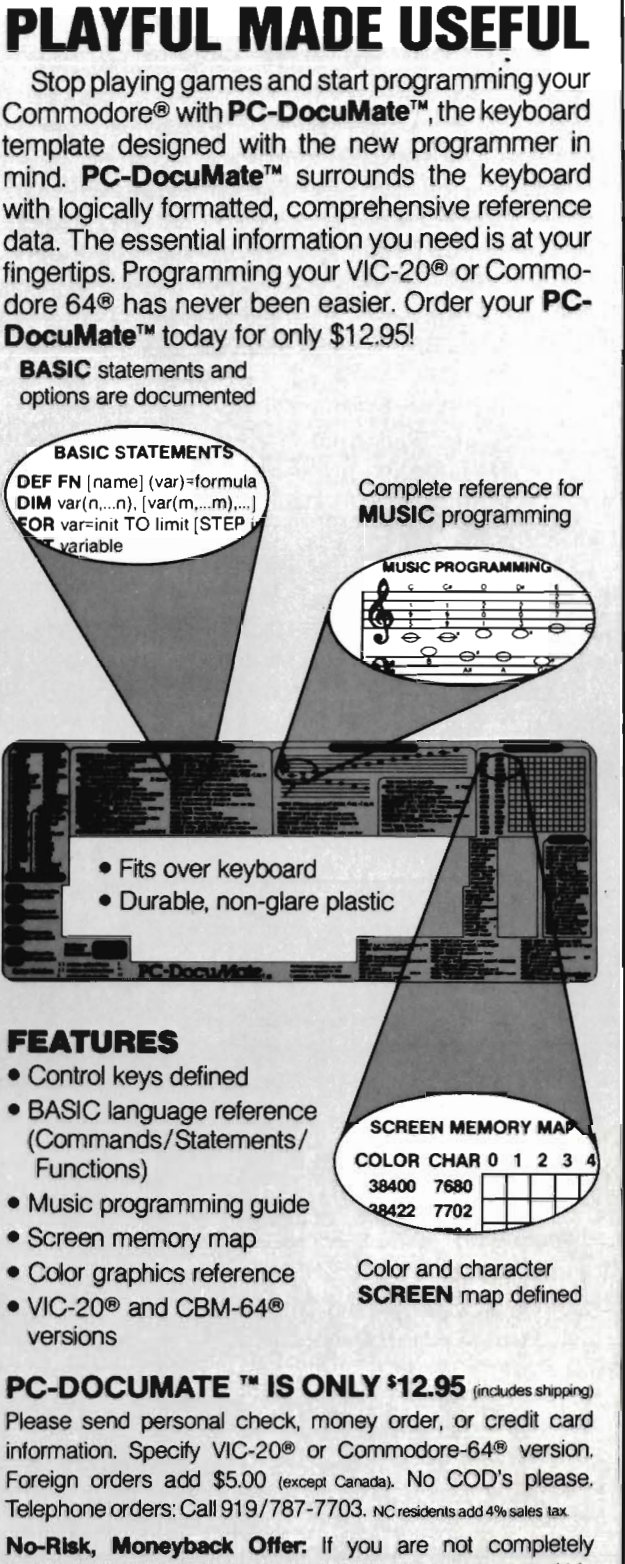

satisfied, return your PC-DocuMate<sup>r</sup> to us (undamaged) within 10 days for a full refund.

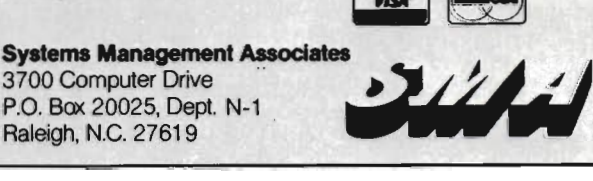

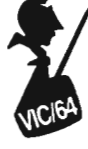

Test/Demo. One program on the disk is a Performance Test which checks the Disk drive for proper operation. It cannot check for all possible disk dri ve problems but it does co ver many of the common problems that can arise.

Also on the disk is a program titled Wedge. This is perhaps one of the most useful programs to the beginner and e xperienced user alike. The instruction book that comes with the 1540 disk drive does not tell how to use this program. In fact the book does not even acknowledge the program is present on the Test/Demo disk. The 1541 book does mention it briefly. We will be covering the use of this nifty little program a little later so hold on.

Let's go through some of the operations of the disk so you can become familiar with how to Format a disk and how to Load and Save a program. Formatting a new disk or reformatting an old disk. Caution: Formatting a disk will erase all programs, files, and records.

It is a simple process with the 1540/1541 disk drive.

We type in the command:

#### OPEN 15,8,15, "N:??????????,nn": CLOSE 15

We are telling the disk drive to Format a new disk (or an old one we want to re-use). The N is short for New. The question marks represent the name we wish to give the new disk (up to 16 characters). The nn represents the Disk 10 number. This can be two letters, two numbers or a combination.

We need to assign to each disk a special and Unique ID Number. When you insert a disk in the drive and load a program into the computer the Disk Operating System (DOS) goes to the directory information on the disk. It checks to see if the program you seek is actually there. It also stores the directory information in memory in the disk drive.

It also stores something called Block Availability Map (BAM for short) in disk memory. When we want to load another program, the computer looks in disk memory for the information. What does the directory contain? Information about on which track and in which sector the program you want resides. BAM (Block Availability Map)

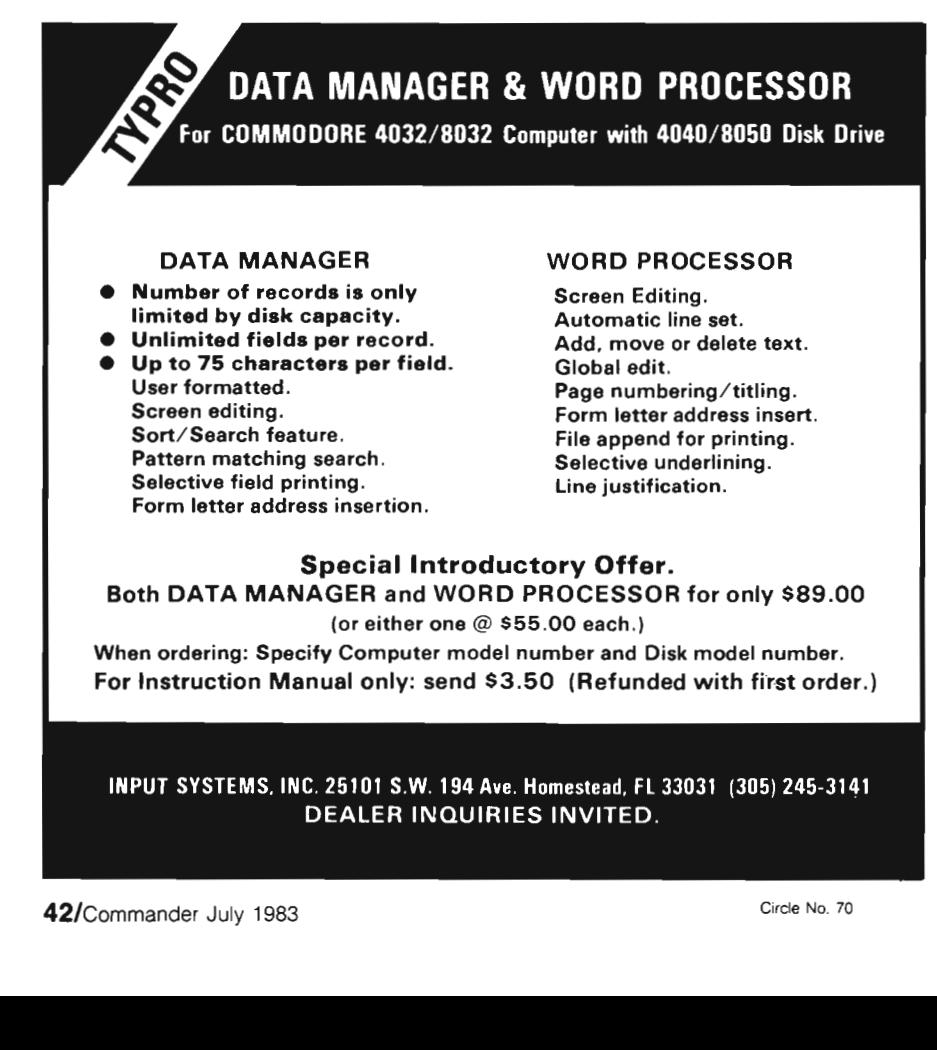

available and allocated space on the Disk. BAM is checked by DOS for available space to save a program or data to. The BAM is updated each time a program or data is stored on the disk. A separate and unique 10 number should be assigned to each disk. If you have two disks with the same ID number and put the first one into the drive, Load a program then insert a second disk and load another program, reinsert the first disk and load a program from the first disk. There is a chance that the DOS (Disk Operating System) could get them confused and try to load a program that is not there.

is a Disk memory representation of

Worse yet is the possibility that you would Save a program after changing disks and the DOS, thinking the first disk was still in place, would Save the program based on the Old Directory and BAM information.

This could result in the program you are trying to save writing over another program thereby destroying not one but two programs. This can easily happen if you do not assign a Unique 10 number to each disk. A solution to prevent the directory mixup is to type:

OPEN15,8, 15, "i":CLOSE15

each time you change diskettes. This commands the disk operating system to get the directory and put it into the disk memory. Now you have current directory information and the BAM is update.

Right at the beginning decide on a plan of action for labeling your disks. eg. UA to UZ for disks containing Utility programs. GA to GZ for Games, MA to MZ for Math programs WA to WZ for wordprocessors. That allows 26 Unique and individual 10 numbers for each disk category. That should be more than enough for a long time and many many disks full of data.

We will look at another way of doing this with the Wedge and save some typing. If you have a program saved on tape, now is the time to load t into the computer. The next step will be to save that program to the newly formatted disk. Got it loaded? Good,

now let's save it to the disk. Type the following:

SAVE" program name",8

The red disk light should come on and you should hear the disk motor running. When the program is saved the disk drive motor should shut off. The red light on the disk drive should go out. Before you get too far in storing programs to your disk why not read on for some short cutsl

#### **Directory**

Caution: Typing in the following command will erase what you have in memory!

How do I know what is on my disk? Easy, type the command:

LOAD"\$",8 press RETURN

the disk will spring into action. When the computer signals READY type:

#### LIST

There you have information about what is on the disk you now have in the disk drive. What does the information mean? The number to the far left represents the number of blocks your

program occupies on the disk. Remember that one block contained 255 bytes of information? To determine how long your program takes multiply the number of blocks the program takes up by 255 and presto you have the length of the program. The next thing you see is the name of the program. Just under the program name you should see the abbreviation " prg " for program. If this was a sequential date file it would say SEQ. There are some other words and sym-

bols that may appear. An important<br>one is the \* which indicates that the<br>file was not properly closed.<br>**Short Cut with VIC Wedge**<br>Take your disk out of the drive and<br>insert the Test/Demo disk. Type:<br>LOAD''VICWEDGE'',8<br>RETU

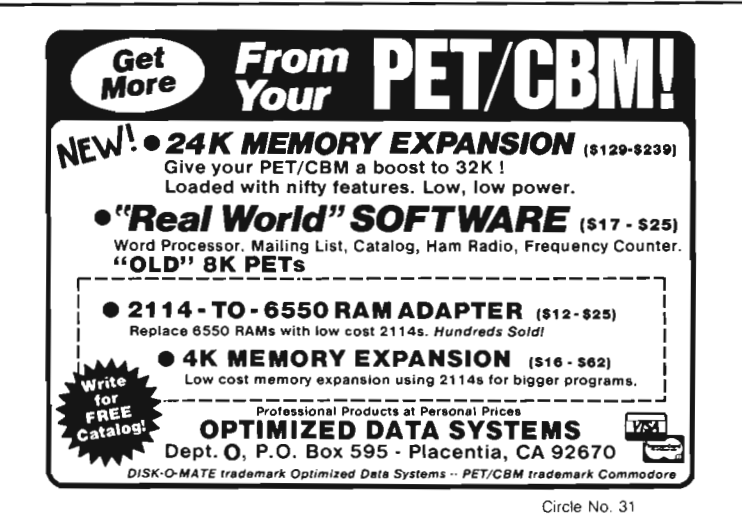

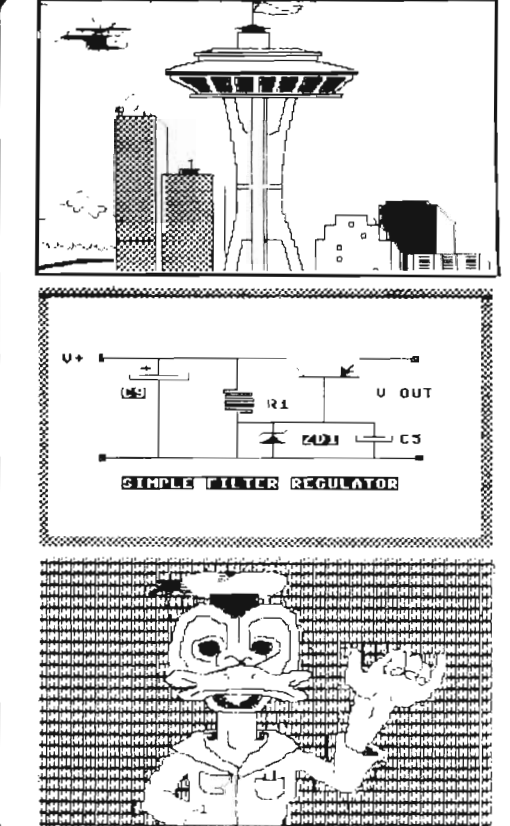

DUNGENESS  $\mathfrak{S} \mathfrak{P}^{\bullet}$ PENCIL Introduces SOFTWARE  $\cdot \cdot$ Our "S4-PENCll" Is a 100% MACHINE LANGUAGE high-res sketch pad designed for the Commodore 64 microcomputer. Design, store and print high quality drawings, game backgrounds, maps, blueprints, etc., using the PENCIL'S convenient<br>special features: • Concise single-key command • Hlgh-res and block erose modes for both line and color corrections format and documentation enables use by children and laymen. • Hard copy Is Obtained rapidly • Precise manipulation of the "pencil" with the Integral "DUNGENESS sprtte with Joystick and fire button DUMP," our machine Coded high-• 10 drawing speeds for flexibility res bit map dump for the CBM 1525 and detail graphic printer

- 16 pencil and 16 pad colOrs • Special "block-shuttle" sprtte feature for rapid biock-by-biock duplication and translation of Images
- Images saved to disk or tape • Full Commodore character set (Including graphics) can be accessed and transposed to

Images

Send check or money order for \$24.95 to:

Specify Disc or Tape

DUNGENESS SOFTWARE 323 Lotzgesell Road essay of tape the Sequim, WA 98382 **Included I** 

FREE Catalog<br>Included I

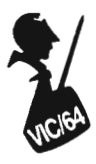

you will save a lot of time typing later. This is the short cut I promised. VIC Wedge will look something like the following:

VIC-20 VERSION 2.6

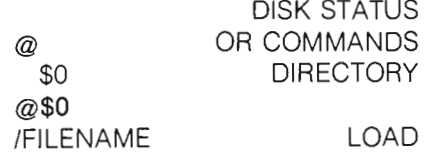

Let's start at the top of the command list. The first is >

DISK STATUS

With the Wedge in memory, this symbol ' > ' can be typed when we have any kind of a Disk Error. When the RED light on the disk drive is flashing typing ' > ' will tell you what the error message is. Your operator's manual has a list of these error messages in it and should be consulted to determine the specific error code.

The next symbol:

@ OR COMMANDS

Using this symbol allows you to execute all the disk commands except SAVE. Some of the commands are as follows:

NEW **SCRATCH** INITIALIZE RENAME VALIDATE

The nice thing about this is that you do not have to use the full word when issuing a command. An example of formatting a new disk would be:

@N:disk name,ID

#### **Note the absence of quotation marks.**

That's all there is to it. Isn't that simpler than typing:

OPEN 15,8,15, ''N:program name,ID" :CLOSE15?

The other commands can be abbreviated by using just the FIRST initial or letter of the word. eg:@1 will initialize the disk. To Re-name a program on the disk type the following: @R:new program name = old program name (Renames a program on the disk). Just that simple. Using the long way we would type:

OPEN 15,8,15," R:new program name = old program name": CLOSE 15

The next command is: \$0 DIRECTORY

Just as the command implies, typing  $'$  >  $\frac{1}{2}$  will get you the directory and it will Not load over a program you presently have in computer memory. If you use the long way shown earlier LOAD"\$",8 you are loading the directory into memory and you will overwrite whatever is or was in memory!

Either command can be used for DIRECTORY \$0 or @\$0 actually you can ignore the '0' on the end unless you are using two disk drives or a dual drive with your computer. Thus you would type:  $$$  or  $@$$ 

The last command is the

/FILENAME LOAD. This does just what it implies, LOADS a program from the disk into computer memory.

Type: /(and the program or file name) and presto the disk springs into action, finds the file and loads it.

One exception is loading an AB-SOLUTE file/program. That is a file which must load somewhere else in memory other than at the start of BASIC. Usually this will be a Machine language program or perhaps a utility routine that resides out of the normal basic area. Those programs will still require you to type.

LOAD" program name", 8,1

There are many more disk commands. Some can be used to load individual tracks and sectors into disk memory and allow you to execute them like they were in the computer mainframe memory. The book explains these but it will take study on your part to understand how to use them. Perhaps we can cover some of these another time. Happy Disking. $\square$ 

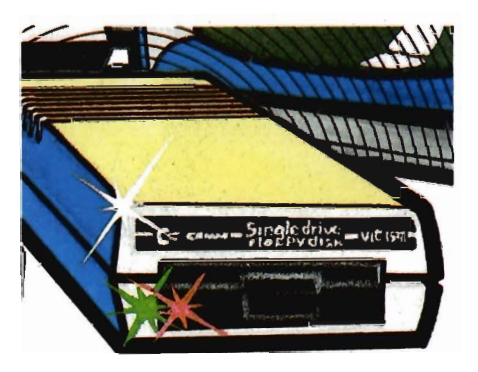

### **JOURNAL/20**

A publication that shares your enthusiasm for the VlC-20. \* Published every two weeks for \$12 per year, **JOURNAL/20** has up-to-date news, reviews, and practical tips on hardware and software. Send check or moneyorder to:

Ξ. **JOURNAL/20**  PO Box 1149 Van Alstyne, TX 75095

Busin

Commodo

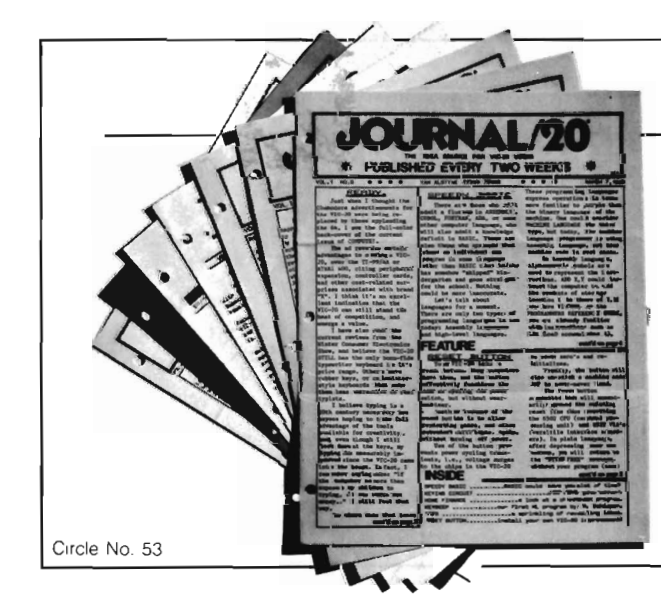

# INTERBUS **INTERFACES FOR VIC-20 AND COMMODORE 64**

### GROW **WITH US! EXPANSION PRODUCTS FOR YOUR MICROCOMPUTER**

The Interbus Series includes three interfaces for the VIC-20 and Commodore 64: one for IEEE 488, one for RS-232 and one for Parallel.

The VIE and CIE are IEEE 488 interfaces for the VIC-20. When plugged into the expansion port, the cartridge is "transparent", that is, the user can still attach other peripherals without any interference. Devices such as 4040, 8050, 2031, 2032, 4022 and 8023 can be controlled. The IEEE software can be called by using the "SYS" command, even in the middle of a BASIC program.

The V232 and C232 are serial interface cartridges which allow connection of various input/output devices such as printers, modems, plotters, etc. to VIC-20 or Commodore 64 computers. Features include: positive and negative voltage swings to meet full EIA standards, straps and jumpers to allow reconfiguration to meet pinouts for any RS-232 device, and software selectable reconfiguration such as baud rate, parity, and duplex mode.

The VPI and CPI are parallel interfaces for the VIC-20 and Commodore 64. These interfaces provide direct BASIC use of the parallel printer bus and give "invisible" access to the bus. The VPI can be used only on the VIC-20 and uses the expansion port. The CPI will work with both the VIC-20 and Commodore 64 and does not use the expansion port. The CPI also has switches for setting insertion or deletion of line feed, conversion of Commodore ASCII into standard ASCII or vice versa, addresses printer to device 4, 5, 6, or 7, and allows normally unprintable Commodore characters to be printed in a recognizable form.

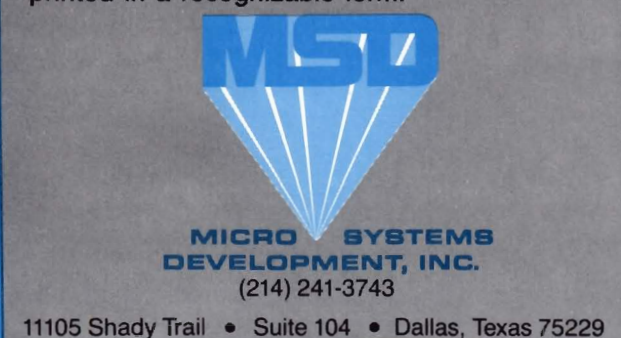

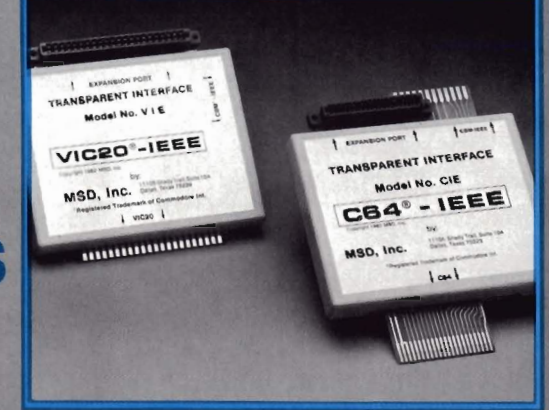

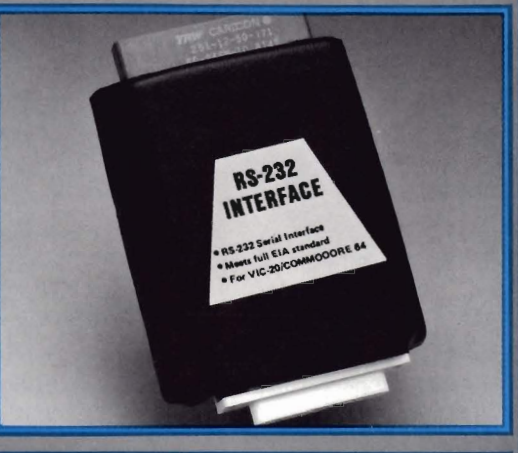

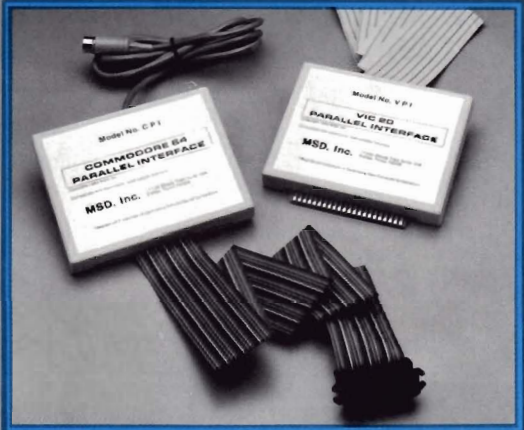

**Dealer Inquiries: 1-800-527-5285** 

Win a FREE trip to Hawaii. Join our "Grow With Us" Club. The more you buy the better your chances of winning. Ask your dealer for details.

VIC-20, PET and Commodore 64 are trademarks of Commodore<br>Business: Machines, Inc. Interbus is a copyright of Micro Systems<br>Development, Inc.

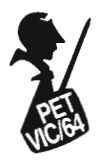

## **Screen Save: A Simple Utility**

by Howard Rotenberg Scarborough, Ontario, Canada

This is an article that will present two short and simple screen save routines that I hope you will find useful. They will both save a complete screen of text or graphics in a flash. For the best speed, the routines were done in assembler. There are many ways that you may want to utilize these routines; however, I originally used them for a fast recall of a menu driven program.

There are two programs as I mentioned before, the first called switch1.src and the second called switch2.src. They are similar in the way they work; however, they are functionally different. They are both called with a SYS 634.

Switch 1.src will save or recall a screen depending on a flag that is set in the program. If the program did not save the screen the last time it was called, then it will do so. On the other hand, if the screen was saved, then it will be recalled.

Switch2.src is a little different in that it will toggle two screens back and forth. On each call to the subroutine,

the current screen will be saved and the saved screen recalled.

Both the programs were originally written for a 40 column computer and then changed to be used on a 80 column. The only difference is the number of pages or blocks that will be saved or recalled. A 40 column computer has only 1K of screen RAM or 4 blocks to be concerned with, while an eighty column computer has 2K of screen RAM or 8 blocks. In the comments in the program it explains that to use this on a forty column computer you just have to change the CPX #8 to CPX #4 . This is of course assuming that you are using a 2001 computer with the screen RAM, and memory addresses in the same place.

If you are using a VIC or a Commodore 64 then you will have to change the screen address where I initialize the pointers. The memory locations that I use in zero page and the load address will also have to be altered to the ones you have available to you. One other consideration will be

to add a similar routine that will save the color table along with the screen. It can be done in the same way.

For those of you who do not have an assembler, you may enter the monitor with a SYS 4 and enter the code like this . I will enter the code for switch2.src, however the same method may be used for switch1 .src.

.m 027a 02a5

.: 027a a9 00 85 01 a9 80 85 02  $\therefore$  0282 a9 00 85 b1 a9 70 85 b2  $\therefore$  028a a0 00 a2 00 b1 01 48 b1  $\therefore$  0292 b1 91 01 68 91 b1 c8 d0  $\therefore$  029a f3 e6 02 e6 b2 e8 e0 08 .: 02a2 d0 ea 60 00 00 00 00 00 00 .x READY.

#### **Conclusion:**

I hope that you will be able to use this routine as is, or alter it to your own needs. It is short and very simple to use and if it helps any of the readers with a problem, or gives a little more insight into assembler, then this article was not written in vain.  $\square$ 

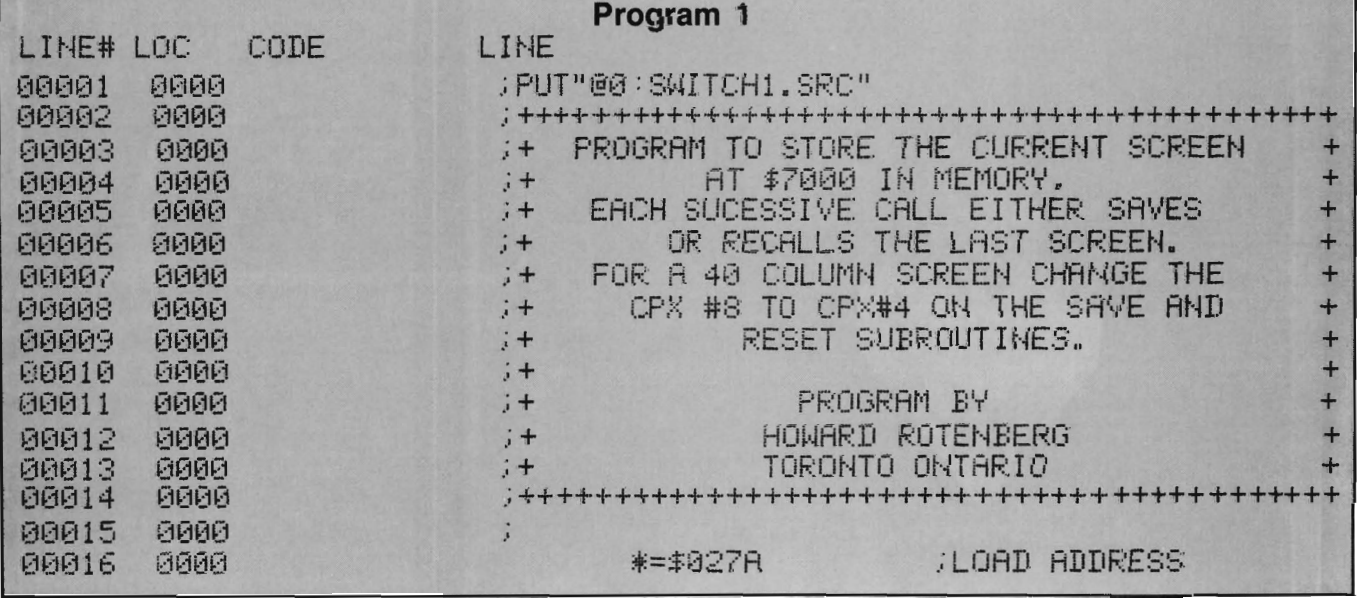

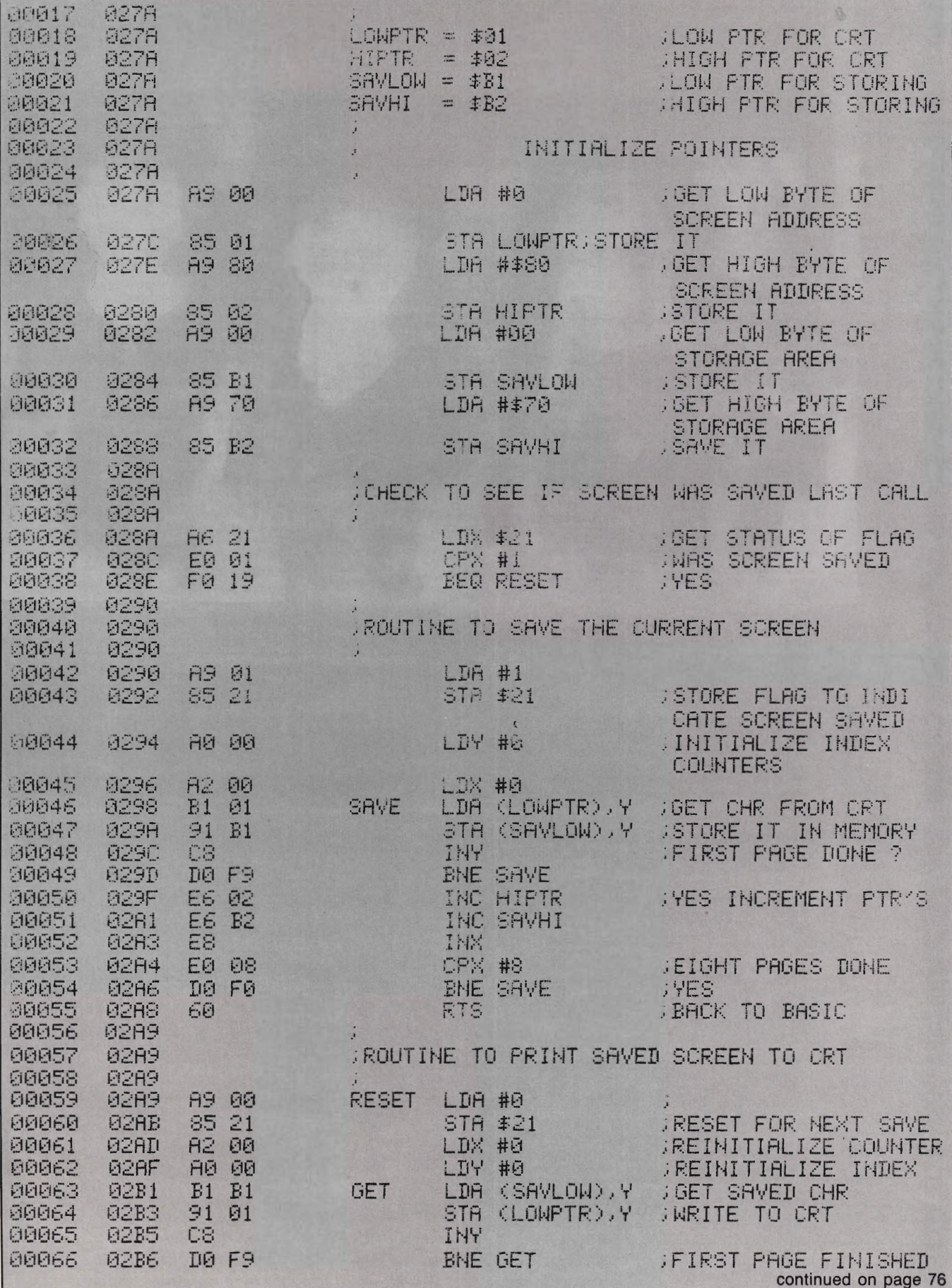

Commander July 1983/47

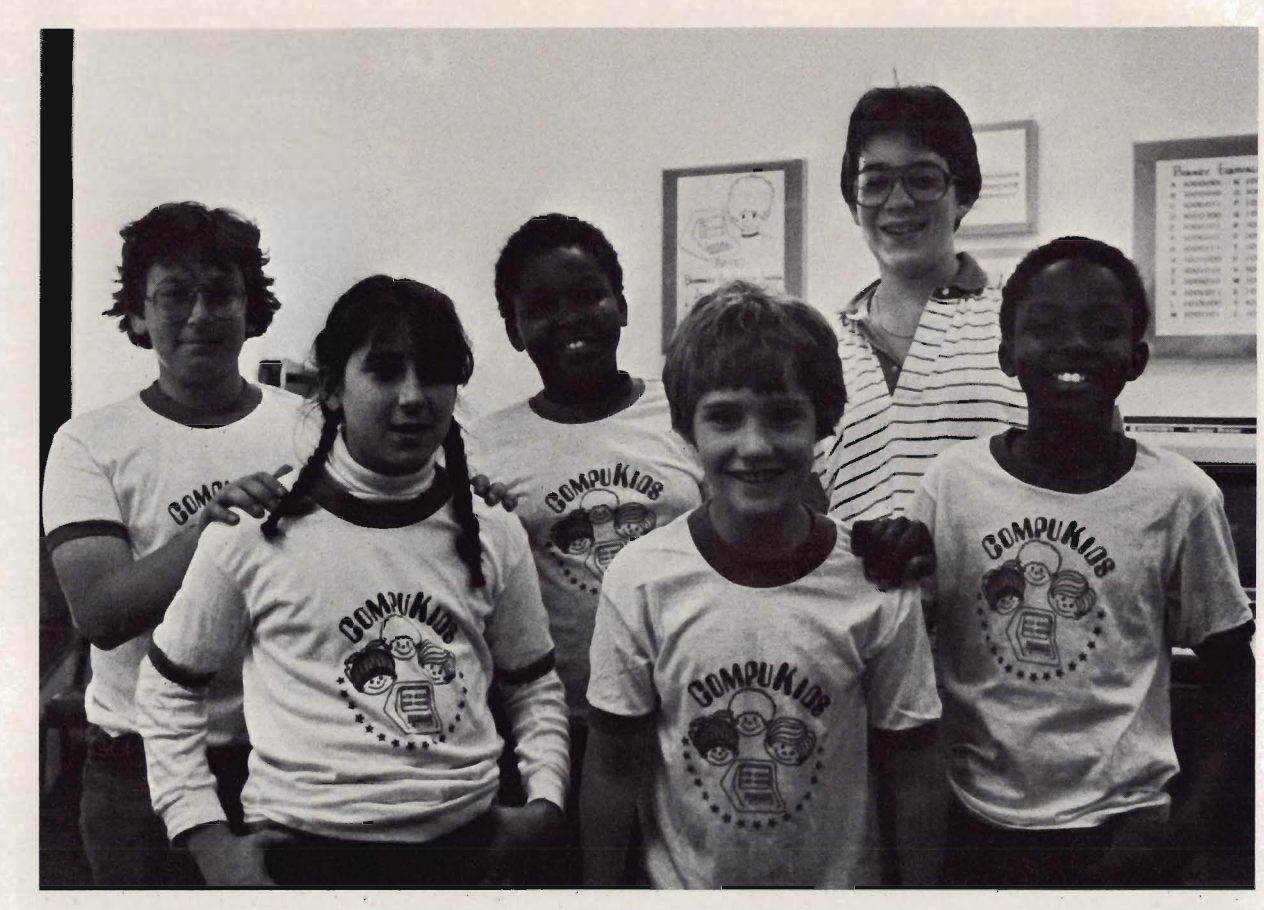

"It's fun. It's not work. It's more like play." Five enthusiastic kids crowded around my tape recorder to talk excitedly about their experiences with computers. The kids, four boys and one girl, ages 9-11 , are part of the upper level class at Compukids, a Calfornia based computer school. I visited the West Los Angeles site of Compukids for an afternoon session. The kids took charge immediately. Games and student-written programs were soon up and running. The class before had left a colorful cowboy with a perfect lariat in his hand on one screen. All the kids were eager to show what they could do.

But first, the lesson for the day. A semi-circle formed around teacher and co-founder of Compukids, Ellen Newman. The lesson was on graphics and the students paid close attention as Ms. Newman led them through commands and concepts printed on a flip chart. Her questions prompted the class members to discover the logic of the program and to visualize its operation. Next, students eagerly approached their computers to begin the process of writing code and debugging until their programs were ready to RUN.

I tried to compete with the excitement and collect some personal observations about working with computers. The youngest boy, Robert, gave the best description possible of how it is for young people the first time they sit in front of a keyboard and see their input come up on a screen:

"First time when I came here I hardly knew what a computer was. I couldn't do anything with it. I looked at the computer and turned it on. I started letting my fingers bounce around on the keys and all this stuff started coming up on the screen and then I just wrote something. And then something weird happened. I pushed the shift button and it gave me graphics. **It** was neat!"

According to Dr. Julie Chan, professor of education and cofounder of Compukuds, most kids are like Robert when it comes to approaching the computer. They are fearless and open. Adults fear that they will do the wrong

thing; kids jump right in.

Dr. Chan and Ms. Newman founded Compukids in 1981. Both educators, they believed they had found a learning tool that offered something to learners of all ages. They set out to create a computer literacy program that would maximize the excitement about computers and meet high educational standards. Since that first summer afternoon in July in a storefront office with twelve PETs, Chan and Newman have seen hundreds of kids and adults have their first experiences with computers. Compukids now has three locations in Southern California and franchises are being opened elsewhere in the state.

An expert in learning theory and developmental reading, Dr. Chan has seen the benefits of computer instruction for students as young as five years old. Her first piece of advice to parents is: "Get them involved early . .. as young as possible. By the time they are 12 and older, they don't do as well on the computer. They are too busy with their lives and they have the same hesitancy as adults. About age 14 is

the cut-off for the ideal time to learn about computers. "

What makes it so easy for kids? Chan says, " Most kids have played computer games. When they come to Compukids or anywhere else to learn about computers, they are in a learning mode. They are open to learning. They have a mindset that programming a computer is going to be fun. They don't expect anything academic or dull."

What keeps them coming back for more? Chan: "Kids often have little control over anything in their lives except the family pet. Computers have brought children and adults to the same level. When kids command a computer, they have a sense of status, power, and prestige. The kids want their parents to come in and see what they've learned."

I was curious about what kind of child does well with computer instruction. Again, Dr. Chan's experience provided the answer. "Every kid does well on computers. I had one kid brought to me that I was told to handle with kid gloves. I made up my mind to treat him just like everyone else and I was right." I met Greg, the young man Dr. Chan described. He was assisting Ellen Newman in the afternoon class! Greg, 14, had reportedly been in a learning handicapped class in school when he first came to Chan. He is in now in gifted classes in his junior high school.

"His parents say his whole sense of well-being changed when he began to learn about computers," says Chan. He's the youngest of eight kids. Suddenly he knew something no one else in the family knew."

Chan tells another story of a child diagnosed as hyperactive who sat at the computer one summer afternoon as his parent watched through the open door from her car. After the lesson she told Chan that she had never seen her child concentrate like that or sit in one place for so long a time. She was delighted.

Chan and Newman also teach classes for adults, Compufolks; for families, Compufamily; and for business people, Compubiz. The parents in these classes often report

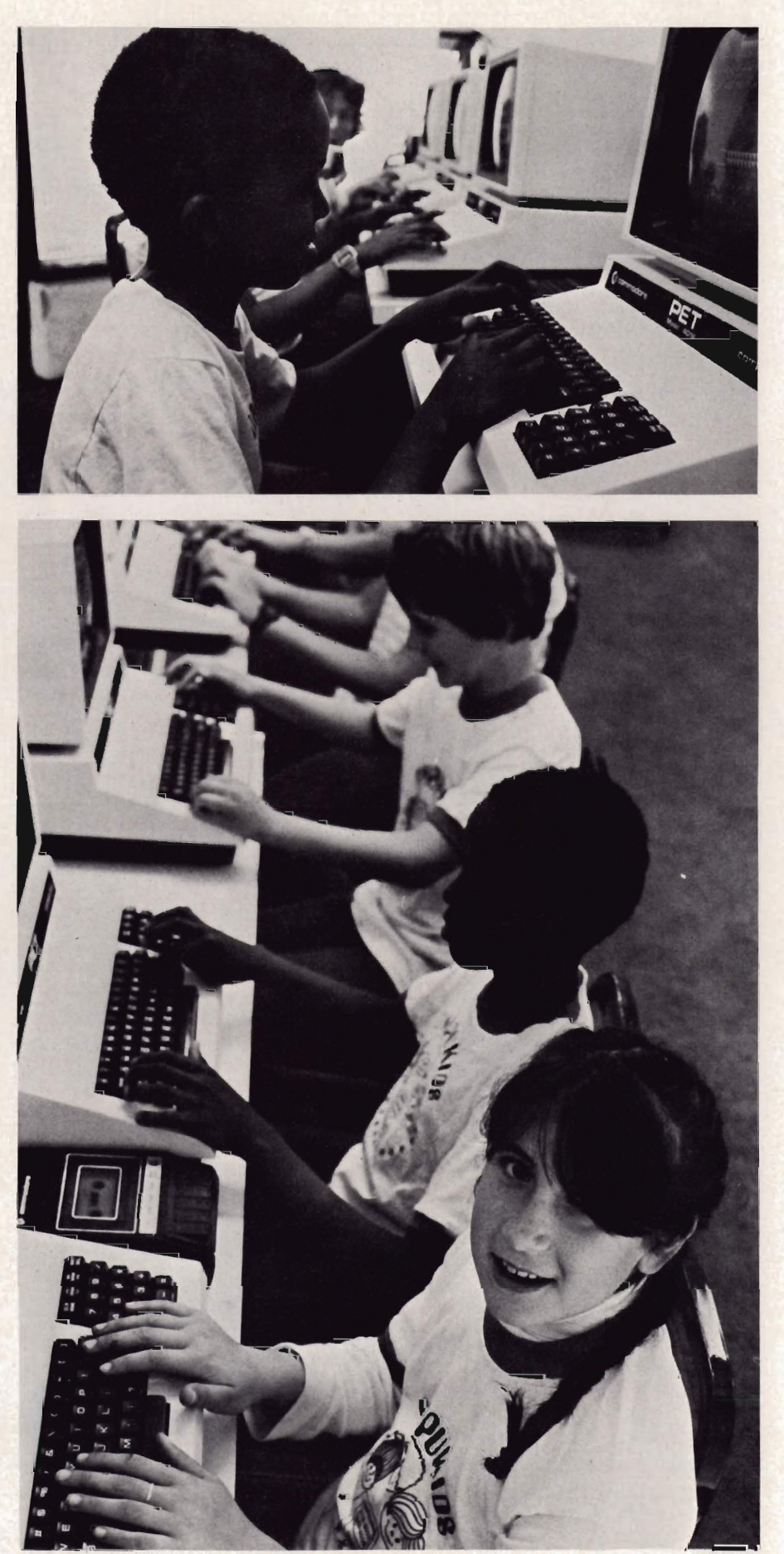

improvement in their children's homework habits or concentration as a result of coming to computer classes.

Besides the confidence, patience, determination, and enjoyment that seem to be obvious results of learning to program, Chan offers an easy way to remember other benefts. She calls it **PIES** ... Personal, Intellectual, Educational and Social benefits of computer instruction. Chan feels that she will someday be able to show that even a few hours of computer use can change the way a child thinks. She says that on the first day of classes, there is an observable difference between how students think when they come in and when they leave. In only four hours they have learned to plan and organize differently than they ever have before. They have developed an ability to analyze a problem while working to find errors and debug programs.

Use of computers encourages hypothesizing, estimating, and creative problem solving. Since there are several possible solutions to every computer problem, students can try things, make mistakes, and try another approach. They discover as they learn.

The computer is also a good teaching tool for reading skills. Students learn the importance of vocabulary and syntax. They learn to find main ideas and predict outcomes. They come to know the importance of attending to every detail, recognizing key words, and spelling each word correctly. Reading and following directions are essential skills for good programming.

Not only do students learn how to operate a computer and how to type. In the process, they collaborate, cooperate, and interact. They gain acceptance, prestige, and status.

Do the kids know what they're getting? As eleven-year-old Paul tells me, "There will be a lot of computers in the future ... a lot of jobs with computers. I want to know all about it so I can be prepared and maybe get a job. Besides I like the kids here and it's fun."

Compukids is not unique in its effort SO/Commander July 1983

to reach kids this way. There are over two hundred computer schools across the country. There are classes in schools and computer camps for summer vacation. Every program has the same goal: computer literacy for the masses. What is it? Well, despite different definitions and course objectives, an overall approach seems to lead to giving people a sense of power with the computer. Young and old alike need to know that they are in control of the computer, not slaves to it. Programming, or speaking the computer's language, is one way to gain control over the computer.

At Compukids, Dr. Chan uses the Madelyn Hunter learning model as a basis for planning curriculum and lessons. She believes that: "To teach computer literacy, you need structure and a scope and sequence just as you do for any other part of the curriculum. Left to their own devices with a computer, kids usually get so far in the tutorial and then they need help. Also, those who learn on their own often develop bad habits that can waste time later when they're programming."

Chan feels that most computer classes taught in schools do not provide follow-up beyond the basic level of understanding. Compukids has four levels of classes and students typically are enrolled in a nine month series of courses. The approach follows a stairstepped BASIC. There is structure and follow-up. In schools, Chan suggests that computer literacy classes be taught across the curriculum as part of every class.

Classes at Compukids usually begin with a sponge activity like playing computer games or showing off software designed the day before. Some of the kids come in early to attempt to do their homework on the computers. In their very first class, they get 10 lessons, starting right on the machine. They go through a program, copy a program, make changes in the program and create their own personalized computer letter. All the activities are practical and applicable to their real ' lives.

I asked Dr. Chan about her use of PETs. "People who know the Commodore love it. The keyboard graphics are great. What you see is what you get! The editing function is terrific. The stop button is so easy to use. You don't have to press shift to get certain characters. The clear screen command is easier than on other machines. We find that kids do better on the Commodore than on other machines we use!"

My attention back on the kids, I saw some of the results of the day's work. Dr. Chan's advice to parents and teachers about the readiness of children to learn computers and the benefits of well-planned instruction seemed to be borne out by the kids themselves. "I love it here!, " said one of them with a smile, on her way out the door. The other kids had not moved from their machines even though the class was over.

"We have to throw them out of here," says Chan with a twinkle in her eye. "Say, whose mother's got the red Mercedes? Better get on out there." $\square$ 

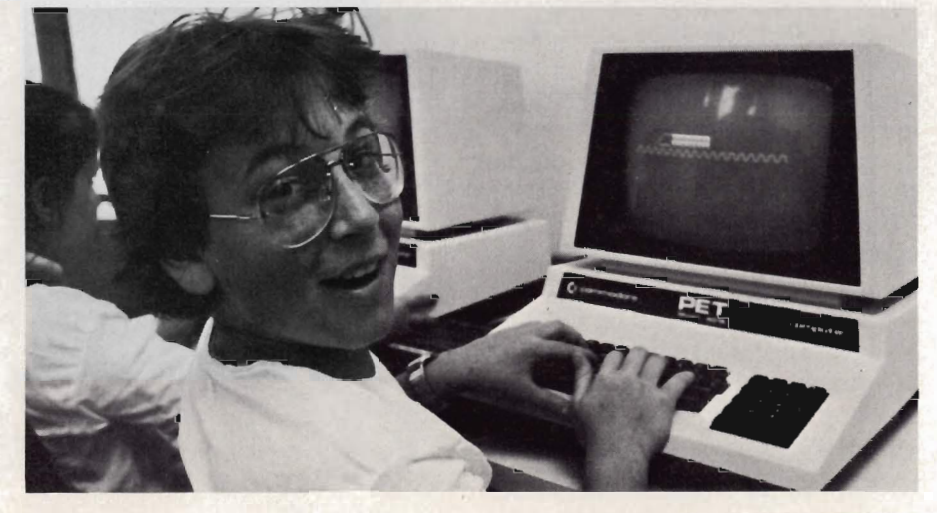

# **A Problem of Sorts**

by Roy MacLean and Tim Parker

Sorting, a routine problem to most programmers, is the arrangement of a series of elements in some order. Examples of sorted files are numerous. They include the telephone book, which is sorted into alphabetical order, to car license plates, which can be a mixture of both alphanumeric and numeric ordering. While sorting may be common, efficiency of the sorting procedure varies widely according to the type of sort used. A good indication of the speed and efficiency of a sort is by finding the number of comparisons required to completely sort a file. The fewer the number of comparisons, the faster the sort is likely to be.

Within the sphere of sorting techniques there is some common terminology, that will need introduction. When data processing, you sort a file of records by a selected key. An excellent example is the personnel office of a company. They maintain a file of data on all of the firm's employees. If you seek the information on one particular employee, then you are looking for his record. The employee's record will contain several fields; for example, name, address, telephone number, employee number, social security number, and so on. If we were to sort the file according to the employee's telephone number, then the telephone number is the key. If we sort the file according to the employee's name and then by the employee number, for cases where more than one employee has the same name, then we require a compound sort key.

There are essentially two general types of sorts. The first is where an entire file is stored in memory. These are termed internal sorts. When the file is large, it may not be possible to keep the records in memory. Therefore the

file is kept on a storage medium, a floppy disk for example, with limited methods of access. Sorts of this type are defined as external sorts.

There are numerous types of sorts. For our purposes, we will concentrate on internal sorts though the methods may be applied to external sorts in most cases.

Many different sorting procedures have gained popularity for microcomputers, due to the limited memory available, and the ease of programming. The most popular sorts are the simple selection sort, exchange or bubble sort, insertion sort, and the more modern quick sort.

The selection sort is the slowest of the sorts and most closely mimics a method you might use to sort a list. It consists of searching a list for the smallest value in it. This value is then copied to another new list while it is scratched out (or replaced with a value deemed not under consideration) on the original list. The original list is then searched to find the smallest value remaining on the list and then that number is copied to the end of the new list while eliminating it in the old list. This process is repeated until the old list is emptied. The new list is now a sorted copy of the old list.

Using this method, the original list could just as easily have been sorted for a largest first (ascending) order in the new list by merely always selecting the largest remaining value in the original list.

With the selection sort, the process of selection must be repeated once for each entry in the original list. In each pass of the original list, the first entry is taken as the smallest and is compared with the remaining entries replacing it only if a smaller value is encountered. Thus the number of comparisons is (n-1) for each of n passes,<br>where n is the number of records to<br>be sorted. Note that for each record, this method requires another complete<br>this method requires another complete<br>pass over the file when sorting it. This<br>results in n(n-1) comparisons per<br>sorted file where n is the number of<br>records in the file regardless of

tion, this sort is simple to write and use. So, if you are in a rush to write a sort program for your purposes, the sim ple selection sort is about the fastest around when it comes to programm ing time. Should you want to run a selection sort on a moderate to large file, start it, then get a coffee, danish, and read Ravings of a Madman. The exchange or bubble sort in-

volves comparing pairs of entries in the list. If the entries are out of order, then they are interchanged. This is done repeatedly until no interchang-

ing occurs in a pass through the list<br>being sorted.<br>Suppose we have an array with N<br>elements. We now do an exchange<br>sort on the array. What happens? First<br>we compare Array(1) and Array(2) and<br>arrange them in the desired or pending on if ascending or descending order is required. We will use ascending order in this example. If Array(1) is larger than Array(2), then we interchange the values, placing the value of Array(1) in Array(2) and Array(2) in Array(1). We then do the same process on Array(2) and Array(3), interchanging the values if Array(2) is greater than Array(N), arranging them so that the value in Array(N-1) is less than that at Array(N). This is repeated until one pass is completed without any interchanging occurring. This will result in the smallest element "bubbling" to the top of the list.

A loop is used to repeat the exchange/comparison process for each pair of elements in the array. We can determine the maximum number of comparisons that will occur in a particular exchange sort by noting that during the first pass, N-1 pairs must be examined and compared. Each successive pass will cause the next largest entry to move into position near the end of the list. Therefore the maximum number of pairs for every following pass can be reduced by one. Then the maximum number of comparisons that will be done is;

 $(N-1) + (N-2) + (N-3) + \ldots + 3 + 2 + 1$  $= N(N-1)/2$ 

The maximum number of comparisons would occur only if the smallest element in the array were located at the bottom (last element) of the array, giving it the longest possible distance to "bubble" up. However, if the array was already sorted, then this method would require only N-1 comparisons, much better than the N(N-1) for the simple selection sort.

The exchange or bubble sort is considerably quicker than the simple selection sort. The bubble sort is still rather inefficient, but maintains ease of programmability. The bubble sort is probably the most often used sort for small files (under 500 records). With large files, go for coffee and nibble on that danish.

The insertion sort requires that elements be taken sequentially from the original list and be placed immediately in their correct relative place in the new list. Suppose we have a set *52/commander* July 1983

of elements in Oldlist of 7,5,4,6,8,7 which we will describe as Oldlist(7,5,4,6,8,7) while we have a new file which is empty, Newlist(-,-,-,-,-,-). The Newlist is first given the initial entry of 7 from Oldlist. To insert the second entry, we must shift the 7 in Newlist if we want the file in ascending order. Thus we have Newlist( $\text{-}7, \text{-}, \text{-}, \text{-}$ ) after which the 5 is transferred to give Newlist(5,6,-,-,-). To insert the 4 into Newlist, we must move over the 5 and 7 to give Newlist $(-,5,7,-,-)$ , then transfer the 4, giving Newlist $(4,5,7,\cdot,\cdot)$ . This continues until we have the final sorted list of Newlist(4,5,6,7,7,8) where the last 7 is placed after the location of the first.

The required number of comparisons needed to determine the position for each entry will change as the size of the new list increases. However, it is reasonable to assume that you will go through half the new list for each entry. Therefore, to insert the j-th entry, you would have to do  $(j-1)/2$  comparisons in the new list. Then for N entries in the old list, ihe number of comparisons would be, on average;

#### $(0 + 1 + 2 + 3 + ... + (N-2) + (N-1))/2$  $= N(N-1)/4$

The maximum number of comparisons would be required only if the file to be sorted is in reverse order. If the list is already sorted, then only  $N-1$ comparisons are required. This method is an improvement over the simple selection sort and the bubble sort for most applications.

The insertion sort has one advantage similar to the selection sort. It allows for an automatic backup file should the worst happen. The biggest drawback to the insertion sort, when doing internal sorts, is having to keep two identical files in storage at the same time. It is a waste and will limit the size of file you can sort with this method. This is also true of the simple selection sort. When using the insertion sort on large to moderate files, I suggest you just get a coffee and skip the danish.

The most rapid sorting algorithm we will discuss at this time is one devised by C.A.R. Hoare. It is a recent

development and is termed "Quicksort" for reasons which will become obvious as we continue. This method is a variation on the exchange/insertion idea as at each stage it succeeds in placing at least one value correctly in the final sorted list. The fact that this element is correctly positioned in the final list is used to lower the total number of comparisons needed to place future entries.

The logic behind Quicksort is to rearrange or partition the file relative to a specific entry called the pivot. Thus in the final partitioned list, all entries before the pivot are less than or equal to the pivot while all entries after the pivot are less than or equal the pivot. This ensures that the pivot has the correct final position in the file. The same idea is applied to the two partitions on each side of the now correctly positioned pivot. This means that the original list is gradually reduced to several smaller sublists of length one that are sorted relative to each other.

Consider the example of the series 7,5,4,6,8,7. First we choose the first 7 as the pivot. The series might be then partitioned as 4,6,5,7pivot,8,7 where everything before the pivot (7) is less than 7 and all of that after the pivot is greater than or equal to the pivot. When the list is ultimately sorted, the pivot 7 should be in exactly the same place with three entries before it and two after it. The partitioning process is then applied to the two sublists of 4;6,5 and 8,7. It is not necessary to select the first entry as the pivot element, but its choice makes the sort easier.

After the pivot entry is chosen, the quicksort algorithm scans the list from each end of the file, exchanging smaller entries near the right with larger entries on the left. When the two scans meet, the pivot is positioned. This maintains relative positioning.

To better show the partitioning taking place, we will take another larger example. Suppose we want to sort the file consisting of fifteen numeric entries. The file is composed of the following data, 58, 17, 60, 99, 25, 98, 35, 73, 50, 23, 59, 69, 76, 85, and 78, in that order. For the purpose of describing what happens, we will 'number' the numbers with a position label. The first entry, 58 will be position 1 while the last entry, 78, will be position 15. Thus, the entry 73 would be in position 8 and so on. Initially, Quicksort chooses the value of 58 (in position 1) as the pivot value. The list is then scanned from each end. The scan from left to right searches for an entry greater than or equal to the pivot (58) while the scan from right to left on the file searches for values less than or equal to the pivot. The scan starting on the left will start at position 2 (the designated pivot is in position 1) and stop at position 3 where it finds a value of 60 which is greater than the pivot. The right to left scan starts at position 15 and scans until it stops at position 10 where the value 23 is located. We can now see that all of the entries before position 3 are less than or equal to 58 while all of those after position 10 are greater than or equal to the pivot. To maintain this trend, we exchange the values in position 3 and 10. Thus we now have 58,17,23,99,25,98,35,73,50,60, 59,69, 76,85, and 78. The scans then continue with the left to right scan stopping at position 4 and the right to left scan stopping at position 9. The values of 99 and 50 are then exchanged. The scans continue again until the value of 98 is found by the left to right scan and the value of 35 is found by the right to left scan. These are then exchanged giving the file a new order of 58, 17, 23,50,25,35,98,73, 99, 60,59,69, 76, 85, and 78. The scan continues, resulting in the left to right scan stopping at position 7 (value 98) and the right to left scan ending in position 6 (value 35). We now have all of the entries before position 7 less than or equal to the pivot and all of those after position 6 having a value greater than or equal to the pivot value of 58. We now exchange the pivot with position 6 as the pivot lies on the side with the values less than or equal to the pivot. Thus we now have 35, 17,23,50,25, 58pivot, 98, 73,99,60,59, 69, 76, 85, and 78. At this point, we have the value 58 (position 6) positioned in its final location. This now creates two partitions. One composed of entries 35, 17, 23, 50, 25 and another composed of 98, 73, 99, 60, 59, 76, 85, and 78. These partitions then follow

the same process until all of the partitions are of length one or less, at which point the sort is complete.

How fast is Quicksort? The statistics required to compute the average number of comparisons is rather lengthy and boring, however, it can be shown that the average number of comparisons is about 2N(log(N)). From this, we know that Quicksort is much faster than any of the previously discussed sorts. The bad side of Quicksort is apparent when you sort an already sorted file. This is Quicksort's worst case. It requires N(N-1)/2 comparisons to sort an already sorted file, where N is the number of records in the file to be sorted. Thus, it is best to use Quicksort on poorly sorted files or completely unordered files.

Quicksort is a more involved programming task. For this reason, a wise idea is to make a backup of the file to be sorted before you run your Quicksort. This method of sorting has not yet achieved widespread use, however, it is most useful for ordering poorly sorted files regardless of their size. When running, you have just enough time to get a glance at Ravings before the file is sorted.

The final question is of course which sort to use when. For short lists of less than 30 records, the Quicksort is considerably faster. Below is a list of estimates for the efficiency of the sorts covered where N is the number of records in a file to be sorted.

#### **FIGURE 1**

Another good indication of what to choose can be found off of the table listed below. The number in the " brackets indicate the number of records to be sorted while the numbers under them indicate the number of comparisons done on the file to sort it on average.

#### **FIGURE 2**

When you are sorting a file, it is not necessary to manipulate the entire record at one time. You can just work with the key. If the file contains many fields, then it becomes important to limit the amount of data you must manipulate or your sort will slow from a fast rocket to a slow turtle. One method to use when working with records containing many fields is to maintain a list of pointers which are manipulated and are symbolic of the remainder of the records. During the actual sort, it is the pointers that are moved, since the same record may be moved many times before it arrives in its ultimate location. The pointer list will point to the original location of the record and is moved with the key field for that record. After the sort, the pointers pull the record back to the sorted field. This will result in the remaining unsorted fields combining with the key field to form a complete record, but will allow a more rapid sort. However, this is another story for another time.

In a forthcoming article, examples of the above sorting techniques will be presented with program listings. (They are not included this month as there would be very little left in the magazine after its inclusion!) Good luck and happy sorting.  $\square$ 

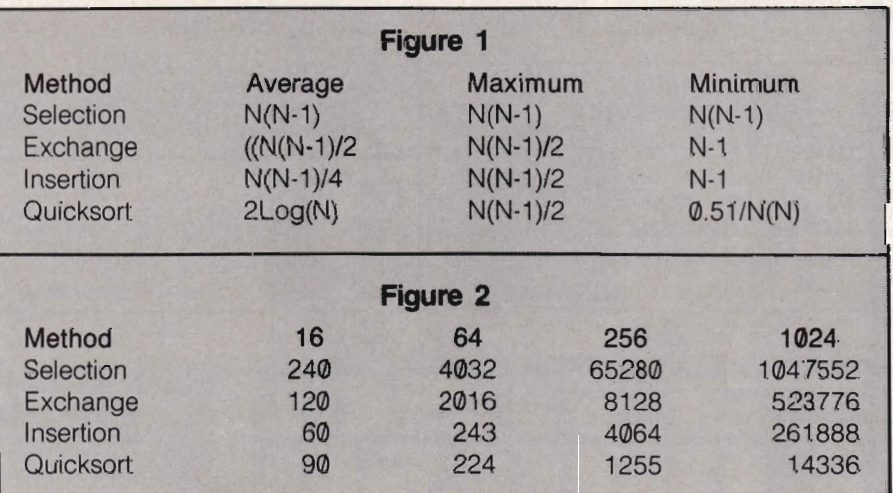

Commander July *1983/53* 

#### For your Commodore 64

For only \$12.95 each, our CURSOR 64 tapes are your best buy for the Commodore 64. They take advantage of the color, sound, and sprites that make the 64 such a delight to use. Most of our packages include three excellent Basic programs on one cas-sette tape. The programs are not copy protected, so you can look at the source code, and learn how to make the 64 do its tricks.

We don't have room to describe all 25 of our CURSOR 64 programs here. As a sample, you may want to order<br>tape 64-5 with the exciting **Godzilla** program. You'll be challenged as you try to save Tokyo from from the rampaging Godzilla. Or try tape 64-3 with the popular Miser text adventure that will take you hours to solve (even if you

cheat and read the program source). We have super programs for the VIC 20, such as Dungeon (\$12.95), a visual adventure for 16K VICs. Our VIXEL programs are also popular with VIC owners. And, we still sell all 30 of the original CURSOR cassettes for the original PET and CBM.

Call or write for a catalog today. Be sure and tell us whether you have a 64, a VIC, or a PET. We welcome credit cards, and ship most orders the same day they are received. Dealer inquiries invited.

> CURSOR 64, Box 6905 Santa Barbara, CA 93110 805-683-1585

Circle No. 43 Circle No. 45

### COMMODORE USERS

Join the largest, active Commodore users group in North America and get  $-$ 

- Access to club library of over 3000 free programs.
- Informative club newsletter.
- The latest information about the PET<sup>®</sup>, CBM™, VIC 20™, Super-PET<sup>™</sup> and Commodore 64<sup>™</sup>.

Send \$20\_00 (\$30.00 overseas) for Associate Membership to:

#### Toronto Pet Users Group Department "D" 1912A Avenue Road, Suite 1 Toronto, Ontario, Canada M5M 4A 1

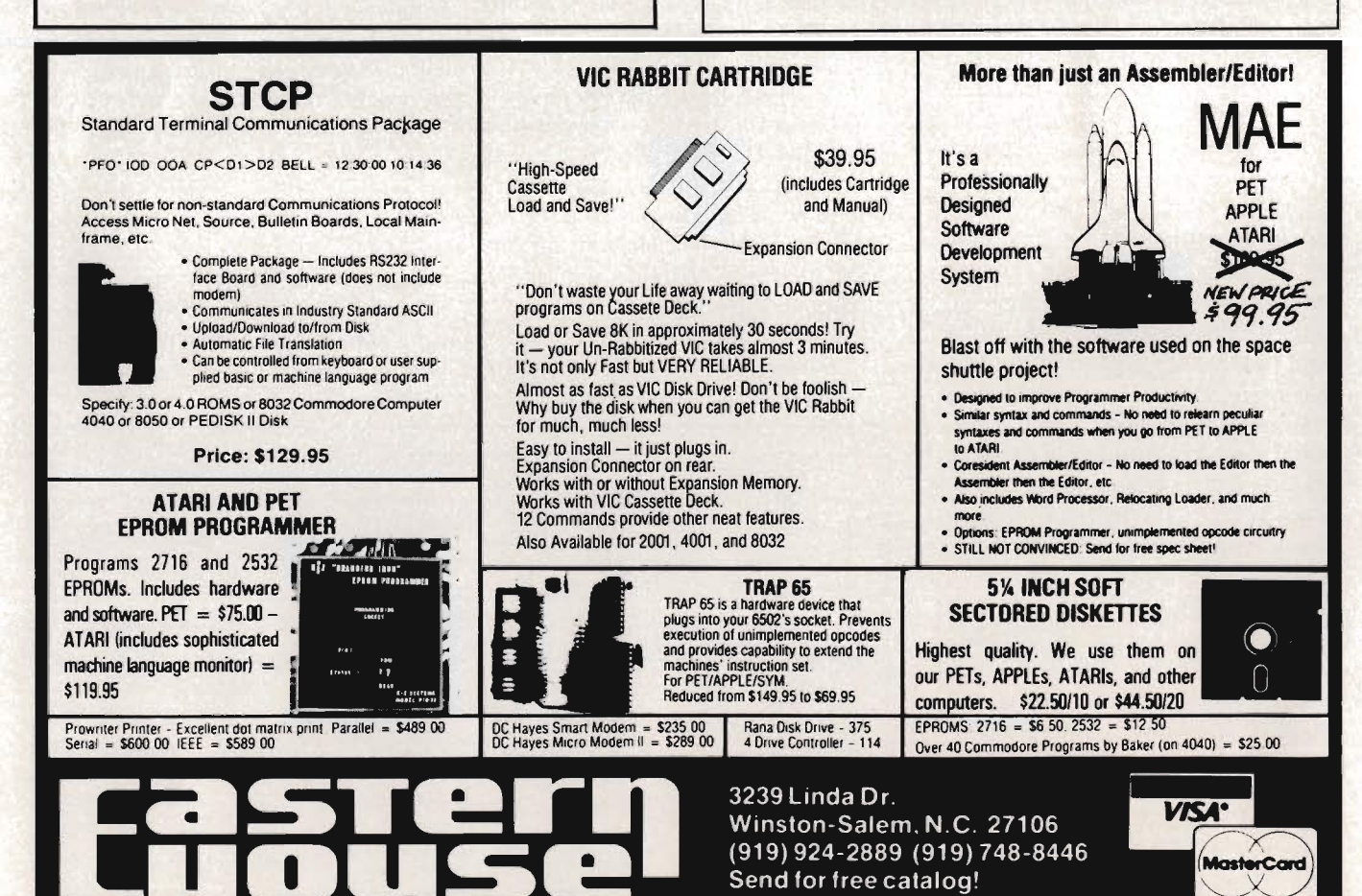

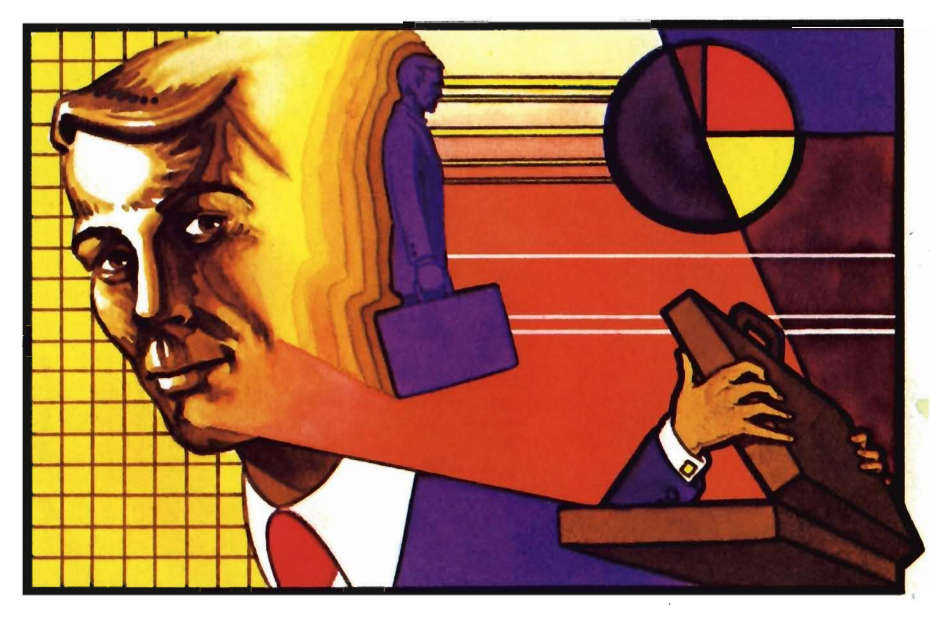

### **Living with PractiCalc**

by Colin F. Thompson Santa Monica, CA

#### VisiCalc

is a registered trademark of Visicorp

Everyone should have a spreadsheet for his or her computer. If you don't have a spreadsheet, I'm going to tell yu what you are missing out on.

PractiCalc™ is easily the most powerful and versatile program I use. This is a program that lets you use your imagination. Most programs have specific jobs to perform. They process words, print labels, do your taxes, play games or teach your kids to spell. A good spreadsheet is not limited to a single application. Instead, it will perform just about any task you define. The key word here is define. You are in control, and the spreadsheet does the calculations you define.

#### **Calc Wars**

I bought my first PractiCalc on the weight of a friend's rave review. I wasn't expecting much. I expected a MiniCalc, but got a MaxiCalc. PractiCalc compares favorably with the grand-daddy of Calcs, VisiCalc(r). I'm very familiar with VisiCalc, and didn't expect to see anything with its power for the VIC.

#### **Rows and Columns**

The language of spreadsheets is cryptic. See the sample spreadsheet in Figure 1. The first thing to learn is the difference between Rows and Columns. Columns run vertically and are labeled by number. Rows go across the page and are labeled by letters. A blank spreadsheet is really a large

sheet of blank paper awaiting your entries. By looking through the window of your TV screen, you can view any portion of the entire screen. The intersection of each row and column forms a cell. Cells can hold Titles, Labels, Data, Numbers, Bar Graphs or Formulas. By manipulating all these various entries, PractiCalc will yield answers to the problems you pose. As an example, let's use a common problem.

#### **Checks and Balances**

Anyone with a checking account already has a manual spreadsheet. It's called a Check Register. Take your checkbook out and look at the register. The top Row has a Title in each Column. The titles should be Date, Check Number, Description, Other  $(+ -)$ , Amount of Deposit, Amount of Payment or Withdrawal and under Balance Forward should be your calculated balance. Each of the Rows below the Title Row hold information concerning one check or transaction. Think about what you do when you record a check. You write into separate Cells the Date, Number, Payee and Amount. Finally, you subtract the check's dollar amount from the previous balance and enter it in the far right Column. A simple spreadsheet could do the same thing.

#### **What If?**

/

If you have noticed the ads for various spreadsheets, you probably spotted the phrase what if mentioned

repeatedly. What if accurately describes the job most spreadsheets are used for. A typical business application would have PractiCalc project sales and profits into the future, based on a fixed cost and sales rate. What if sales go up by 32% and the cost of production goes down by 15%? PractiCalc Will instantly calculate the results. The spreadsheet concept has been attributed by some to be the foundation of the fabled Information Age. No management tool ever conceived can supply so many critical answers so fast.

#### **Specs**

PractiCalc is available from Computer Software Associates in three versions. The original version is PractiCalc 20. With its extra RAM memory, the 64's version is more versatile. PractiCalc 64 (P64) has a maximum capacity of 100 columns or 250 rows. The latest VIC version, PractiCalc Plus, has all the P64 features but fewer total cells available. P20 and Plus require a minimum of 16K expansion, but may use up to 24K. This will yield from 600 to 2000 cells available. All three versions have the following features:

- Available on disk and tape
- Will print a sheet to a printer
- Will print all formulas to a printer

• Sort any column on either numeric or alphanumeric data

- Prompt a cell for key entry
- Replicate any formula, data or cell format

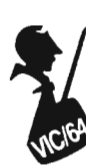

• Perform all basic mathematic functions

• Has high level math functionscount, sum, average, square roots, logarithims, etc.

• Makes good use of the function keys, sound and color

- Fix titles on the screen
- Move a column or row

• Column width may vary between 3 and 38 characters

The Sort function is an unexpected bonus. To sort a VisiCalc® sheet you must pay at least \$100 extra for the privilege. If you plan on using an RS-232 printer, order the special version of PractiCalc designed to handle that interface. Files generated on one VIC version are compatible with the other VIC version. PractiCalc is compatible with almost any printer. Several versions are available for different printers.

#### **PractiCalc Unleashed**

If you are an original owner of PractiCalc 20, you may upgrade the PractiCalc Plus for a small charge. Contact Computer Software Associates for details.

Plus and P64 have some useful enhancements. They will allow one column, anywhere in the sheet, to be a different width than the rest. Titles are right justified, making a more legible printout. Plus and P64 will Search the entire sheet for a specified letter, word or number. The results of any mathematic calculation may be displayed in a cell by a bar graph instead of the actual number. The bar may be printed on your Commodore 1515/1525 printer using the graphics mode. Other printers will print a number of asterisks equal to the resulting number. (See Figure 2)

#### **PractiCalcly Perfect**

The original PractiCalc 20 is still being sold, but I wouldn't recommend buying it. For only \$10 more, PractiCalc Plus offers much more flexibility. The variable column width on Plus is worth \$10 alone. Plus and P64 are \$49.95 on cassette and \$54.95 on disk.

56/commander July 1983

In the months I've been using PractiCalc, I've found some very handy uses for it. I have replaced my Home Inventory program with PractiCalc. My Checking Account program also lies unused. Weekly travel expenses are now entered and printed in record time (without the math errors I usually cause). The best template I've done so far is a household budget planner. I really haven't made a dent in PractiCalc's abilities. Template? It's another cryptic spreadsheet term. When setting up a sheet to do a specific job, you must enter the titles, labels, data fields, and formulas in proper cells. When completed, the result is a template. Templates are like programs. They allow you to enter data to be manipulated.

#### **On the Horizon**

In the near future, CSA will release some templates for use with the PractiCalcs. CSA's Kate Nolan tells me they are also working on something called a programmable spreadsheet. I twisted her arm but she wouldn 't divulge any details. When I find out more, I'll tell you about it. Watch this space. Kate is the wizard responsible for PractiCalc's great user manuals. These manuals are a picture of perfection. Someday, I hope all manuals will be as well written and illustrated as these. Special thanks go out to Sandy Ruby, Kate Nolan and Sue Robbins for their help.  $\Box$ 

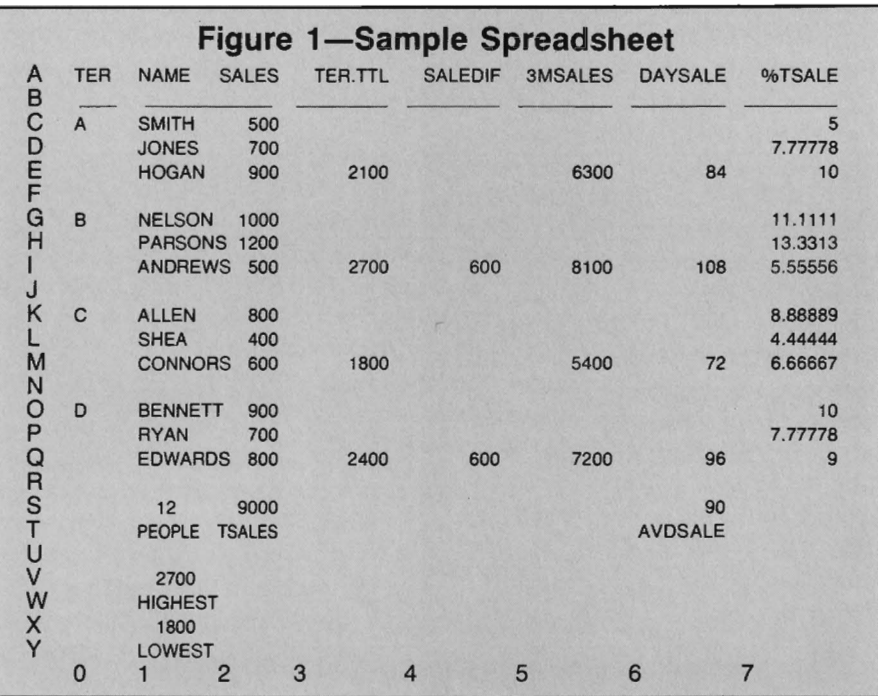

#### **Figure 2-Graphics with PractiCalc**

histograms with a series of aster-

Low resolution graphics depict the High resolution graphics show bar<br>stograms with a series of aster- graphics comprised of shaded recisks(") in the appropriate columns. tangular areas that are representative of numeric quantities.

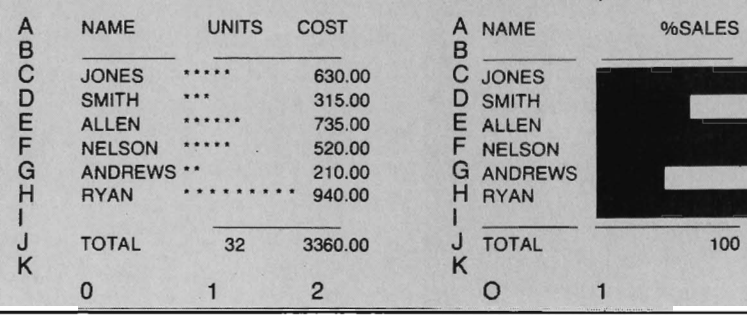

A NAME %SALES C JONES<br>D SMITH SMITH E ALLEN F NELSON<br>G ANDREW **G** ANDREWS<br>**H** BYAN  $RYAN$  $\mathbf{1}$ 

### Win A FREE **Commodore 64™ Computer Can You Beat PARATROOPER? 10 Prize Winners**

A New Commodore 64 will be awarded to the person with the highest score. The winning entry must contain a photograph of the highest score of the game.

**PARATROOPER** *ByNicDudzik*  REALISTIC SMOOTH ACTION AND TRUE HI-RES GRAPHICS

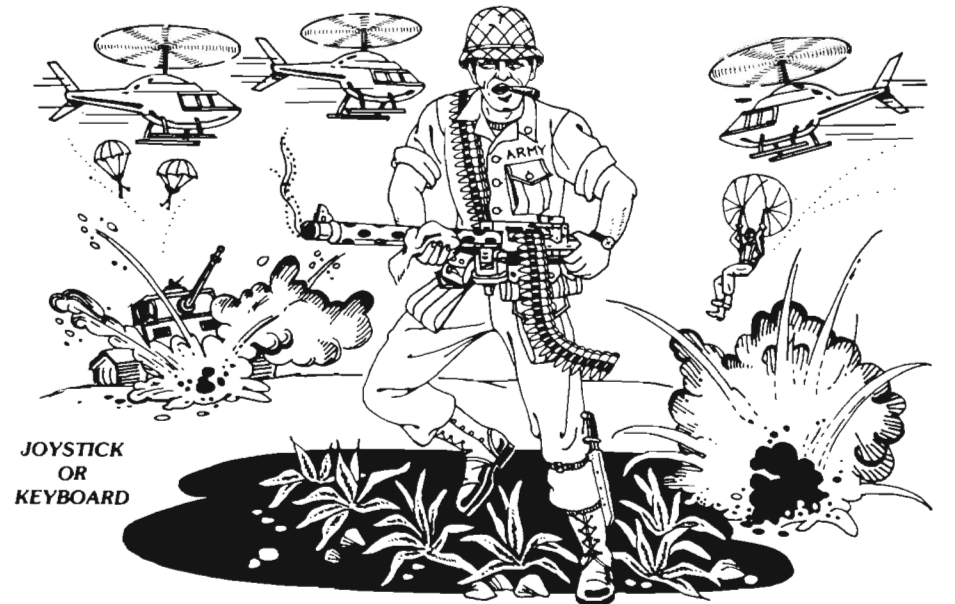

*1st* Prize *CBM64* 2nd Prize

*Disk Drive* 

*3rd* Prize *\$200 worth of Software* 

*4th* - *10th* Prize *\$100 worth of Software* 

PARA TROOPER a High Resolution game that doesn't let you make any mistakes. You are in command. Helicopters fill the sky, (and we mean fill the sky!), dropping paratroopers. Your mission is to keep 3 paratroopers from hilling the ground on either side of your gun. But that's just the beginning. You score by hitting the helicopters or the paratroopers, but if you miss a shot it subtracts from your score. Therefore, you must<br>make every shot count to make a high score! IT HAS FOUR FAST ACTION LEVELS TO CHALLENGE THE BEST PLAYER The High Resolution graphics helicoptors are fantastic. They look exactly like helicopters! The paratroopers are super realistic. Their chutes open and then they drift down to earth. If this weren't enough the sounds are fantastic. There are helicopter blades whirring and you can hear the howitzer pumping shells. This game really shows off the sound and graphic capabilities of your VIC. PARATROOPER IS OUR #1 SELLING ARCADE GAME, you've got to see this game to<br>believe it. believe it. September 1996 and the second service of the service of the service of the Superior Second Superior

> Order *your copy today* or *see your dealer, Will you get the top* score?

#### **RULES**

1. All entries must be mailed, as postmarks are required to determine the earliest winning entry. In the event of a tie the postmark will determine the winner.

2. Deadline for entries is July 31, 1983.

- 3. Proof of purchase must be provided. Return your entry with package fronl and proof of purchase slip and photo.
- 4. ENTRIES MUST BE MAILED TO: PARATROOPER CONTEST, P.O. Box 388, Lake Havasu City, AZ 86403
- 5. Game contest void where prohibited.
- 6. Contest begins April 2, 1983. All entries must be postmarked by July 31, 1983. Contest ends July 31, 1983.
- 7. Winners will be notified by mail. Public notice of winners will be printed in this and other computer magazines.
- 8. Only one entry per person please  $-$  all duplicates will be discarded.
- 9. There will be  $10$  winners (or a 1st, 2nd & 3rd prize. Prizes for 4th  $\cdot$  10th will be for software.
- 10. Conlest is limited to U.S.A., Properl;es and Canada only.

**ComputerMat .** P.O. Box 1664T . Lake Havasu City, Arizona 86403

### **An Introduction to Assembly Language Programming on the Vic-20 Part VII Simple Math**

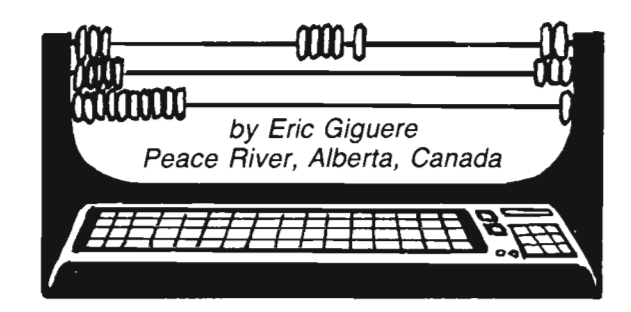

Over the last few months we've gone from the basic concepts of assembly language programming to loops, Now we start to get a bit more complicated as we progress to new, more powerful instructions, Math can be very useful but at the same time complicated, so we are going to approach it a piece at a time,

#### **Simple Math**

At one time in our life we have to use the math we learned at school. We may not use the more complex concepts learned in high school, but we usually do use the basic arithmetic learned in grade school. The 6502 chip in the Commodore machines can be thought of as a little pupil in the elementary grades: it uses only basic arithmetic, There are no instructions for complex functions, Instead, we have to "teach it how," using a combination of simpler instructions, to 'simulate those functions, This is what makes math in assembly language such a pain: what we take almost for granted on a calculator is hard to program, If you ever try disassembling the ROM math routines in your computer, you will know what I mean. Yet there are times when your basic arithmetic can come in handy, so we will take a look at these this month,

#### **Adding**

Try and stretch your memory back to your first years in school. After the S8/Commander July 1983

basic concept of numbers and numbering systems what did they teach you? You guessed it—the concept of addition, that  $1 + 1 = 2$ . Assembly language has an addition instruction, so this is probably the best place to start, The instruction looks like this:

#### AOC #\$FF

AOC stands for Add with Carry and will only work with the accumulator (in fact, no math instructions work with other registers), Notice the "with Carry", Remember the C (carry) bit in the status register that we talked about before? This bit is added at along with the value you wish to add, so if the carry is 1 the actual number will be one more than expected, Unless you want this (you'll find it useful later on) you should always make sure that the carry bit is cleared (zeroed) with this instruction:

CLC

CLC stands for Clear the Carry bit, and it does so without disturbing any registers or memory locations, Once cleared, you can proceed with your addition since the carry won't make a difference anymore (adding zero is the same as not adding anything), An example is as follows:

CLC LDA \$00 ADC #\$01 STR \$00

Following the logic, the program first clears the carry bit, loads the accumulator from memory location \$00, adds \$01 (1) to it, and then stores it back in \$00. ADC will work only on the accumulator itself and you have to use a STA to store your data if you so wish. AOC also has other addressing modes (as many as LOA), but remember: these are used only to get the value to be added, as such:

CLC LDA \$1E2F ADC \$02,X **STA \$1E2F** 

This example will not add the value found in \$1E2F to memory location \$02,X but instead will add the value it finds in  $102$ . X to the present value in the accumulator (which we just loaded from \$1 E2F), Because of this, most of the different addressing modes available are seldom used,

What happens if the result from the addition is greater than 255 (\$FF)? The carry bit in the status register is set and then the byte rolls over (turns back to zero) and is incremented the remaining amount. For example, if you add \$01 to \$FF, the carry will be set and the result will be \$00. Adding two to \$FF would result in an answer of \$01. This will work for any value if the total exceeds \$FF, (Question: adding \$FF to any value is like subtracting \$01-can you figure out why?).

#### **Two-byte additions**

Adding a number to one byte is simple-just use ADC. But what if you want to add to a two-byte number? The answer lies in the carry bit. Remember that a number greater than \$FF has to be stored in two bytes, with the low-order byte first and the highorder byte second. An example:

 $FF<sub>01</sub>$ 

This number reads as \$01 FF hex or 511 decimal (multiply high-order byte by 256 and add the low-order byte, so  $1*256 + 255 = 511$ . If we want to properly add a value to this number we'll also have to watch out for the highorder byte (\$01) and add one to this as necessary. As an example let's add one to the previous number. The number is now stored as

 $00002$ 

or \$0200 (512). Two things have changed-the low-order byte rolled over from \$FF to \$00 and the highorder byte increased by one. If the high byte hadn't been increased when the low byte rolled over, the number would be \$0100, 256 less than the true value. This is the importance of keeping a lookout for the high byte. The way you take care of this problem is as follows:

```
CLC LOA VALLO ADC #$01
STA VALLO 
LOA VALHI ADC #$00
STA VALHI
```
The first four lines we saw before: a value is loaded from location VALLO (the low Iyte of a two-byte number), one is added to it, and then the new number is stored back in VALLO. The last three lines take care of the highorder byte: the high byte is loaded from location VALHI, zero is added, and the result is stored back in VALHI. If we are simply adding zero why should we even worry about the high byte? The secret lies in the instructions' name: add with carry. If the first addition causes a rollover, the carry bit will be set. It will then be included in the next addition unless cleared, so adding  $\emptyset$  with the carry bit on is the same as adding 1 (and adding with it clear

is the same as adding  $\emptyset$ ). This then is the solution to our little problem. The logic is as follows:

1. Clear Carry bit.

2. Load the accumulator with the low-order byte.

3. Add to the acc. and if there is a rollover set the carry.

4. Store new low-order byte.

5. Load the acc. with the high-order byte.

6. Add zero to it in case the carry bit is set.

7. Store it back into memory.

If you follow these steps you should have no problems in your additions. If you want you can also code it a different way:

. . . CLC ADDLO LOA VALLO ADC #\$80 STA VALLO BCC SKIP ADDHICLC LOA VALHI ADC #\$01 STA VALHI SKIP.

If, after adding to the lower byte, the carry is clear (meaning there was no rollover), the program will branch to SKIP. Otherwise it will clear the carry and add 1 to the high byte. It's easy to follow but very inefficient.

#### **Subtraction**

The reverse of addition is subtraction and the 6502 has an instruction for this too, called Subtract with Carry: SBC #\$02

Again, this instruction has as many addressing modes as ADC and works only on the accumulator, but has one little difference concerning the carry: instead of clearing it before subtracting, you get it by using the instruction SEC (Set the Carry bit). Why? Because during the subtraction SBC will also subtract the **complement** of the carry bit from the accumulator (the complement of 1 is 0 and vice-versa). This means that if the carry is clear  $(0)$  one more will be subtracted. An example of a subtraction:

SEC

LOA VALUE

#### SBC #\$05

STA VALUE

This has the effect of subtracting 5 from the memory location VALUE. Now then, can you figure out how to subtract from a two-byte number? Write one down and check it against this:

SEC LOA VALLO SBC #\$80 STA VALLO LOA VALHI  $SBC$   $#$ \$00 STA VALHI

It's just like the last three lines of the addition example except that the ADC #\$00 is replaced with SBC #\$00. If the low-order byte rolled over from \$00 to \$FF (backwards) the carry would be cleared and this would have the effect of subtracting 1 from VALHI later on (remember: you subtract the complement). Otherwise the carry would stay set and VALHI wouldn't be affected by the subtraction.

#### **Adding and Subtracting by 1 's**

Before leaving there are two other instructions I wish to discuss: INC and DEC. These instructions are used to INCrement or DECrement a memory location by 1, instead of having to use ADC or SBC. They must be followed by an address and have the form

INC \$FB

DEC \$14DF,X

Note: INC and DEC only work on memory locations, not on the accumulator. They resemble INX, DEX, INY and DEY which affect the X- and Y-registers. Also, the status registers are affected by any changes to a memory location brought about by INC or DEC (ex: decrementing a location to  $\emptyset$  sets the Z flag). These instructions are useful for things that need to be incremented or decremented by regularly, such as a countdown timer or perhaps a screen color register.

#### **Next Month**

As you can see, I wasn't kidding you when I said things would get more complicated. Yet we've really only scratched the surface of math. Next month we'll go a little deeper with some multiplication and division. See you then!D

### **Machine Language I/O: Part Three of Three**

by Howard N. Rotenberg Toronto, Canada

This is the last part of this series of articles. In Part One we discussed the opening of a disk file and an all purpose input routine. Part Two of the article took us into the realm of a simple PET and ASCII terminal package. Now that we have come to the last part, I have included as a sample program, a CBM or ASCII terminal package that includes all the aspects we dealt with earlier. There are just a few routines that I have used that were not discussed before. The others are either the same or variations of the first routines to make them more flexible.

To just use the terminal package is quite simple since all of the instructions are included in the program and given if warranted. The terminal will talk to another computer in either PET ASCII or regular ASCII. It will also send files to or from your disk. It has the capability of pausing the transmission or receiving of files and then resuming. Lastly, it may receive an ASCII file and store it in PET format or visa-versa. An example of the instructions you would receive if you are going to use PET ASCII is the possibility of sending a sequential file or a program file. This question would not appear if you were using ASCII since you would be restricted to sequential files.

Since we have been through most of the routines in the preceding articles I will just step through the program according the remarks outlining the different routines. I will lightly mention some of the routines that have not been discussed before.

All variables and constants are declared first. I have chosen to put the program at \$7000, however, if you are using a 16K computer you may change it to wherever you have 2K of room available. The buffers that will be

,,,,,,,,,,,,,,,,,,,,,,

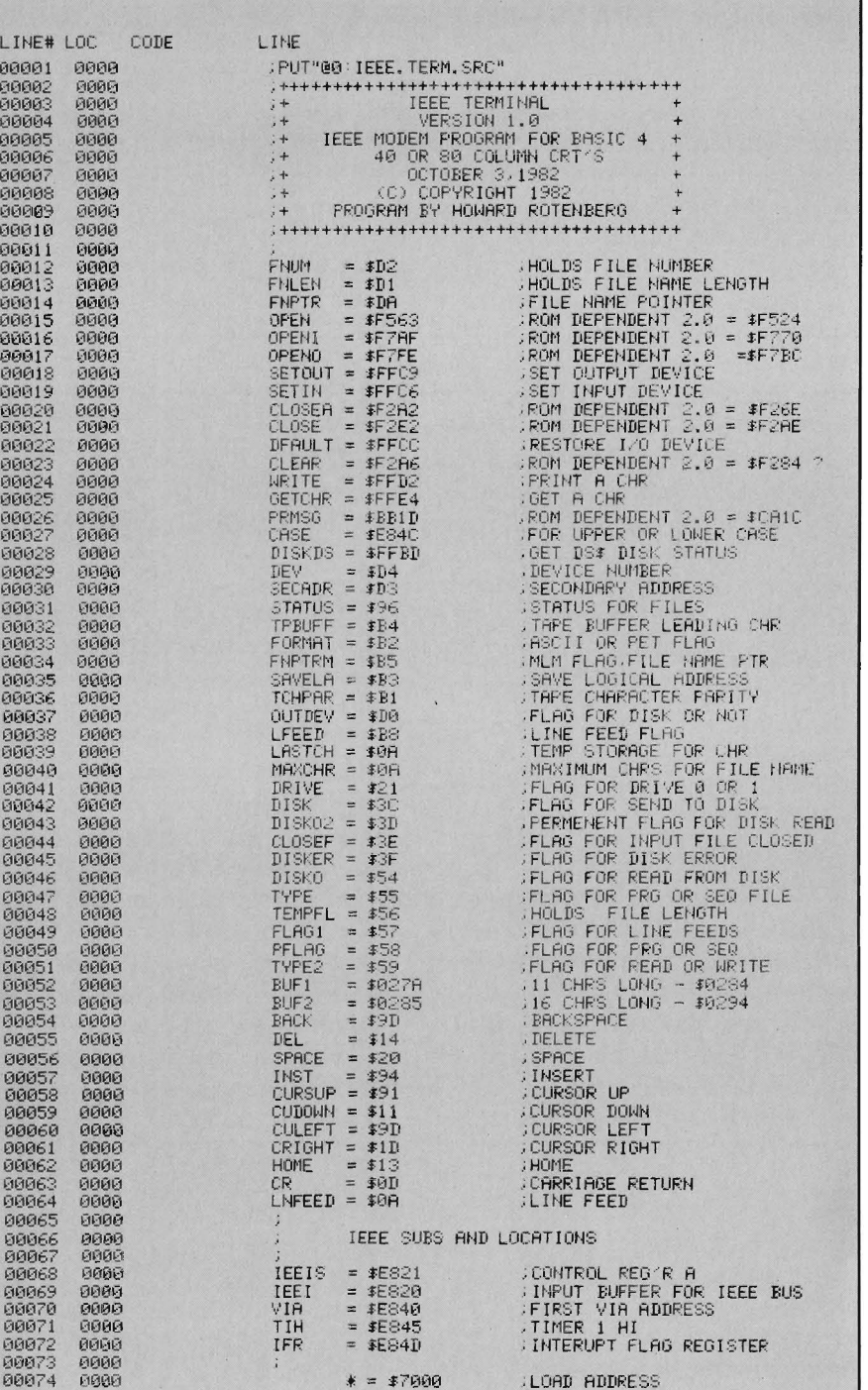

used for the input routine are cleared right at the start. This will contain the name of the files that we may wish to send or receive. At this point I should mention that you may open both files to send as well as receive.

\*\*\*\*\*\*\*\*\*\*\*\*\*\*\*\*\*\*

The signon message is printed at the top of the screen using a useful routine that only requires that you have the low byte of the address in the accumulator and the high byte in the Y register. You then just ha ve to JSR to PRMSG which will print your message. The program is then set up for PET or ASCII and will put the screen into either graphic or upper/lo wer case mode respectively. If you chose ASCII then you have the option of sending linefeeds.

The next thing that is done is to determine if you wish to send a file from your disk. If you are con versing in ASCII then you may only send a sequential file, otherwise you are asked if the file is a program or sequential. If you have chosen to send a file, then the name is asked for and after it is given it is transferred from out temporary buffer to the one we utilized to put in the s,r, or ,p,r. The file is then opened using the information in our buffer as opposed to the file in the first article that was hard coded into the program. If the file is to be a PET file, then we decide if it will be sent in PET or ASCII format. Follo wing this, if we had earlier decided to send line feeds, then we are gi ven the option to send a line at a time rather than a continuous character string.

We now determine if we will send a file to our disk. Once again we may choose a program or sequential file, ONLY if we are using PET ASCII. The default once again for ASCII is a sequential file. The file is opened with the appropriate error checking as in the first OPEN and the appropriate instructions are then displayed.

For transmitting from disk, these two messages are displayed: PRESS CURSOR-LEFT TO TRANSMIT PRESS CURSOR-RIGHT TO PAUSE

For receiving a file, these two messages are displayed:

888888888888888888

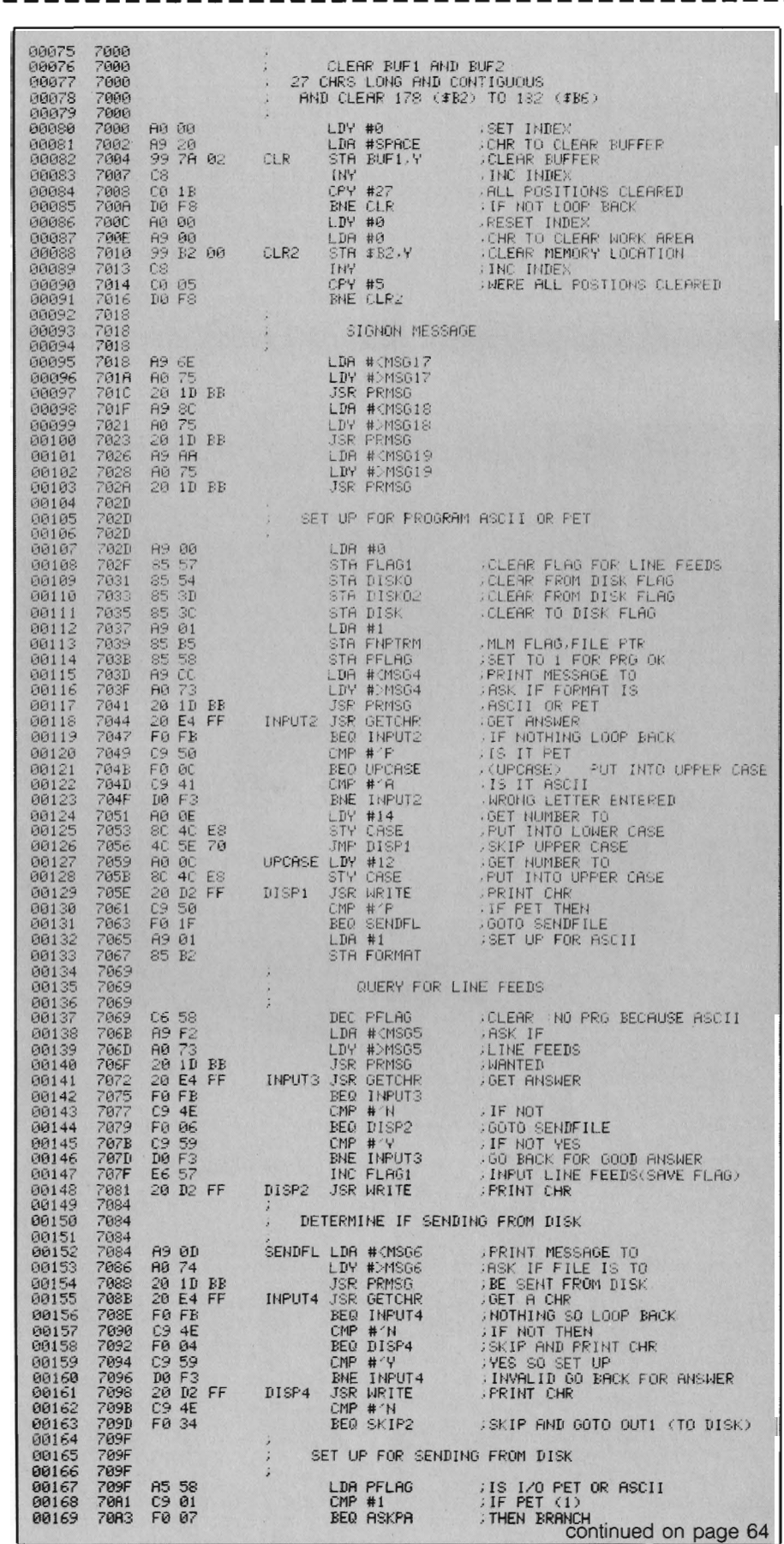

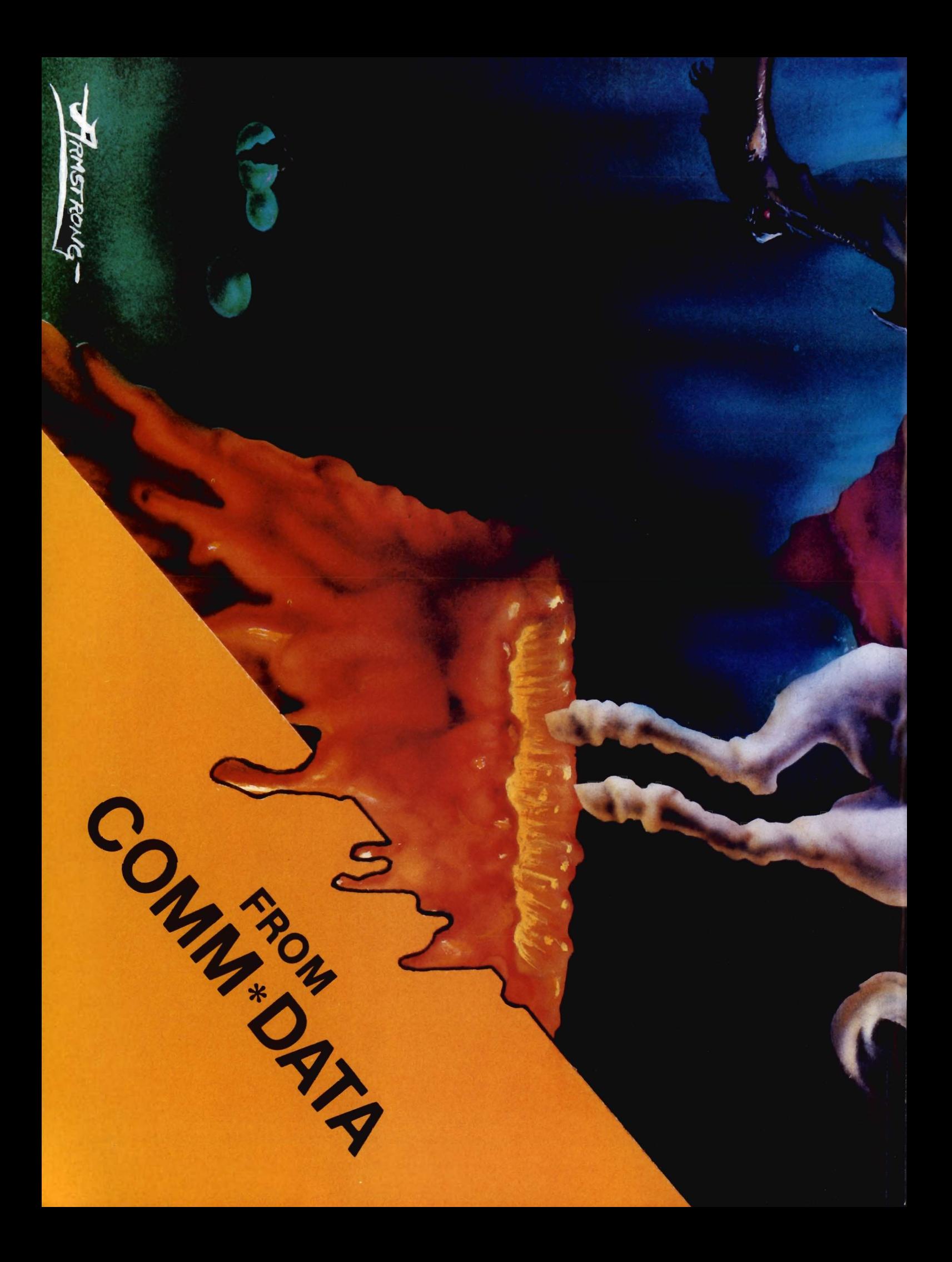

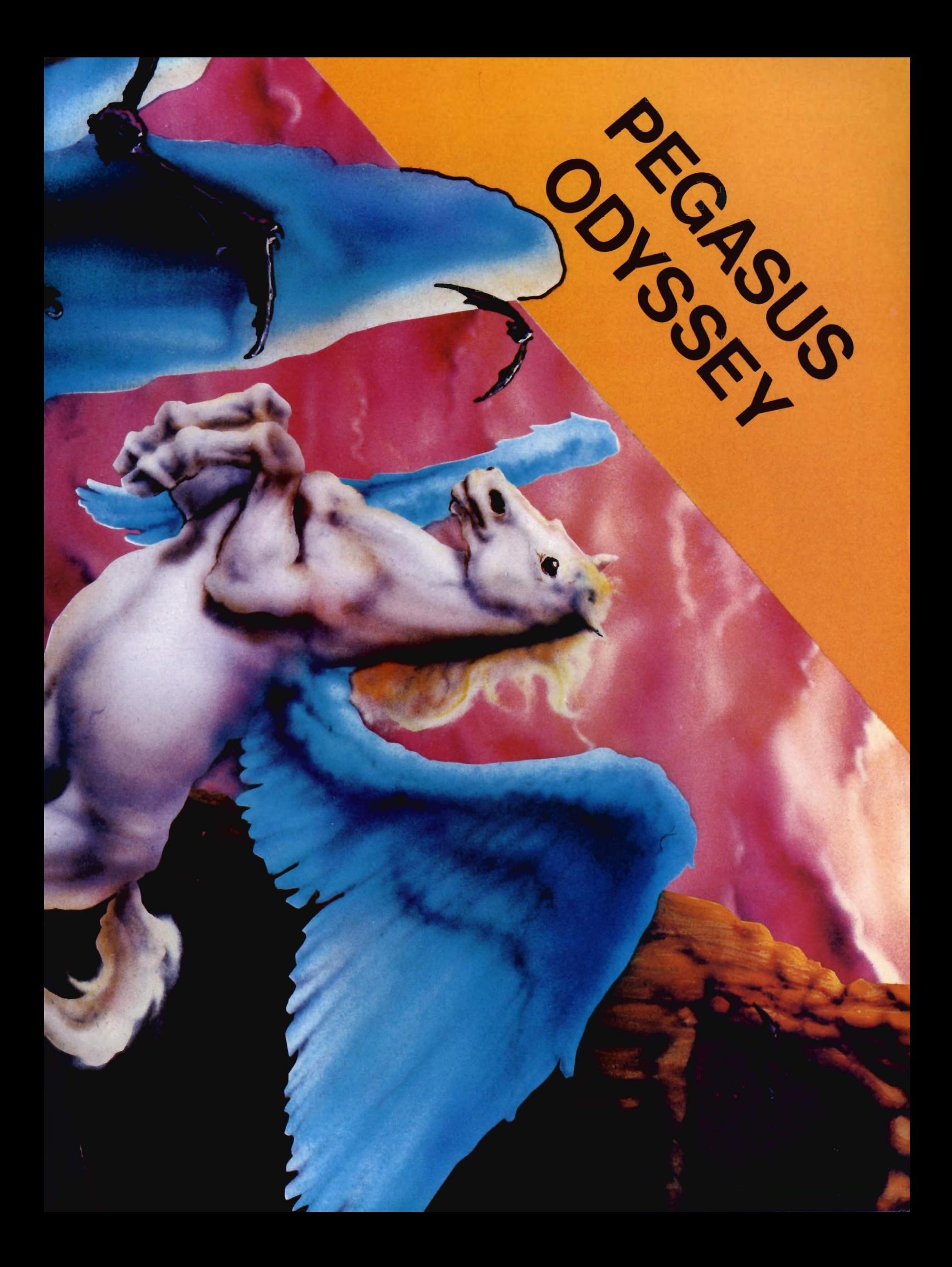

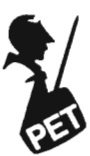

000000000000

PRESS CURSOR-UP TO ENG AGE THE DISK

PRESS CURSOR-DOWN TO DISENG AGE

The last two messages displayed: PRESS INST TO QUIT

YOU ARE ON LINE

At this point the program opens the file to the modem and JSR's to the main driver routine. When it returns it will come back to this point to close all the files. The next section should be famili ar since it is the input routine that we discussed in Part One. It is followed by a simple disk error routine that will display \*\*\* DISK ERROR \*\*\* if one occurs. An alternative could have been to actually take the address contained in (\$0e) and the length in \$0d and display the actual disk error message. I found this caused me a problem since after the message was displayed and the program would try to continue I would get a "file not open" error.

The routine is to fill the buffer for the file name with the appropriate drive number and commas, etc. It also retrieves the information in our tempor ary buffer that contains our file names.

This brings us to the last routines in this section that will simply open the co mmand channel and get the drive number that is asked for when opening files.

#### **The Driver:**

At this point we go into the meat of the terminal package. I will only briefly mention the routines that are used since a full explanation would constitute another article.

The modem is set up to receive, and the cursor is turned on. If we are using PET ASCII , we will do our checking for its special characters next. The next routine is used for ASCII to PET ASCII conversion. This is a fairly standard w ay to do the conversions. It is not the same one that I used in the second article of this series. We now set the

,,,,,,,,,,,,,,,

**MACHINE LANGUAGE-continued from page 61** 199178 7985 A953 LDA #115 BLSE<br>199171 7987 8555 STA TYPE DINUST<br>199172 7989 40.05.79 JMP PSKIP DISKIP 1313 171 70A7 85 55 STA T'T'PE ; MUST BE SEQ FILE 013172 70A9 4C C5 70 ..IMP PSKIP ,SKIP QUER\' FOR PRG OR SEQ 013173 7eAC A9 31 ASKPA LDA #<MSG7 ,PRINT MESSAGE TO 00 174 70AE AO 74 LDY II)MSG7 ; ASK TO PRO OR 00 175 70BO 20 ID BB JSR PRMSG ;SEQ FILE 1313176 7eB3 20 E4 FF INPUTS JSR GETCHR ,GET A CHR 1313177 70B6 FO FB BEQ INPUTS ,NOTHHIG LOOP BACK 1313178 7eB8 C9 50 CMP *# ' P* .; IS IT PET 1313179 70BA FO 04 BEQ SWPE .' 'T'ES SAVE H'F'E 1313180 7eBC C953 CMP # '5 , IS IT SEQ FILE 00181 70BE D0 F3 BNE INPUTS .. SAVE P OR A FOR ITE 1313182 70CO 85 55 SH'PE STA T'T'PE 00183 70C2 20 D2 FF JSR 14RITE 1313184 70C5 1'19 56 PSKIP LDA 1313185 7eC7 AO 74 LD', ; PRINT CHR , PR HIT MESSAGE TO ;ASK THE INPUT<br>;FILE NAME<br>;GET FILE NAME<br>;STORE FILE LEN FROM Y<br>;STORE FILE LEN FROM Y<br>;NO NAME ENTERED S GET OUT 00186 70C9 20 1D BB JSR PRMSG 00187 70CC 20 81 72<br>
00188 70CF 84 56<br>
00189 70D1 C0 00<br>
00190 70D1 C0 00<br>
00191 70D5 E6 51<br>
00191 70D5 E6 51<br>
00193 70D9 A9 52<br>
LDA #'R **TEMPFL** 1313 188 7eCF 84 56 ST'/ 00189 70D1 C0:00<br>00190 70D3 F0:47 SKIP2 BEQ OUT1 ;SET WRITE FROM DISK<br>;SET WRITE FROM DISK<br>:PUT R FOR READ FILE 130191 7eD5 E6 54 INC DISKO eel92 7aD7 E6 3D INC DISK02 00193 70D9 A9 52 LDA # "R 00194 70DB 85 59 STA TYPE2 ; IN THE BUFFER FILL BUFFER 130195 7eDD 20 FF 72 JSR FILLB 00196 70E0 20.39 73 JSR CMDCH : OPEN COMMAND CHANNEL 00197 70E3 OPEN OUTPUT FILE FROM DISK 00198 70E3 00199 70E3 **GET FILE NUMBER** 00200 70E3<br>00201 70E5<br>00202 70E7 A9 07 LDA #7<br>STA SAVELA 00201 .' SAVE L. A. .STORE FILE NUMBER 85 B3 85 D2 STA FNUM 00202 70E7<br>00203 70E9<br>00204 70EB<br>00205 70ED 00203 DEVICE<br>RE IT  $LDA$ A9 08 85 D4 STA DEV **STORE** 85 D4<br>A9 07 00204 70EB<br>00205 70ED ,STORE LDA #7<br>ORA #\$60<br>STA SECADR 00206 70EF **SECONDARY** 09 60 85 D2- 00207 70F1<br>00208 70F3 85 D3<br>A5 56 . ADDRES TEMPFL **GET FILE LENGTH** 00208 LDA 00209 70F5<br>00210 70F7 85 D1<br>89 85 STA FNLEN<br>LDA #<BUF2<br>STA FNPTR ;STORE IT<br>;GET LOW BYTE OF FILE 00210 70F7 e0211 7eF9  $85$ .STORE AT FILENAME POINTER 85 DA 00212 70FB<br>00213 70FD<br>00214 70FF<br>00214 70FF LDA #>BUF2<br>STA FNPTR+1 .. GET HIGH BY1E .. AI·m STORE IT A9 02 85 DB ee213 70FD 00214 A9 eo LDA .SET STATUS TO 0 ·OPEIl FILE 00215 7101 00216 7103 8596 2e 63 F5 STA STATUS<br>JSR OPEN **JSR ERRCHK** 00217 7106 20 E5 ;CHECK FOR DISK ERROR<br>;GET FILE NUMBER<br>;OPEN FOR INPUT 00218 7109 ee219 710B A2 07 LDX #7<br>JSR OPENI 20 AF F7 00220 710E A2 07 LD<sub>X</sub> #7 JSR CLEAR 00221 7110 20 A6 F2 LDA DISK<br>CMP #1<br>BEQ OUT1 00222 7113<br>00223 7115 A5 3F C9 01 ;GET DISK ERROR<br>,IF AN ERROR<br>;GOTO SEND TO DISK<br>;GKIP EXIT<br>;CLEAR FLAG FOR 00224 711 FØ 03 JMP SKIPEX<br>LDY #0 00225 7119 00226 711C 4(, 23 71 A0 00 OUT1 LDY 00227 711E<br>00228 7120<br>00229 7123 84 3D<br>4C 69 71 STY DISK02 ;SEND FROM DISK<br>:GOTO SEND TO D<br>;IF FLAG IS FOR<br>;THE PET THEN 00228 4(, 69 71 AS 58 JMP TODISK<br>LDA FELAG **00229 7123**  SKIPEX LDA PF 0023e 7125 C9 01 TODISK 00231 7127<br>00232 7129<br>00233 7128<br>00233 7128<br>00235 7136<br>00236 7135<br>00238 7137<br>00238 7137<br>00238 7137 FO 40 BEQ ,GOTO SEND TO DISK<br>:PRINT MESSAGE TO 0e232 7129 ee233 712B A9 79 LDA LDA #<MSG9<br>LDY #>MSG9 A0 74<br>20 1D BB<br>20 E4 FF<br>F0 FB ,ASK FOR FILE 1313234 712D 00235 7130 JSR PRMSG<br>INPUT6 JSR GETCHR ,GET A CHR 00236 7133 00237 7135 BEQ INPUT6<br>CMP #′A C9 41<br>F0 68<br>C9 59<br>D0 F3 CMP #^A<br>BEQ DISP5 ;IF ASCII THEN<br>;PRINT IT<br>;IF NOT PET<br>;INVALID SO ASK AGAIN  $\frac{\Theta R}{\Xi}$ 1313238 7137 139239 7139 C950 DO F3 CMP *# ' P*  BNE INPUT6 00240 713B<br>00241 713D<br>00242 713E 00241 48 PHA SAVE P A9 01 00242 713E<br>00243 7140<br>00244 7142<br>00245 7143 LDA #1 , ELSE POKE STA FNPTRM+1 00243 7140 00244 7142 0e245 7143 85 B6 ;MLM FLAG/COUNTER/F PTR<br>;RESTORE TO WRITE<br>;PRINT CHR 68 PLA<br>DISP5 JSR WRITE D<sub>2</sub> FF 00246 7146<br>00247 7148<br>00248 714A A5 57<br>C9 01 LDA FLAGI ,GET LINE FEED FLAG<br>,IF LINE FEEDS (1)<br>,THEN SKIP<br>,PRINT MESSAGE TO<br>,ASK IF A LINE AT A<br>,TIME SHOULD BE SENT 00247 CMP #1<br>BEQ TODISK 00248 7148<br>00249 7140<br>00250 714E<br>00251 7150<br>00252 7153<br>00253 7156 FO ID  $A<sub>2</sub>$ 00249 714C<br>00250 714E LDA #<MSG10<br>LDY #>MSG10 AO 74 00251 20 1D BB<br>20 E4 FF<br>F0 FB 20 1D JSR PRMSG E<sub>4</sub><br>F<sub>E</sub> 00252 7153 oe253 7156 INPUT7 JSR GETCHR BEQ I NPUT7 .GET A CHR<br>.NOTHING GO BACK<br>.NO SO EXIT<br>.AND PRINT IT e0254 7158 C9 4E CMP #′N<br>BEQ DISP7<br>CMP #′Y 00255 715A<br>00256 715C<br>00257 715E 00255 715A 00256 715C Fe OA C9 59 ;'T'ES De F3 ENE INPUT7 ,INVALID SO LOOP BACK. 48<br>A9 013258 716e 00259 7161 PHA<br>LDA #0 ,SAVE CHF: ;POKE WITH 1'1900 00260 7163<br>00261 7165<br>00262 7166 35 B5 FNPTRM ; 0 00261 7165<br>00262 7166 63 20 D2 FF PLA<br>JSR WRITE ;RESTORE CHR FOR PRINTING<br>:PRINT CHR DISP7

modem to be the output device and check if line feeds are being used. You must keep in mind that we are constantly jumping back to INIT to utilize the IEEE routines that take care of the bus. These routines are at the end of the program. We set up to send a file from disk now, and if the end of file is reached, we close it. The next set of routines is used to detect if any of the keys to initiate the disk commands are used, and the appropriate action is taken if the tests do not fail. The RVS key is also checked at this time to see if we want to send any control characters. Now it is time to do the PET ASCII to ASCII conversions and then we may send our characters.

The last set of subroutines is standard IEEE routines that you will probably see time and time again for manipulating the bus. These routines are outlined in the book called Programming the PET/CBM by Raeto Collin West, quite well.

I have commented the program listing quite intensively so that each routine should be almost self explanatory. I have included a cross reference of all variables and labels used in the program for easy access. I would like to give my sincere thanks to Jim Butterfield for his guidance and the use of some of his routines used in the driver of this program.

#### Conclusion:

Well, this brings us to the end of my Machine Language I/O articles. This, however, only brings us all to the start of getting more involved in this interesting and complex part of programming. This is something that many of you will have to get involved with when speed and precision is of the most importance. With patience and practice, there should be nothing that you cannot do in this fashion. All listings have been assembled using Commodore's assembler.□

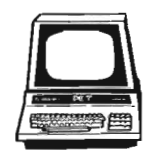

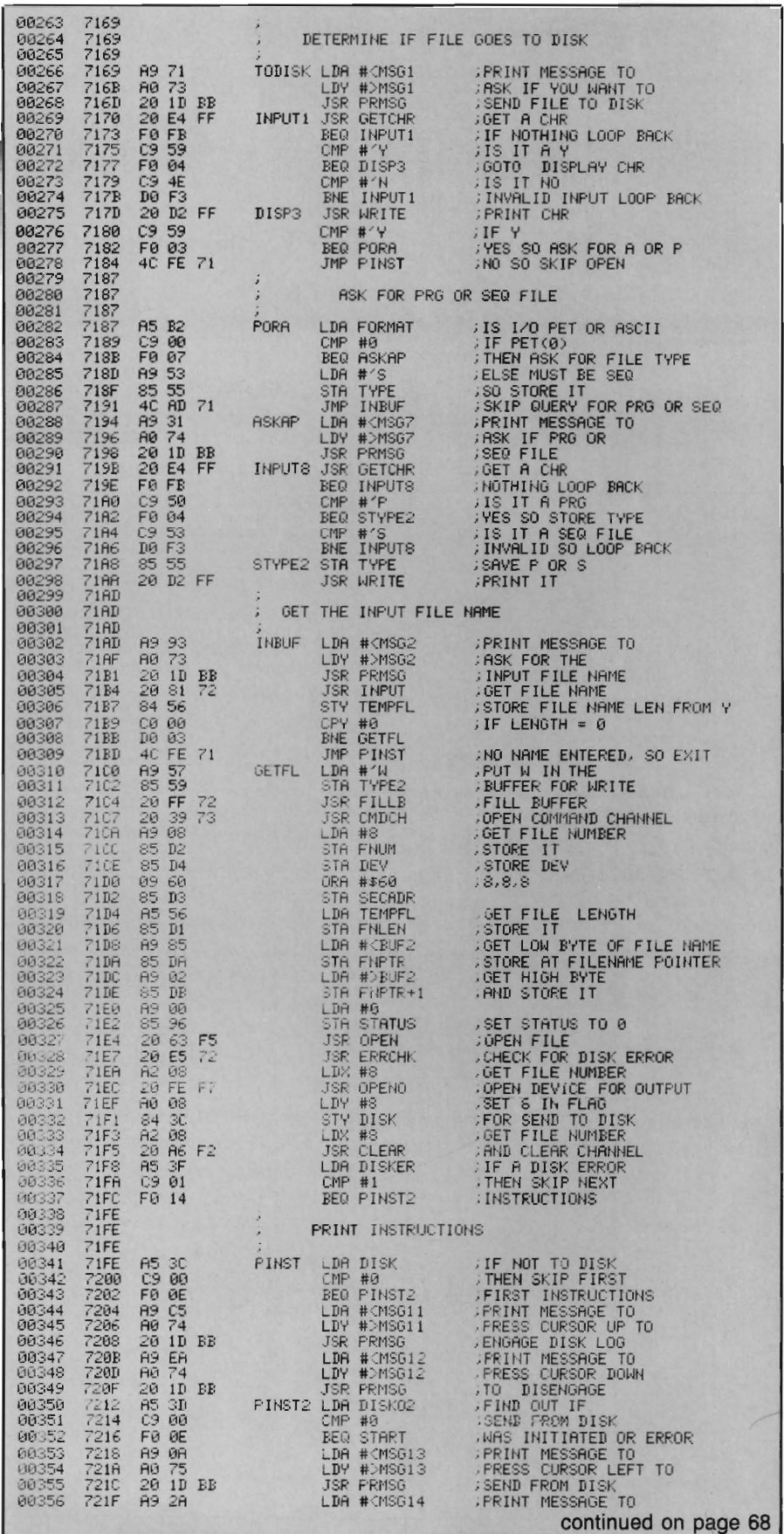

,,,,,,,,,,,,,,,,,,,,,,,,,,,,,,,,,,,,

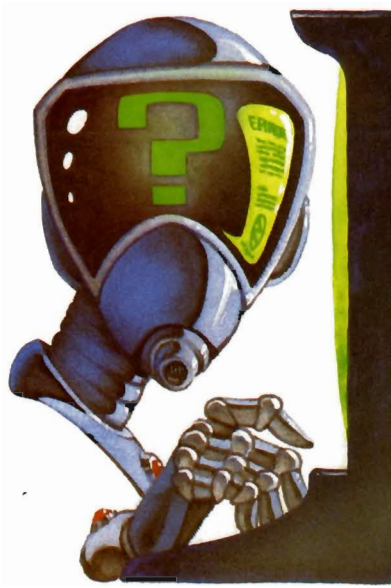

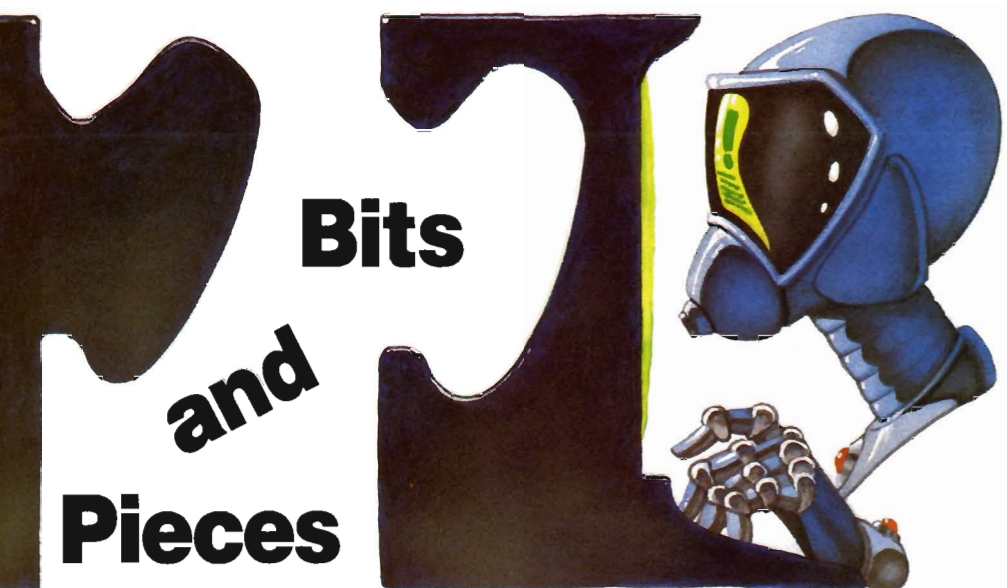

#### Editor's Note-

We at Commander would like to extend our apologies to Mr. David A. Hook, for not giving proper acknowledgement of his review "C64-Link: Review" published in our March/April 1983 issue.

In the May '83 issue, we published a helpful hint titled "Screen Clean-up for the VIC-20 and the 64" without giving proper acknowledgement. With this in mind, we would like to give proper credit, and extend an apology to Public Domain. If you would like more information about Public Domain, please see their advertisement on page  $72. \square$ 

#### Dear Editor-

I am a subscriber to your very informative magazine. While using my computer (VIC-20) tonight, I discovered an error in the Joy Stick Modification routine of the game program Gobble! that was featured in your January and February issues.

The corrections are as follows:

- Line 9010 POKE 00,127:
	- $P = PEEK(P2)$  and 128:
	- $J\mathcal{Q} = (P = \mathcal{Q})$
- Line  $9030 \text{ J}1 = -((P \text{ AND } 8) = 0)$ :  $J2 = -((P \text{ AND } 16) = \emptyset)$ :
	- $J3 = -((P \ AND \ 4) = \emptyset)$ :RETURN

The parts in bold face have been corrected and the modifications now run well.O

Elmer W. McKay

#### Dear Editor-

Congratulations on a fine publication!

I'm a new owner of a Commodore 64, and I think I can shed some light on the white flashes described by Vincent Mooney, Jr., in your Bits and Pieces section in the March/April issue.

I had a similar problem. The flashes appear as horizontal streaks near text. They are in text color. (Mine are black since I usually use a white background with black characters.) They first showed up on my screen when I started using a word processing program.

My dealer explained that this glitch only occurs in some machines when the computer executes GET statements. You can test this on your own 64 by running a program that fills the screen about half full with any text (numbers seem worse than letters) and then GETs a key from the keyboard.

Unfortunately, the only cure seems to be a new machine. If Mr. Mooney Jr's computer is still under warranty, I suggest he contact his dealer and try the exchange machine for the same glitch before accepting it.  $\Box$ 

Sincerely, Noel Nyman Seattle, WA

#### Dear Editor-

I enjoy your magazine very much and find it very informative. I do, however, have a question. How do I

get a program that was written on my 64 to list on my 8032? I would like to use the utility ROM in the 8032 to renumber and clean up in general, programs that I have written for the 64. $\Box$ 

Thank you, Jerry Fellows Box 114 Ocean City, WA 98569-0114

#### **Dear Editor:**

Reference: Review Paper Clip in March/April '83 Issue.

We would like to add our comments to the review of PaperClip by David Hook in your March/April issue. Davis has said it almost all.

However, I would like to emphasize the EXCELLENT support provided by Batteries Included, the vendors of PaperClip. I met Alan Krofchick for the first time at a Commodore Dealer Meeting in Calgary last year.

Since that time, we have sold a lot of PaperClips. Hardly a week goes by without us getting a call from Alan to inquire about any problems or questions. Any questions are dealt with almost immediately, or very shortly after if the answer isn't obvious. We also sell their disksharing Arbiter system, with equal top-of-the-line support and returns of defective units with  $immediate$  replacement.  $\Box$ 

Kobetek Systems Limited Sieg Deleu President

66/commander July 1983

#### Dear Editor-

Reference: Bits and Pieces White Flashes in March/April '83 Issue.

In response to Bits and Pieces. the white flashes reported by Vincent Mooney on his 64 may well have to do with a heating problem. If the flashes do not occur initially. but only after warm-up, the problem lies in the voltage·regulator. The early 64's exhibited this problem, and we had to build heat-sinks for the regulator to cure the problem. $\square$ 

Kobetek Systems Limited Sieg Deleu President

#### Dear Readers,

As a result of questions from Mr. Florence, I entered the program as listed in the December issue of Commander. pages 43, 44 which turned up the following errors

Line 2000 change semicolon to colon.

Line 2060 remove parenthesis before the numeral one and insert a comma after the second E\$.

Line 2090 the same change as line 2060.

Line 3120 change the plus sign to a bracket.

Line 3240 the 3 UP should be enclosed in brackets.

Line 3380 add an R before the IGHT\$.

Line 3395 add a minus one after the  $1 \frac{0}{0}$ .

These lines should read as follows:

PRINT" ENTER DATE IN FORM 08DEC82":PRINT  $2060$  E\$ = RIGHT\$(H\$.2):IF  $LEFT$(E$, 1) =$  "."GOTO 2080 2(J)9(J) E\$ = RIGHT\$(L\$,2):IF LEFT\$(E\$,1) = "." GOTO 2110  $3240$  D(I) = VAL(D\$(I)):IF D(I)<>D(I-1)THEN PRINT" {3 UP} "TAB(X);M\$  $3380 L = (VAL(LEFTS(LS(1), J-1)) +$ VAL  $INT(L + 1): J = 1$ 3395 IF H%= L%-1 GOTO 3500□ Sincerely, Claud E. Cleeton

#### Miscellaneous-

Have you ever wanted to 'remember' the X.Y coordinates of the location where the next PRINT will occur in your VIC-20 programs? Have you ever wanted to be able to set the coordinates back again after having printed in another part of the screen? The following functions and subroutine will allow you to do this:

 $10$  DEFFNA(X) = PEEK(214)\*22 + PEEK(211)

20 DEFFNX(A) = A-INT(A/22)\* 22

30 DEFFNY(A) = INT(A/22)-1

100 REM Your Program

110 PRINT'[clear][10 down][10 right]':

 $120X = FNA(0)$ 

130 PRINT'[3 right][3 down]\*'

140 GOSUB1000: PRINT'1': END

1000 POKE214, FNY(X): PRINT:

POKE211,FNX(X):RETURN

When run, the "\*" will print under the "1", where it would have printed earlier, just like you wanted it to!

Scott C. Jensen, 1359 Palace Ave.. St. Paul, MN  $55105.$ 

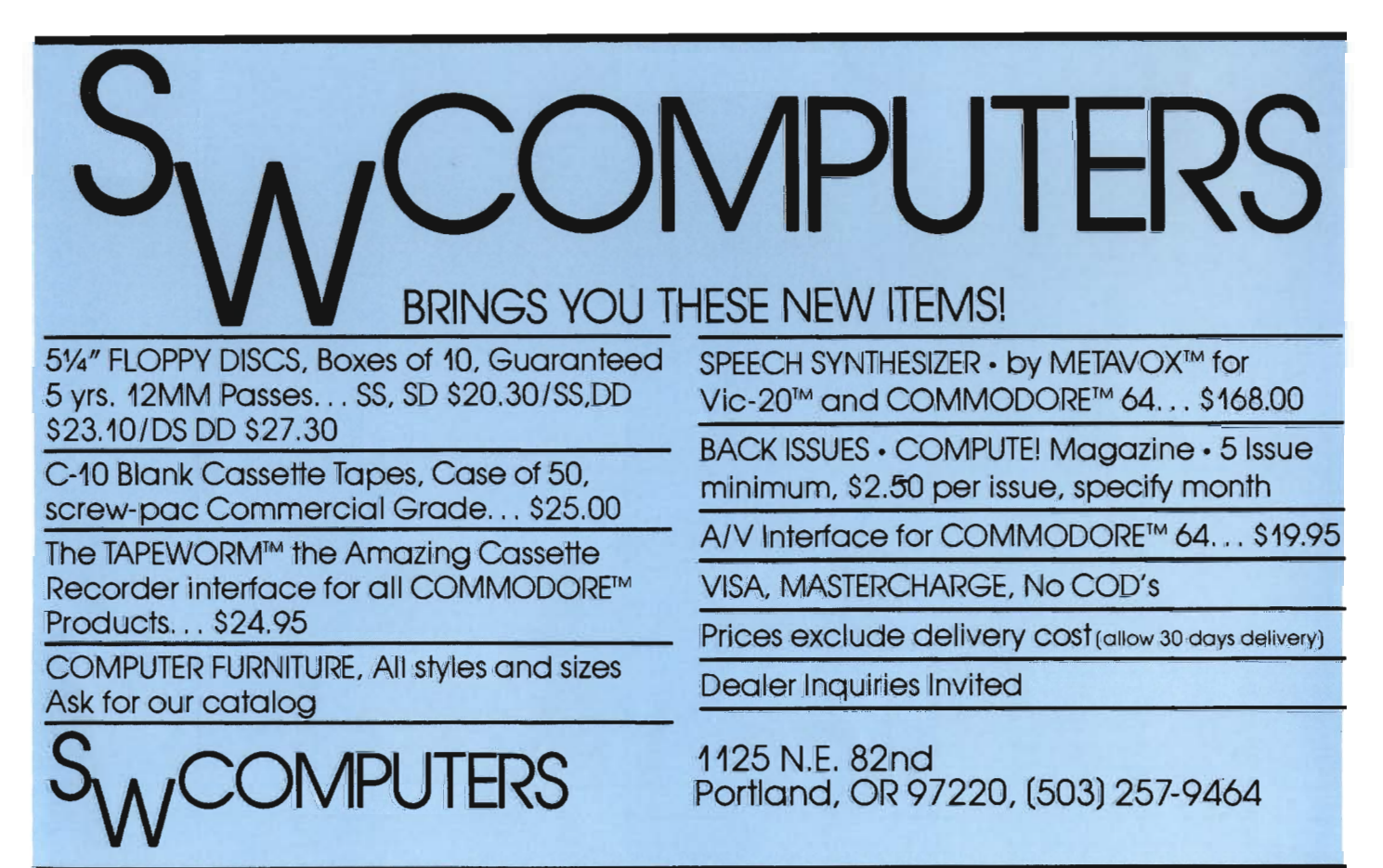

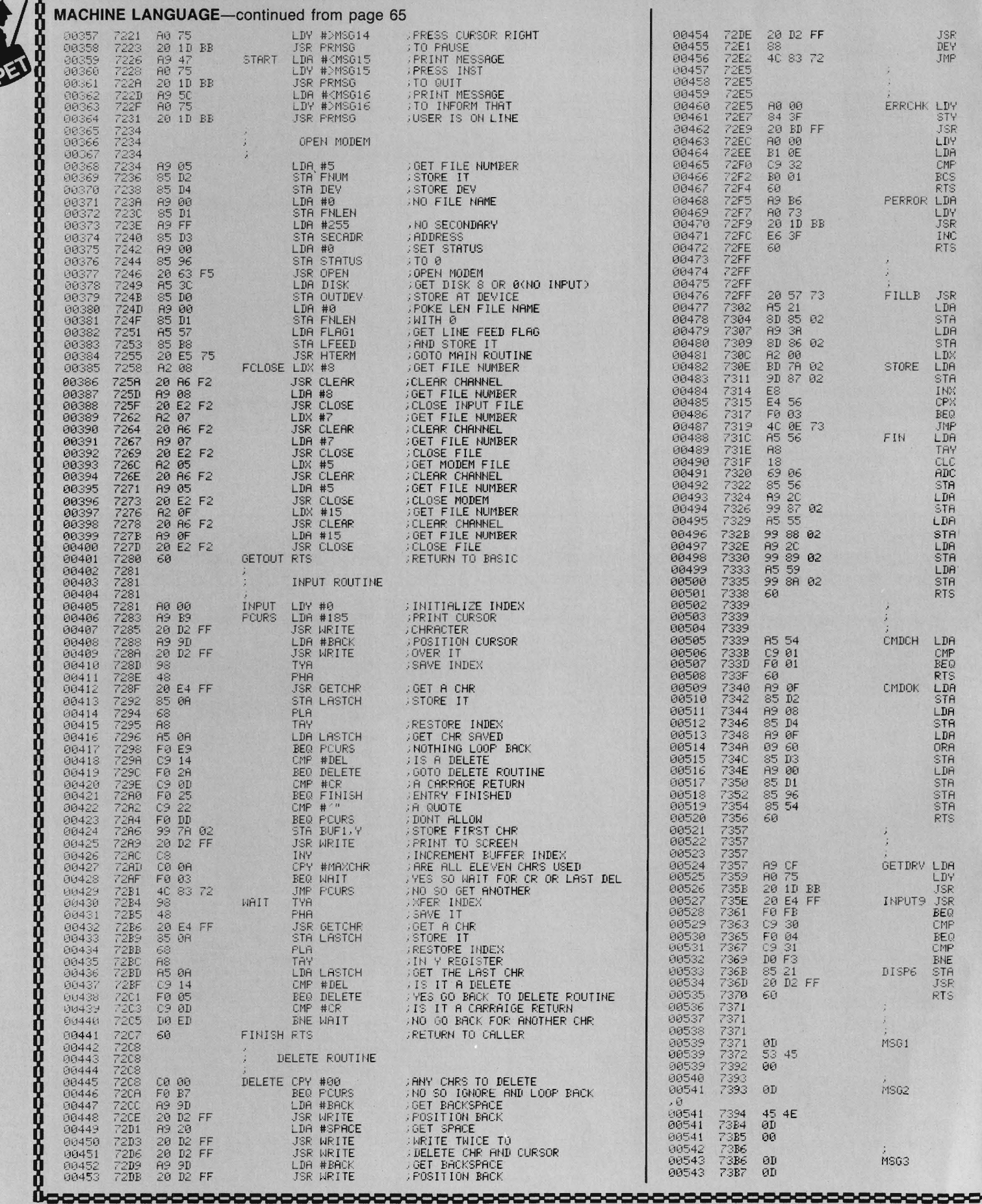

68/Commander July 1983

À

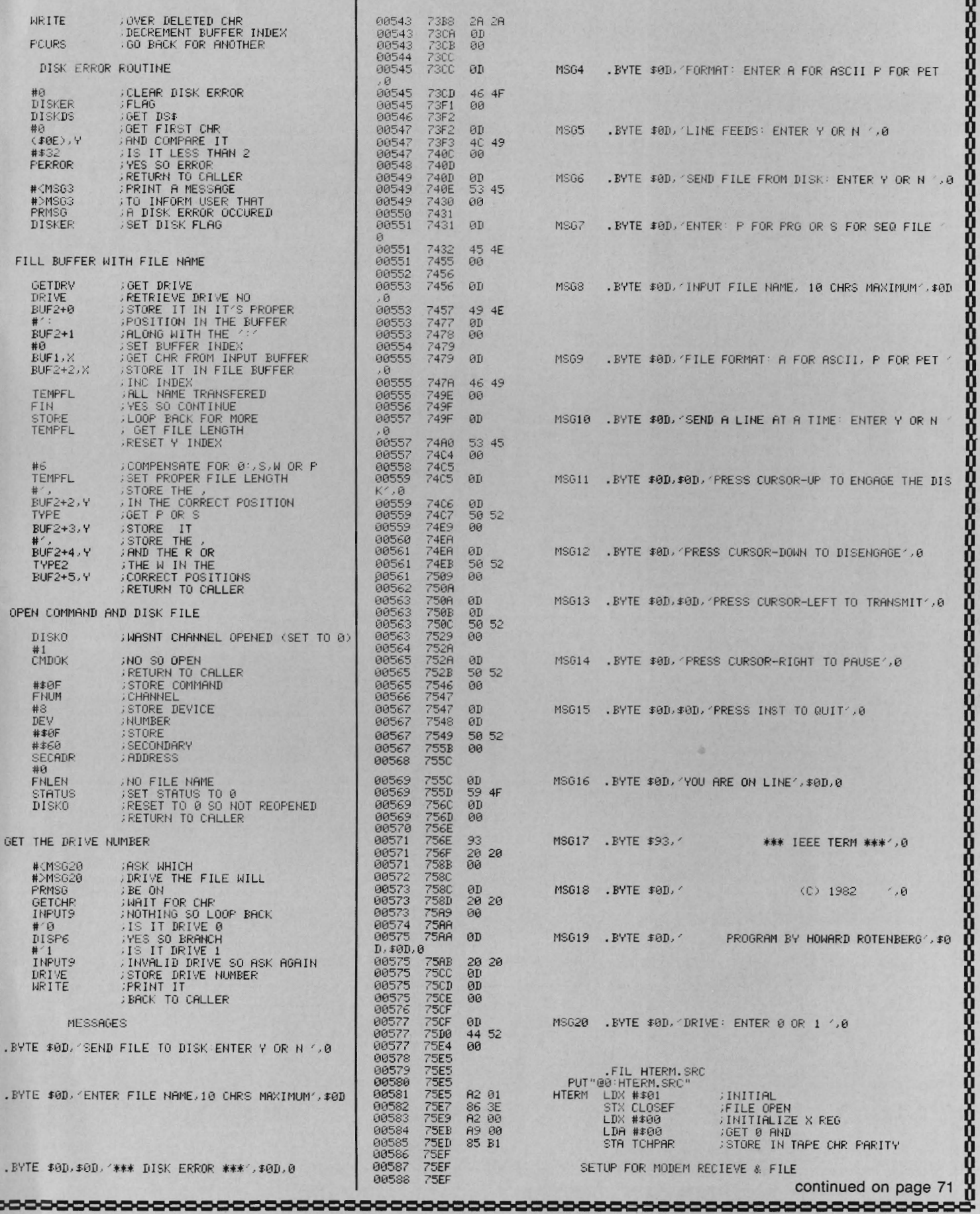

 $\circ$ 

GE

. F

. B

Now you can rely on *PACE* for ONE STOP shopping for all your Micro Computer needs. We have picked out the<br>BEST 2000 Books, Programs and Accessories—covering all the major brands and put them into one friendly<br>atore. And,

YOUR PROBLEM IS SOLVED!

#### For: COMMODORE VIC-20 '

**GRIDRUNNER** HES. Avoid a variety of

alien weapons while destroying the advancement of the stroying the advancement of the strong legions. Multiple level. SPIDERS OF MARS UMI. You are the Mar-

AMOK UMI Four levels of treacherous pass-<br>ages laced with deadly robots. Save the 4428-000101 Cassette<br>humans, if you're fast enough!<br>4850-001611 Cantridge SALE\$23.95 QUICK BROWN FOX" On

**INT HULLER SOMERVELLES. MULTIME THE MISSILE FOR STATE IN A SET FOR A SET FOR A SET ALL SALE STATE IN A SET AMERICAN PERIPHERAL STATE IN A SET ALL STATE IN A SET AMELY PAC AMELY PAC AMERICAN PERIPHERAL STATE IN A SET AMELY** 

mes for your VIC<sup>«</sup>: Galaxy Wars; Cat<br>Lives; Maze of Dragons; Othello; Am-<br>— bulance: and Barricade

4125-100006 Cass. (6) SALE \$31.95 DEVELOP-20 French Silk Smooth Ware.<br>The game programmer's tool kit. Includes:<br>Book, Decoder, Editor, Assembler, Loader and Monitor. Requires minimum 5K memory.<br>4365-004020. Cassette/Book - \$49.95.

MASTERING THE VIC·20 Wiley & Sons. Wilh lIttle knowledge of BASIC. book will te ach you to write programs, make musiC. create pictures and learn to communicate<br>with 6502 machine language<br>4925-088892: Book, 178 Pgs - \$14.95

VIC-20' USER GUIDE Osborne/McGraw' Hill How to operate, including peripherals.<br>programming, color graphics and sound.<br>**4665-000086 B**ook**. 388 Pas -\$14.95** 

**TYPING TUTOR** Academy Software. Teach<br>yourself to type with this easy to use, four level program. 4005-000001 Ca •• ana 512 .95

**DATA MANAGER** Micro Spec Create,<br>write and read files. You can 'browse'.<br>search and maintain with this data manager. Requires 16K memory expansion.<br>4538-000016 Cassette 11K - \$19.95

WORDCRAFT 20 UMI. Great

new, inexpensive word process-<br>| or for the VIC<sup>\*</sup>, Needs 8K Expan.<br>| 4850-001101 Cartridge 199.95

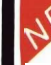

VIC' BASIC Prentice-Hall A user-friendly<br>guide explains how-to-do-it. Make rainbows,<br>music\_and\_more! \$12.95

'IIC-20' PROGRAMMER'SREFERENCE GUIDE Commodore BUSiness Machines. Complele BASIC vocabutarly guide. mach· Ine language programm ing, tips and more. 80-021948 Book, 290 Pgs 516.95 C**OMPUTE!(s) FIRST BOOK OF VIC<sup>x</sup><br>A compilation of articles from COMPUTE!** magazine.

4105·000007 Book.212Pg. 512 .95 KIDS AND THE VIC' Datamost. Written

children. not down to them. Turns kids. and unsuspecting parents), into computer<br>experts in days! Includes parent's section

95

CARDBOARD 6 Cardco. Expansion inter-<br>CaCRO HOU UNIC-20<sup>7</sup>, Fuse protected Will<br>hold up to six cartridges, or up to 35K of<br>additional RAM memory. Allows switching<br>between up to six different games or utilities without shutt

CARDETTE 1 Cardco. UnIversal cassette Interface for the VIC·20' and Commodore 64 ' Don't throwaway your Old cassette player/recorder This interlace simulates<br>all the functions of the data cassettes.<br>4135-000001 Cardette 1 = \$29.95

TURTLE GRAPHICS HES. Probably the<br>best, fun way for the novice to learn pro-<br>gramming. Easy-to-use language w/over<br>30 commands. (Manygames are written in<br>30 commaning system.).<br>4428-000303 Cartridge. 139.95

SYNTHESOUND<sup>\*</sup> HES. State-of-the-art technical musical ability and special effects<br>for the VIC-20® user. Make it a synthesized 4428-000306 Cartridge \$59.95<br>6502 PROFESSIONAL DEVELOPMENT<br>SYSTEM HES. A cassette based assembler<br>package offering a one or two pass 6502<br>assembler that uses standard MOS mne-

monies and operand functions.

**Cartridge SALE \$23.95 QUICK BROWN FOX**° One of the quickest.<br>HES. Fast paced arcade- easiest to learn, user friendly word pro-<br>in the 'Avenger' vein. cessors available. Full screen editing, sup-AGGRESSOR HES. Fast paced arcade-easiest to learn, user friendly word pro-<br>style action in the "Avenger" vein. cessors available. Full screen editing, sup-<br>4428-000305 Cartridge SALE\$31.95 ports most 80-column boards, auto of Teamings SALE \$23.99 QUICK BROWN FOX" One of the quickest. EASYMAIL 84 Commodore Business TINY BASIC COMPILER Abacus. Gives<br>OR HES. Fast paced arcade- easiest to learn, user friendly word pro- Machines Fully featured na

> 565.00 For: COMMODORE 64'

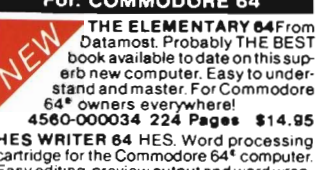

HES WRITER 64 HES. Word processing<br>Cartridge for the Commodore 64<sup>4</sup> computer.<br>Easy editing, preview output and word wrap-<br>around. Save on tape or disk.<br>4428-000504 Cartridge 144.95

WORD MACHINE/NAME MACHINE Commodore Business Machines. Perfecteasy-<br>to-understand word processing product<br>designed as an entry level item for home.<br>500-064210 Disk 529.95<br>4100-064210 Disk

PET" EMULATOR<sup>-</sup> Commodore Business<br>Machines. An emulator that will allow a high<br>evel of existing PET<sup>\*</sup> software to be exec-<br>uted on the Commodore 64'. especially<br>developed in the commodore fails.<br>4100-064107 Disk

SPEECH SYNTHESIZER TYPE-'N-TALK" Votrax Text to speech syn-

thesizer. Self-contained, easy to progra nterlaces w/computer, modem or any RS<br>232 compatible serial device. Contains: low<br>Jata rate Votrax' SC01; phoneme-based<br>speech synthesizer CMOS chip w/unlimited vocab: and a mIcroprocessor based text·to-speech algOrithm. Operates .ndependently Has a one-watt audiO amplifier. 750 character buffer: data switChing capability: Baud 75-9600). 100-hourelevated temperature<br>burn-in. data echo of ASCII characters<br>Unit requires cables. (sold below).<br>4900-003900 (Less Cables). \$249.00

used with a serial printer, (on the same port)<br>it cannot be used with a parallel printer, or on a parallel port lnaddition, you MUSThaver.<br>The follow equipment to make it operate: **COUPON Please Send Me:**<br>U) Special Card. as noted: 2) An RS-2321 **• COUPON** Please Send Me: Option. or. 3) Expansion Interface AND **CONTROL CONSTRUCTION CONTROL** CARD, **CONTROL CONSTRUCTION** 

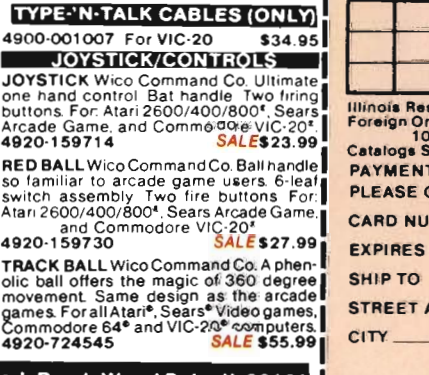

General Office: 345 East Irving Park Road, Wood Dale, IL60191<br>General Office: 345 East Irving Park Road, Wood Dale, IL60191<br>PHONE: (312) 595-0238

RRESCUE Thorn-EMI. Save the ex- TURTLE GRAPHICS HES. Probably the  $NEW$   $NEW$   $NEW$   $NEW$   $NEW$   $NEW$ <br>harands 2 variations for 1 or 2 players. gramming. Easy-to-use language widower FROGGE II's easy Just get your Froggee from t FROGGEE It's easyl Just get your Froggee from the bottom of the<br>screen to the top. Avoid the cars and trucks. hop on the logs and the<br>leaves. Eight levels, with crocodiles, snakes and other neat stuff 4180-020001 For 3K VIC-20" (Cassette) 329.95<br>4180-064001 For Commodore" 64" (Cassette) 529.95

CENTIPOD Fast paced. decending bugs, falling projectiles. boun-<br>cing spiders and more! Quick reactions needed here, just to keep<br>alive! Uses Joystick. No memory expansion needed.<br>4180-020002 For 3K VIC-20' (Cassette)<br>529.9

MOTOR MOUSE Up and down the grandfather clock, picking-up<br>the cheese. But, watch oul! There are cats hiding in the cheese! ?<br>progressively harder levels and a time factor to beat. Veryfast paced<br>arcade quality game. Uses J

#### For: COMMODORE 64

EASYMAIL 64 Commodore Business<br>Machines.Fully featured name and address<br>program for business, club or organization,<br>4100-064204 DI.kk

HESWRITER 84 HES. Sophisticated time DEVELOP-84 French Silk Smooth Ware.<br>saving word processor for the C-64<sup>x</sup>. Incl. Game programmer's toolkit. See full de-<br>udes full screen editing, justification, central community to th

We want you to have confidence in buying from PACE. so. we think that it is im-portanl to take this opportunity to explam something abou1 our company.

Drawing from our more than 25 years of merchandising experience, our aim is<br>to provide microcomputer users with a ONE STOP Software Source for all your needs:<br>SOFTWARE, BOOKS, MAGAZINES and ACCESSORIES. No longer will you

By the time that you read this ad, our first **PACE** store in the Western Suburbs of<br>Chicago will be open, soon to be followed by many others. Until a **PACE** store opens<br>in your city, you may order direct from the **PACE** ce

PACE has been founded by businessmen with impeccable reputations built on over 25 years of experience in the bUSiness community and we would be most will-ing to provide references on request

PACE will be concentrating on offering your a ONE STOP SOURCE for Software,<br>Books and Accessories covering the following brands of personal computers: Apple®,<br>Atari®, Franklin®, Commodore®, Texas Instruments®, IBM PC®, CP/

Our President. John Rhodebeck. demands that our stores and mail-orderdepart-ments be friendly and informative 10 all levels of com puler users. and he invites you to drop in our first store, or contact us by mail for our latest catalog.

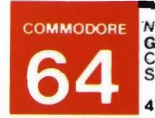

Unit requires cables, (sold below).<br>
Unit requires cables, (sold below).<br>
1900-003900 (Less Cables) \$249.00<br>
1900-003900 (Less Cables) \$249.00<br>
1900-003900 (Less Cables) \$249.00<br>
1900-003900 (Less Cables) \$249.00<br>
1900-003 \$19.95

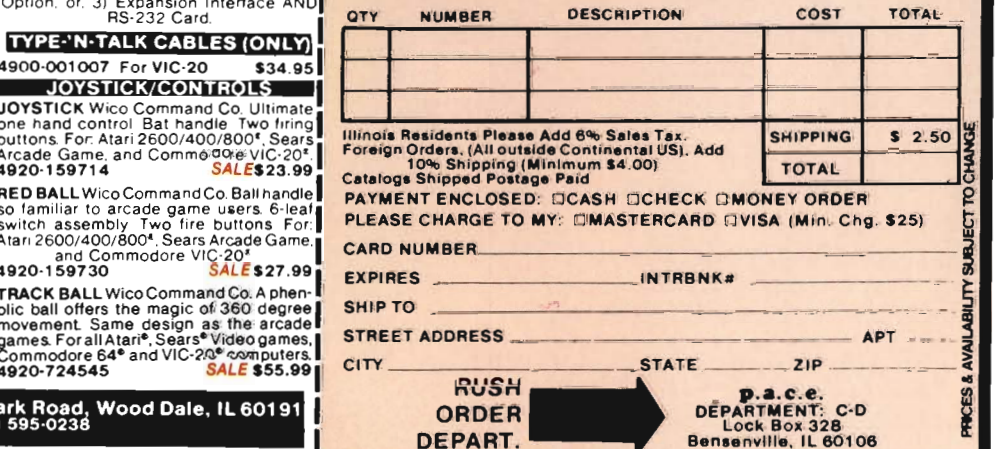

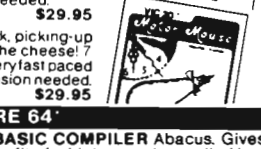

pace

FROGGEE **LER** VIC 20 **CENTIPOD** 

of floating being the mountains, bomb the right justification, proportional spacing & 6502/6510 PROFESSIONAL DEVEL of floating per and functions. Written in the mountains, bomb the right justification, proportional spacing
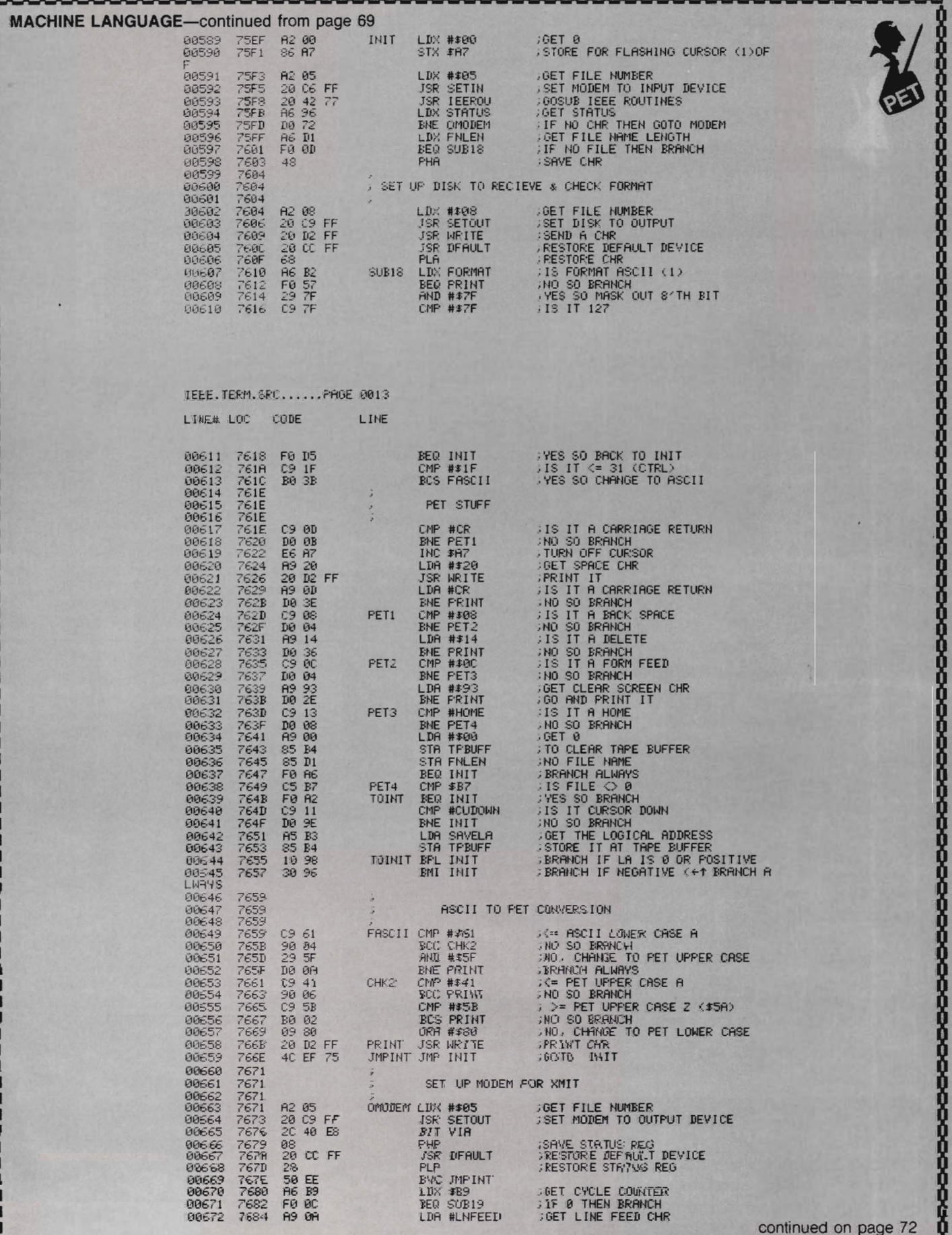

BOATHILITICH

0000000000000000000000000

888

8

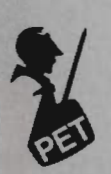

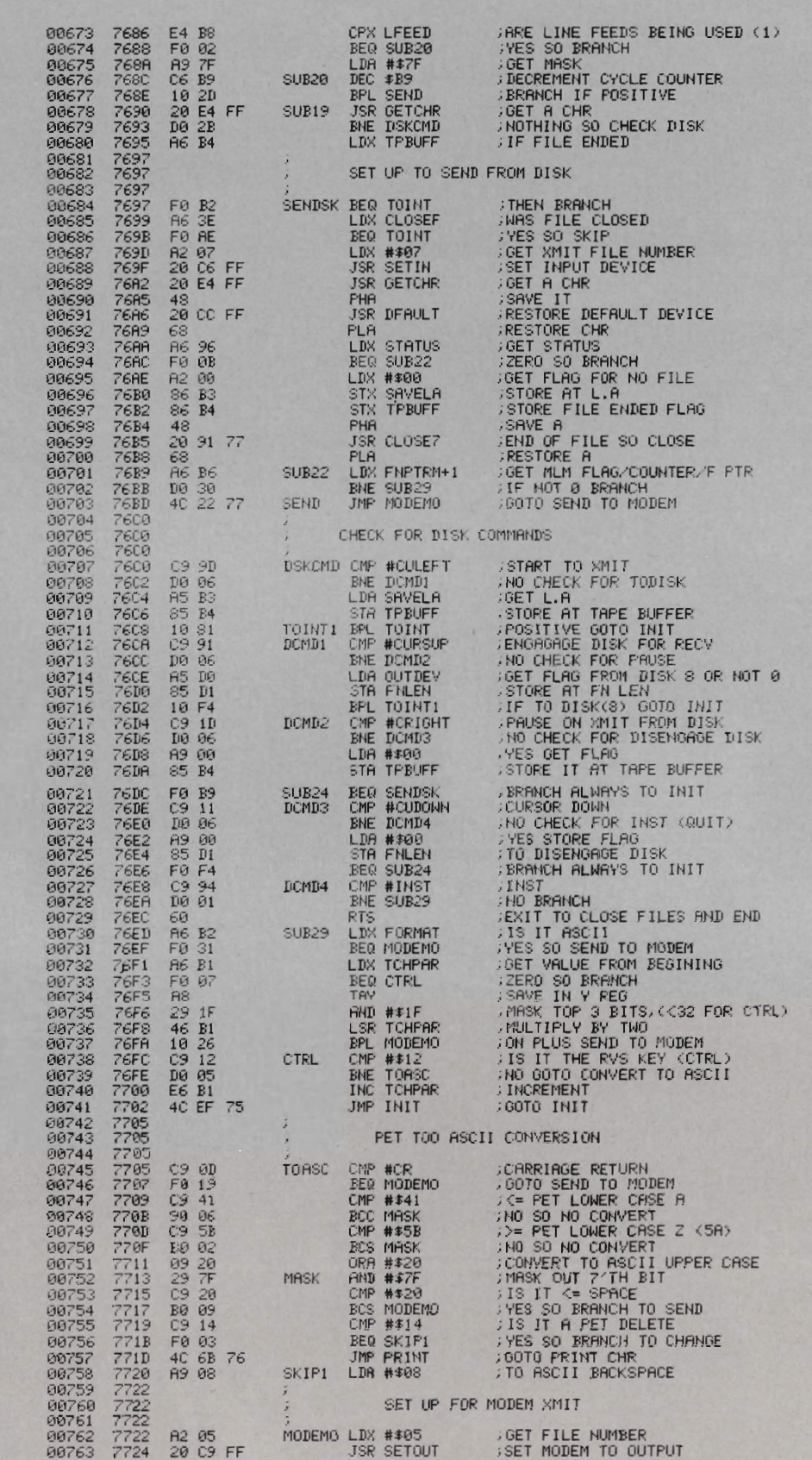

continued on page 73

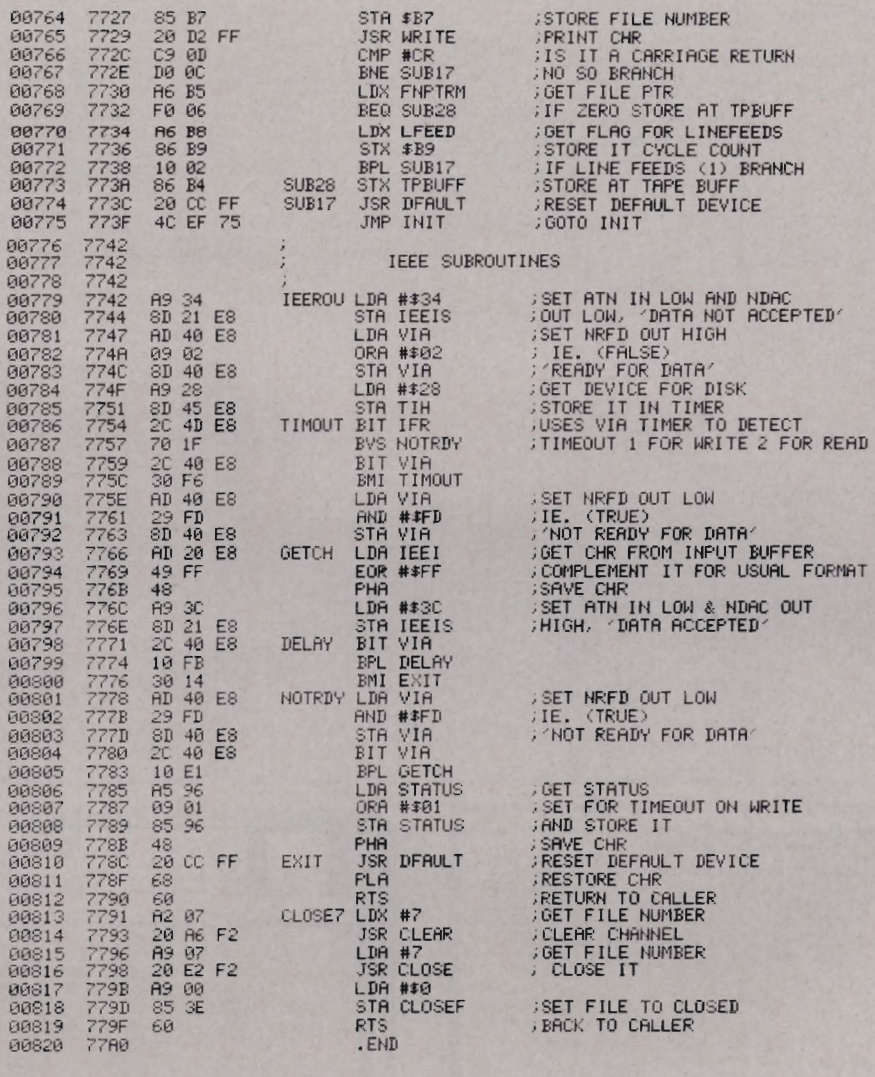

 $ERRORS = 00000$ 

#### SYMBOL TABLE

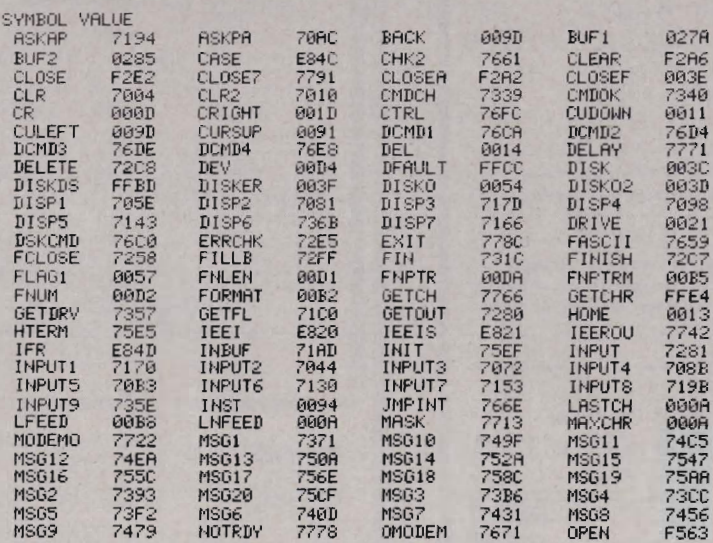

continued on page 74

 $\Delta$ 

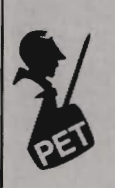

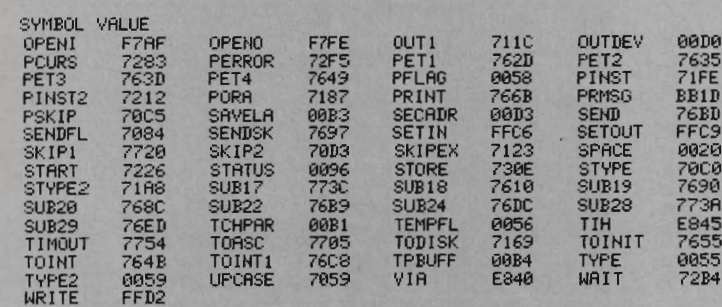

END OF ASSEMBLY

SYMBOL TABLE

#### CROSS REFERENCE......

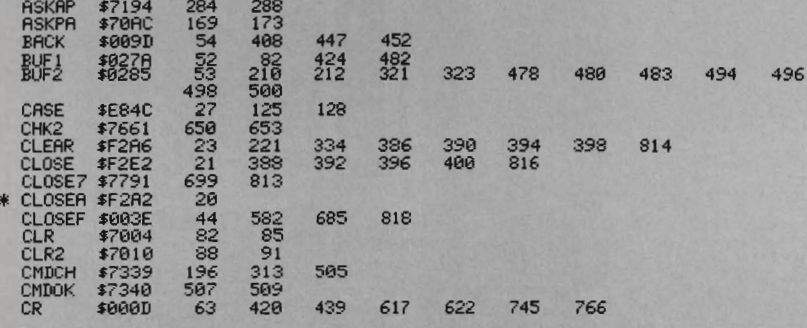

#### COMMODORE 64Z

ACCOUNTING SOFTWARE

#### $\ldots$  . \$129.95 Variance Stmt. . Trial Bal. Cash Flow Anolysis . 300 Chart of Accounts . 700 J/E.

Payroll System .......  $\ldots$  \$ 129.95  $\cdots$  $-1.1$ Emp. Time Card Lists . Work. Comp. Rept. Ck. Register<br>• W-2 Forms . Payroll Cks. . 941 Reports Employee Wage Analysis . Pre-Pymt, Register Emp. Info. Labels . 300 Emp. YTD . Hourly Employees (50).

Accounts Payable...  $\ldots$  \$129.95 Purchases Journal . Vendor Report . Pre-Payment Reg. · Open Invoices (300) · Cosh Register Projection

Accounts Receivable.........  $\ldots \ldots$  \$ 129.95 Cus. Soles History . Cust. List (300) . Sales Journals. Inv. Income Proj. . Cust. Stmts. . Labels . Open Inv. (300)

 $\cdots$  \$ 229.95 Client Accounting . . . . . . . . . . . Everything a bookkeeping service needs to keep books for a typical small business client. Includes all features on G/L, plus the ability to produce disbursements registers, 941-B Forms and W-2 Forms.

Each of the modules includes all logic to allow it to post to the G/L. All interface logic for these systems is included in this software. This is a simple disk system. It will operate on a Commodore 64, using o 1541 disk drive.

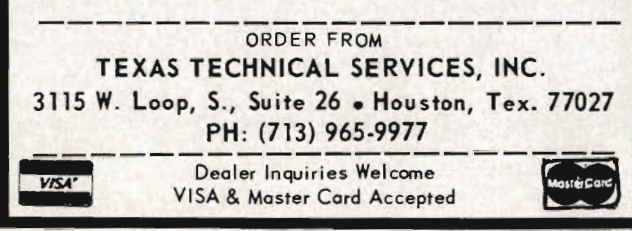

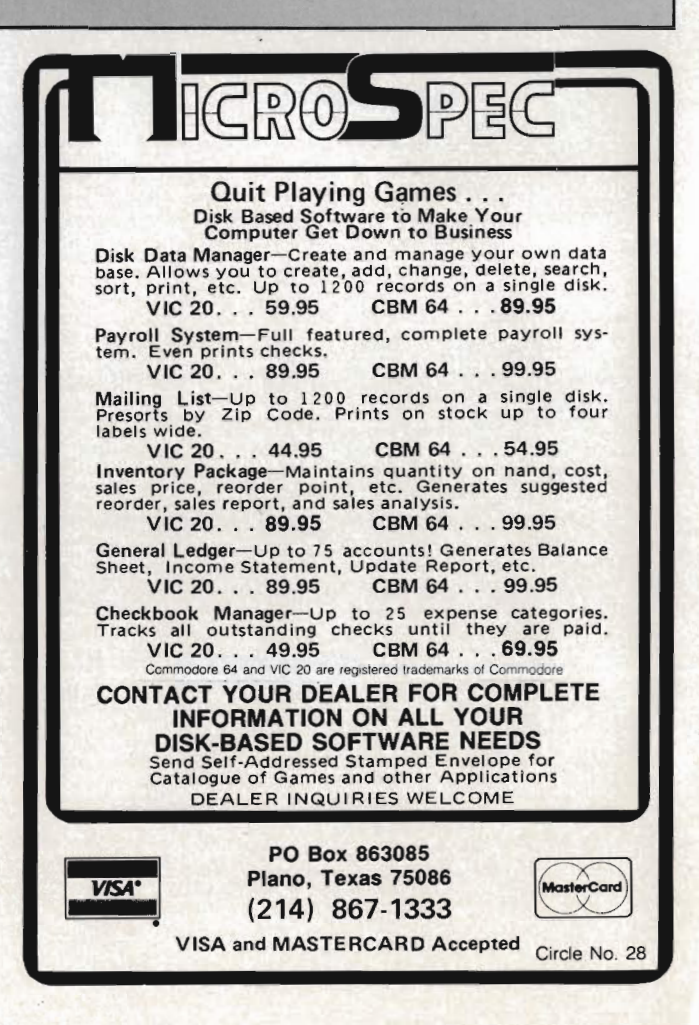

øde

Circle No. 67

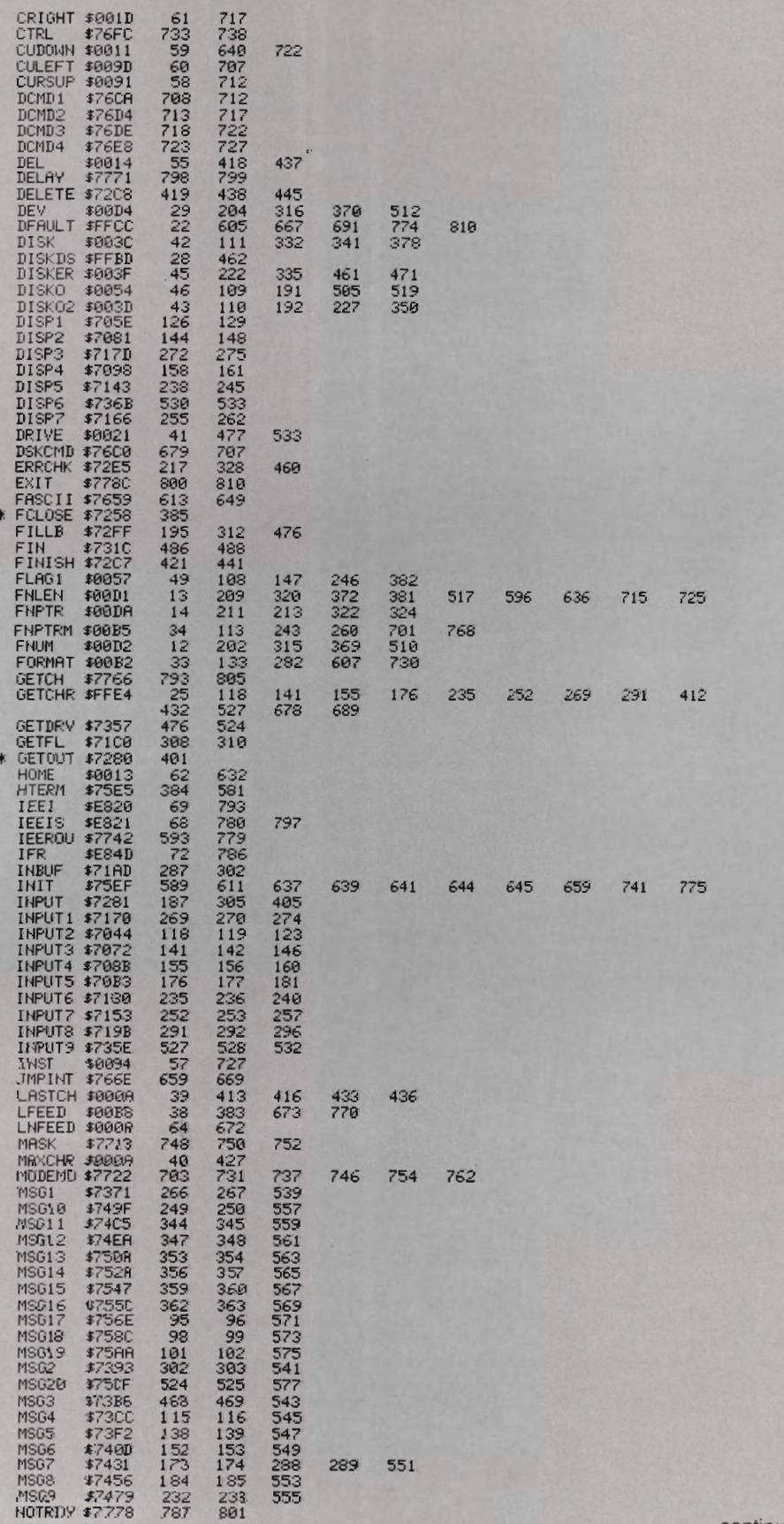

continued on page 76

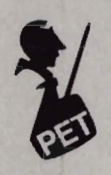

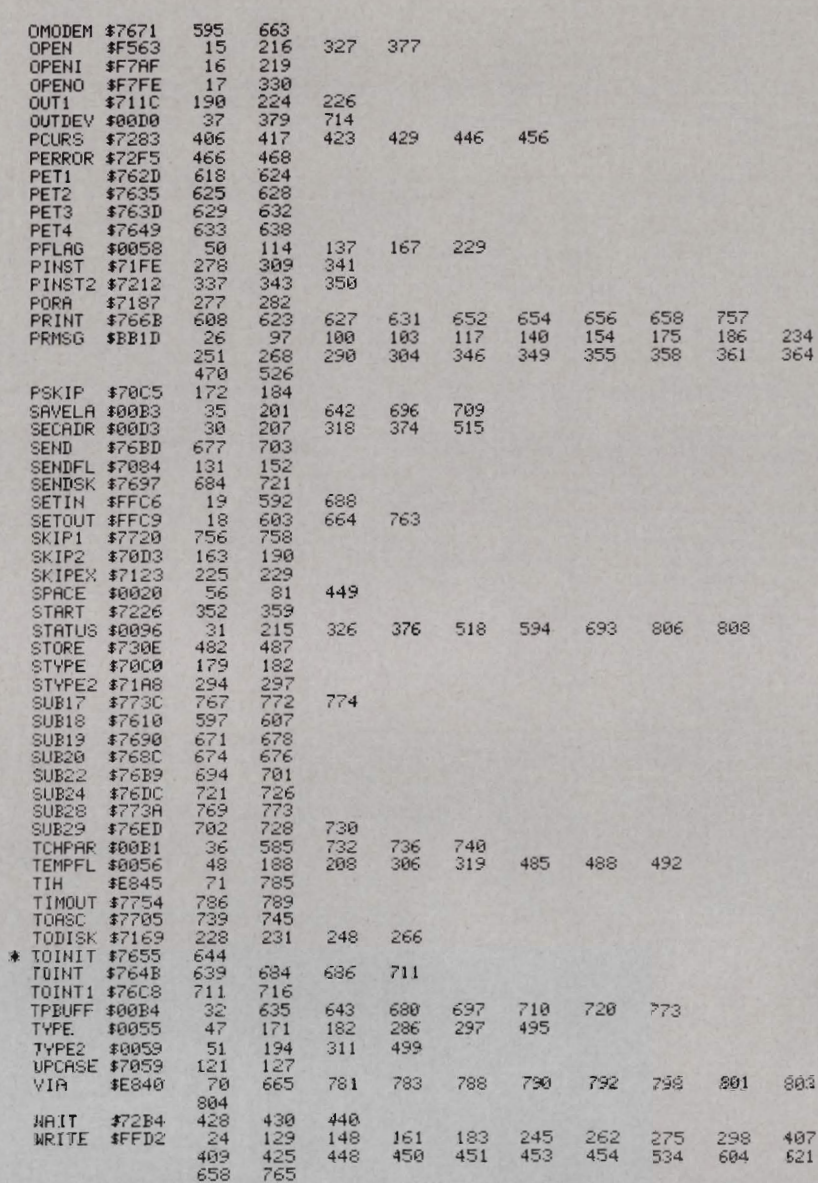

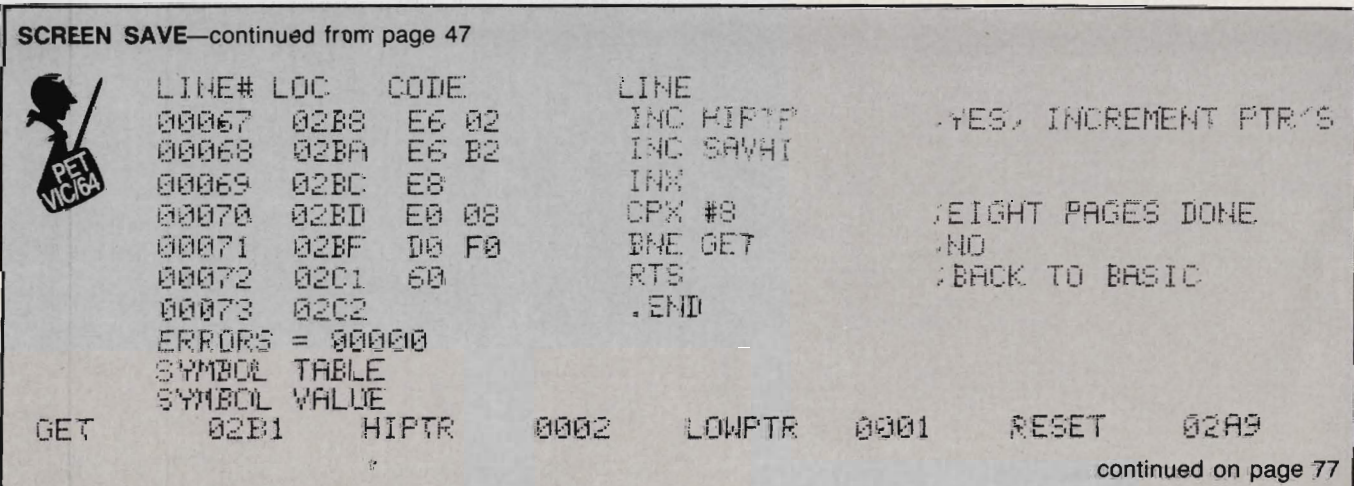

76/Commander July 1983

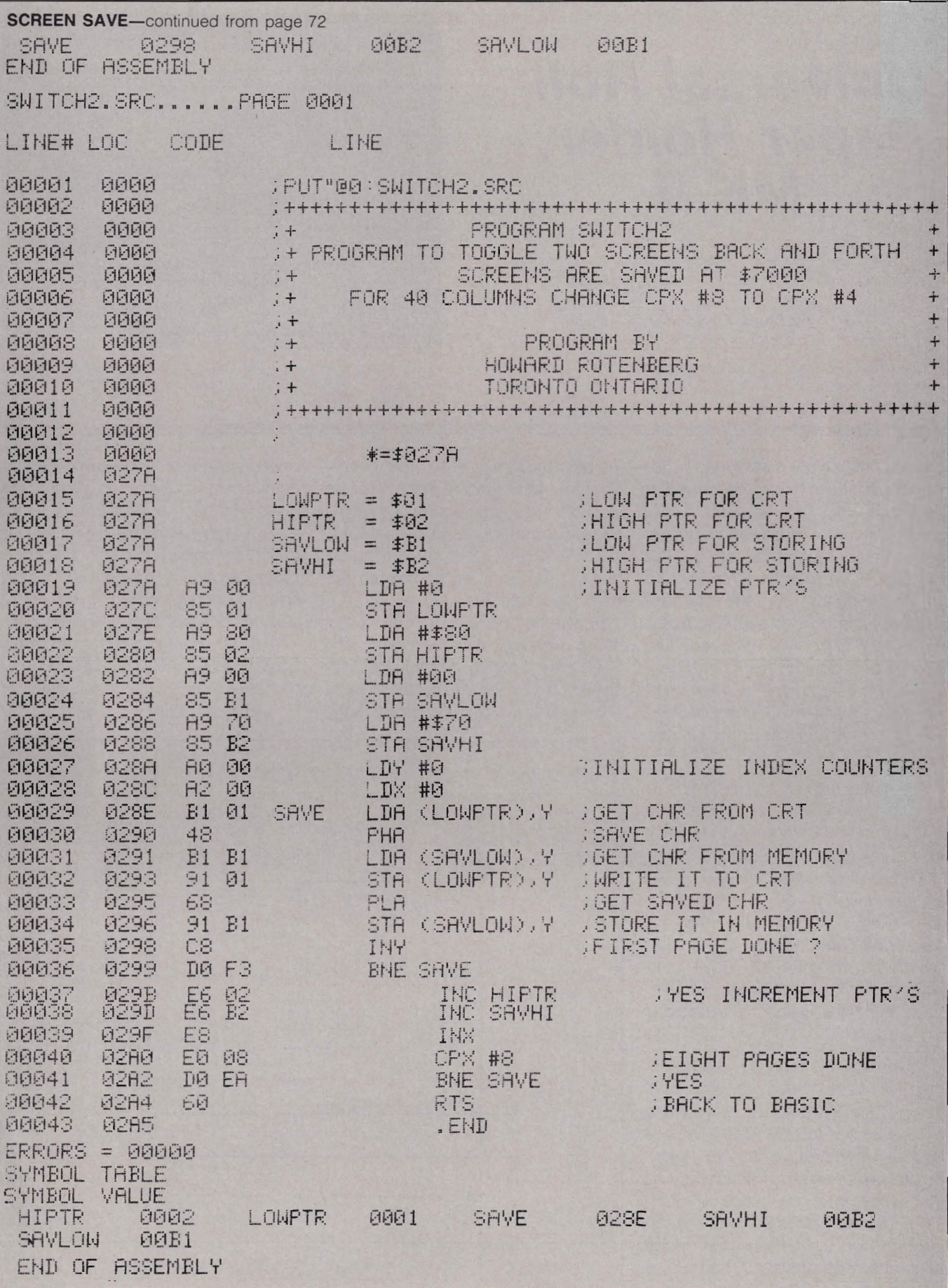

## **Universal Roll Paper Holder, MK II**

by Louis F. Sander Pittsburgh, **PA** 

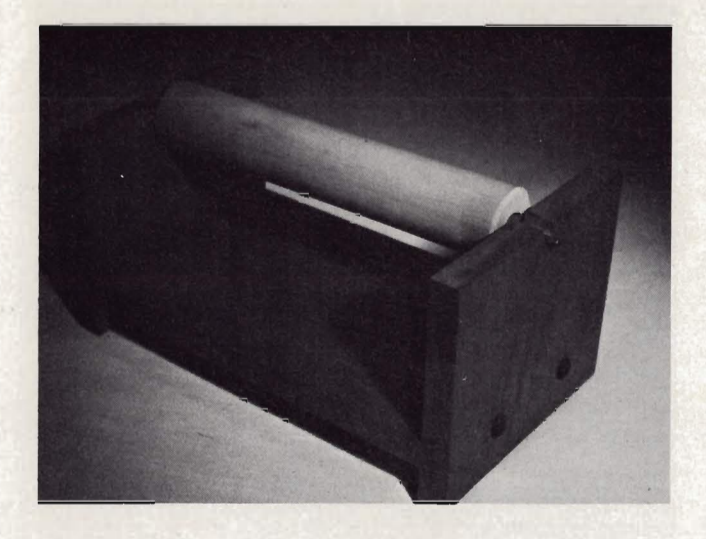

If you built, or are planning to build, the \$S roll paper holder described in the May issue, you might want to consider this improved version, which gives better performance for less money. Of course every improvement has its drawbacks, and the one here is minor-the builder needs to use a power saw. But only two cuts and two dadoes are required, so if you aren't a woodworker yourself, a woodworking friend won't mind spending the twenty minutes it takes to do the sawing.

The holder lets you use inexpensive roll paper with your printer, freeing you to invest in better things than fanfold. As you can see in the photograph, the MK II uses the same Ekco rolling pin as the original model, but only uses one. (There's where the savings comes in!) There's much less friction associated with the MK II, and no tendency for the paper to wrinkle, since the roll's weight is supported from inside.

To make a MK II, get 2 feet of 1"x8" pine or other wood at you local lumberyard. (The actual dimensions will be closer to *3/4"x7 3/4",* since lumber measurements are taken before finish planing is performed.) Cut you wood into one piece 11 1/2" long, and two pieces 6" long, preparing the short pieces as shown in the accompanying drawing. The dadoes should be exactly as wide as your

78/Commander July 1983

lumber, nominally *3/4".* The dimensions of the notch are not critical, as long as it is centered on the upper edge. The long piece will work perfectly with a 10 1/2" roller; if yours is a different size, lengthen or shorten this piece accordingly.

Assemble the pieces with woodscrews, or with nails and glue, and you'll have a sturdy paper holder that should last longer than your printer. My son Bill built the unit shown in the

photo, and as you can see, he countersunk and plugged the screw holes. He also put rubber feet on the bottom, and stained the whole thing to match my computer desk. The entire project took him two periods in highschool wood shop, earning him an 'A', plus his father's proud appreciation. Your MK II can turn out just as well, and if you built a MKI, you'll even have a leftover roller to return to kitchen service. Bon appetit! $\Box$ 

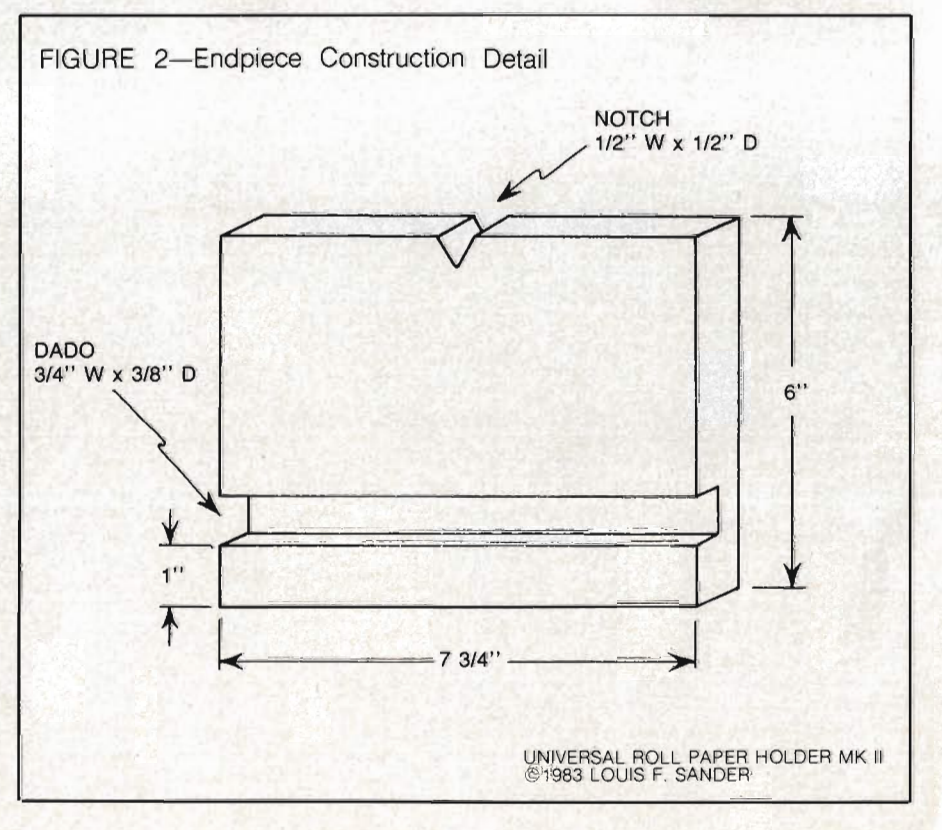

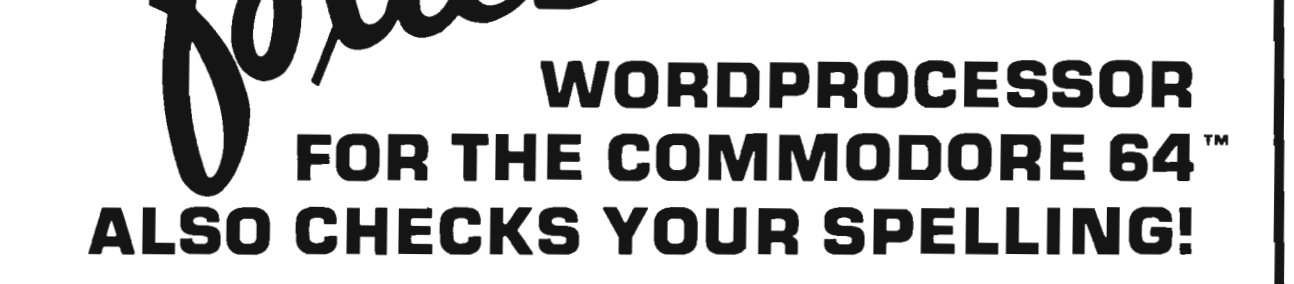

## SCRIPT h Suggested Retail: \$139.95

## **"REALLY FOXY IS BEING LETTER PERFECT"**

**Contact Your Nearest Commodore Dealer Today ... You'll Be So Glad You Did!** 

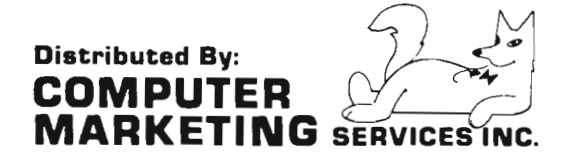

**the** 

300 W . Marlton Pike Cherry Hill. New Jersey 08002 (609) 795-9480

Commodore 64 is a trademark of Commodore Electronics Limited Script 64 is a trademark of Richvale Telecommunications

# **Reviews for the Vic-20**

by Robert L. Foster Salt Lake City, UT

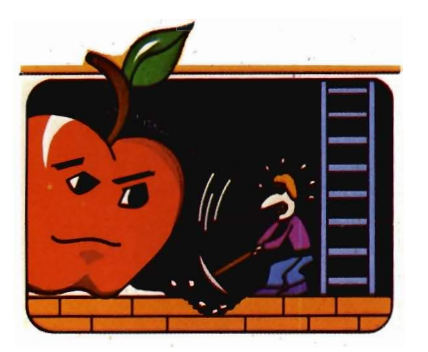

**Apple Panic** 

#### Rated  $\star \star \star \star$

A strange name for a strange game<sup>l</sup> Believe it or not this one has apple monsters! What is an apple monster you ask? It's an unusual little video beast in the shape of an apple. As the game begins the red apples wander about indiscriminately looking for a farmer to pounce on! You are given four farmers to fight these voracious little pouncing creatures. They will devour your farmers unless you have steady nerves, a fast hand and a quick eye. As your farmer moves along the brick roadway he can punch a hole in the brick into which, hopefully, an apple monster will fall. If and when this happens you move the farmer in quickly to pound and mash the monster all the way down into the hole. If you do not hurry the monster can crawl out of the hole and destroy your farmer.

On your first screen there are three red apples to mash into the holes. The second screen has five red apples and the third screen has seven red apples. If your farmer succeeds in mashing all the apples into holes you progress to a much more difficult level where things start to get a bit more complicated.

Now three red apple monsters and a green apple monster appear. The SO/Commander July 1983

danger now facing your farmer is that the green apple is a pursuer-it will pursue your farmer no matter where he goes, hoping the farmer will drop his vigilance and run into one of the red apples which will pounce on him-and if a red one doesn't it's likely the green one will! In order to destroy the green apple your farmer must smash it through two brick levels, and of course finish off the red apples tool If this should happen you progress to the next level with five red apples and one green apple—then on to the next level with seven red apples and one green apple. However, we've never made it past the second level. Either the green apple gets our farmer or the red ones do. We are still trying though-we never say die! One of these days we'll master all the skill levels.

Apple Panic is an intriguing, exciting video game which will provide many hours of entertainment for the entire family, from any age 6 to 60. Our family was addicted to Apple Panic after playing it only once.

Created by Creative Software, the graphics are excellent as is the sound. Anyone who enjoys a challenge and has the patience to lose fairly often will certainly like Apple Panic, and will keep trying to improve his skill level so he can progress to the next more difficult level.  $\Box$ 

#### **Hangman-Hangmath**

#### Rated  $\star \star \star$

Hangman and Hangmath are video games for entertainment as well as education. Developed by Creative Software, the games are on two-sided cassettes, and were developed for patient people over the age of 12, though small children love the excellent graphics and sound.

Hangman is a video adaptation of the traditional game of Hangman, a game of spelling skill, with many interesting and challenging words to guess-some of them rather difficult! It is fun to win but it is also fun and a bit frustrating when you miss a letter-

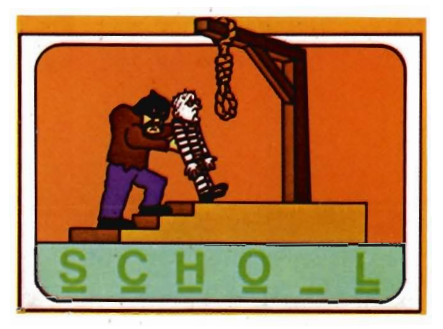

put the noose over the doomed man's head, see the trap door release, and watch the very humorous antics of the man at the end of the rope. Smaller children will most certainly hope you don't get the word right so they can see the hangman drop your man through the trap door and laugh at the funny things he does and listen to the interesting sounds which accompany the action!

Hangmath is a game of double-digit multiplication. It is somewhat difficult because the computer gives you only seven guesses for your numbers and you are out. This is a brain twister and quite a challenge. Not for smaller children this game is, however, fun for older children and adults. If you want to lose yourself from the cares of the world in a bit of mathematical fun, and at the same time improve your math skills, this is the game for you.  $\square$ 

#### **Baseball Adversary**

#### Rated  $\star \star \star$

It's the bottom of the ninth inning, a

tie game; the bases are loaded, with two outs! The man batting eighth is stepping up to the plate. You have three choices, 1. Bunt, 2. Get a pinchhitter, 3. Let him bat. Since he is batting eighth you decide to put in a pinch-hitter, and he snags a double, scoring two men!

Baseball Adversary is a different look at one of America's favorite games. You take the place of the coach, deciding what to do with the outfield, whether to bring the in-field in, change pitchers, walk the batter, or a combination of any of these.

This new game combines a bit of skill with a certain amount of luck. You are pitted against a worthy adversary, the computer. You ha ve a fairly wide range of choices and a roster keeps track of which batter is " up", so you can decide what strategy you are going to use to win the game.

This game is an armchair coach's delight. You actually imagine yourself in a dug-out at the world series looking grimly at the situation you find your team in. There are few graphics; however, since this is not a graphics and sound game you use a little imagination-and your coaching abilities will eihter win or lose the game.

Developed by Parr Programming, Baseball Adversary is a game of skill, and geared more for an older audience, those who have played or understand the fundamentals of baseball. It will provide many hours of fun and relaxation for you and your friends.  $\Box$ 

#### Treasure of the Bat Cave

#### Rated  $\star \star \star \star$

Thar's gold in them thar hills, or at least within the caves in the mountain! From your vantage point, as you approach the cave, you can see gold glittering. As you get closer and enter the cave a bat swoops out of nowhere, like the proverbial " bat out *at* h---!" You put your gunsight on him and fire. A hit! The gold is now yours for the taking.

You find yourself in an endless maze of tunnels with gold treasure scattered

about. But the bats, which protect the gold from interlop ers, continue to swoop from the dark recesses of the maze trying to stop you . They come from every direction!

This new 3D maze game, developed by Victroy Softwear, is a fast-paced action game, requiring a quick eye for Sighting through the cross-hairs, lining up on a bat, and making sure he is shot down before reaching you. The button on your joy stick serves as the trigger.

more difficult as you probe deeper into the tunnels in your search for more gold. Bats become much more numerous and fly much , much faster. Your reaction time must become faster and faster. You can only sustain three hits by the bats and that's it—you are finished.

Treasure of the Bat Cave will pro ve challenging to young and old alike and will provide many hours of fun and relaxation for the entire family. $\Box$ 

Excellent  $-$  \* \* \* \* Good  $-$  \* \* \*

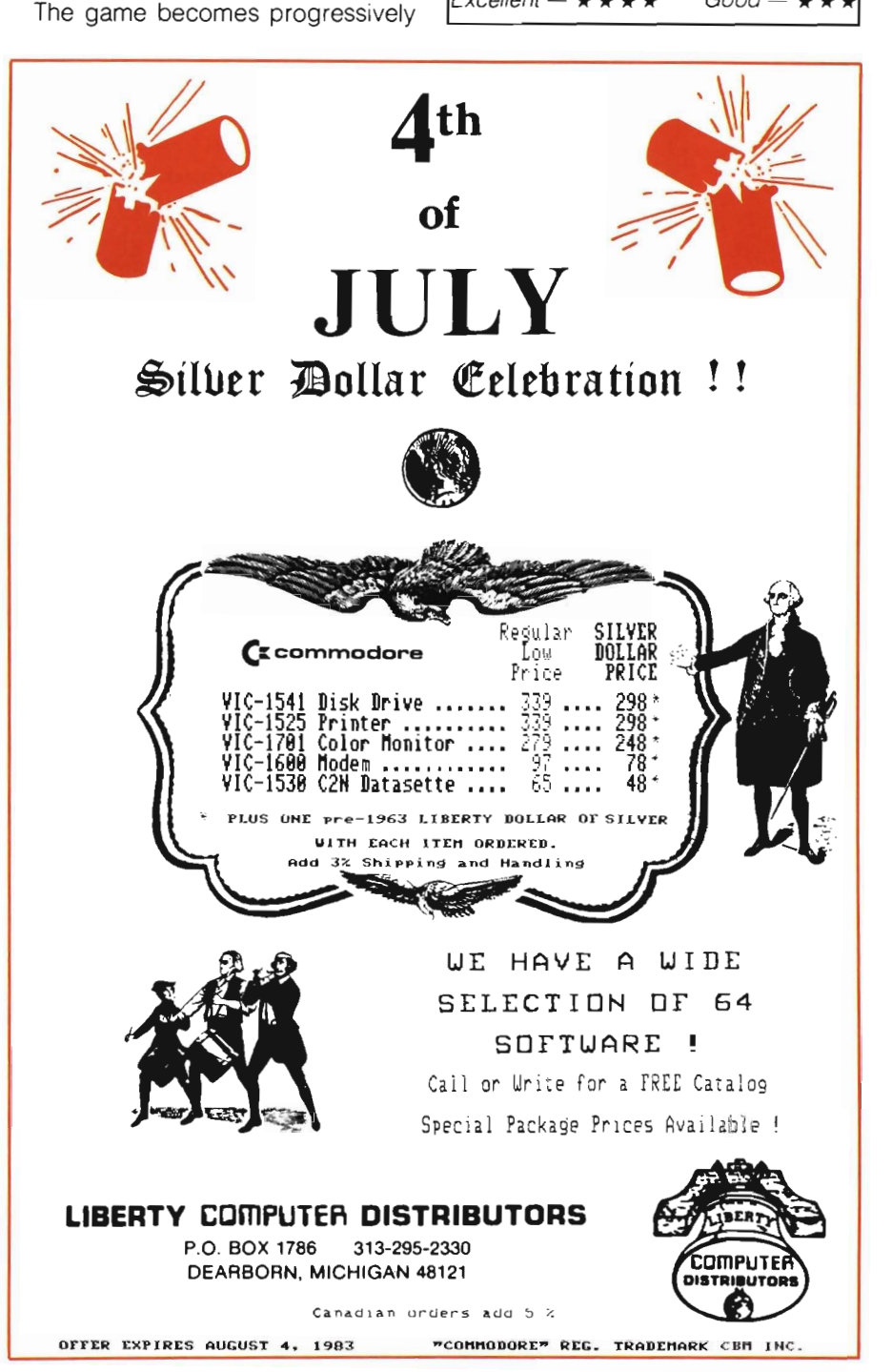

# **Educational Reviews**

by Mary Ann Dodd Tacoma, **WA** 

#### **Math Softwear Reviews**

The answer given most often by families when asked the question, "Why are you buying a personal computer?" is "education for the children." But sometimes the children's idea of education is increasing their dexterity with the joystick and improving their arcade game score. In this month's column I will offer some alternative to the arcade games in the area of math software.  $\Box$ 

#### **Math Improvement Six Pack**

#### **Commodore VIC-20 5K Cassette \$59.95**

Commodore's Math Improvement Six Pack differs from CAl in that the programs are not designed to teach skills but to provide practice in improving and applying math skills.

The programmers did this in an ingenious way. They disguised the programs as games. In fact, some of the games are so good that if you don't tell the kids they are practicing math skills they just might not know it. The games cover utilization of the four basic operations (addition, subtraction, multiplication and division) and all of the basic facts involved with these operations.

LCM Machine is a slot machine game with three levels of difficulty. On the screen you are presented with a slot machine with a beeping sound. There are numbers rotating. Press "return" to choose the numbers. You have the numbers. What is LCM of these numbers? A choice is made. If correct you win a jackpot and the winnings are added to the Big Dollar Board. Get all ten of the jackpots or \$100 on the Big Dollar Board and you 82/commander July 1983

get a chance to go to the Jackpot Mine. If the wrong answer is entered-no jackpot and the correct answer is displayed.

Sounds like fun, doesn't it? LCM is an acronym for lowest common multiple. While the kids are winning their jackpots they are practicing finding lowest common multiples which is a necessary skill when performing operations involving fractions such as common denominators and reducing to lowest terms.

Numbowl is loosely based on bowling. The goal of the game is to take three random numbers and combine them by addition, subtraction, multiplication and division and reach as close to thirty as possible without going over. The player is given a choice of two equation patterns. If thirty is exceeded or an illegal operation is performed the computer flashes that the pins are being reset and that the player must try again. A running score is kept in the frame at the bottom of the screen. While playing this game skill is gained in manipulation of numbers within an equation.

Ruler Dueler is a space game with the object being to blast the target on a ruler. This is the only game in the six pack that has optional computer assisted instruction. The computer flashes a fractional number on the screen. The player must choose the corresponding point on the ruler target. A correct response is a hit. If incorrect the laser bounces back and burns the ship. A score is given with the number of right and wrong. The wrong points are left on the screen so that the player can check the mistakes. A rating is given according to the score-study the ruler, good eye or expert.

The game is a clever way to learn

how to read a ruler. The student can count the points or as he gets more proficient he can glance at the screen and increase his speed.

Backfire starts with displaying an instrument panel on the screen. The object of the game is to identify all the divisors in a given number. There are three levels of difficulty. Each correct answer is a hit. Each incorrect answer is a burn. The score is given as the number of hits, burns and the percentage of accuracy. This game gives the player practice in factoring.

Sector Five is another space game. Upon hearing the warp sounds you are suddenly cast into space as an observer. The colony is being attacked by the Kuminons. The number of invaders must be estimated so that defenses can be prepared. You must be 80% accurate or the colony will be lost. The Kuminons come and the ten second countdown begins. It is impossible to count that fast. The screen is blank. How many were attacking? You enter a number. Alas, you guessed too many and wasted some weapons. The accuracy percentile was not too great. Another attack is coming. This time you guess too low and miss some Kuminons. At the end of ten invasions you are given a percentile rating and the status of the colony.

As the player's skill in saving the colony improves so does his skill in quick visual estimation.

Scare City Motel opens with detective type music. The player is the proprietor of a motel. The assignment is to charge the highest room rate possible and fill all 100 rooms. The computer randomly picks an optimal rate and the player must find it to increase his score. After ten days a score is given as: the best rate, could have

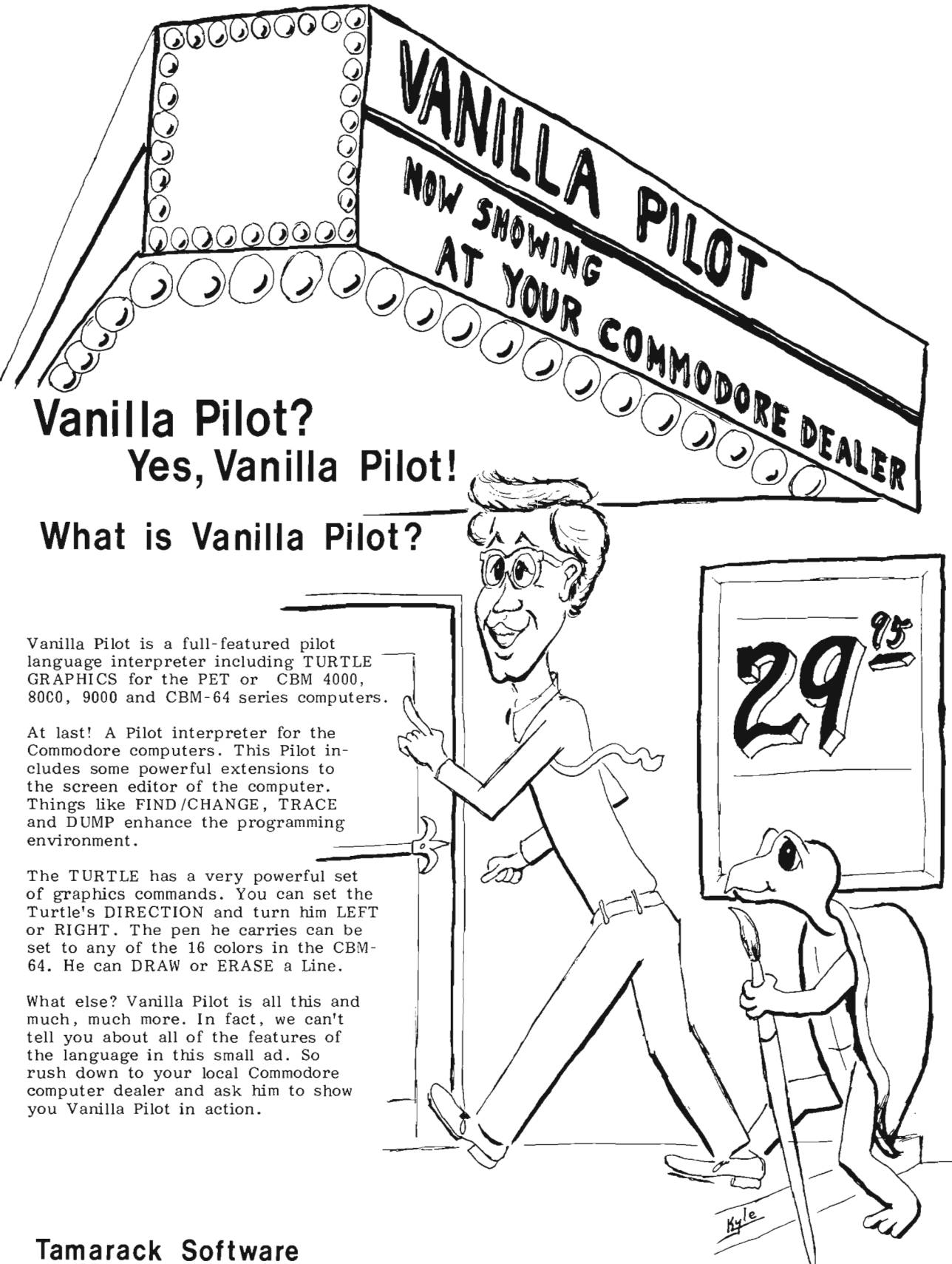

**Darby, MT. 59829** 

made, what was made, and percentage of how well the player did. This game is a simple simulation that requires players to use all of their math skills and reasoning ability.

With summer vacation approaching, Commodore's Math Improvement Six Pack would be a good choice for summer computer fun. These games would enable youngsters to retain and improve their math skills while really enjoying themselves. Who knows, they might surprise their teachers and themselves by returning to school in the fall with better math skills than they had in the spring.  $\square$ 

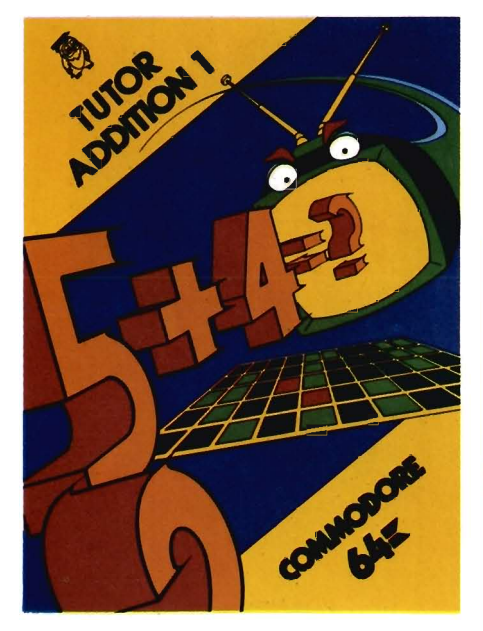

#### **Addition Tutor I COMM\*DATA Computer House VIC-5K Cassette \$16.95**

One of the applications of the computer in education is CAl (computer assisted instruction). COMM \* DATA in their math tutor series offers an excellent example of this technique

Addition Tutor I is written for the young child who is just beginning to learn the concept of addition. A large red number then an equal number of red dots march across the screen complete with background sound. The red number is joined by a blue number with blue dots. The child counts the total number of dots and enters an answer. If correct, the screen flashes and "good" appears. If the answer is

incorrect the computer prints "no" and gives the correct answer. The computer then flashes each dot individually so that the child can count along with the computer. After ten problems a score is given. There is no time limit involved.

The second level which could be used for drill presents vertical addition without the dots.

Addition Tutor I is designed around sound education principles. The large numerals make visual discrimination for a young child easy. The dots allow the child to see the mathematical operation being performed. The simple format is free of distractions that would confuse learning the basic concept.

I would recommend this program for young children first learning basic addition or for older children who are having trouble with basic addition facts.  $\Box$ 

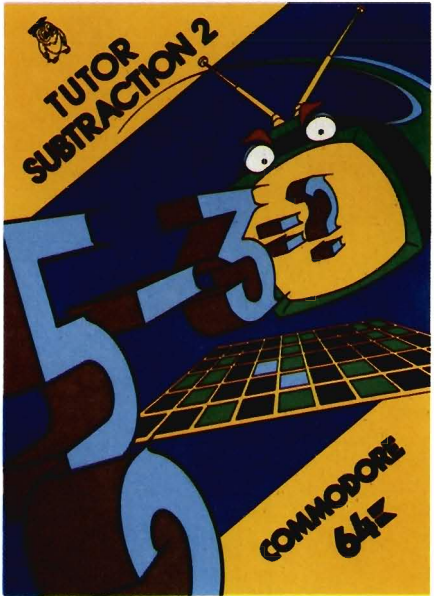

#### **Subtraction Tutor II COMM \* DATA Computer House VIC-5K Cassette \$16.95**

Another program in the COMM \* DATA series is Subtraction Tutor II. This program teaches two digit subtraction with regrouping.

Like Addition Tutor I there is a visual display of the numerals. The screen is divided into halves with the problem on one side and blocks very similar to Cunisart rods on the other side. When

the subtrahend appears it is visually subtracted from the rods and then the student can count the number of tens and ones remaining.

If the correct difference is entered, "you did it" flashes on the screen. If an incorrect answer is entered "no" appears until the correct difference is entered. If the error was made in regrouping the computer patiently prints "remember you borrowed one ten." This one feature is worth the price of the tape. If you have ever tried teaching subtraction with regrouping and became frustrated when the students could not understand that they borrowed one ten, then you will really appreciate this program. The computer will demonstrate to the child visually and then remind the student that he borrowed one ten time after time without ever once raising its voice or losing its patience.

Subtraction Tutor II also randomly mixes simple subtraction and regrouping so that the student has to make a decision whether regrouping is needed. There is a second level without visual aids to be used for drill after the principles of the first level have been mastered. A summary is given after ten problems reporting the number right and wrong.

This program would be very useful for the introduction of regrouping or remedial work with students who haven't mastered the concept of regrouping in subtraction.  $\Box$ 

#### **Speed/Bingo Math Commodore Commodore 64 Cartridge \$29.95**

Speed/Bingo Math is a cartridge containing two games for drilling basic arithmetic facts.

The Speed Math game presents an equation and the player must enter the correct response within 10 seconds. If an incorrect response or no response is entered the correct response flashes on the screen. At the completion of thirty problems a score is given. The game offers five categories: addition, subtraction, multiplication, division and a mixture of all the operations.

Bingo Math is a one or two player game. Two bingo cards are displayed with a math equation at the bottom of the screen. The player has a choice of using the keyboard or joystick to move the flashing cursor to the correct number within five seconds. Five correct responses in a row wins the game.

Both of these games give drill practice for the basic facts. Because of the time limit involved and the manipulative dexterity needed for the bingo game I would not recommend this cartridge for below fourth grade. Fourth graders and beyond would enjoy the challenge of the games and the fast action involved. The Bingo Math is unusual in that it allows for two people to play and introduces competition as an added motivation. $\Box$ 

#### Kids and the VIC Edward H. Carlson DATAMOST \$19.95

There's an old cliche about not judging a book by its cover. In this case don't judge the book by its title. I am excited about Kids and the VIC. I wish that this book had been around three years ago when we first got a computer at our house. At that time I had no knowledge of the computer and after reading the first chapter of the user's manual I decided that I really didn't understand or care if the bits were byteing the RAMs or was it the ROMs? Therefore, I ignored the electronic marvel completely until my four year old son taught me how to turn it on and load a disk. At that point I reasoned either I would have to start making friends with the computer or all of my parental input would be a syntax error.

Someone at Datamount must have heard my frantic cries. Consider the following questions. Do you:

A Find manuals with technical information confusing?

B. Need to have information repeated with different applications in several ways?

C. Know very little about VIC BASIC or have a spouse who is scared of the computer?

D. Have or know a child fourth grade or above who might be interested in computers?

If you circled one or more of the above, then check out Kids and the VIC.

The author, Edward H. Carlson, rates Kids and the VIC for ages 10-14, but I would rate the book for ten years through adult.

The book is designed in a straightforward way. Each of the thirty-three lessons starts with notes to the instructor which summarize the lesson. Next, the lesson is followed by an assignment with possible answers to the assignment in the back of the book. Each lesson usually presents one or two concepts. The concept is stated then followed by a program utilizing the concept. There are also very clever cartoons that clarify the concepts.

The programs in the lessons are short and enable a person who doesn't have great typing skills to succeed in

learning to program. There is enough variety to keep a preteen or teenager enthused with subjects which are interesting to them. For example, instead of drawing a square for the graphic introduction, the student draws a "cool, classy car." Both color and sound are introduced early in the book and each lesson reviews and builds upon previous lessons.

In reviewing Kids and the VIC, I found it relatively free of errors and very easy to understand. The only er· rors were due to the printer not accurately printing VIC graphics.

After completing this book a novice will have the background to pursue more technical books or write simple programs in basic and perhaps he will be motivated to go on to more difficult projects. Kids and the VIC would be a very pleasant introduction to computers for preteens or beyond and would really get them off to the right start in the fascinating world of computers.  $\Box$ 

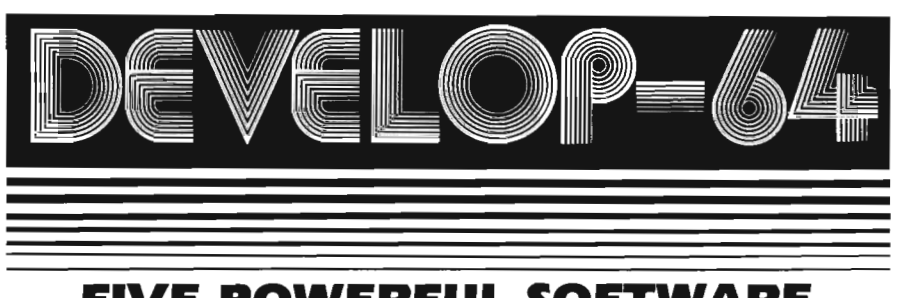

#### **FIVE POWERFUL SOFTWARE DEVELOPMENT TOOLS**

Plus *The Exciting New Book* 

#### INSIDE THE COMMODORE 64" THE BOOK THE TOOLS

A complete clear explanation of machine language, Assembly language, Commodore 64 architecture, graphics, joystick and sound effect<br>programming. Detailed step-by-step guide to the<br>use of the development tools. How to combine<br>BASIC and machine language, make auto-start<br>cartridges, interface with the Inte

AssemblerlEdltorlLoaderlDecoderlMonitor Full·featured Assembler allows use of labels, comments and arithmetic expressions to create machine language programs. Create, save, modify Assembly language programs with the Editor. Load and link machine language modules with the Loader. Decode machine language back Into assembly language for study or Input to the Editor. Single·step program execution with the Monitor. Combines Assembler/Editor for maxi· mum ease of USB.

ALL FOR \$54.95 PLUS \$2.00 POSTAGE AND HANDLING Add \$5.00 for disk version. Send check, M.O., VISA/MC (S2.00 S.C.) or speclty C.O.D. (add S3.00) 10:

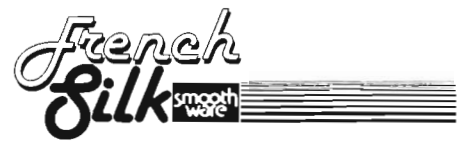

P.O. Box 207, Cannon Falls, MN 55009 507-263-4821

> Commodore 64<sup>TM</sup> is a registered TM of Commodore Business MachInes Inc.

Circle No 17

Commander July *1983/85* 

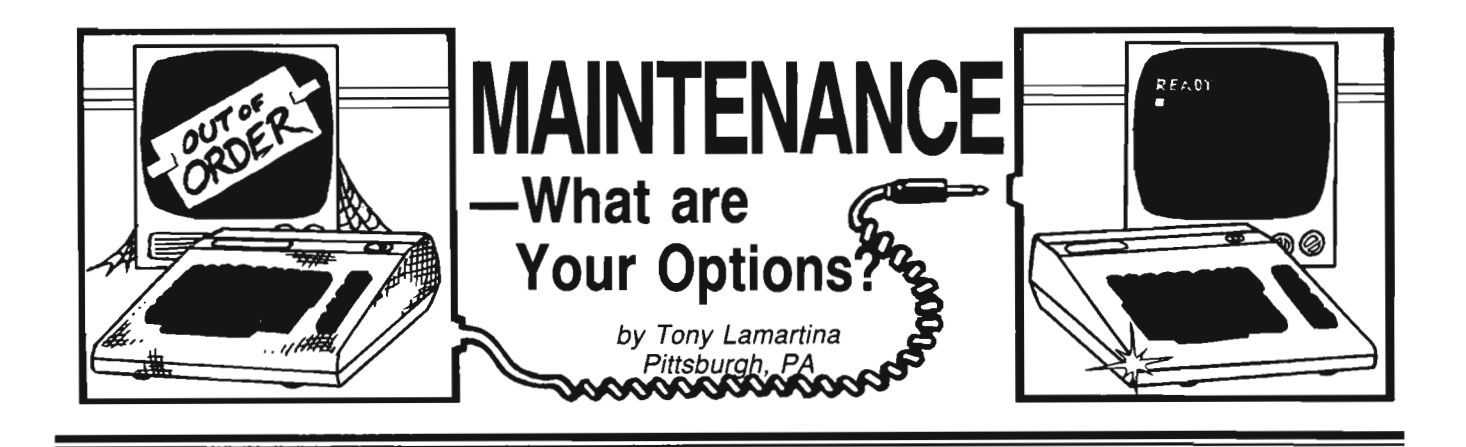

Whether you've already been down the road to obtaining repair service or not, sooner or later, your computer or peripheral (disk drive, cassette drive or printer/plotter) is going to need repair. In this three part series, we'll look at warranty service, non-warranty service and maintenance agreements. We'll also look at several preventive maintenance steps, you as the user, can perform to save money and increase the amount of time your equipment spends at home or the office and out of the repair shops.

The industry standard warranty is 90 days from the date of receipt for parts and labor. There may be variations from manufacturer to manufacturer, but the base warranty is fairly standard, 90 days.

Commodore follows this 90 day standard. For instance, on the 4000 PET, 8000 CBM and 9000 series computers and peripherals, the industry standard 90 day parts and labor warranty is in effect. This is also true of the VIC-20, MOL 64 and new P and B series computers.

If your computer or peripheral requires service within 90 days from date of purchase, you should return the defective unit to the dealer from whom it was purchased for repair. The dealer will repair or replace at his option, the defective components or subassemblies required to return the unit to operating condition.

If you are a VIC 20 or Model 64 86/Commander July 1983

owner, you may return your unit for repair to any of the merchandising outlets that sell the 20 or 64. Be prepared for a long wait, however. Unless any of these stores have an agreement with a local repair service, they will have to mail your unit back to Commodore for repair. You could be in for a wait of several weeks, unless the store you return it to is the store where it was purchased. In this case, they may replace your defective unit with a brand new unit.

While these mass market chains have low prices, they have very little post sale support to offer. They are able to offer low prices because they do not have authorized repair personnel on staff. They merely return your unit to Commodore for repair for you. This is not to say that none of these chain outlets offer service. Some may have contracted this service to a local authorized Commodore center or have some other faster service arrangement. You may want to ask before leaving your computer with them for repair.

Another option for warranty service is to check the yellow pages for any authorized Commodore dealer in your area. Give them a call, ask if they do their own service and whether they would be willing to do warranty service even though the unit was bought somewhere else. Most dealers, and this is why dealer prices may be higher than the discount chains, offer full post sale support. They maintain a staff of

dedicated sales and service personnel. A local dealer may be interested in doing another outlet's warranty service because Commodore, in the interest of you, the end user, has set up a dealer plan that offers the dealer a labor rebate for any warranty work done and sold by other than that dealer. Be prepared, however, to produce a packing slip, sales receipt or some other proof of warranty.

You could also return the unit directly to Commodore for service in Santa Clara, California or King of Prussia, Pennsylvania or any of the service facilities throughout the U.S.

One note of caution here. If you send your equipment in for repair via UPS or the postal system, overpack them. A safe method of shipment would, of course, be in their original cartons with the original packing materials. Yes, these boxes take up space at home or the office, but should you ever need to send your computer or drive in for repair, you'll be glad you saved them. If you happen to send a 9000 series hard disc drive in for service, for instance, you would be required to send it in its original carton or run the risk of voiding the warranty. At the very least, Commodore will not honor any warranty repairs due to damage in transit. So, save those boxes!

If you hand carry your unit into the local repair facility, no problem, though it's still a good idea whenever you move your equipment, to transport them in the original packing cartons. This measure almost assures you that your equipment will arrive at its destination in good condition. Even it you're just taking your computer or drive down the street or across town, a little safety measure now, could save you a big repair bill later.

Well, that about covers warranty service. If you own a 4000, 8000, or 9000 series computer or peripheral, your dealers or any authorized servicing dealer can do the warranty repairs on your equipment. If you own a VIC 20 or Mdl. 64, again, any authorized servicing dealer can make the repairs, or if bought from a retail chain, they can obtain service for you, or give you a no charge replacement. For the safe transit of your equipment, always return them in their original cartons. and always, before leaving your computer or pheripheral for repair, ask questions. Is the service done here? Do they send your unit out for repair? Is your repair shop an authorized Commodore repair facility? How long

**VIC 20** 

COMMODORE 64

PET/CBM

will it be before I get my computer back? Remember, they work for you!

One last thought; whenever you return your equipment for repair, take all the cables, power cords, modulators, etc. in also. The problem may be power supply related, or cable related and not the actual computer or peripheral. The more information you can supply the servicing agent, the quicker the repair will be, and the quicker you'll get your unit back. If you return just the compuler, for instance, and the computer operates normally under test, most otten, the computer will be allowed to "burn-in" on the bench (operate continuously) over a long period of time to see if the problem might be heat related. This practice is a waste of time if the problem is caused by the cable that goes between the computer and the drive!

Next month we'll look at nonwarranty repairs and the options you have available to you.  $\square$ 

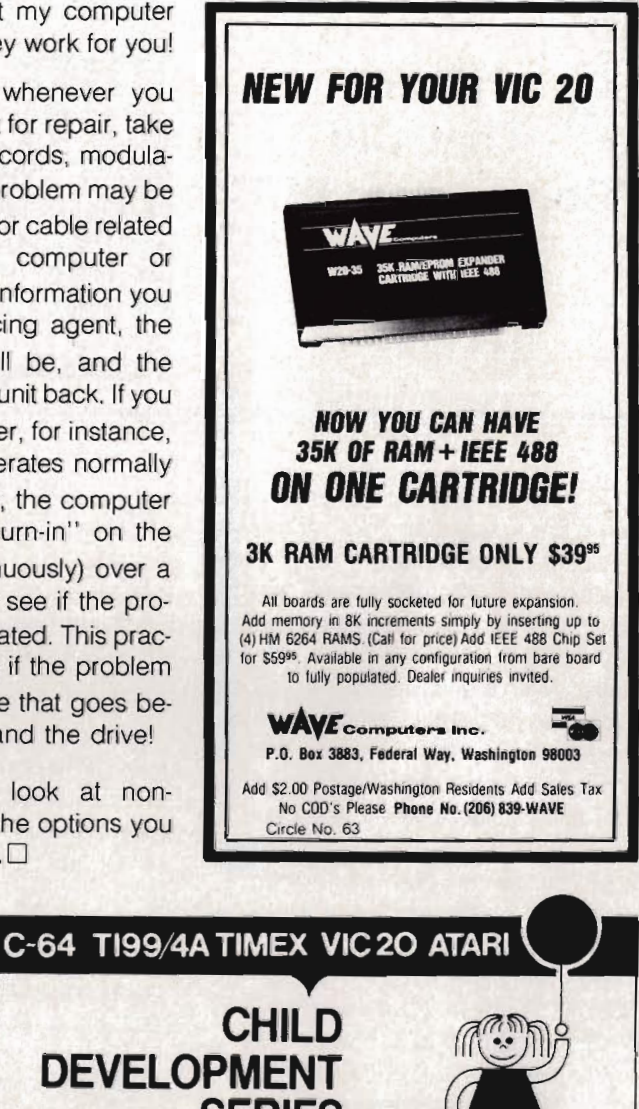

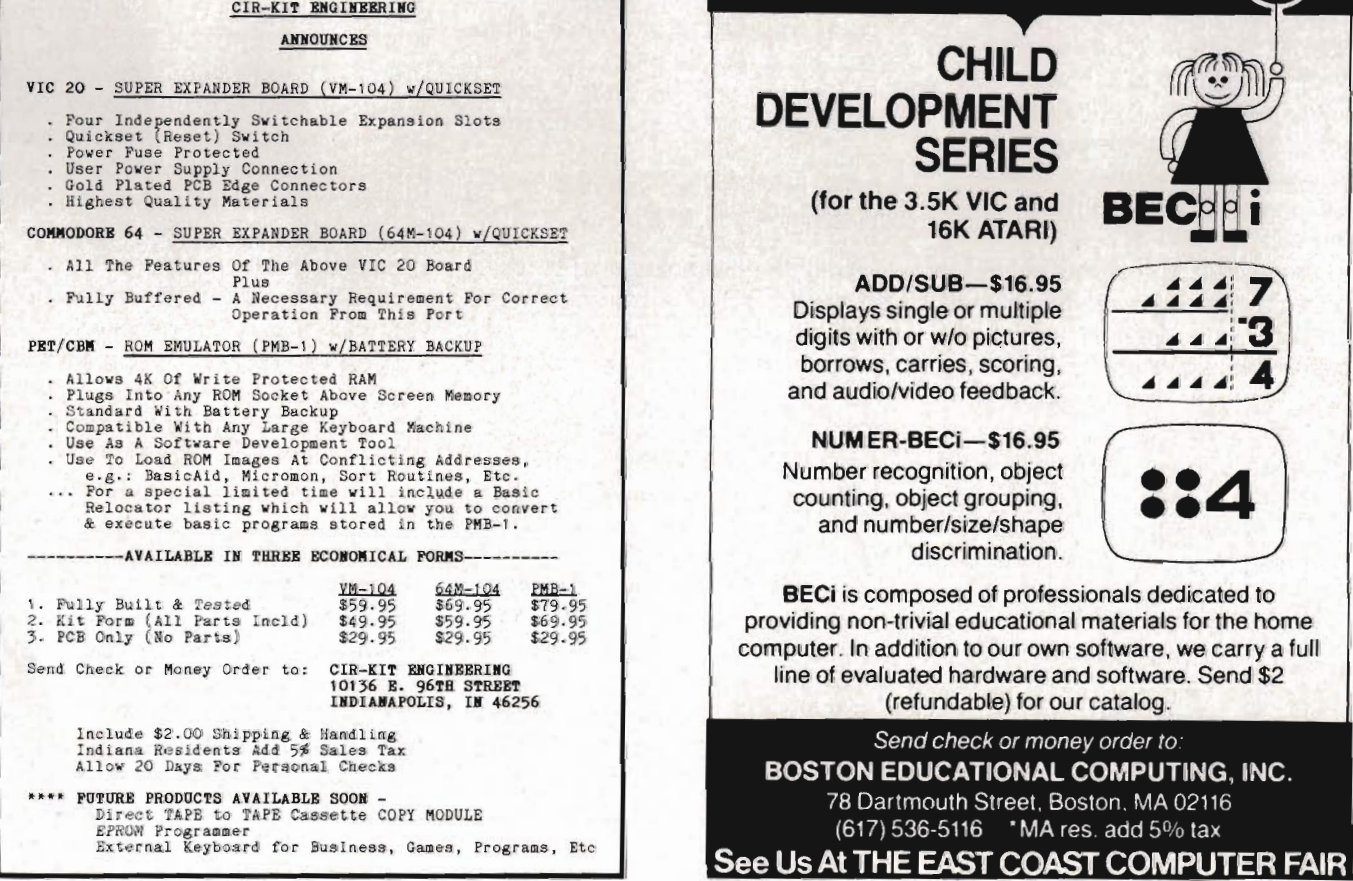

Circle No. 3

Commander July 1983/87

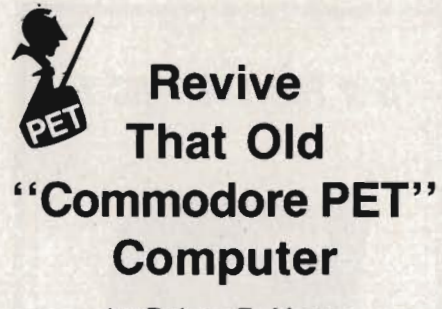

by Robert *E.* Mergy Santa Teresa, NM

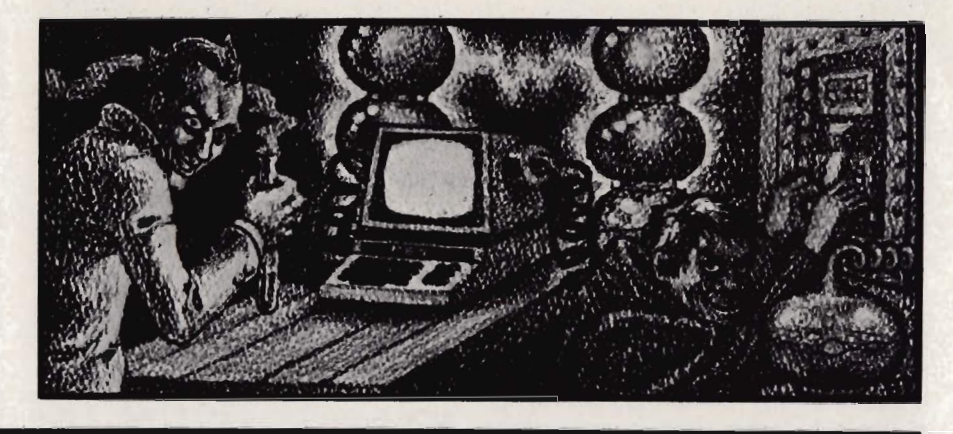

There are a lot of old PETs out there, some are in use every day, some are in closets, and some are stuck back in a corner. Some of these PETs work and some don't. Some of their owners say, "I'll get back to that one of these days." With the economy the way it is today the computer can be your best friend and it can save you lots of money. With the computer programs that are available today you can use your computer to do your bookkeeping, balance your checkbook, speculate on the market or whatever turns you on. The point is-that old computer is not finished yet. It just needs to be revitalized and we will try to show you how to achieve that end. We can make the old PET run like new and at a cost that is less than 10% of a new one. The major cost is the ROMs from Commodore at \$75.00 for the set.

The revitalization of your old PET requires a little bit of work and a little bit of knowledge. We will do our best in this article to give you the knowledge required to make this modification to your computer. You can purchase a PC board and instructions on how to install it from Better Solutions or you can wire wrap your own board. However, wire wrapping is a bit of a job and will take you a few hours. There are 148 pins to be connected and 120 of these pins will require 2 connections each.

I have owned a 2001 series PET for about three years. I have the large key board 32K model plus a dual disk drive and printer. In the three years that I have owned my PET I have never had one problem with it. Some

of my friends have had a problem or two, mostly because they were fooling around inside the machine without any knowledge of what they were doing. There are some very simple rules to follow that will, for the most part, keep you out of trouble:

1 . Always unplug your machine before you open it up.

2. Be certain that you understand the instructions before you start.

3. Check and double check your work.

4. Have a friend check your work. It is hard to find your own mistakes.

5. Make sure that you have the proper tools to do the job.

6. Always use an ohm meter to verify your connections and no shorts exist.

7. A good solder joint will have a shine when you finish.

A number of months ago I purchased an old PET at a very reasonable price because it did not work. I took it home and checked it out only to find that one of the ROMs was bad. I ran down to my friendly Commodore's dealer to purchase the ROM, but there are no ROMs available for the old PETs. To make matters even worse they told me that I would have to wait six months. It seems that Commodore only makes them to order and only a couple of times a year. Well, now what? Do I order a ROM from Commodore or do I toss the computer out? No, not that. Well that required a bit of thought; you just cannot rush into a decision like that. After a few days of thought and a good look at a set of schematics that I have for the old PET,

I decided to convert the machine from a 28 pin style ROM to the 24 pin style ROM that is used in today's machine. It just so happens that I had on the shelf a set of ROM s that had come out of my PET when I upgraded it to the new BASIC 4.0. This called for a wire wrap job so first I drew myself a schematic of the modification. It took a few hours to do the job (148 pins) and when I was finished and had checked out the board I installed it in the old PET, turned it on and waited, "it works! it works!". My son and daughter were just as happy, but for different reasons. I had told them that they could have it when I fixed it.

This story may sound as though it is a trival job to convert an exisiting machine to emulate another machine and it is if you know what to do and how to do it. I will try to show you and explain to you the what-to-do and howto-do of upgrading your old PET to the new ROM's 4.0 BASIC. This will put your PET in a condition that will make it possible for you to continue to upgrade as new versions of PET BASIC becomes available. "Old PETs Never Die.

Get acquainted: If you know your way around the inside of your machine then jump over this part and go on to getting started. Let us start by getting acquainted with the insides of your PET and at the same time understand some of the basics of the hardware. Oh no! It's back to school again. Yes, I know, I don't much care for it either, but if something should go wrong with your computer how are you going to

## **D.E.S.-SOFT ™**  a division of

DES-Data Equipment Supply Corp.

**TM** 

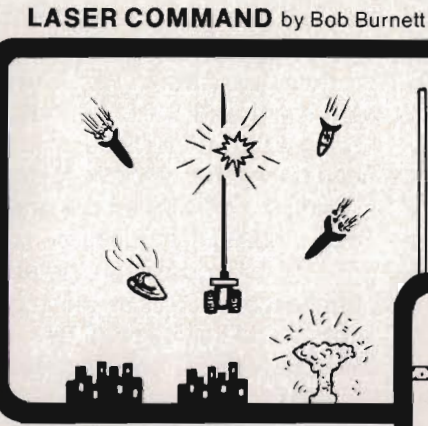

You are the commander of a squadron of laser ships. It is your duty to defend the cities of Earth against the alien onslaught. Spectacular graphics and machine code for super fast arcade fun . VIC-20 and cassette, joystiCk. **\$20,00** 

#### . **SHIFTY (c)by Kavan**

Watch the maze change as you pass thru the **1988** • a really cute one.<br>
Machine language. VIC-<br>
20 w/8K expander, cas-<br>
• sette. Joystick and sette. Joystick and<br>keyboard. **\$20,00** 

# **BONZO (c)by Kavan**

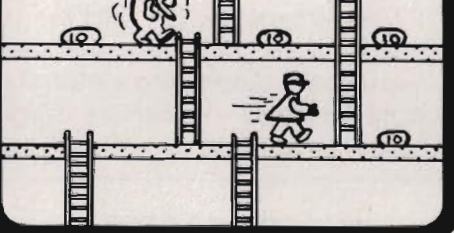

One of the most popular games in Europe. You control BONZO as he climbs the ladders and picks up point blocks. Watch out for the alien guards. Excellent graphics & sound. 100% machine code. VIC-20 w/6K expander, cassette. Joystick or keyboard. **\$20,00** 

Rated a Five Star game by Creative Computing. Avoid the cars, buildings, logs and other obstacles to bring the frog home. Machine language. VIC-20, cassette and joystick. **\$20,00** 

ŒБ

#### **SPACE TRADER**<br>by Doug Caruthers

**HOPPER** by Thomas Kim

290

 $CD =$ 

 $\textcircled{1}$ 

Search for the lost planet of Alantia. 1 to 4 players. Text adventure. VIC-20 w/16K expander and cassette. \$39.95

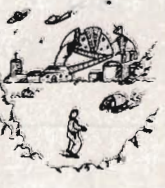

#### **Many exciting titles to choose trom. New Software tor the CBM B5001700 series available now!!**

**PAL 20** <sup>**M</sup> \$10.00**</sup>

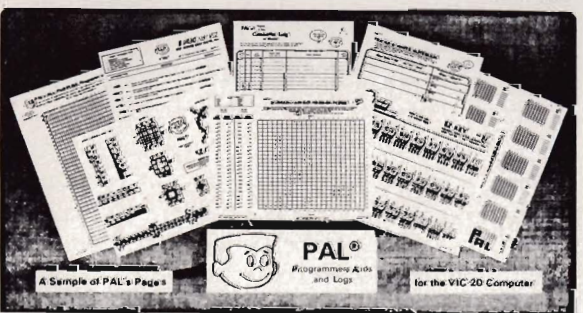

- 95 pages of aids, worksheets & logs
- Something for every VIC-20 programmer
- Coming soon for the Commodore 64

### **NEW for the VIC-20 & 64 electronic ab VIC** -20 **products**

**VIC FORTH \$59.95**  This is a highly capable language that operates from cartridge. It is based on Fig-Forth. Disk and cassette compatible. Vic Forth will work with any memory expansion. 3K of RAM is included in this cartridge.

**VIC GRAPH \$49.95** The intention of this program is to serve as a mathematical and pedagogic aid for studying complicated equations and functions by their graphs. Plots graphics in high resolution within an x-axis range defined by you. You can also "blow up" parts of a graph in detail by a specified range.

**VIC STAT**<br>Vic Stat is a cartridge which will simplify your work with statistics and graphic<br>displays. It will add approximately 15 commands to BASIC. For example, bar chart, horizontal or vertical, plotting with 2024 points, printout of screen. Statistical commands for calculations of, for example, mean value, standard deviation, variance, etc.

**VIC REL \$59.95** The purpose of this cartridge is to simplify control of, for example, burglar alarms, garage doors, door locks, heating elements, lamps, radios, remote controllers, valves, pumps, telephones, accumulators, irrigation systems, electrical tools, stop watches, ventilators, humidifiers, etc., etc. This cartridge<br>contains 6 relay outputs and 2 inputs of type optocoupler. For the VIC-20 and Commodore 64 .

#### **SEE YOUR LOCAL DEALER TO SEE OUR FINE PRODUCTS**

**Dealer inquiries invited Software Distribution Available 19 Programs wanted <b>Programs** wanted

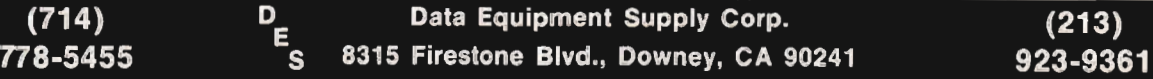

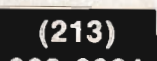

VIC-20'", COMMODORE'", COMMODORE 64'", and CBM'" are trademarks of Commodore Business Machines, Inc. Circle No. 13

fix it? No, don't send it to me. I have all I can handle.

Open up your machine and take a look, isn't that a mess? No not really, but it is a bit complex when you look at it. The facts are that the printed circuit board you are looking at is no more than a piece of epoxy glass with some flat copper wires glued on it and a bunch of little black boxes soldered to them. Heck, that ain't nothing. There is a mess under the hood of your car that is much worse and you work on it. Now take a look at Fig. 1, this is a drawing that represents the PC board in your computer. Study the drawing and try to associate the two. The PC board is numbered across the front edge right to left as is the drawing. It is also lettered along the left side back to front as is the drawing. This is a matrix that we will use to locate the different IC's. You will also notice that there are wires plugged into your

machine at different locations, these too are identified with a letter and a number (ie., J1, J2, J3, etc.). Take your time and try to form a good mental picture as to how the machine is assembled. This will help you to put it back together later. If you do not feel sure you have it, then take a little more time. I'll wait. At this point I must make an assumption and that is that you do understand the basics of Bits & Bytes, basic electronic theory and some basic electronic skills. Now get Fig. 2, this is a schematic of the decoding that is used in your machine. Try to locate and identify the IC's shown. We are now ready to take a look at Fig. 3, this is the same schematic but with my modifications. The CPU is located at F3, this is the 6502. The CPU has 16 address lines (A0-A15) and 8 data lines (00-07). Addressing is a function of the two different states of a line (high or low, on or off) which will give us 2

to the 16th power (65535) locations. The decoding scheme used is the 4K bytes per block. This scheme uses the top 4 address lines to select the block that you are going to address. The lower 12 address lines select the block that you are going to address. The lower 12 address lines select the individual byte that we want. Think of it as a room with 4 file cabinets each having 4 drawers all lined up in a row. Each drawer has 4000 file folders and in to each one we can put one byte. To decode our computers memory we put a 16 bit address on the address bus; the top four tells us which drawer to go to and the lower 12 tells us into which file folder to look. The read/write line tells us to get (read) or to put (write) something from the file folder. The data bus is our hand, it is what gets the contents of a file folder or puts into the file folder its contents. The IC that does this decoding is a 74154 located

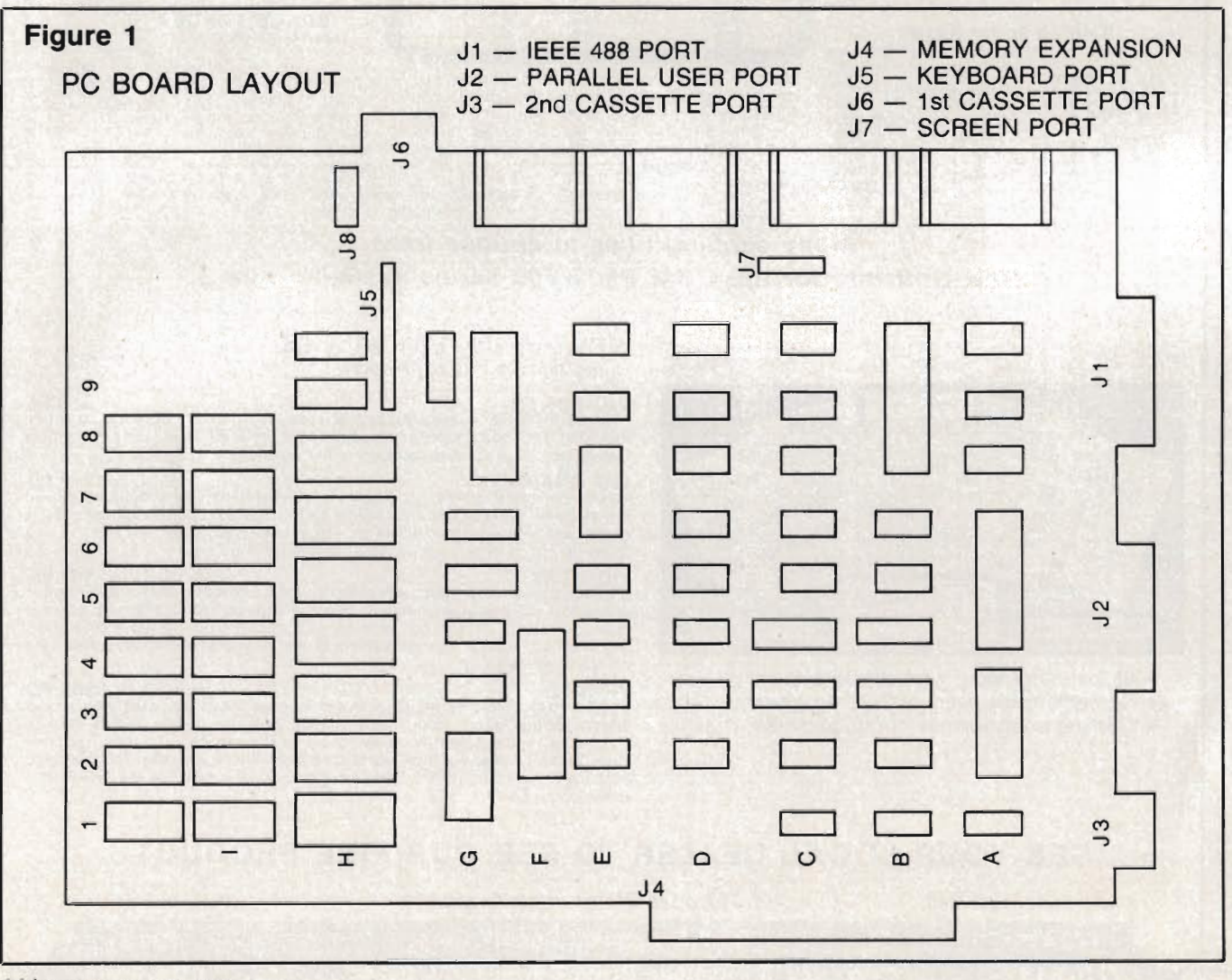

at G2. Located at G4 is a 74LS21 which is a 4 input AND gate that is used to select internal/external memory. The only internal memory blocks used by PET are 0, 1, 8, C, D, E and F. The balance is expected to be external memory to the computer selected via the memory expansion port J4. The top four address lines go to the 74154 decoder and the output of this chip is decoded by the 74LS21 for internal/external memory via the buffer ICs at G5 and G6 (74LS244).

The basic interpreter resides in

ROM (read only memory) and is located at H1 thru H7. These ROM chips are of a variety that is no longer available. They are 2K bytes by 8 bits (16K bits each) and are in a 28 pin package. Basic 4.0 is available only in 4K bytes by 8 bits (32K bits each) and

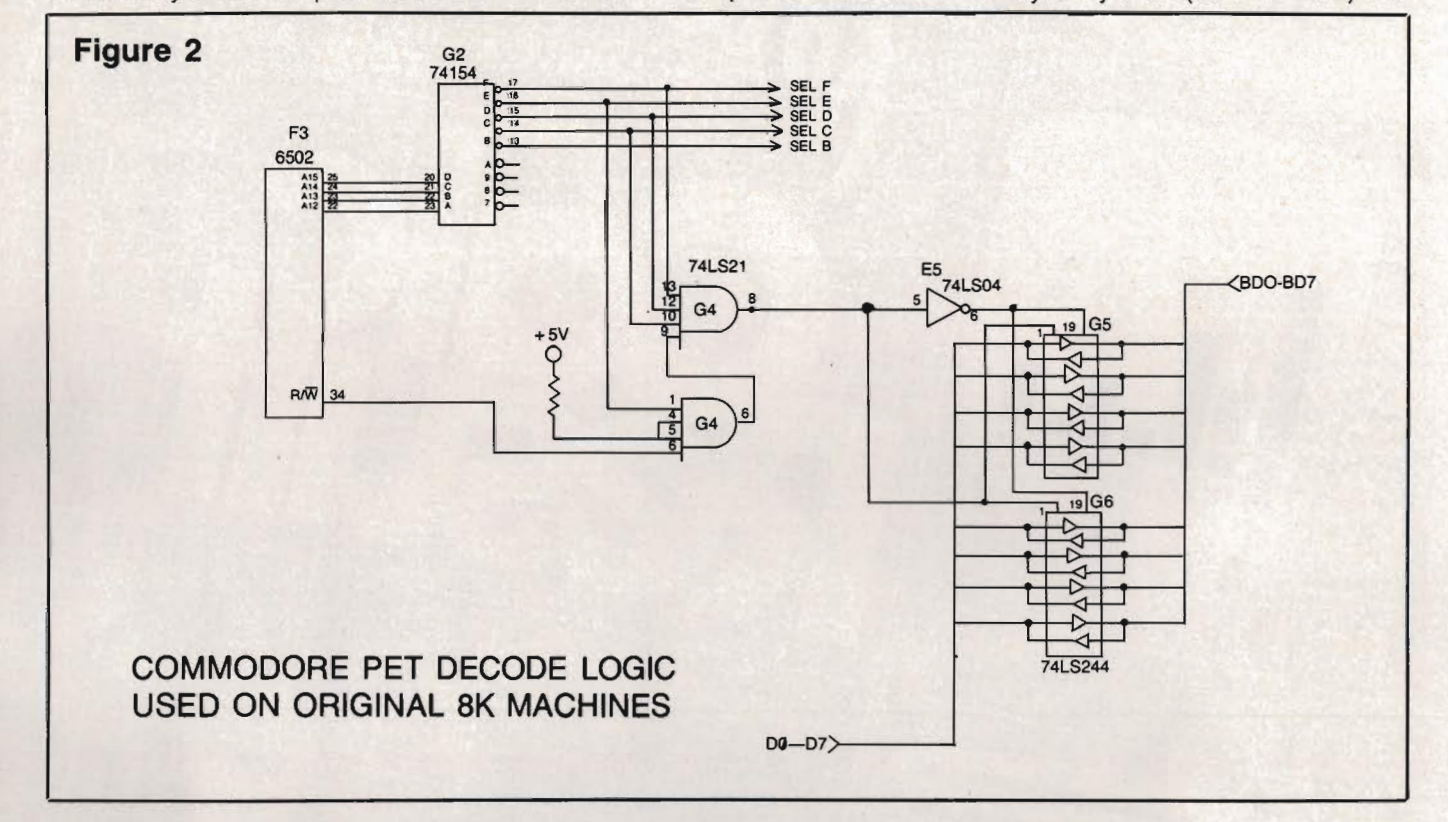

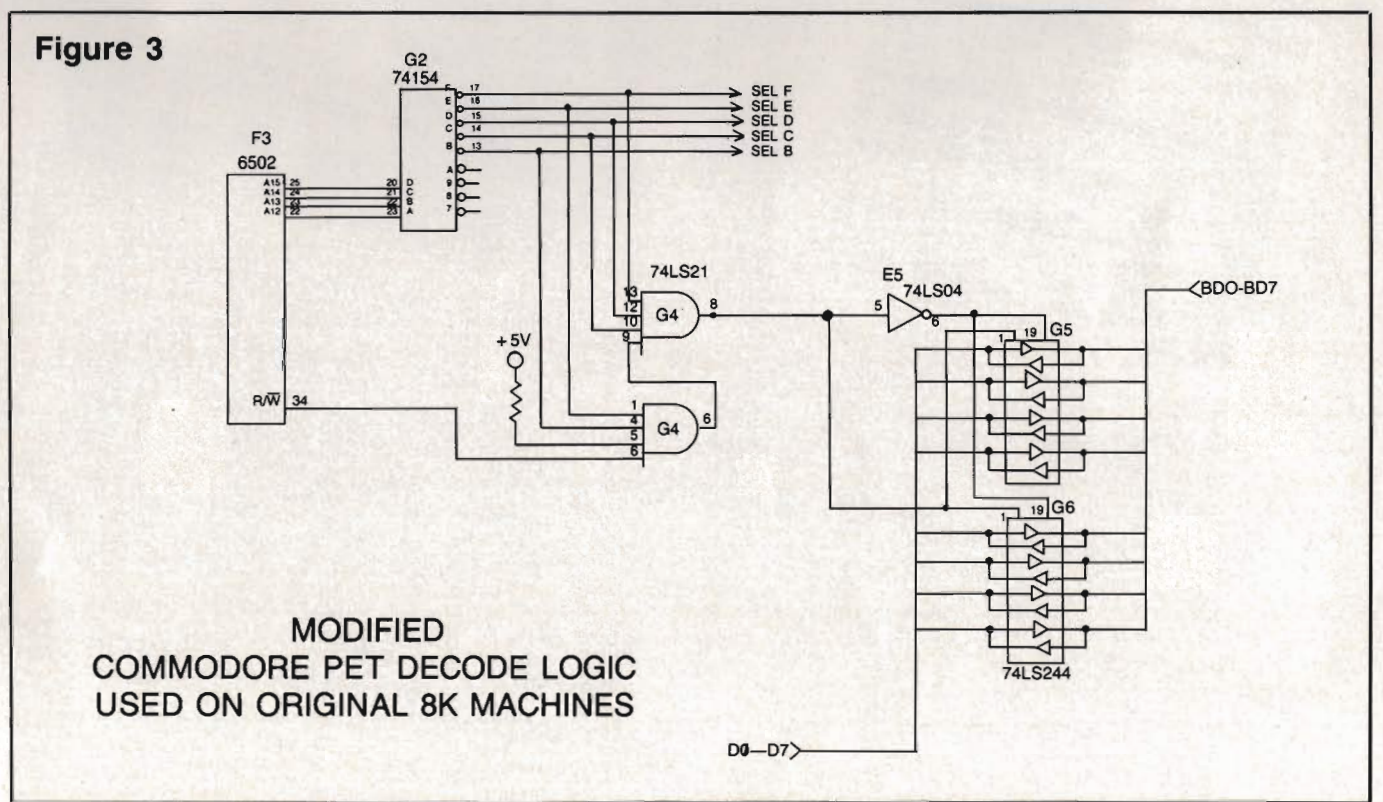

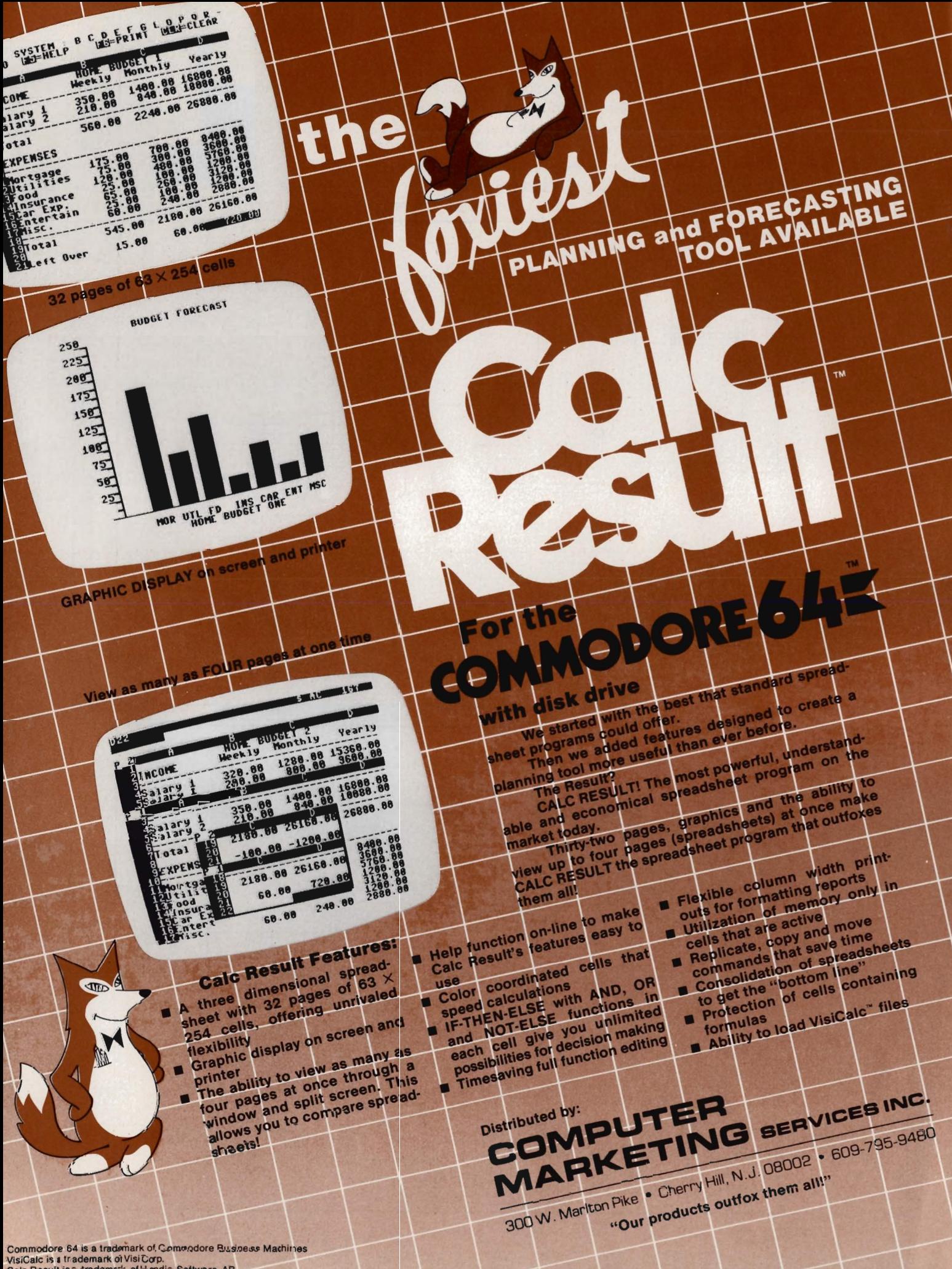

VisiCalc is a trademark of VisiCorp.<br>Calc Result is a trademark of Handic Software, AB.

are in a 24 pin package. This 4K ROM chip will work just fine in our machine, but we will have to make a translator board to achieve the proper pin-to-pin connections. This board will need five 24 pin sockets (one for each of the 4.0 ROM set) and one 28 pin connector to be used to pick up each of the address lines (A0-A11), the data lines (D0-D7) plus power and ground. The block select lines will need to be picked up at the output of the 74154 decoder. The block select lines used to decode 4.0BASIC are B, C, D, E and F (pins 13,14,15,16 and 17).

Getting started: Take a felt tip laundry marker and put a mark on one side of each connector and then put a corresponding mark on the PC board beside the mark that you just put on the connector. This will help you to reconnect the wires later. Now disconnect the wires, remove the three screws that retains the PC board, and with a pair of needle nose pliers depress the catch on the plastic retainers and at the same time lift up gently on the PC board. Remove the PC board from the computer and lay it on a towel on a flat surface. That was easy. Now look at the PC board and

position it with the numbers to the front and the letters to the left. Now refer to Fig. 2, locate the following IC's F3, G2, G4, G5 and E5. These are the IC's that decide if the memory location is on the PC board or off the PC board (via memory expansion port J4). Now turn to Fig. 3, notice that pin #4 of G4 has been separated from pin #5 and connected to pin #13 of G2. Turn the PC board over and lay it flat on the table with the heat sinks hanging over the side of the table. Now relocate the G4 IC pin #4 & #5, notice that there is a connection between them. Take an exacto knife and cut this connection away. Take a small solid wire and solder one end to pin #4 of G4 and the other end solder to pin #13 of G2. Now then from pin #13 of G2 follow the copper trace to the memory expansion port pin #25 of J4. Make a small cut in this copper trace close to the port J4 separating the trace about 1/16". This is to protect your machine from bus contention by having more than one device addressing the same location. This could save you some repairs.

Construction: We are now ready to construct our ROM board. Turn to Fig.

5, this is a layout of the ROM board. This will take some time as there are 148 pins to be connected and most require two connections. Turn to Fig. 4, this is a schematic drawing of the cir- • cuit. Be sure that you follow this drawing to the letter. Now that you have finished the WW board proceed to install it in your computer by removing the ROM IC's at locations H1 thru H7. Note the location of pin #1 of these IC's. Now install your new ROM set 4.0 BASIC into your WW board. Be sure that you follow the layout in Fig. 5.

The next task is a bit tricky but you can do it. You have come this far and you are not going to quit now. Take an eraser and scrub pins 13 thru 17 of G2 including the solder and the PC board, make them clean and bright. An ink eraser works best. Take the 5 pin male molex header and glue it to the top of G2 with the pins hanging over the side of the IC and touching G2's pins 13, 14, 15, 16 and 17. Now using a 25 watt soldering iron solder the molex pins to the IC pins. Just be careful not to over heat the IC. Turn to Fig. 6, this is a circuit that you should build and put on your bench as you will need it to check for wiring errors. When the test probes are put together it will buzz.

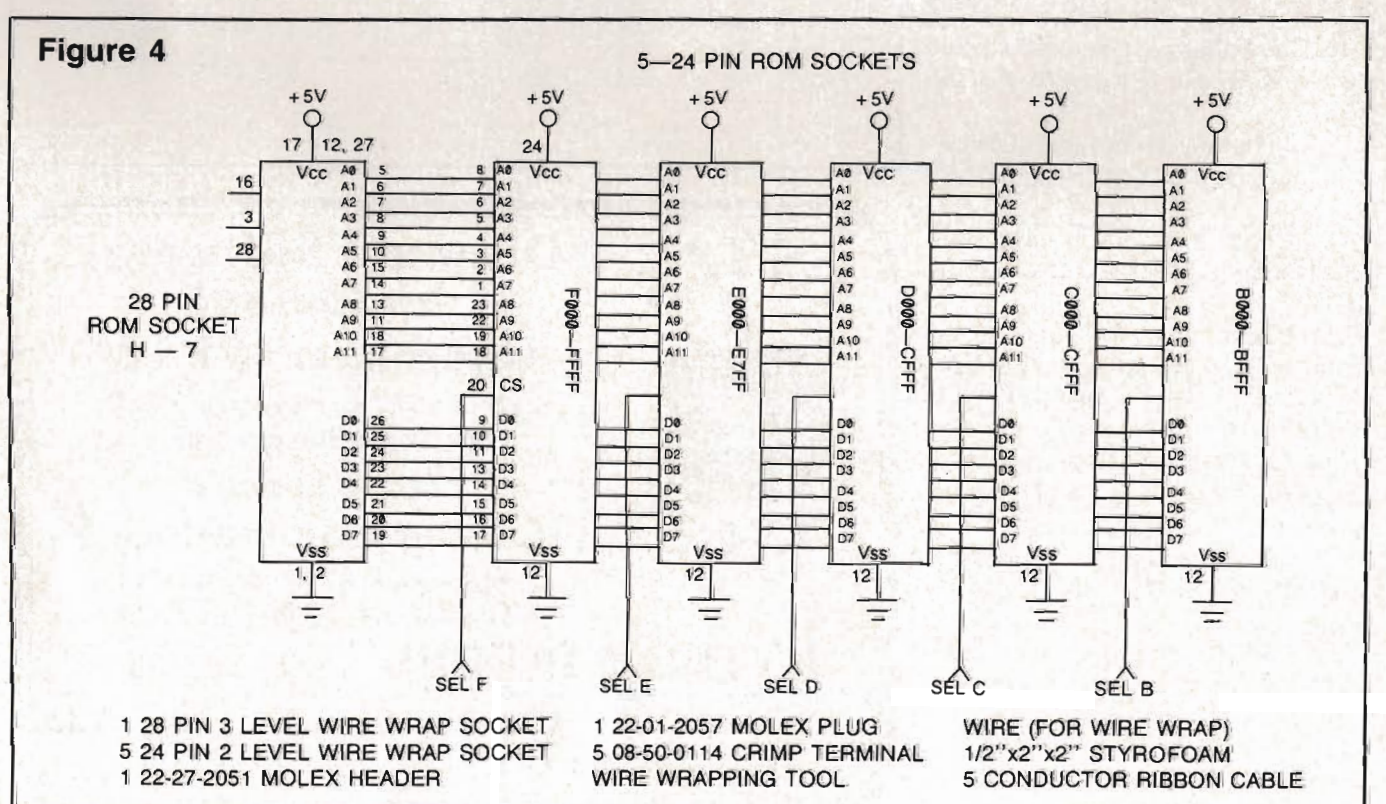

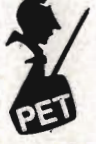

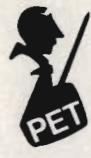

You can also use an ohm meter. You are now ready to plug in your handy work and go for it. Install your board and turn on your machine. You should have the 4.0 BASIC sign on message.

A printed circuit version of the above is offered as a kit from Better Solutions, PO Box 581, Santa Teresa, NM 88008, for \$49.95 plus \$1.50 shipping. This kit comes with very good.installation instructions. The ROMs containing 4.0 BASIC are available from Commodore Business Machines Inc. or one of their dealers for about \$75.00 for the set (5 ROM's).

#### **Check List:**

1. Separate pins 4 & 5 of IC G4. 2. Solder jumper wire from pin 4 of IC G4 to pin 13 of IC G2.

3. Cut trace that goes to memory expansion port J4.

4. Molex plug soldered to IC G2 pins 13,14, 15, 16 and 17.

5. Double check that you do not have any solder bridges.

6. Check that you do have continuity from IC G2 pin 13 to pin 20 of ROM "B"

7. Check that you do have continuity from IC G2 pin 14 to pin 20 of ROM C.

8. Check that you do have continuity from IC G2 pin 15 to pin 20 of ROM D.

9. Check that you do have continuity from IC G2 pin 16 to pin 20 of ROM E.

10. Check that you do have continuity from IC G2 pin 17 to pin 20 of ROM F.

11. Inspect your work again to be sure that you do not have any shorts.

12. Do all of your solder joints have a shine on them? If not, please re-do.

13. Do you have all of the cables properly installed in their correct positions?

14. Do you have the ROM chips properly installed? Pin #1 in proper location.

15. With an ohm meter read from pin 24 to pin 12 of any of the ROMs, you should get a reading of about.20 ohms. If you get a very low reading, then look for a short. If you get a very high reading, then look for an open.  $\square$ 

#### **Figure 5 MOLEX PLUG** CENTER THIS SELECT LINE  $3/16''$ SOCKET saasu 822523  $1.5/8'$ 28 PIN SOCKET **I·**  6.0" LEAVE RIBBON CABLE TO MOLEX PLUG 2 *112"* FROM BOARD. SLOT THE BOARD AND RUN RIBBON CABLE THRU AND UNDER THE BOARD. BRING EACH SELECT LINE THRU A HOLE ALONG SIDE OF THE SOCKET THEN BACK THRU THE BOARD TO PIN 20. THIS KEEPS THE WIRE DRESSED CLOSE TO THE BOARD. HOLD THE SIZE AND SPACING SHOWN TO PREVENT INTERFEANANCE WITH

OTHER COMPONENTS AND TO ALLOW FOR FUTURE MODIFICATIONS.

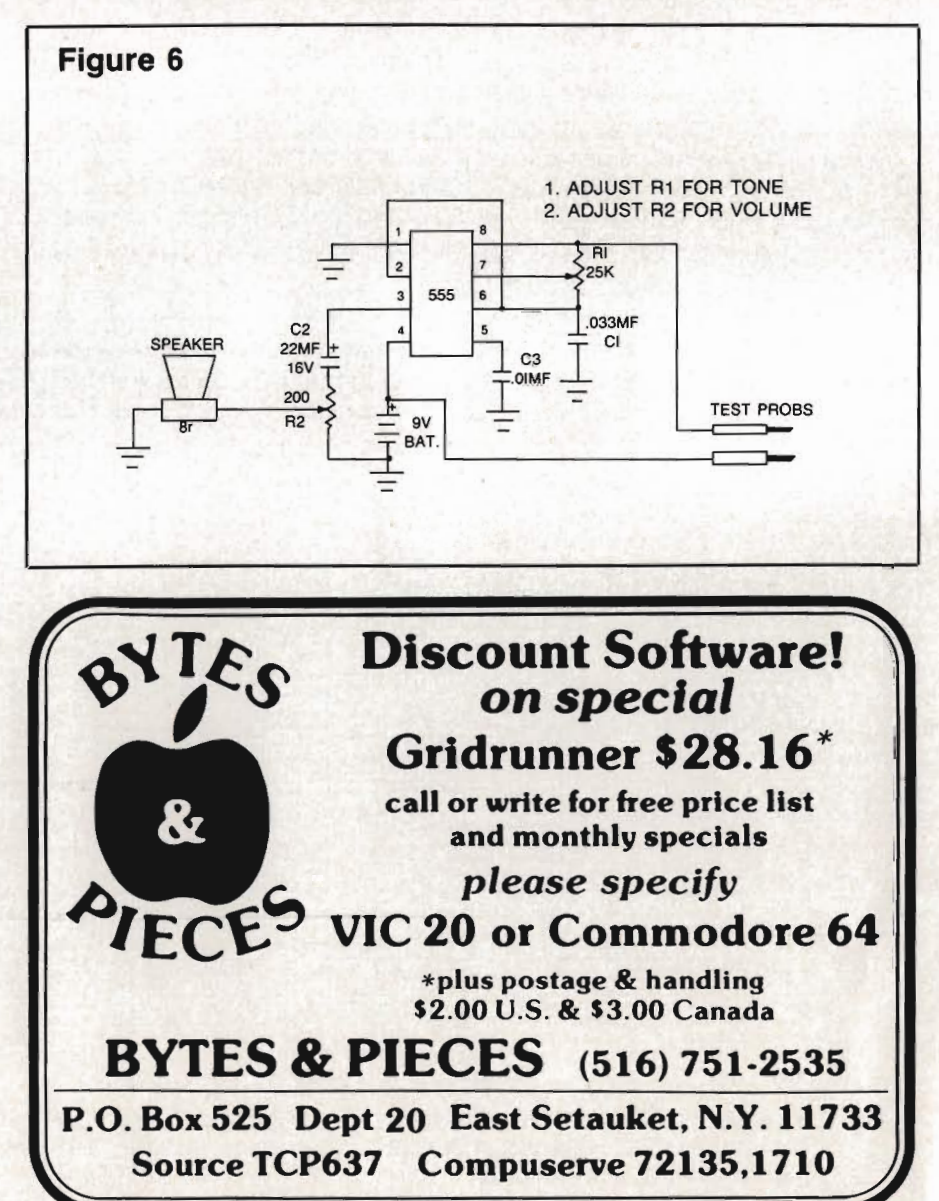

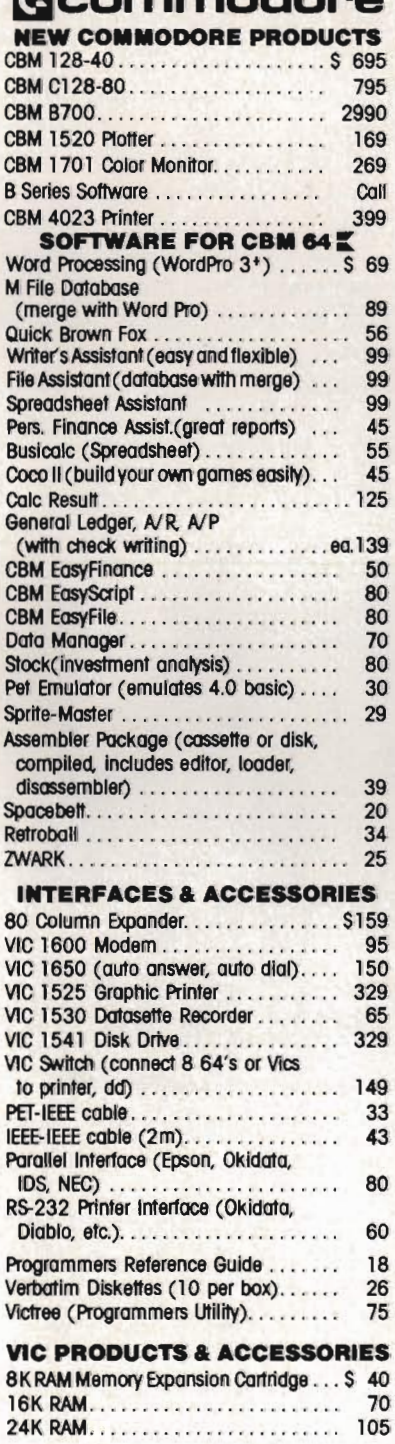

Coommodono

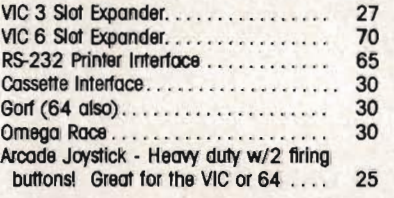

## **MONITORS - GREAT<br>RESOLUTION (64 OR VIC)**

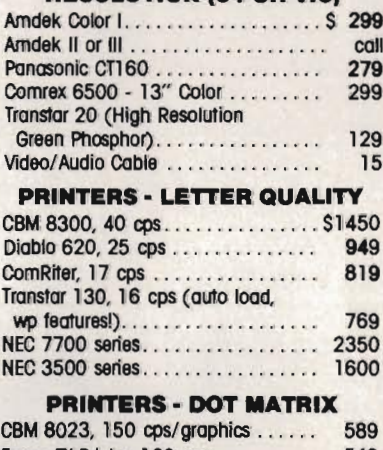

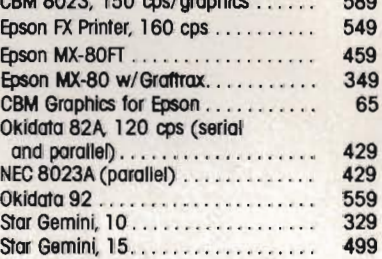

#### **COMMODORE BUSINESS SERIES**

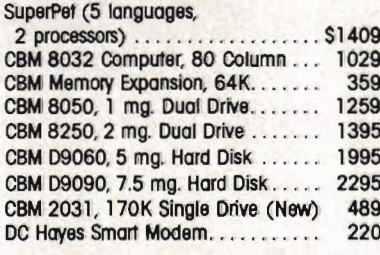

#### **BUSINESS SOFTWARE**

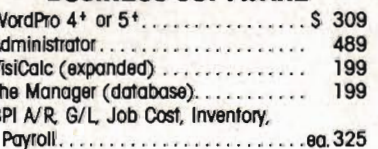

ν

B

#### **MasterCard, Visa, Money Order, Bank Check**

COD (add \$5) accepted. Add 3% surcharge for credit cards. In stock items shipped within 48 hours, F.O.B, Dallas, Texas All products shipped with manufacturer's warranty.

Prices are subject to change without notice.

#### **TO ORDER CALL TOLL FREE** 800-527-4893 800-442-1048

(Within Texas)

**Business Hours** Mon.- Fri. 8 to 6, Sat. 10-2

Write for free catalog.

#### **GAME OF THE MONTH**

39

Adventu-Writer (make your own adventure game) ...........

#### PRODUCT OF THE MONTH

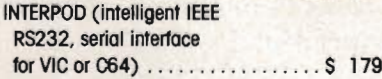

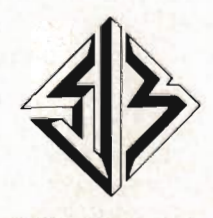

**SJB DISTRIBUTORS INC.** 10520 Plano Road, Suite 206 Dallas, Texas 75238  $(214)$  343-1328

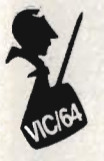

# **Auto-Clock**

by Colin F. Thompson Santa Monica, CA

One way to gauge the maturity of a computer system is to count the number of exotic peripherals made for it. The VIC and C-64 have just taken a giant step toward maturity with the release of their first clock card.

Clock card? As the name implies, it keeps time. But, you say, the VIC/64 has a built in clock. Why buy another? Good question. For those of you unfamiliar with clock cards, a description is in order.

The primary function of any clock card is to keep accurate time and make that time available to the operating system. Most ciock cards allow the user access to a time/date/ calendar and alarm on comparison. Secondary functions may include modem control or print buffering.

#### **Auto-Clock**

The Auto-Clock (AC), made by Progressive Peripherals & Software has taken the concept a step further. The card allows the programmer access to time/date/calendar and alarm functions from a menu, or from a BASIC or machine language program. An unusual (unique?) function is 2K of onboard CMOS RAM powered by a lithium battery. User programs may be loaded from and saved to this 2K block. Finally, the card can switch on and off any electrical device(s) using up to 300 watts of power.

AC is a cartridge which plugs into the VIC's expansion port. Construction of the card looks first rate. The pins are gold plated and the compact layout is uncluttered.

AC occupies Block 5 starting at \$A000. When you turn on the power to the VIC, the Auto-Clock menu comes to the screen instead of the usual power-up message. The menu options are Set Time, Set Alarm and Exit. The Set Time option asks you to key in the time, date, month and year.

AC will remember this data even after the VIC is turned off because the card is battery powered. The time is updated by a National Semiconductor MM58167A Microprocessor Real Time Clock chip. This clock chip is the heart of the AC.

The alarm is set from a similar menu. The alarm can be set to go off at any time in the future. It compares the real time to the scheduled alarm time and when the two match, the word ring is flashed on the screen and an audible buzzer sounds five times. While the alarm is going off, all current program

device to be controlled can be any electrical device using 110VAC or low voltage (10V). These devices may draw up to 300 watts. If the load exceeds 300 watts or the load is inductive, (large motors, fahs, etc.) a relay should be used.

The user's manual gives detailed instructions for the wiring and soldering needed to do this. It's not difficult. If you know which end of a hot soldering iron to hold onto, you can do it. When completed, you will have a power cord leading to the AC, and an extension cord coming out of AC. The

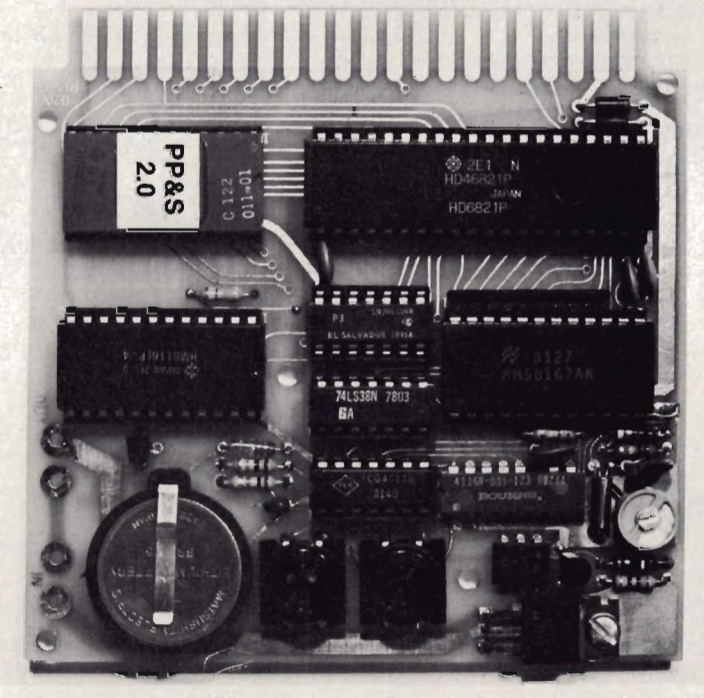

operations are suspended. After the five buzzes sound, your program continues without knowing it had been interrupted. The alarm can also trigger many other functions we will cover later.

#### **Power Switching**

To function as a real-time controller, AC must be able to send signals to a remote device. It does this by switching the power line to the device. The

devices to be switched can then be plugged into the extension cord. (See figure 1)

Plug the VIC 's power supply into the extension cord and you are ready to test the connections. The first thing you will notice is the VIC's power switch does not work. To manually turn on the VIC, push in the On Switch mounted on AC. The VIC will power up and AC's menu will come on the screen.

Now that the wiring has been done, let's see what Auto-Clock will do under program control.

#### **The Sky's the Limit**

From your own BASIC program you can call 16 different subroutines built into the AC's ROM. The machine language programmer has another 19 routines available. (See the Table of Contents.) These routines will provide any clock data, alarm data or access to the 2K RAM block. A SYS command will call any of the routines for your use. I've built one subroutine into many of my programs. It displays the time on the screen . I can display the time in any color and in any place on the screen, even while writing a program. The time is updated once a second, and doesn't interfere with my program.

#### **Blue Sky**

My favorite feature is the 2K block of RAM . I treat it like a 2K ramdisk. You can save BASIC or MIL programs and load them back to main memory with a SYS call. If a program is stored in the 2K block, it will be loaded and run when power is applied, or the computer is reset. This is done automatically, unless you hold the Return Key down during power-up. My pet peeve with the VIC is the screen color. Blue on white is the pits. My eyes prefer yellow on black. AC will solve this little problem easily. My 2K block usually holds a short MIL wedge called Key-Beep which sounds a short beep when any key is struck. I've added some BASIC code to KeyBeep which pokes the screen black and prints the following on the screen (in yellow):

LOAD" TOTL. LABEL" ,8 LOAD" PRACTICALC", 8 SYS24576: REM OBF REM RESET 28159 BYTES FREE **READY** 

On power-up the KeyBeep loads to the cassette buffer, the screen turns black and three of my most used programs are on the screen, waiting to be called. Any MIL routine that can be put in the cassette buffer could also be stored in and called from the 2K block.

#### **Chain Gang**

Auto-Clock will allow you to chain a

series of programs called from the disk, at any time. To accomplish this feat, you write a master program and store it in the 2K memory. This master has the names of all the programs that will be called in from disk. Each called program calls the next program. By using the dynamic keyboard technique, each program can be loaded and run, in any order you wish. You can use any other clock feature with this chain. The procedure is simple and completely explained in the manual. The entire BASIC master is listed there.

Program chaining, under clock control, makes AC a very powerful controller. I know of one person in the Midwest using AC to control the irrigation of fields. Your imagination is the only limit to the AC.

#### **Manual Labor**

I was impressed with the accuracy<br>and thorough documentation found in<br>the user's manual. Every subroutine is explained with a few lines of BASIC code, showing exactly how to use it. The M/L routines are accompanied by assembly code to show the proper usage. A complete memory map, table of contents, and a science fiction short story round out the manual.

Steve Luedders and Steve Spring have done a masterful job of designing the Auto-Clock. When I asked them if this is a precursor to the fabled " battery powered RAM card" they just smiled. I can't wait to see  $THAIL$ 

#### **Table of Contents for Auto-Clock**

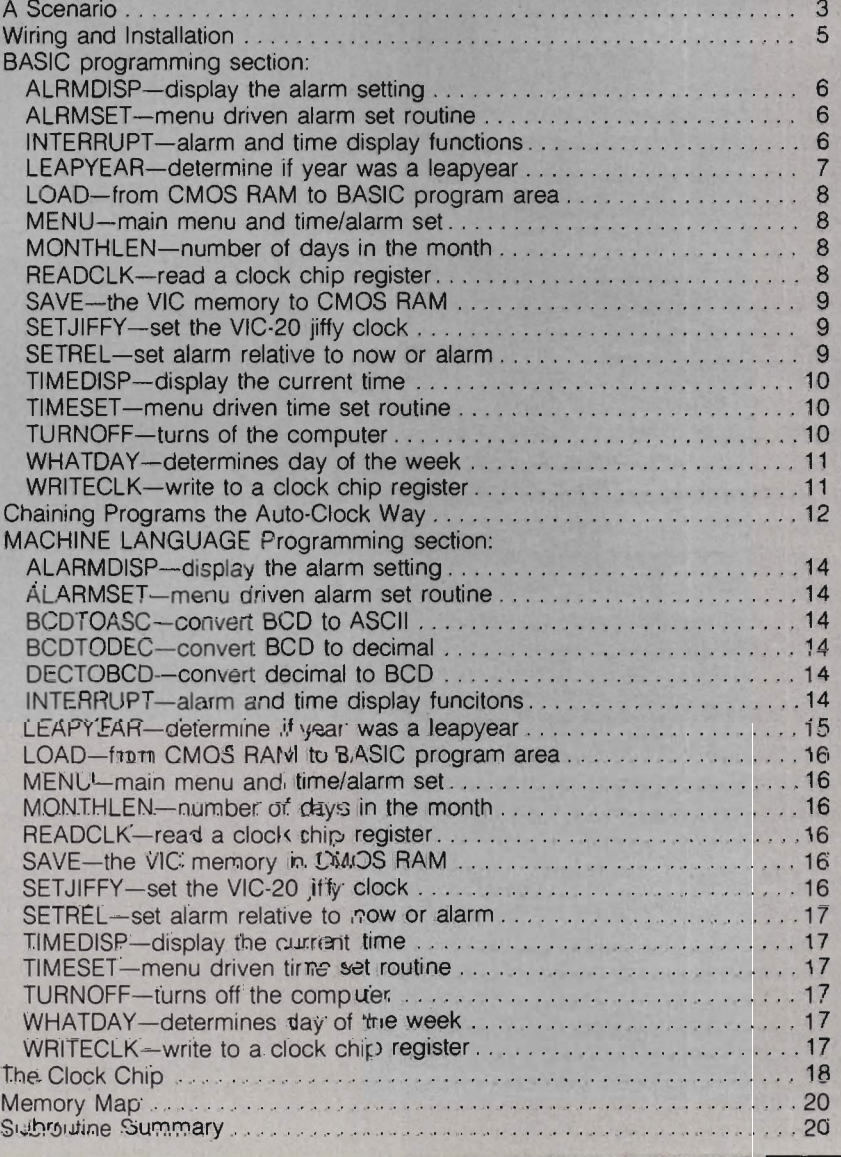

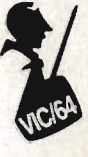

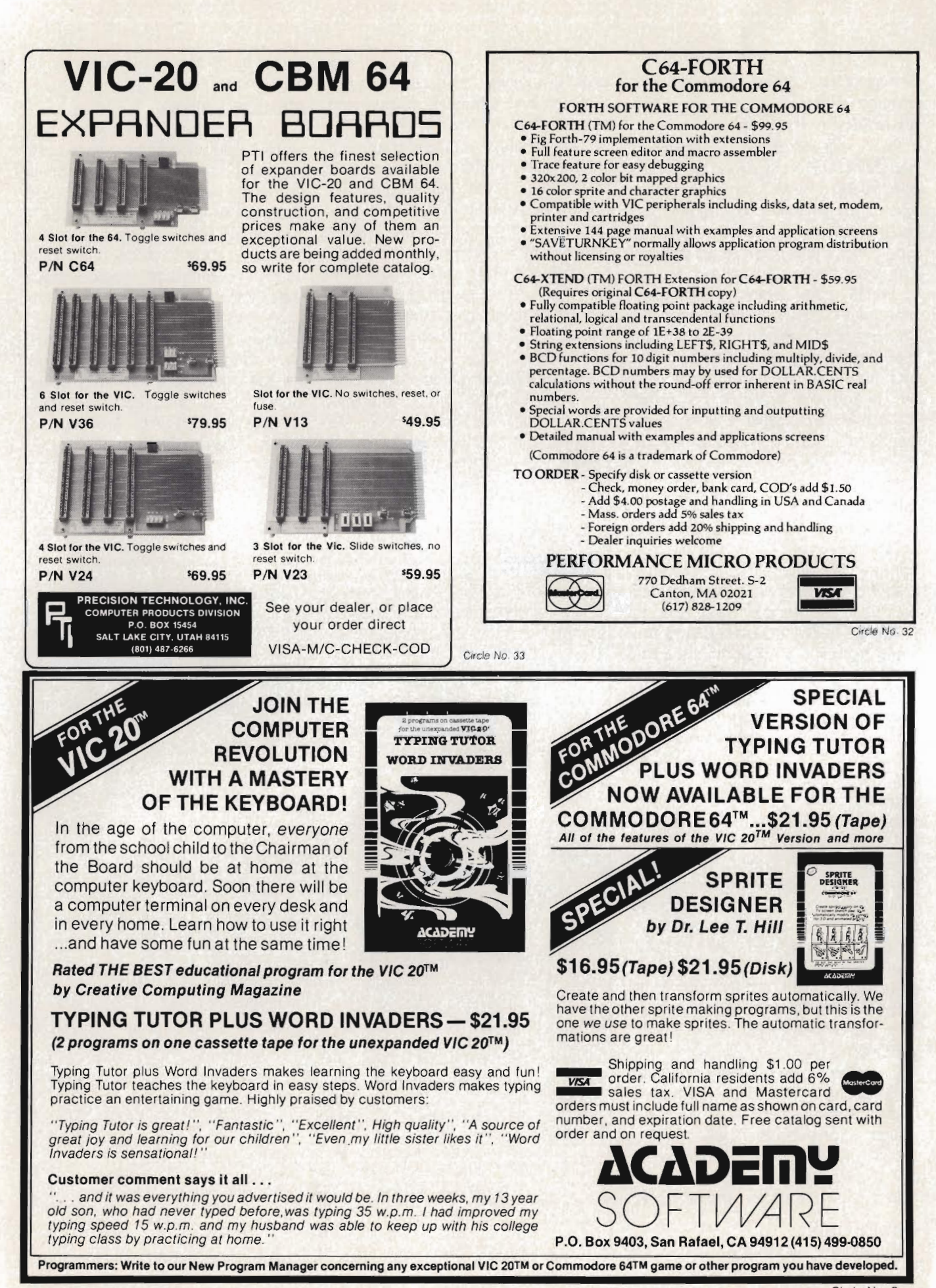

#### AARDVARK - THE ADVENTURE PLACE TRS-80 COLOR COMMODORE 24 VIC-20 SINCLAIR/TIMEX TI99

## MAXI-PROS WORD PROCESSING

The easiest to use word processor that I know of. Has all the features of a major word processor (right and left margin justification, page numbering, global and line editing, single, double, triple spacing, text centering, etc.) at a very cheap price because we wrote it in BASIC. Includes 40 page manual and learning guide. Easily modified to handle almost any printer combination. Available on disk or tape for VIC20, COMMODORE64, and TRS-80<br>COLOR computer. Requires 13k RAM on<br>Vic, 16k EXTENDED on TRS-80 COLOR. \$19.95 on tape \$24.95 on disk.

GENERAL LEDGER - Complete bookkeeping for a small business. Disk required. For Vic20 (13k), Commodore64, TRS-80 COLOR (16k EXTENDED). \$69.95 (Send \$1.00 for manual before ordering.)

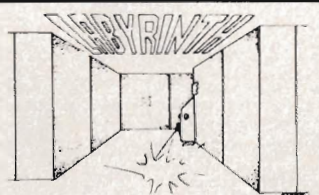

LABYRINTH - 16K EXTENDED COLOR BASIC - With amazing 3D graphics, you fight your way through a maze facing real time monsters. The graphics are real enough to monsters. The graph

Similar game for Timex/Sinclair 16k - hunting treasure instead of monsters \$14.95.

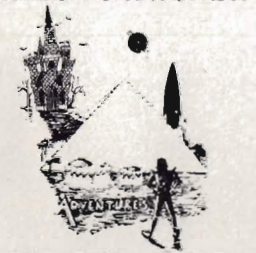

ADVENTURE WRITING/DEATHSHIP by  $R$ odger Olsen  $-$  This is a data sheet showing how we do it. It is about 14 pages of detailed instructions how to write your own adventures . 1t contains the entire text of Deathship. Data sheet - \$3 .95 . NOTE: Owners of TI99, TRS-80, TRS-80 Color, and Vic 20 computers can also get Deathship on tape for an additional \$5.00.

Dealers-We have the best deal going for you. Good discounts, exchange programs, and factory support. Send for Dealer Information.

Authors-Aardvark pays the highest commissions in the industry and gives programs the widest possible advertising coverage. Send a Self Addressed Stamped Envelope for our Authors Information Package.

WE CARRY MORE THAN ADVENTURES! ADVENTURES - Adventures are a unique PYRAMID by Rodger Olsen - This is one of form of computer game. They let you spend 30 to 70 hours exploring and conquering a world you have never seen before. There is little or no luck in Adventuring. The rewards are for creative thinking, courage, and wise<br>gambling — not fast reflexes.

In Adventuring, the computer speaks and listens to plain English. No prior knowledge of computers, special controls, or games is required so everyone enjoys them-even people

who do not like computers.<br>Except for Quest, itself unique among Adventure games, Adventures are non-graphic. Adventures are more like a novel than a comic book or arcade game . It is like reading a par· ticular exciting book where you are the main character.

 All of the Adventures in this ad are in Basic. They are full featured, fully plotted adventures that will take a minimum of thirty hours (in several sittings) to play .

Adventuring requires 16k on Sinclair, TRS-80, and TRS-80 Color. They require 8k on OSI and 13konVIC·20.Sinclair requires extended BASIC. Now available for T199.

TREK ADVENTURE by Bob Retelle - This one takes place aboard a familiar starship and is a must for trekkies. The problem is a famil· iar one - The ship is in a "decaying orbit" (the Captain never could learn to park!) and the engines are out (You would think that in all those years, they would have learned to build some that didn't die once a week). Your OPtions are to start the engine, save the ship, get off the ship, or die. Good Luck.

Authors note to players - I wrote this one with a concordance in hand. It is very accurate - and a lot of fun. It was nice to wander around the ship instead of watching it on T.V.

DERELICT by Rodger Olsen and Bob Ander· son  $-$  For Wealth and Glory, you have to ransack a thousand year old space ship. You'll have to learn to speak their language and operate the machinery they left behind. The hardest problem of all is to live through it.

Authors note to players - This adventure is the new winner in the "Toughest Adventure at Aardvark Sweepstakes", Our most difficult problem in writing the adventure was to keep it logical and realistic. There are no irrational traps and sudden senseless deaths in Derelict. This ship was designed to be perfectly safe for its' builders. It just happens to be deadly to alien invaders like you.

Dungeons of Death - Just for the 16k TRS-80 COLOR, this is the first D&D type game good enough to qualify at Aardvark. This is serious D&D that allows 1 to 6 players to go on a Dragon Hunting, Monster Killing, Dungeon Exploring Quest. Played on an on-screen map, you get a choice of race and character (Human, Dwarf, Soldier, Wizard, etc.), a chance to grow from game to game, and a 15 page manual. At the normal price for an Adventure (\$14.95 tape, \$19.95 disk), this is a giveaway.

our tou ghest Adventures. Average time<br>through the Pyramid is 50 to 70 hours. The<br>old boys who built this Pyramid did not mean for it to be ransacked by people like you.

Authors note to players - This is a very entertaining and very tough adventure. I left clues everywhere but came up with some in genous problems. This one has captivated people so much that I get calls daily from as far away as New Zealand and France from bleary eyed people who are stuck in the Pyramid and desperate for more clues.

MARS by Rodger Olsen - Your ship crashedon the Red Planet and you have to get home. You will have to explore a Martian city, repair your ship and deal with possibly hostile aliens<br>to get home again.

to get home again.<br>Authors note to players - This is highly<br>recommended as a first adventure. It is in no<br>recommended as a first adventure. It is in no<br>30 to 50 hours - but it is constructed in a<br>more "open" manner to let

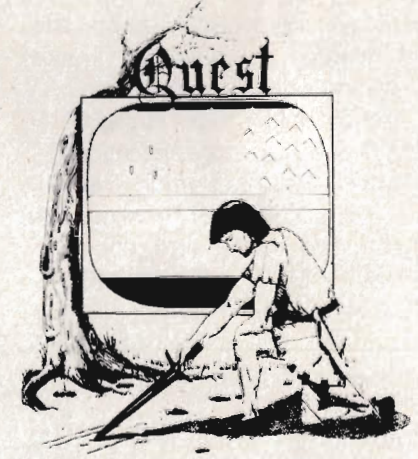

QUEST by Bob Retelle and Rodger Olsen - THIS IS DIFFERENT FROM ALL THE OTHER GAMES OF ADVENTURE!!!! It is played on a computer generated map of Alesia. You lead a small band of adventurers on a mission to conquer the Citadel of Moor· lock. You have to build an army and then arm and feed them by combat. bargaining, exploration of ruins and temples, and outright banditry. The game takes 2 to 5 hours to play and is different each time. The TRS-80 Color version has nice visual effects and sound. Not available on OSI. This is the most popular game we have ever published.

32K TRS 80 COLOR Version \$24.95. Adds a second level with dungeons and more Ouesting.

PRICE AND AVAILABILITY:

All adventures are \$14.95 on tape. Disk versions are available on VIC/COMMODORE and TRS-80 Color for \$2.00 additional. \$2.00 shipping charge on each order.

#### Please specify system on all orders

ALSO FROM AAR DV AR K - This is only a partial list of what we carry. We have a lot of other games (particularly for the TRS-80 Color and OSI), business programs, blank tapes and disks and hardware. Send \$1.00 for our complete catalog\_

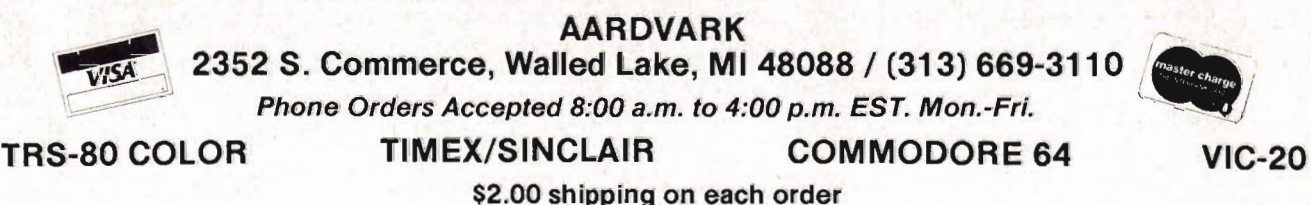

Circle No. 1

1 Commander July *1983/99* 

# **Peele & Poke On the Buss**

by George R. Gaukel

This article will mainly apply to those people who have the MSD Model CIE Transparent Interface for the C64. I have included two listings of the same program. One is in BASIC and the other is an assembler listing, as some assemblers will not run properly until the IEEE primitive vectors and traps are installed.

This program will allow the running of applications that use the SERIAL primitives in the KERNAL jump table. The program, as written, makes several important assumptions: (1) That the RAM under the KERNAL ROM is used by the application. (2) That the Vectors starting at \$0314. which point to IN/OUT functions, are not changed by the application. (3) That the MSD coding at \$9COO to \$9FFF is not used by the application.

To install the serial compatible primitives, the program does three things:

(1) Copies the BASIC and KERNAL ROMs to RAM. The coding we want to change is in the KERNAL ROM. In order to get the KERNAL into RAM, the BASIC also has to be copied.

(2) Alters the MSD coding so the TALK and LISTEN calls match the SERIAL syntax.

(3) Re-writes the vectors in the KER-NAL jump table and installs vector traps for several non-standard KER-NAL calls.

I have run the following software, with little or no modification, on the IEEE buss:

TOTL: TOTL TEXT2.6 with CHICKSPEED (A Text Processor).

Eastern House Software: MAE (Macro Assembler, Editor, Simpified Te xt Processor and other Utilities).

Commodore: The Commodore 64 Macro Assembler Development System.

The people at MSD say they are in the process of revising their coding to be more compatible with the serial *100/commander* July 1983

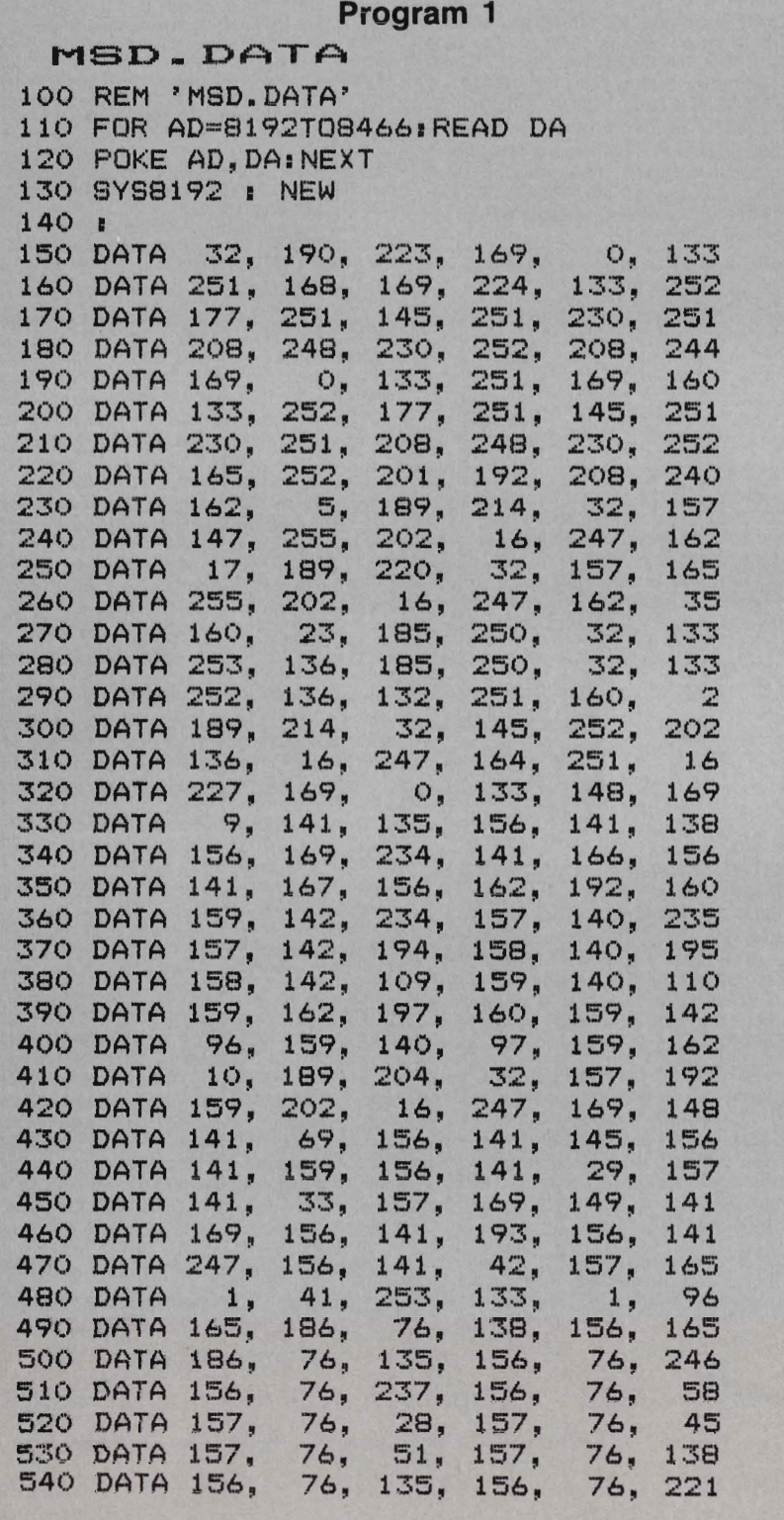

primitives. They also have available information on relocating their code.

Not all SERIAL applications will operate with this fix. Some software writers believe that everyone is using a serial disk and the KERNAL RAM is free for their use. **BUYER BEWARE!!!** Make sure you can get your money back if the package is not KERNAL standard for alternate interfaces. Some packages may specifically be designed for the various interfaces. Check with the software producer for compatible versions. The point is that a well designed serial package which uses only the standard jump table and allows the drive number to be entered with the file name, (Dn:Filename) will usually operate just fine with alternate disk system installed.

Another problem that may pop up is where the application uses the BASIC RAM. This should not cause any problems, unless the application clears the LORAM bit without checking to see if the HIRAM bit is cleared. The result of this little bungle is the loss of all the ports and latches. Also as wearisome is the application that resets HIRAM while clearing the LORAM bit.

The market place will determine the final outcome of the RAM under KER-NAL ROM range wars. It is understandable that the software producer will try to use all the available RAM to increase the effectiveness and speed of his application. However, if speed is a prime consideration, the compatibility to the IEEE-488 interfaces could be a strong selling point. Also, there is the fact that Commodore installed the standard jump table to accomodate ROM revisions, alternate IN/OUT configurations. They have also stated that this table will be propagated into future computers for software compatibility.

In summary, there are some pitfalls to be aware of if you buy a NON-BASIC application to be used with the 488 buss. In this article I have demonstrated how easy it is to patch a well designed serial program to a 488 interface, which was not designed to run low-level applications, and still get usable results. Some applications will just be impossible to patch. $\Box$ 

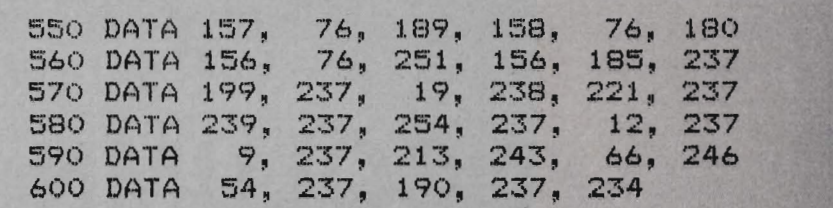

#### **Program 2**

**c,,)010 0020 (1030 0040 0050 0060 0070 0080 c,,)090 0100 0110 0120 0130 0140 jDATA REGISTER 0150 0160 ,OUTPUT FLAG C64 0170 0180 ;OUTPUT CHAR C64 0190 0200 ,CURRENT DEV4t 0210 0220 ,OUTPUT FLAG MSD**  0230 **EC3PD 0240 ,OUTPUT CHAR MSD 0250 0260 0270 0280**  , **KERNAL JUMPS 0290 0300 KSECND .DE \$FF93 0310 0320 0330 KACPTR · DE \$FFA5 0340 KCIOUT .DE \$FFA8 .LS 'MSD.FIX.ASM' COPYRIGHT 1983 G.R.GAUKEL PATCHES IN IEEE PRIMITIVES FOR THE MSD INC. MODEL CIE IEEE TRANSPARENT INTERFACE .SA \$2000 .OC . CE R6510 .DE \$01 KC3PO .DE \$94 KSOUR .DE \$93 FA .DE \$SA EC3PO .DE \$FB ESOUR .DE \$FC KTKSA .DE \$FF96 0350 KUNTLK · DE \$FFAS**  0360 KUNLSN .DE **\$FFAE 0370 KLISTN · DE \$FFSl 0380 KTALK · DE \$FFS4 0390 0400 0410** , **KERNAL SERIAL INTERNALS 0420 0430 SSECND .DE \$EDB9 0440 STKSA .DE \$EDC7 0450 0460 SACPTR .DE \$EE13 0470 SCIOUT . DE \$EDDD** Continued on page 107

Commander July **1983/101** 

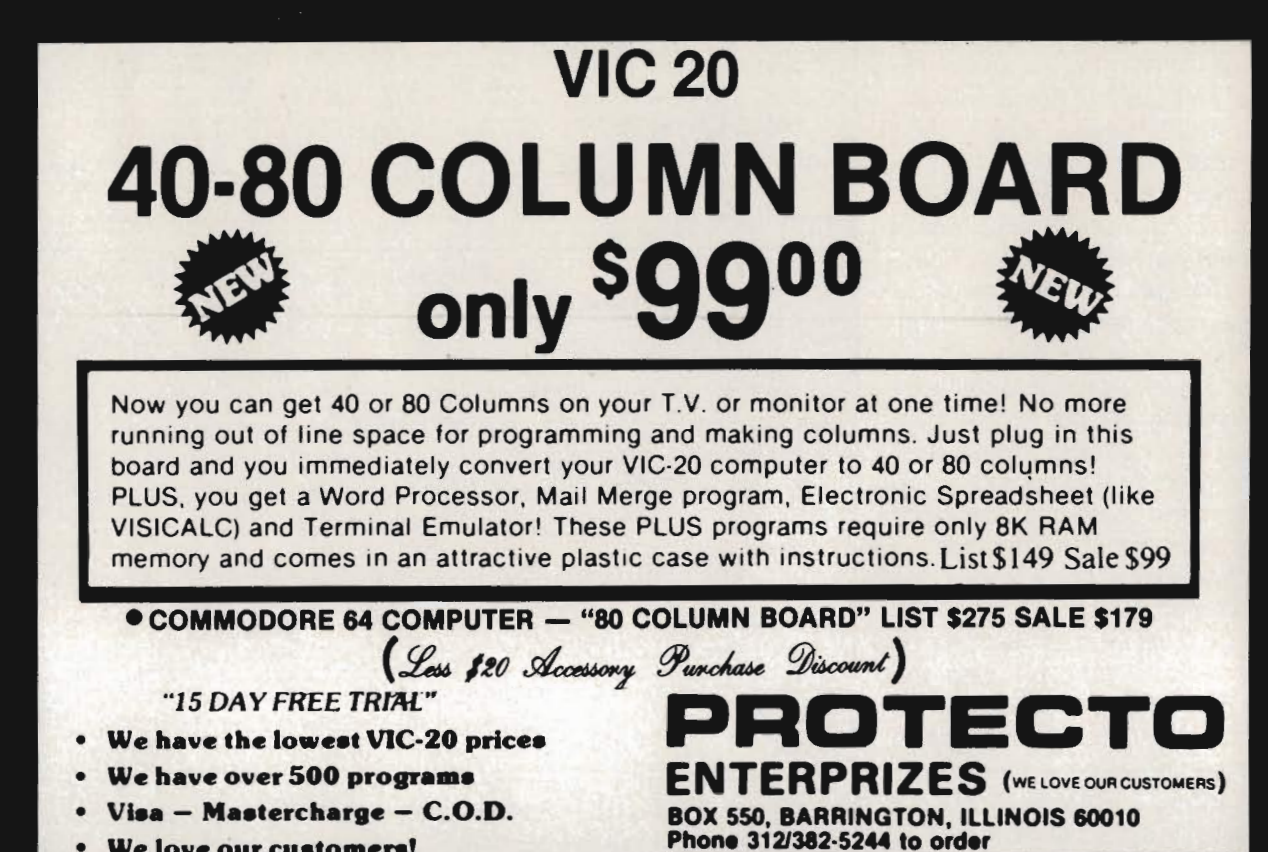

We love our customers!

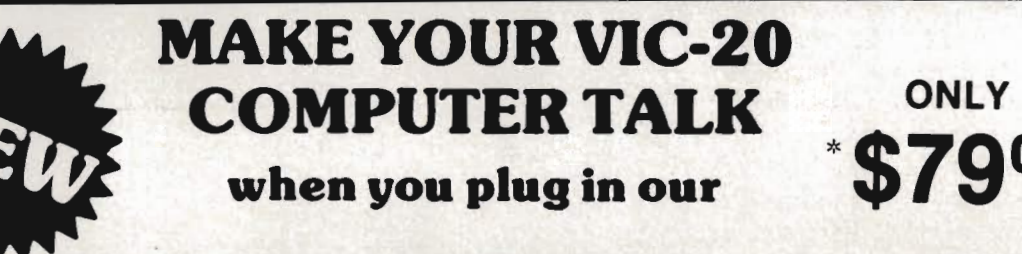

## VOICE SYNTHESIZER

You can program an unlimited number of words and sentences and even adjust volume and pitch. You can make: • Adventure games that talk • Real sound action games

This voice synthesizer is VOTRAX based and has features equivalent to other models costing over \$370.00. To make programming even easier, our unique voice editor will help you create words and sentences with easy to read, easy to use symbols. The data from the voice editor can then be easily transferred to your own programs to make customized talkies.

>!' FREE - Your choice of \$19.954" Speaker and Cabinet or \$14.95 Voice Editor

#### "IS DAY FREE TRIAL"

- We have the lowest VIC-20 prices
- We have over 500 programs
- Visa Mastercharge C.O.D.
- We love our customers!

PREMIX PR ENTERPRIZES (WELLOWE OUR CLETCHER) BOX 550, BARRINGTON, ILLINOIS 60010 Phone *3121382·5244* to order

e No. 34

 $\circ$ 

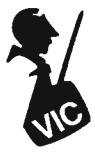

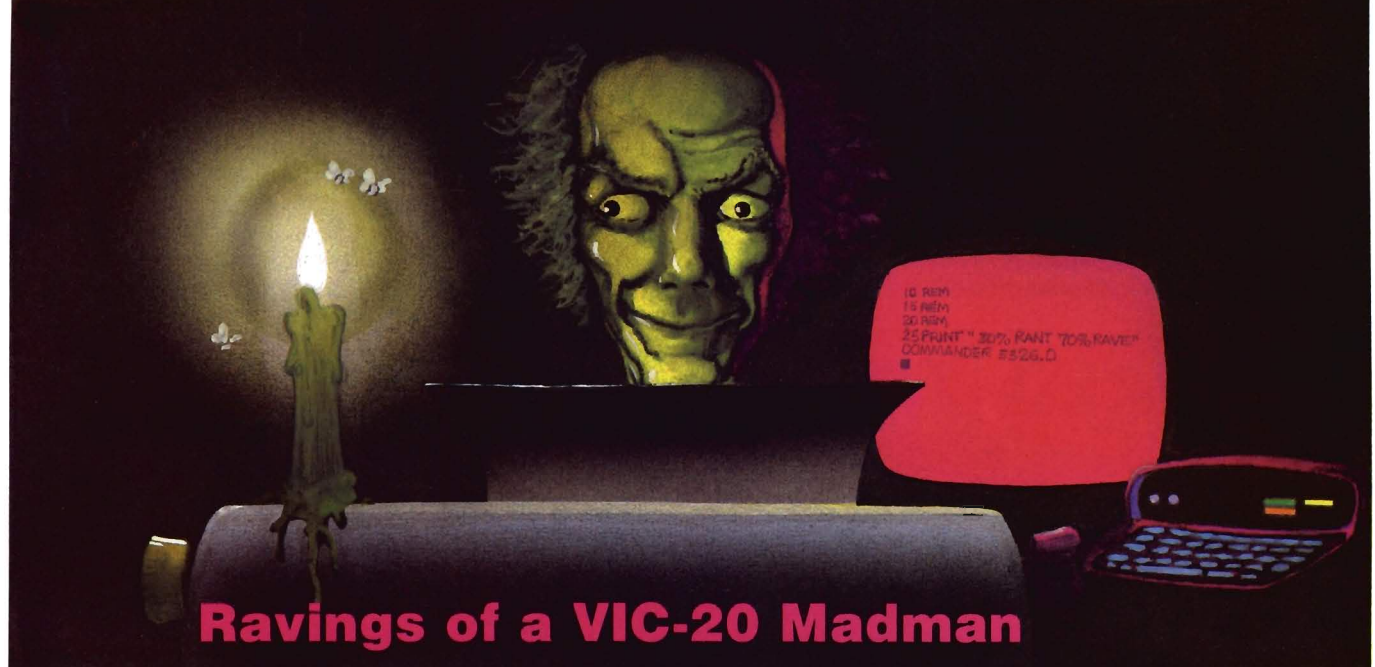

by Tim Parker Ontario, Canada

There has recently been quite a bit of activity on the VIC-20 front. Many new (and some quite interesting) bits of hardware and software have cropped up. Employing these can make the VIC-20 into a powerful machine.

At least two companies (including Commodore) have introduced cases for the VIC that have the VIC-20 or VIC-64 slip into a molded steel or plastic enclosure with expansion slots built into the rear compartments. Holes are cut for the side mounted ports and on/off switches. After playing with two versions, I can definitely say that they simplify the clutter problem most computer owners have. The VIC-20 sits in the case with its memory and a few utility ROMs mounted on the expansion board, and the monitor I use (color, or course) sits on top. All in all, it looks like an Apple with monitor on the case. However, it will never be confused as such.

A while ago I mentioned a few new hardware expansion options that allow Atari VCS games to be played on the VIC. After conducting extensive and intensive research (I dedicated my firing thumb to the cause of science) I can report they work quite well. As noted in the previous column, they do not task the VIC's capabilities at all, and some of the graphics look downright ridiculous as block figures when compared to VIC versions, there are some games that are still not available in VIC cartridge form. Also, as many of the video games for the Atari VCS get more sophisticated, the games become more of a pleasure to play. As these gadgets cost less than one hundred bucks, they seem to be an easy way to get into video games in a major way.

After visiting my local Commodore dealer, I was somewhat astonished to see the staggering array of new games available for the VIC-20. The shelves that used to house only Commodore, UMI and a couple of other company products now has blossomed to overstocking with almost every type of game conceivable. Although I don't play games that much these days, I felt it was my duty as a correspondent with Commander to give a few the old workout. Although the majority were only mediocre (i.e. a variation on a previously published theme), there were a few suprisingly good entries. I will be reviewing some of these in future columns for this erudite journal. There were also a few atrocities. These will not be reviewed, as the best things about them was the cover art.

Diversion time again: it is very difficult to get a magazine of any type, computer or otherwise, to publish totally negative reviews. Although most reviewers come across turkeys now and again, and although we feel that the buying public should be made aware of some of the wastes of money, it does not look good to have a review in a magazine that decimates a product. As a rule, most reviewers, if they don't like the item in question, will try and find something good to say, simply so the review is at least partially optimistic. No such luck with some upcoming reviews! I have taken it upon myself to compile a list of "Turkeys" for the VIC-20 that should never have seen the dealer's shelf. That will be upcoming some year. End of diversion.

Of all the games examined of late, at least sixty percent are "shoot-emups." This perennial type of game also seems to have the shortest attention span for most people (unless, of course, the game is very good, or an obsession sets in ... usually the latter). The treatments are getting more clever and more varied, but it all comes down to the same thing: hit the fire button as many times as you possibly can without killing the thumb, finger, or foot. (Sideline: one game I play frequently uses the space bar for firing and supports the full repeat feature,

# TM V The **ONLY** MEMORY your VIC-20<sup>®</sup> will need

AMA

## FEATURES

- A full 27k bytes of RAM (added to VICs 5k equals 32k.)
- Fully switch able in sections: BLK 1 switches 8k (Adr. 8192 to 16383) BLK 2 switches 8k (Adr. 16384 to 24575) BLK 3 switches 8k (Adr. 24576 to 32767) BLK 5 allows/disallows your
	- 8k ROM (games) (Adr. 40960 to 49152) RAM switches 3k (Adr. 1024 to 4095)
	- May be used with Super Expander® games or ANY other VIC-20 compatible cartridge.
- Built in RESET switch.
- Fuse protected.
- Totally self-contained.
- 2 duplicate extension connectors for any device normally plugged into the expansion port. (BLK 5 is switched to connectors)
- Very low power usage. (.150 amp max.)
- High reliability gold plated connectors.
- 6 month parts and labor warranty.
- Factory service. Extended service always available.

#### THIS SUPERB PLUG-IN GIVES YOUR VIC-20 REAL POWER AND EXPANDABILITY

FOR ONLY \$149.00 Shipping included 10 DAY SATISFACTION OR YOUR MONEY BACK GUARANTEE

Already own an 8k Expander? The new 19k RAMAX  $J\mathbb{R}^n$  allows you to use your 8k Expander as BLK 3 to get the full compliment of memory. Complete instructions included. Only \$129, Includes shipping.

> WE SERVICE WHAT WE SELL TO ORDER:

Send Check or Money Order For the Total Calif. residents add 6% tax.

Phone orders: CALL (805) 482-3604 24 HRS. For credit card orders, Include all information on card. or contact your local dealer.

All items shipped from stock.

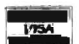

Foreign orders, add \$15.00.

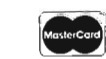

Foreign orders, add \$15.00.<br>All items shipped from stock.<br>DEALER INQUIRIES WELCOME DEALER INQUIRIES WELCOME<br>350 N. Lantana Ave., Suite 821<br>**APROPOS TECHNOLOGY** Camarillo, CA 93010

SOFTWARE

### DR. FLOYD

Psychoanalysis by computer? - well, not quite, but Dr. Floyd will carry on a conversation with you using psychoanalytic techniques giving the appearance of artificial intelligence. Requires 16k RAM or more.

\$14.95 shipping included.

#### **WORD PLAY**

"WORDPLAY" is a COllection of programs which allow the user to make original stories, write a form of Japanese poetry, play the fun game of Animal (children love this one), and create jargon. A bonus secret message (cypher) program is also included. In <sup>a</sup> word, "WORDPLAY" is a bargain. Requires 16k RAM or more. \$14.95 shipping included.

#### TYPE FOR YOUR LIFE

With more challenge than an arcade game, learn to type up to 75+ words/min. (User selectable, but no FOOLING AROUND allowed). TEXT IS WIDELY VARIED SINCE IT COMES FROM THE PROGRAM TAPE. Action color graphics with sound fix your eyes to the screen (away from your fingers - clever!) Your man rows your boat up stream as fast as you can type. Maintain speed and destroy the Sea Monster; slow down and he will get you. Runs on the unexpanded VIC.

\$14.95 shipping included.

All software is on high quality cassettes and is replacement guaranteed.

VIC-20 & SUPER EXPANDER are registered trademarks of Commodore Business Machines, Inc.

while the joystick fire button doesn't repeat. For maximum score, my hands work the joystick to move my imaqe on the screen, and my foot holds down the space bar for automatic repeat fire. It's crude, yes. It may even be unhygenic. The scores I get are terrific!)

A growing percentage of games are the thinking types, though, which always signifies that the computer it is intended for has gone beyond the video game genre. That can only be to the attraction of the VIC-20. A few are chess programs, and the backgammon, checkers, go, reversal, etc. types. These as I have stated before in this column are good for the thinking types who like to spend two hours playing chess. (One of them plays an excellent game: a review should follow in a month or two.) The change is that there are those games that are neither shoot-em-ups or chess genre. Games that require strategy other than placing the ship in the right position to blast the creepy bugs, and still require reflexes and ability. Most

are modeled on existing video games in the arcades, and some are done with surprising integrity. What it all comes down to in the final assessment is that there is now a computer game for everyone. (By the way, adventuretype games have multiplied too, but I have the feeling that after playing a couple, they all are the same! And on top of that, I really detest the silly games that require totally illogical actions to accomplish a goal, such as tossing rocks into a barrel while standing on your head in order to open a door. They may amuse some: to me they are a waste of time.)

Also proliferating are the more serious sides of programming. Word processors have been showing up in increasing numbers, and a large number of companies offer packages that handle spreadsheets, accounting procedures, maintenance schedules, mailing lists, etc. Useful stuff for business and home alike. There is also the expanding number of packages for specific purposes such as insurance schedules, or tax aids.

Teaching or educational software has likewise increased. PILOT and other languages have been increasing . in number, and all will help the newcomer and youngster to the computer field. The more people who can understand computers and not feel oppressed by them, the better. In an increasingly computerized world, it is useful to have a knowledge of what is going on. That wraps up the philosophy class. Time for a drink.  $\square$ 

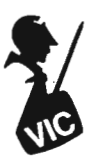

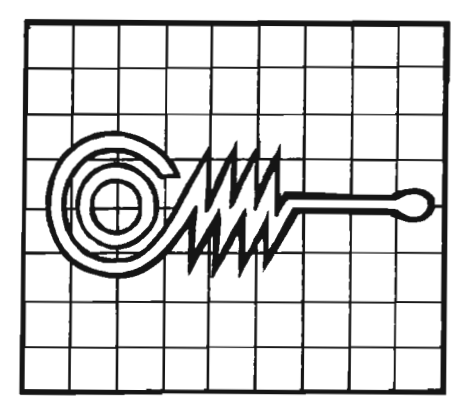

#### *Write For FREE Catalog* **NEW Write For FREE Catalog** VIC SOFTWARE CBM 64 VIC Software COMMODORE 64 SOFTWARE PARATROOPER a High Resolution game that doesn't let you make any Let the **COMPUTERMAT** mistakes. You are in your command. Helicopters fill the sky, (and we mean fill the sky!), dropping paratroopers. Your mission is to keep 3 paratroopers from turn *your* 64 into a *home arcade!*  hitting the ground on either side of your gun. But that's just the beginning. You score by hitting the helicopters or the paratroopers, but if you miss a shot it COLOR. GRAPHICS. SOUND subtracts from your score. Therefore, you must make every shot count to make a high score! IT HAS FOUR FAST ACTION LEVELS TO CHAlLENGE ON CASSETTE THE BEST PLAYER. The High Resolution graphics helicoptors are fantastic. *(Disk Versions Available - Add \$5.*<sup>00</sup>) They look exactly like helicopters! The paratroopers are super realistic. Their chutes open and then they drift down to earth. If this weren't enough the ARCADE PAK - \$24.95 EDUCATION PAK - \$24.95 sounds are fantastic . There are helicopter blades whirring and you can hear the *3 Programs 4 Programs*  howit2er pumping shells. This game really show off the sound and graphic capabilities of your VIC. PARATROOPER IS OUR #1 SELLING ARCADE<br>GAME you've got to see this game to believe it. Head On Geography Match GAME, you've got to see this game to believe it. Math Adventure Alien Invasion SPACE PAK Can you survive? 3 space games with the sights and sounds of Ruler & Micro Target Command an arcade. The excitement builds as the action is un· ending. \Blast away at everything in sight. The alien attacks will stop at nothing to destroy you. Prepare for battle, there is no escape, only you can help. Can you survive? Hi· TREASURE PAK - \$14.95 GAME PAK - \$14.95 Res, color, graphics and sound. Joystick or keyboard. 3 Games — Rocket<br>Race, Fence.A.Tron and Raiders *3 Programs 3 Programs*  Race, Fence-A-Tron and Raiders. COSMIC CRUZER Hot action and 3 challenging scenarios. Move your Adventure Dragon Chase Cru2er into the tunnel · fire missiles and drop bombs. Hit the fuel dumps to get Caves of Silver Deflect more fuel. Move as quick as you dare to hit the surface·to·air missiles. If you are good enough you will make it to the asteroidz field and then try to destroy the<br>base. No one has destroyed the base yet. Will you be the first. **\$19.95** Shuttle Voyage Flip It base. No one has destroyed the base yet. Will you be the first. Joystick and Keyboard and base yet. Will you be the lifts. **In a state of the selling VIC ALL STARS** We took the best selling VIC programs and put them in a **Joystick and Keyboard versions included.** package to save you \$35. If purchased seperately it would cost you \$85. You get 1----------------------........1 Paratrooper, Target Command, Head On, Cattle Round-up, Snake<br>Out, Trapper, Double Snake Out and Artillery. All eight games for \$49.95. Box 1664 • Dept. M • Lake Havasu City, Az. 86403. Hurry because at this price they won't last long. Limited quantity. 8<br>Games. (602) 855-3357 Circle No. 12

**CREATIVE SOFTWARE** - the #1<sup>\*</sup> independent VIC-20 full-line software<br>publisher in the U.S. - is proud to announce 4 new Game Cartridges & 5 Home Applications for the COMMODORE 64.

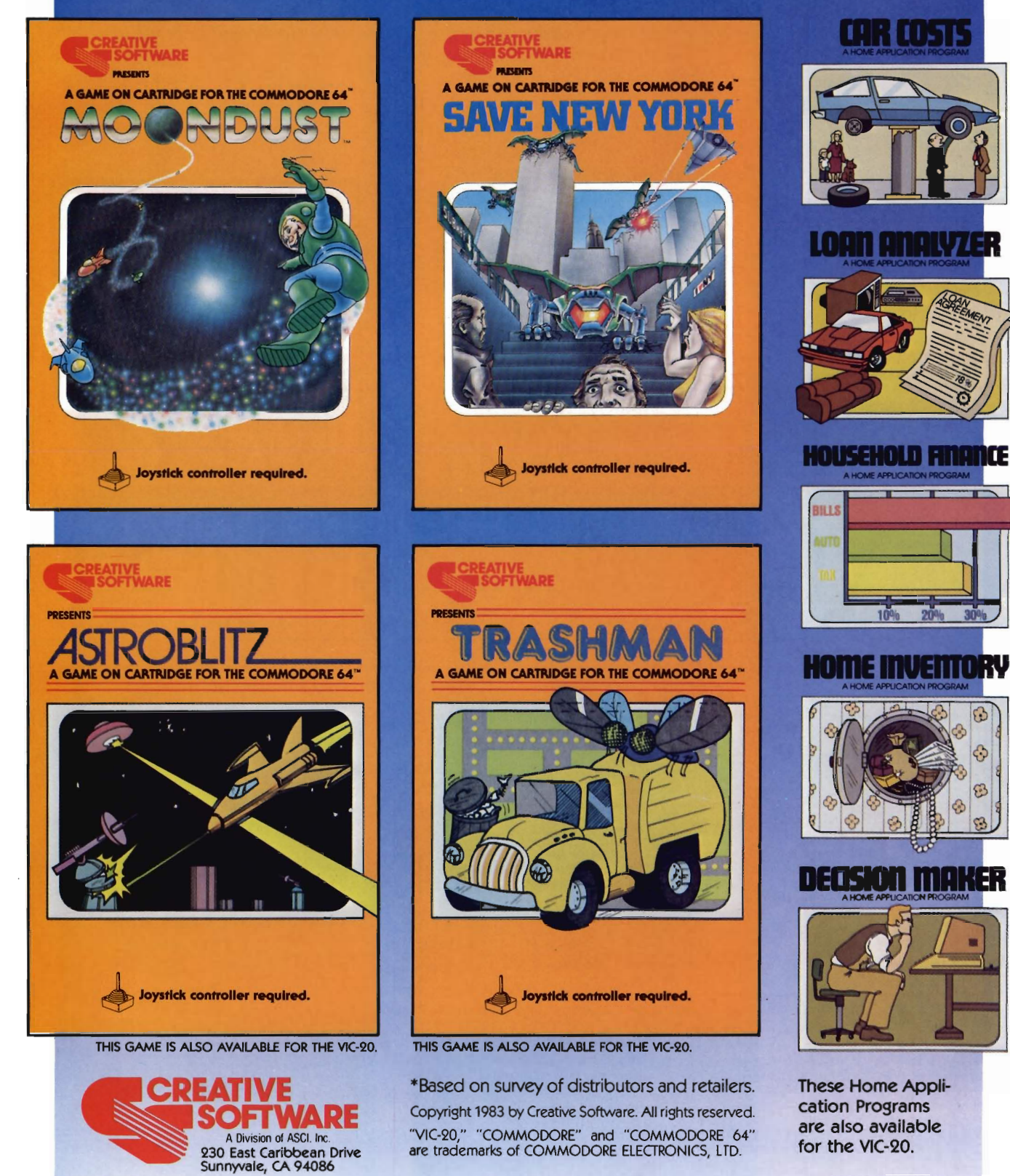
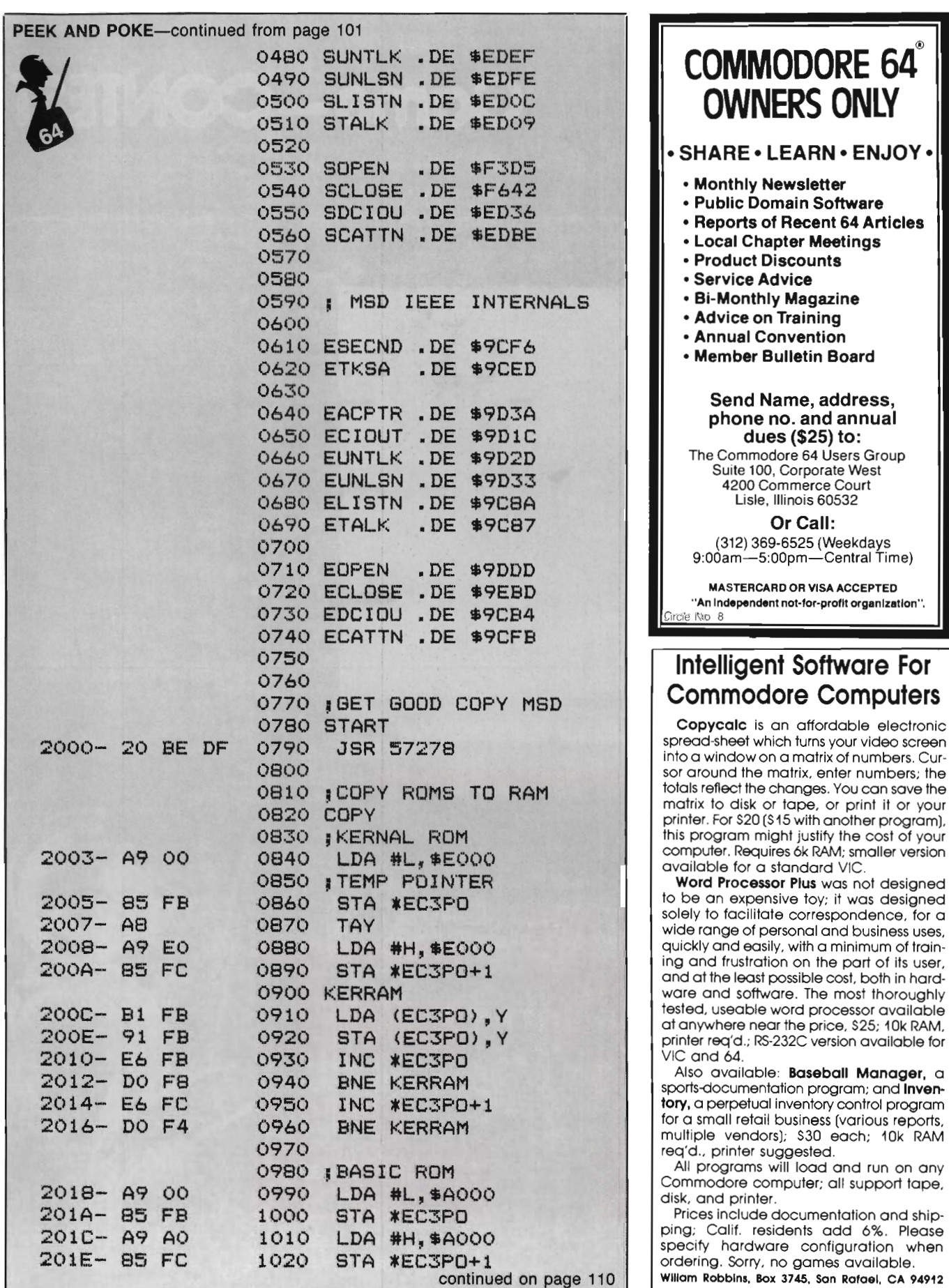

Circle No. 21

# **Game-CONTEST**

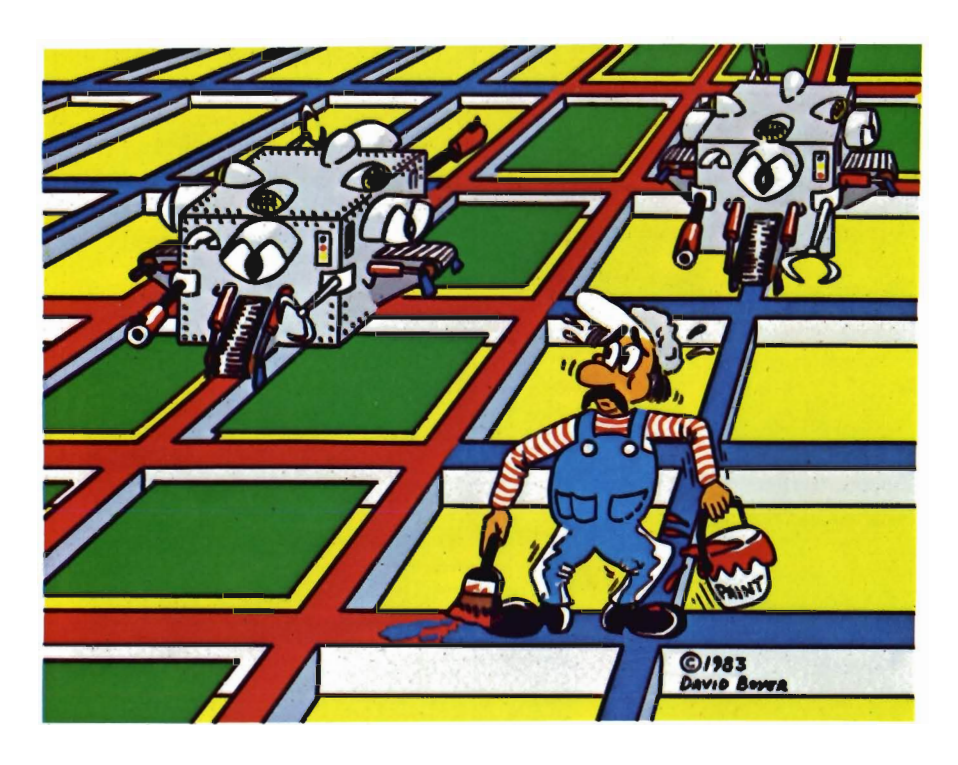

The Game Contest is a continuing feature of Commander Magazine aimed at providing entertainment for and promoting competition among our readers. MICROOIGITAL has graciously provided us with this Game Contest.

# **DEADLINE FOR ENTRIES SEPTEMBER 1, 1983**

GRIOOER may be purchased from MICROOIGITAL. 752 John Glenn Blvd. Webster, NY 14580 1-716-872-0518 inside New York 1-800-833-7384 toll free outside of New York

## **Terms for Game Contest**

First prize will be awarded to the person with the highest score. The winning entry must contain a photograph of the highest score of the game along with a GRIDDER package front and proof of purchase.

Entries must be mailed to Commander, GRIDDER Contest, PO Box 98827, Tacoma, WA 98498. All entries must be mailed, as postmarks are required to determine the earliest winning entry. In the event of a tie, duplicate prizes will be awarded. Employees of MICRODIGITAL and their families may not participate. First prize will be \$500, second prize \$200, third prize \$100 in merchandise.

The contest will run until September 31. MICRODIGITAL will notify Commander Magazine of the winner(s) and provide copy and photographs for a follow-up story.

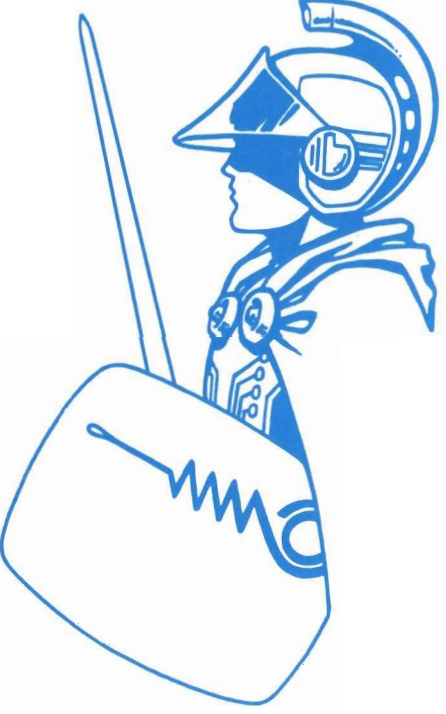

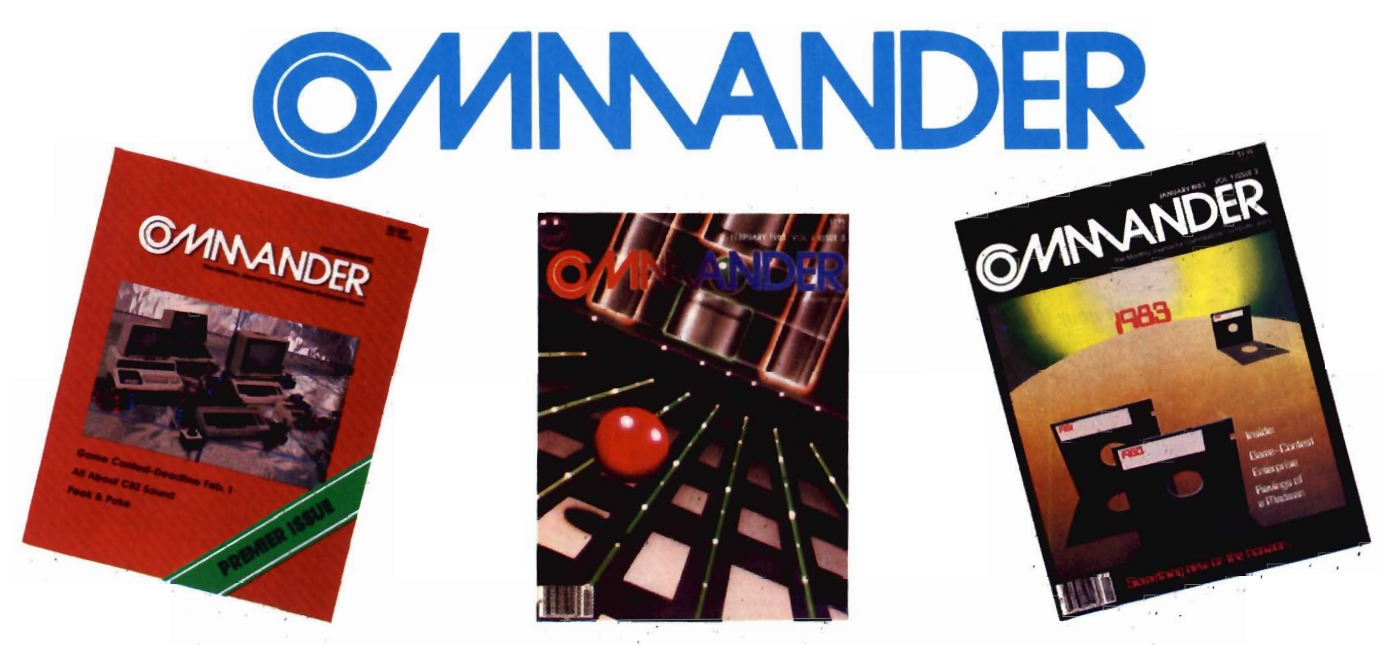

# *Only COMMANDER will do all this*

**GUIDE** Reports that give you hands-on, user oriented information on the entire range of Commodore Computers • More comparison charts, diagrams, instructional illustrations, and how-to photos than any other publication in the field • Articles written by the top working experts in the field.

**INSTRUCT** Innovative ways to use your computer equipment—from self-improvement to home security • Valuable tricks and practical advice on how to get the most from your investment in the high tech field of computers • In depth and unbiased analyses of the latest in educational software.

**ENTERTAIN** Fascinating glimpses into the wonders of the computer future • Profiles of the industry's most creative people • Provocative discussions on the impact computers will have on you and your family.

**SIMPLIFY** 

**INFORM** 

Critical comparisons of the Commodore Computers • Exactly how your computer equipment works • What those computer "buzz words" mean and expensive "special features" do • Useful trouble-shooting & maintenance advice.

An expanded directory of the latest programs on ROM-PAK, tape and disc • New product previews of the latest and best equipment on the market • Exciting technologies in development for tomorrow • Important applications of computers for health , education, business, and the public good • New directions in computers • Much More . . .

Subscribe now and take advantage of our limited Offer of \$4 off the one year subscriptions

-Subscription Orders Only-Toll Free Number: 1-800-426-1830 (except WA, HI, AK) **COMMANDER** PO BOX 98827 TACOMA, WASHINGTON 98498  $(206)$  584-6757<br>1 1 YR. \$22  $\Box$  2 YR. \$40  $\Box$  3 YR. \$58 *(Prices do not include* \$4 *discount)*  Prices *in Us. Funds*  Washington residents please add 7.8% sales tax Allow 5-6 weeks for delivery. **DON'T MISS OUT on the most informative magazine dedicated to the COMMODORE COMPUTERS HAVE YOU GOT WHAT IT TAKES TO BE A ...... NDER** 

Circle No 4

#### WOW! PAPERCLIP ™ Word Processing Software

TM More user functions than Wordstar TM More user friendly than Select TM Costs 60% less, too! Raving reviews in the April issues of "Personal Computer" and "Commander" magazines. Price is \$125.00 . introductory offer sale for 30 days only. Then \$149.95. We support what we sell!

PAPERCLIP software plus a Commadore '64 computer gives you the most powerful W/P system anywhere for under \$1,000. Quantity price discounts available.

Also for Kids of All Ages

#### CHRIS · ED · GAMES ™

Wholesome "brain" food for those who believe THERE is MORE to LIFE than just: war, shoot, kill, smash, squash and general brain garbage. Follow the monthly series of Christopher & Angela as they go through life' Adventure, education and laughter will be experienced as you try to keep Chris and Angela out of trouble! Your reward will be great fun and a prize from us if you solve the puzzles in each storygame! Documented Source Code included so you can learn to program. \$30.00 each, 2 for \$25.00 each or 3 for \$20.00 each.

Send to: T.N.T., 5448 E. Gettysburg, Fresno, Calif. 93727 . Phone (209) 268·4555

# **PET JOYSTICK INTERFACE**

• Now any PET® or CBM® can use joysticks and game paddles.

• Accepts popular Atari ® and Apple ®·style joysticks/paddles.

- Sample software provided.
- Only \$69.951

Send check, money order, VISA/MC (please include exp. date) or specify C.O.D.

> **J SYSTEMS CORP.**  1 Edmund Place Ann Arbor, MI 48103 313-662-4714

> > **VISA** MasterC Circle No. 21

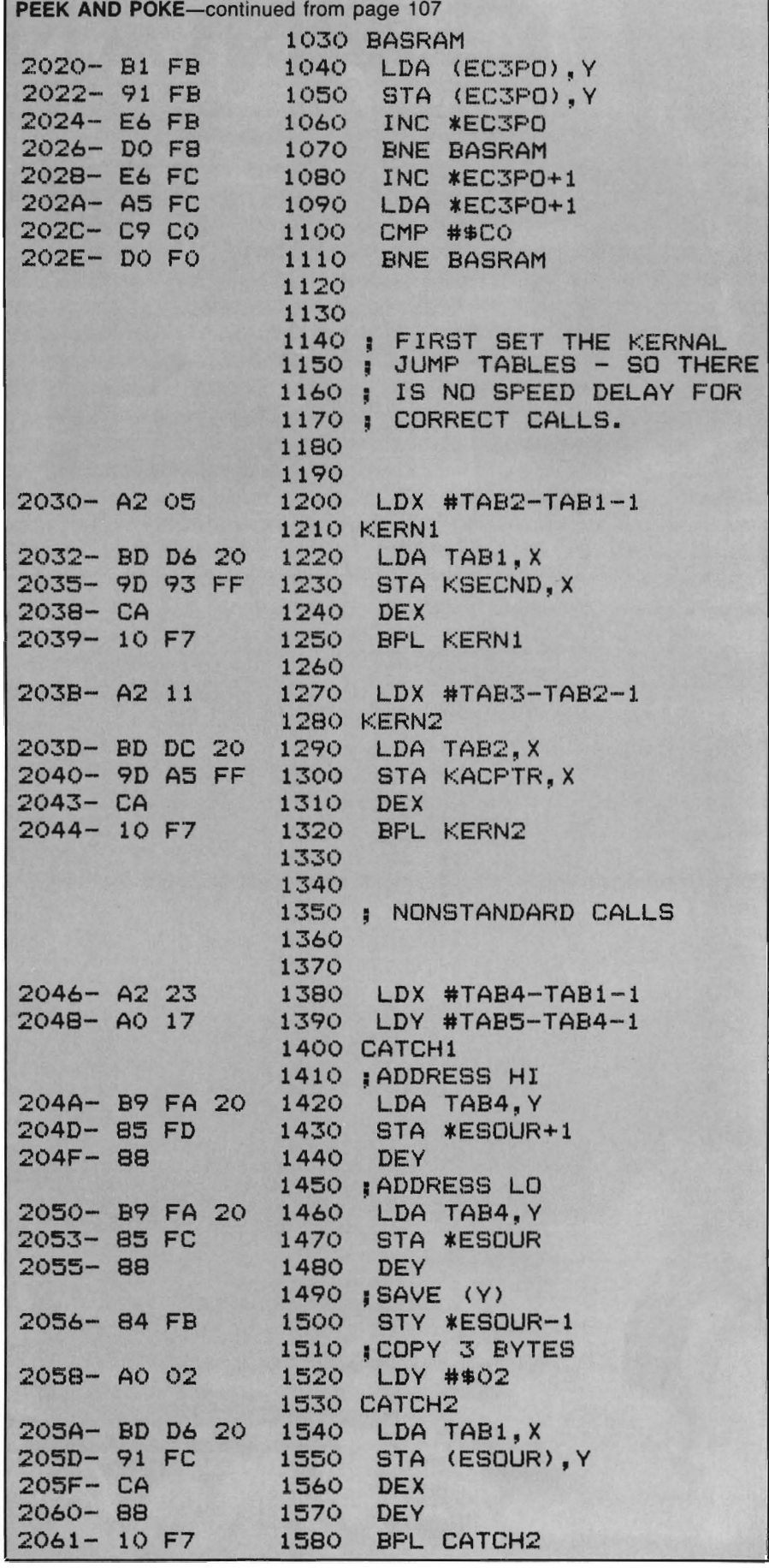

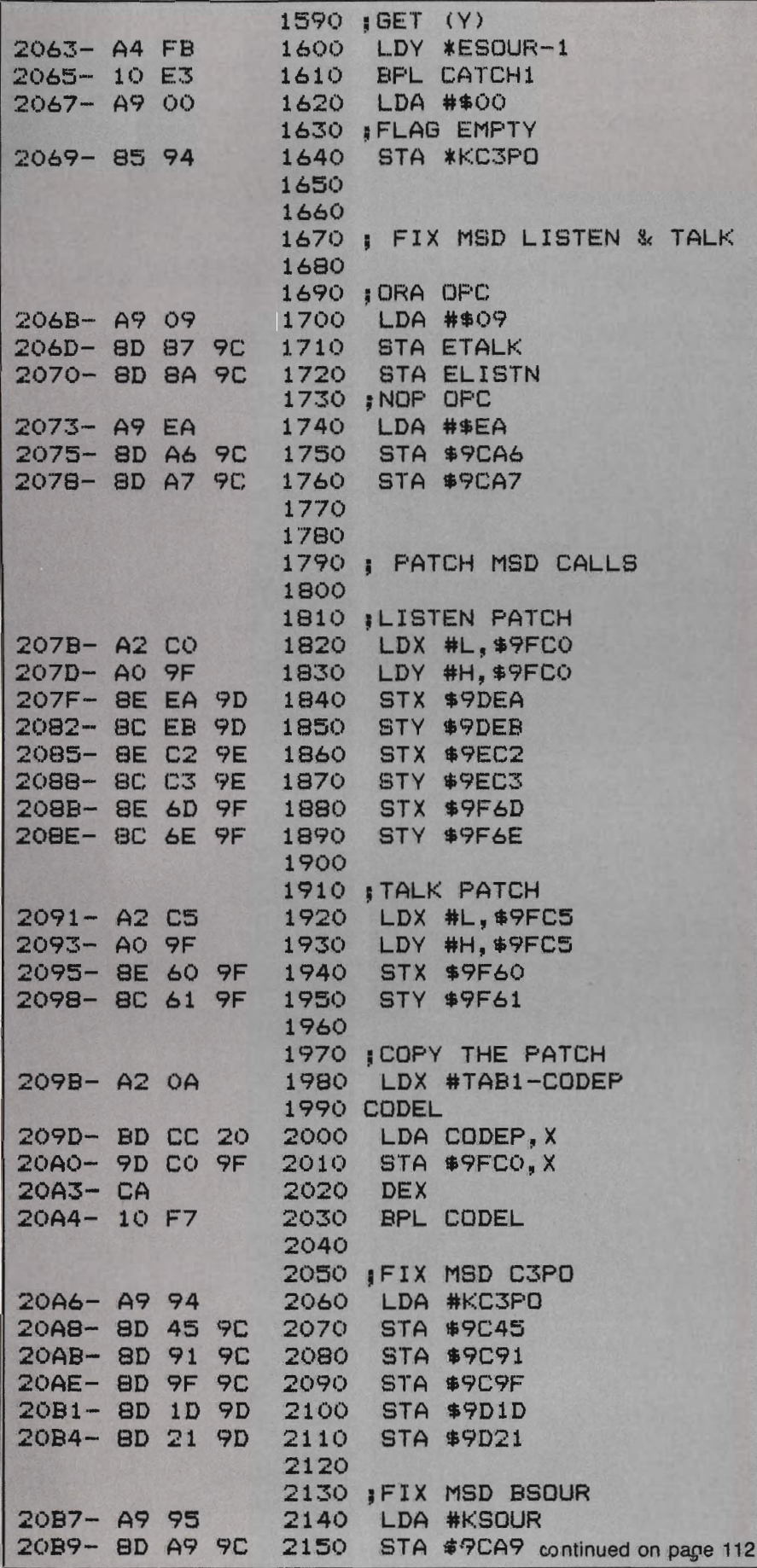

#### **BASIC ELECTRONIC BUSINESS SYSTEMS.** INC.

### **COMMODORE COMPUTERS**

#### **NEW MODELS**

#### $......$

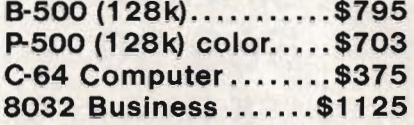

#### **COMMODORE DISK DRIVES**

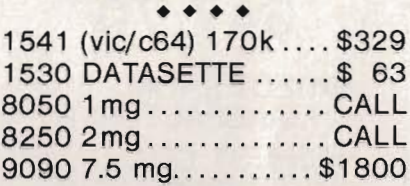

۶

#### **COMMODORE COLOR 14" MONITOR WITH SOUND**

 $1701$ .....................\$259

#### **COMMODORE PRINTERS**

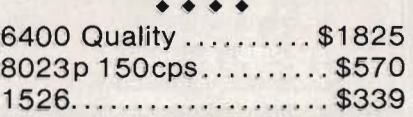

**TO ORDER CALL**  $(713) 530 - 2515$ M.C. or Visa add 3% F.O.B. Houston, Tx **BEB SYSTEMS, INC.** 11430 Bissonnet, C-7 **Houston, Tx. 77099** 

**Call about BEB's software** club. Membership 1/2 off during sale

**64 SOFTWARE COMMODORE** WORDPRO 3+........ \$74.95 BUSICALC............\$54.95

**SMALL BUSINESS SYSTEM** A/R, A/P, G/L or Payroll for C64...............\$99 ea.

## **DEALERS INQUIRIES INVITED**

Large selection of Vic and **Atari Software** 

VIC-20 w/game.........\$139

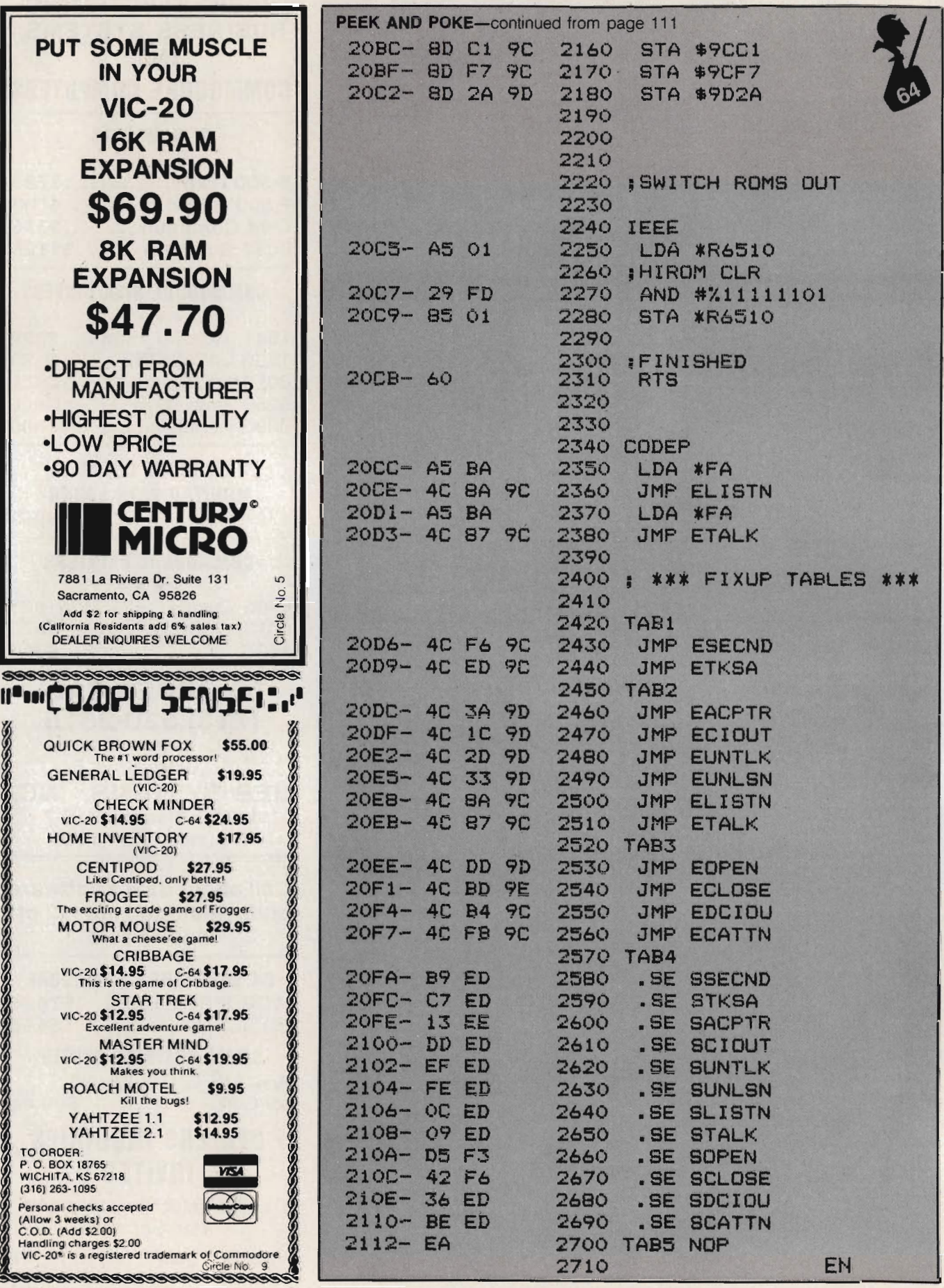

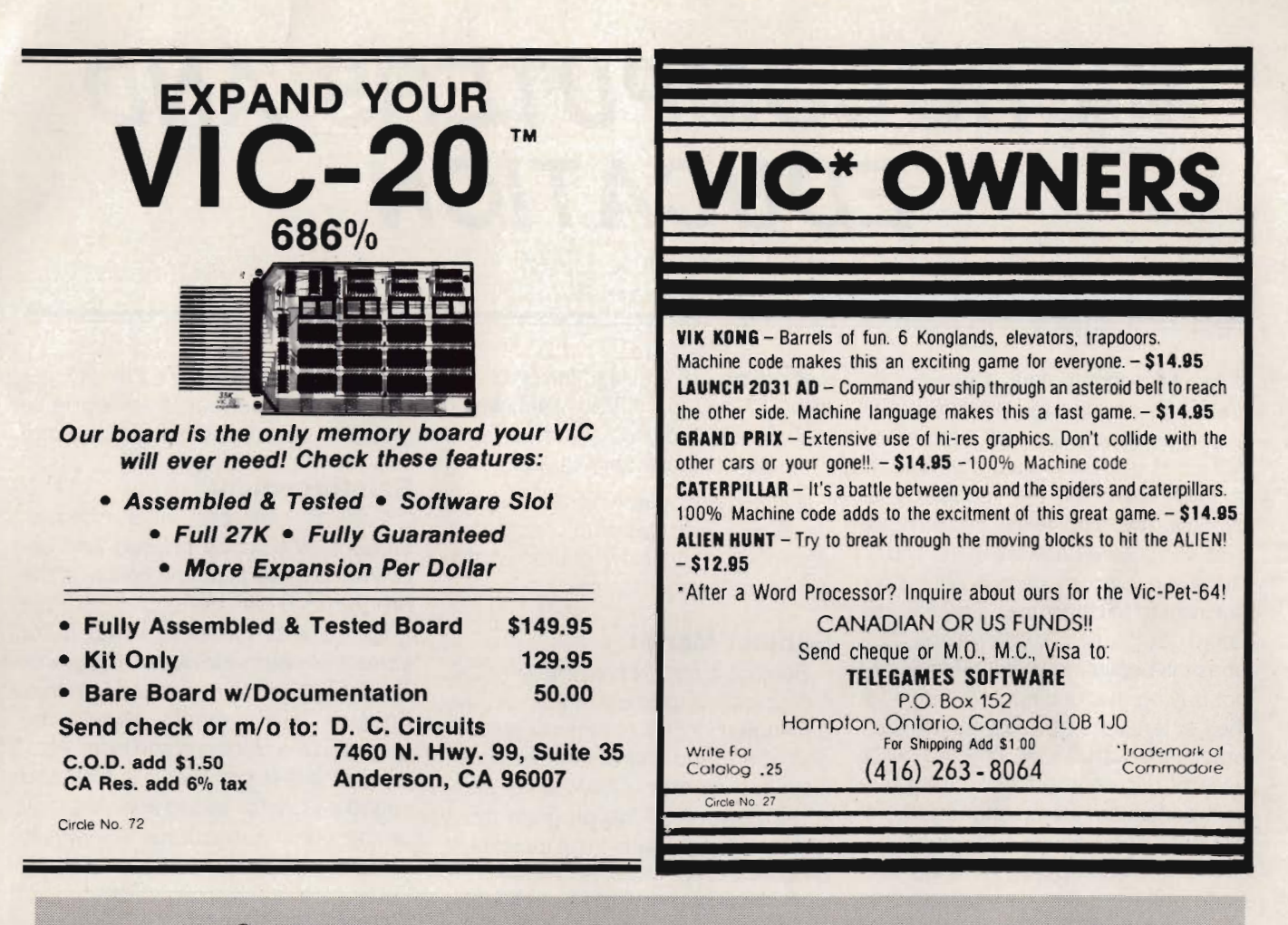

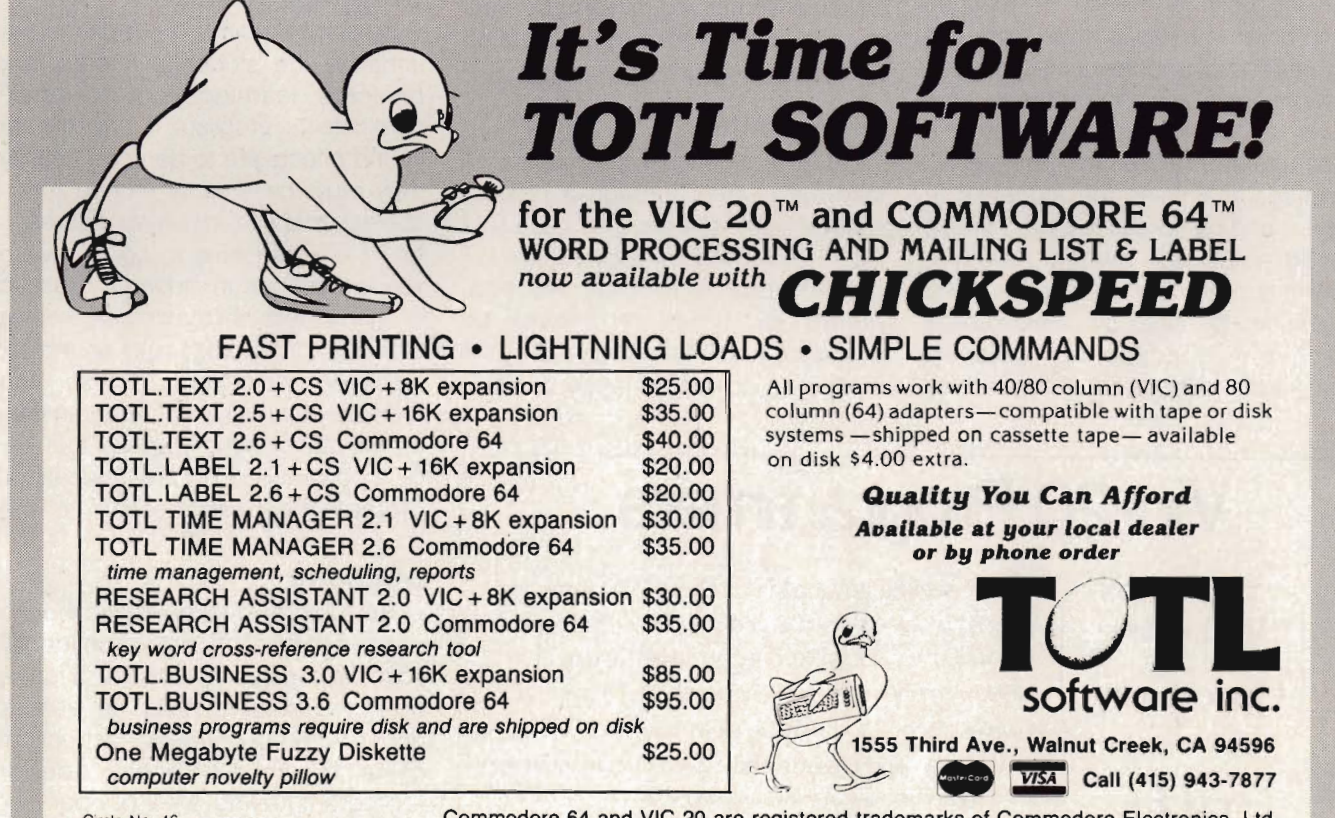

Circle No. 46

Commodore 64 and VIC 20 are registered trademarks of Commodore Electronics. Ltd.

# **MICROCOMPUTERS AND EDUCATION**

by Authur J. Dudley Bremerton, WA

As Microcomputers become increasingly popular, more and more arcade games are flooding the market. Not until recently has the interest shifted towards the educational aspects. This is not to say that software publishers were unaware of the importance of microcomputers in education, but instead felt there was a greater demand for games. I believe this emphasis is beginning to shift. People are not buying microcomputers solely for their entertainment value, but for their practical value as well. The two major uses of microcomputers in the practical sense are home management/ business applications and education.

The microcomputer, coupled with good software, can be invaluable as an instructional device for teachers and parents. It has unlimited patience, is interesting, and never tires. Two big advantages microcomputers have over textbooks are their ability to animate and randomize. The first advantage maintains the student's interest and reinforces learning; the second provides him/her with an unlimited number of combinations. However, for microcomputers to be effective, educational software packages must be carefully planned,

well organized, and hold the child's interest. Many promising educational techniques and aids failed because they lacked these very qualities.

If you are planning to buy or develop educational software packages, the below characteristics will be of interest to you.

#### **Subject Matter**

Subject matter, believe it or not, is the most important part of the package. Fantastic graphics, smooth animation, and marvelous sound effects are worthless from an educational viewpoint if the program lacks quality subject matter. The topic must be concise, accurate, and have sufficient detail and quantity so in fact the child has something to learn. Be wary of products with vague catalog descriptions.

#### **Organization**

Good educational packages will take the student through a process step by step-first explaining the subject matter and then allowing the student to practice. Problem sets completed by students should be evaluated and briefly analyzed by the student to advanced levels or again

# **Vic-20 Programmers**

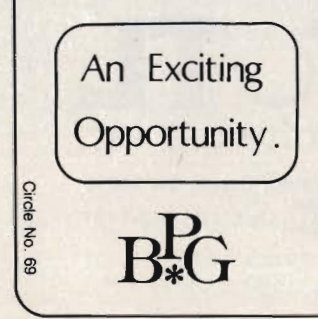

We are seeking good quality, original programs and project write-ups for the unexpanded or the superexpanded Vic-20. We offer an attractive royalty based remuneration package for the right material. Give us a shot. You may be pleasantly surprised. Write or send cassette and explicit documentation. The Bowley Publishing Group P.O. Box 2312 · Darien, CT 06820

through present levels of difficulty. It is extremely important that students master a section before proceeding.

#### **Reinforcement**

Positive reinforcement is essential. Students should be praised and encouraged throughout the course of the program. It is beneficial to use graphics and sound as rewards for correct answers. However, programs should not get carried away with this. Positive reinforcement should be geared to the student's age level. Also, programs that provide graphics and sound effects for wrong answers may unintentionally encourage students to answer incorrectly.

#### **Graphics/Sound**

Remember this is a supplement to enhance the student's interest and reinforce learning, not to totally dominate the program. If graphics and sound effects are to be used heavily, they must be directly related to the subject matter (i.e. using figures to teach children how to count, use of various shapes in geometry, use of sound to teach children musical notes, etc). Using graphics and sound extensively as rewards or as nonessential elements of the program take up valuable memory space that can be a powerful part of any educational program if correctly used.

#### **Difficulty**

The topic must be geared to the proper age level. (This should be identified in catalog descriptions). As a further note, the student must be able to understand the operating instructions of the program. One does not design a program having a set of operating instructions comparable to VISICALC to teach four year-olds to count. Young

# $\cdot$ **II** I

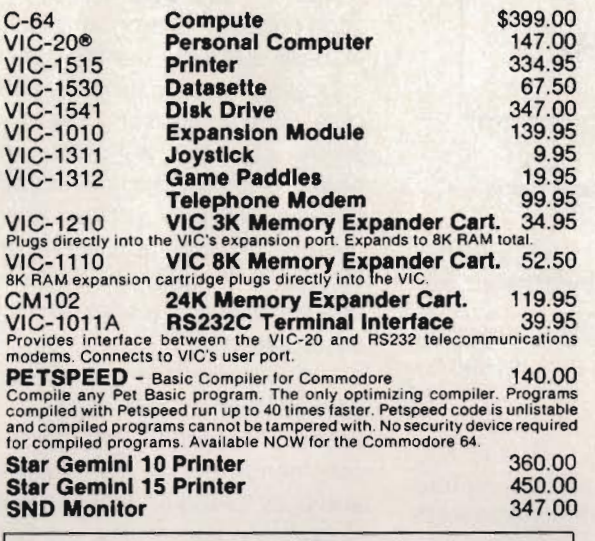

CS1 **QUICK BROWN FOX** \$55.00<br>The Word Processor of this decade! For the VIC-20 and C-64.

COMMODORE SOFTWARE<br>
Everything Commodor COLOGY Super Expander<br>
Everything Commodor could pack into one cartridge - 3K RAM memory<br>
expansion, high resolution graphics piotting, color, paint and sound com-<br>
mands. Graphic, t

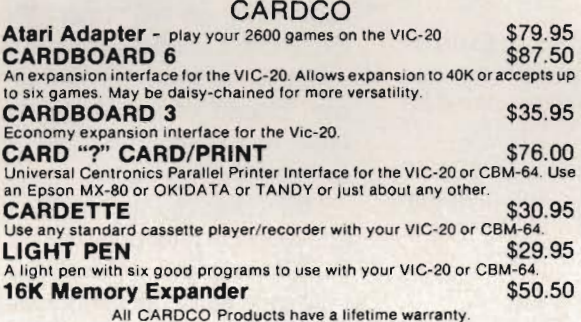

#### BUSINESS USES FOR YOUR VIC-20®

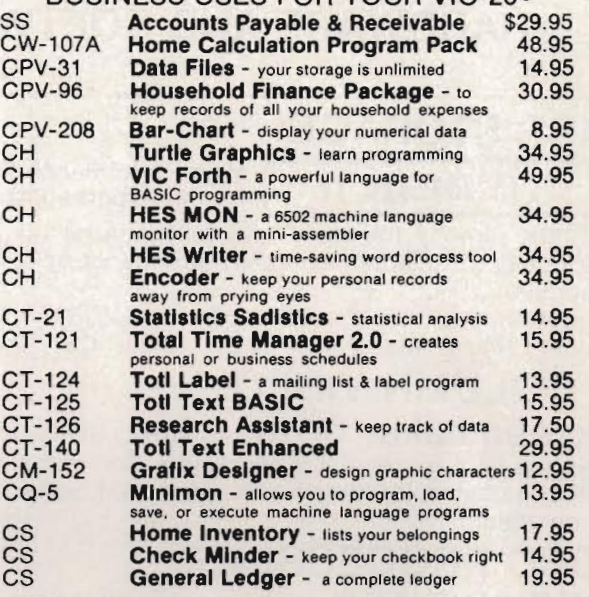

#### GAMES FOR YOUR VIC-20®

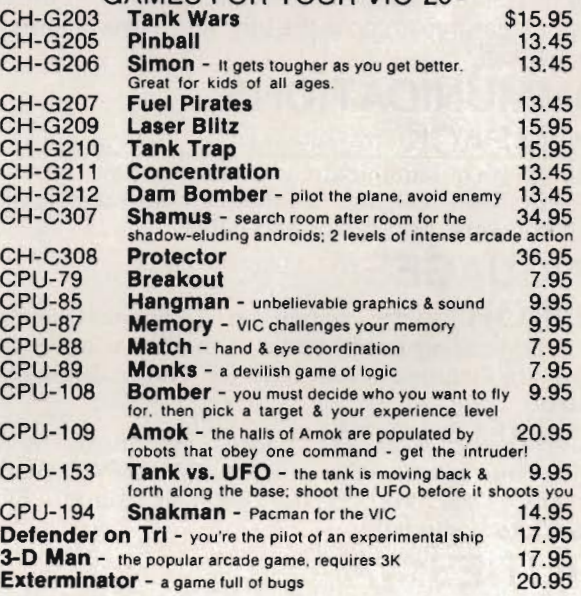

## We have over 400 programs for your VIC-20 and over 250 programs for your C-64!

Shipping & Handling Charges:<br>
First two (2) items - \$2.00 per item.<br>
First two (2) items - \$1.00 per items.<br>
For orders over \$100 total, surface shipping will be paid by<br>
CompuSense. Blue Label or special handling will be

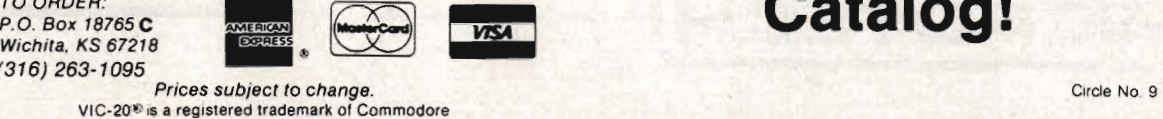

**Write for FREE Catalog!** 

# **Commodore 64 HARDWARE AND SOFTWARE**

## **MASS STORAGE:**

**PEDISK II for Commodore 64 for Commodore 64** 

PEDISK directly transfers data to computer memory. This and the 250000 bps transfer rate means performance up to 10 times faster than a serial bus disk.

Model C340-2 Dual 3'... \$995.00 Model C877-1 Single 8'... \$1095.00 Model C540-2 Dual 5' ... \$895.00 Model C877-2 Dual 8' ... \$1695.00

## **80 COLUMN VIDEO:**

Screenmaker 80 column VIDEO BOARD............ \$179.95 Give the 64 a screen full of characters. Screen maker gives a complete set of characters (80X24) in a 2K Video RAM. Software to link the system is included.

## **WORD PROCESSING:**

**COPY-WRITER** Professional Word Processor ...... \$145.00 The next logical step in the evolution of Word Processors. Copy-Writer has the features found in the best and more. Double columns, shorthand, the works!

## **COMMUNICATIONS:**

**COMPACK** Intelligent Terminal Package . . .... ... .... \$129.95 A complete communications control center - record/read to/from diskconvert files ASCII, BASIC, BI NARY, MAE - print incoming data. Complete with software, port board and cable.

## **LANGUAGES:**

**fuliFORTH+** enhanced fig Forth for Commodore 64 . .. \$100.00 Strings, floating point, editor, conditional assembler, interpreter, and more are included in fuliFORTH +. Target Compiler is also available for \$50.00

KMMM PASCAL forCommodore 64 by Wilserve.... \$85.00 One of the newest HL languages, KMMM PASCAL isa true compilerthat generates machine code from PASCAL source . . . FAST! Editor, Compiler, Translator included.

# **UTILITIES:**

Copymaker SINGLE DISK BACKUP ROUTINE....... \$30.00 Copymaker allows a 1541 owner to quickly backup an entire floppy disk on ONE DRIVE! Simple swap prompting and full useof memory makethis easy to use and essential for any disk owner.

MAE Macro Assembler Editor from EHS................... \$ 99.95 MAE has become the standard of the 6502 industry by providing the power and ease of use needed by the best assembly programmers. MAE is a complete development system including a word processor and lots of source goodies.

**M ICROTECH** is your complete 64 center. Dealer inquiries invited.

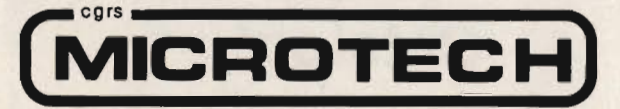

P.O. BOX 102 LANGHORNE, PA 19047 215-757·0284

children may need their parent's help at the beginning, but should be able to take over quickly.

Now I grant you, I realize many good educational programs lack some of these qualities. The attributes of an educational program will vary from application to application. One should be aware of these attributes whether he/she is planning to develop or purchase educational software and determine which ones apply. Two characteristics that apply in all cases are quality subject matter and good organization.

The Commodore VIC 20 can give your children an added advantage in school. Its graphic capabilities and user friendliness will make learning fun and easy. Good educational software is available from many sources, and many of these software packages are reasonably priced. If you are planning to do your own programming, a good investment would be to purchase the Super Expander. This cartridge will add a new dimension to your VIC 20. Not only do you get an extra 3K of memory but also additional commands devoted to graphics and music. I plan to write a series of educational programs and articles in this publication designed for the VIC 20, some of which will require the Super Expander cartridge. If you have any suggestions on what you would like to see, please send your correspondence to me at: 2408 Snyder Ave., Bremerton, WA 98312.

I truly believe microcomputers and education go hand-in-hand, and that the Commodore 64 and VIC 20 are truly state-of-the-art in educational applications as well as many others. There is no doubt that the computer is the key to the future. A future more interesting and rewarding than we can possibly imagine.  $\square$ 

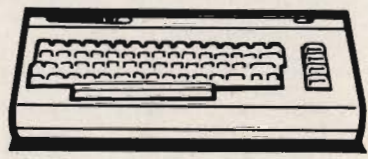

Circle No. 6

# **Commander Dealers**

Given here, in zip code order, is a list of the Dealers who will be carrying the COMMANDER. We will provide updates for this list in following issues as a service to provide our readers with a local source at which they will find the COMMANDER Magazine. We sincerely appreciate the service provided by the Dealers listed below.

Our newest Dealers are on this page. Previously listed Dealers run consecutively on the following pages.

#### **New Jersey**

Bits, Bytes & Pieces 190 Buckelew Avenue Jamesburg, NJ 08831 Manager-Owner: Erik & Margie Roll

#### **New York**

 Computer Shoppe 283 Medford Avenue Patchogue, NY 11772 (516) 758-6558 Manager-Owner: Ann Smith

#### **Pennsylvania**

York News Agency 1141 South Edgar Street York PA 17405 Manager-Owner: Mark Lando

#### **Georgia**

Integrated Systems, Inc. 3300 Buckeye Road, # 178 Atlanta, GA 30341

#### **Florida**

 Computer Plus 1471 Timberlane Road, Suite 161 Tallahassee, FL 32312 (904) 893-7340 Manager-Owner: Dan Evans

Hillsboro News Co. 2102 North Sterling Tampa, FL 33607 Manager-Owner: MaryAnn Michel

Computer Systems plus 1721 SE 47th Terrace Cape Coral, FL 33904 Manager-Owner: Don Montgomery

#### **Ohio**

Big Bytes 1309 Boardman-Poland Road Poland, OH 44514 (216) 758-0009 Manager-Owner: Gary Lunger

Central News Co. 2115 George Street Sandusky, OH 44870 (419) 626-6962 Manager-Owner: Jim Justice

Computer Plus of Ohio 123 East Main Cross Street Findlay, OH 45840 (419) 423-6700 Manager-Owner: Mike Deitelbach

#### **Michigan**

Videoasis 2237 18 Mile Road Sterling Heights, MI 48078 (313) 979-5555 Manager-Owner: Ian Swanwick

Computers & More 1878-28th Street SW Wyoming, MI 49509 Manager-Owner: Bill Slaughter

#### **Illinois**

 Kroch's & Brentano's 29 South Wabash Avenue Chicago, IL 60603 (312) 332-7500 Manager-Owner: Harlon Smith

Chas Levy Circulation Company 1200 North Branch Street Chicago, IL 60622 (312) 440-4422 Manager-Owner: Harvey Wassermar

Cambridge Business Systems 3345 North Halsted Chicago, IL 60657 (312) 525-3900 Manager-Owner: Larry Brault

Videos To Go 2517 West Reservoir Peoria, IL 61615 (309) 682-6510 Manager-Owner: Patsy Wade

#### **Nebraska**

 Computers & Components 14207 Pacific Omaha, NE 61854 (402) 691-4238 Manager-Owner: Tim Pearson

#### **Kansas**

 Kansas Micro Computer 1601 West 23rd Lawrence, KS 66044 (913) 841-6348 Manager-Owner: John Ellena

Compu-sense 1001 South Washington Wichita, KS 67211 (316) 263-1095 Manager-Owner: Skip Kendrick Go Sub Int'I 501 East Pawnee, Suite 430 Wichita, KS 67211 (316) 265-9992

#### **Texas**

 Rave Stores, Inc. 3308 T owerwood Dallas, TX 75234 (214) 484-9581 Manager-Owner: Erroll Jacobson

East Texas Periodicals 7171 Grand Blvd. Houston, TX 77225 Manager-Owner: Bill Melcher

#### **Colorado**

 Denver News Company 3601 East 46th Avenue Denver, CO 80216 (303) 321-1111 Manager-Owner: Jim Littlepage

#### **California**

 Computer Barn 319 Main Street, #2 Salinas, CA 93901 (408) 757-0788 Manager-Owner: Natalie Vanderbelt

Software Emporium 4500 EI Camino Los Altos, CA 94022 (415) 941-8788

Software Depo 2652 Town Center Lane Sunnyvale, CA 94086 (408) 730-9494 Manager-Owner: Roger Spangler

North Area News 2500 Marconi Avenue Sacramento, CA 95821

Integral Biomedical Eng. 2947 Fulton Avenue Sacramento, CA 95821 972-7577 Manager-Owner: Mike Kouri

#### **Washington**

Acme TV & Computers 1727 East Sprague Spokane, WA 99202 (509) 535-1111 Manager-Owner: Jim Hanley

Computer Shop of Spokane 12218 East Sprague Spokane, WA 99206 (509) 928-9610 Manager-Owner: Austin Hook

#### **Dealers, continued**

الماما ماماما عاما فافافا ماهاها عاماماها فا

#### **U.S.A. Puerto Rico**

The Micro Computer Store 1408 Avenue Jesus T. Pinero Rio Piedras. PR 00921 (809) 781 ·0350 Manager·Owner: Julio C. Martinez

#### **Massachusetts**  Tycom Associates 68 Velma Avenue

Pittsfield, MA 01201 Manager·Owner: Dave Tyburski

Northshore News Co. 150 Blossom Street Lynn, MA 01902 (617) 592·1300 Manager·Owner: Tom Mulken, Jr.

Computech Ltd 214 Derby Street Salem, MA 01970 (617) 741 ·1724 Manager·Owner: Tim Bush

#### Omicron Corporation 1416 Providence Highway Norwood, MA 02062 (617) 769·6867 Manager·Owner: Steve Gavrilles

**Rhode Island**  International Computer Services 165 Dyerville Avenue

Johnston, RI 02919 (401) 273· 1001 Manager·Owner. Steve Lablanc

**PSYCOM SOFTWARE INTERNATIONAL BUILDS ADULT SOFTWARE FOR THE C(Jt1000RE 64, TEXAS INSTRlKNTS** 

#### **New Hampshire**

New England Periodical Service 6th South St Milford, NH 03055 Manager/Owner: Jim Nolen

Compu·Crafl. Inc. 17 Dunbar Street Keene, NH 03431 (603) 357·3901 Manager·Owner: Richard Bishop

Echo Consulting Services PO Box 1199 Conway, NH 03818 (603) 447·5455 Manager·Owner: George Epotien

#### **Maine**

Maine Micro Systems, Inc. 55 Center Street Auburn, ME 04210 (207) 786·0696 Manager: Nancy Lecompte

#### **Vermont**

**Computeam** 205 Dorset Street South Burlington, VT 05401 (802) 862·2802 Manager·Owner: Mark Robinson

Market Place 1 Main Street Winoski, VT 05404 Manager·Owner: Bob Howe

#### **Connecticut**  Multi·Business Computers Inc. 28 Marlborough Street Portland, CT 06480 (203) 342·2747 Manager·Owner: Bob Stasko

#### **New Jersey**

Micro Computer Services 61 Mountain 'Blvd. Warren, NJ 07060 (201) 561 ·3111 Manager·Owner: Jerry Prevete

Computer Workshop 1200 Haddenfield Road Cherry Hill, NJ 07013 (609) 665·4404 Manager·Owner: Charles Kolbe

Software Land 99 Broadway Elm wood. NJ 07407 Manager/Owner: La Lit Modi

NUBS Co mputer Center Inc. 6 Ames Avenue Rutherford, NJ 07070 Manager·Owner: Robert Weigel

Software City 85 GodWin Avenue Midland Park. NJ 07432 Manager·Owner: Arlene Destoslto

Computerability, Inc. 441 Route 23 Pompton Plains, NJ 07444 (201) 835·0688 Manager·Owner: Dennis Mull

Wayne Computer Store 1459 Route 23 Wayne, NJ 07470 (201) 628·7318 Manager·Owner: Rick Delti

Software City 147 North Kinderkamack Road Montvale, NJ 07645 (201) 391 ·0931 Manager·Owner: C.M. Hatfield

# **Personality Analyzer**

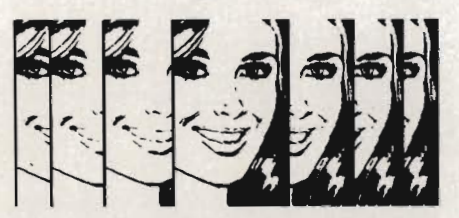

**Analyze yourself, your spouse, your date, relatives, co-workers and friends.** 

**Find out who you will get along with, who will work well with you, who will be fun to be with.** 

**Measure compatibility, career potential, behavior tendencies, values, etc.** 

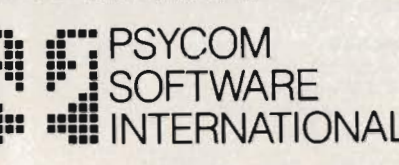

**2118 Forest Lake Drive Cincinnati, Ohio 45244 USA** 

**\$24.95 2.50 disk (additional)**  Software City 161 Cedar Ln Teaneck, NJ 07666 Manager/Owner: George Barnes

Computer Workshop 1200 Haddenfield Road Cherry Hill, NJ 08034 (609) 665·4404 Manager·Owner: Chris Kolbe

Software·n·Such Warren Plaza, Route 130 East Windsor, NJ 08520 (609) 443·8984 Manager·Owner: Paul Hammer

BBlThe Computer Store 216 Scotch Road Trenton, NJ 08628 (609)883·2050 Manager·Owner: Barry Brown

#### **New York**

Computer Center 31 East 31st New York, NY 10016 (212) 889·8130 Manager·Owner: Elliot Rabinowitz

Leigh's Computer 212 East 85th Street New York, NY 10028 Manager·Owner: Leigh Goldstein

CompTek 90 John Street New York, NY 10038 (212) 962·6131 Manager·Owner: Frances Banks

Computer Store and More 90 John St. New York, NY 10038 Manager/Owner Francis Banks

Computer Emporium 37 North Street Middletown, NY 10940 Manager·Owner: Kate Honders

Compu·Tech 511 Hempstead Avenue West Hempstead, NY 11552 Manager·Owner: Jim Brewington

Software Emporium 151 Minola Avenue Rosyln Heights, NY 11577 Manager·Owner: Sheldon Ostroy

B.C. Communications, Inc. World Wide Electronics Dist. 207 Depot Road Huntington Sta., NY 11746 (516) 549·8833

Co mputer Headquarters 1245 Middle Country Road Selden, NY 11784 (516) 698·9373 Manager·Owner: James and

Ray 's Supply 190 Route 9 Kathy Lyons Cohoes, NY 12047 Manager·Owner: Bob Howe

Upstate Computer Shop 1823 Western Avenue Albany, NY 12203 (518) 456·3019 Manager·Owner: William J. Smith

Ray's Supply 350 Cornila Street Plattsburgh, NY 12901 Manager·Owner: Bob Howe

Ray's Software 106 East Main Street Malone, NY 12953 Manager·Owner: Bob Howe

AND OTHER PERSONAL COMPUTERS. **INDIVIDtW. ORDERS ARE ACCEPTED BY TELEPH(J4E USING YOUR VISA**  OR MASTER CARD OR SHIPPED COD. **CALL (513)-474-2188**  YOU MAY ALSO ORDER USING THE **C(NJENIENT FOItt INCLUDED BEL()j. distributor inquiries invited 111111111111111111111111111111111**   $\mathbf{1}$ **Inalt---------------------------I**  1 1 **Istreet-------------------------l**   $\ddot{\textbf{1}}$ **Xcity** 1 1 **lstate ------ zip-------------- 1**   $\ddot{\mathbf{r}}$ **lchg.card exp date--------------l**   $\mathbf{I}$ **Icardl--------------------------l lp\ease rush .e [ ) copies of 1** 

**Ithe PERSONALITY ANALYZER today X** xxxxxxxxxxxxxxxxxxxxxxxxxxxxxx

**118/Commander July** <sup>1983</sup>

Future Distribution Trimex Bldg. - Route 11<br>Mooers, NY 12958 (5 14) 861 ·2831 Manager·Owner Phillippe Faure

<u>ggggaaanggaaangggggaaaaaggaagga</u>

Ray's Software 412 East Jenesee Street Fayetteville, NY 13066 Manager·Owner: Bob Howe

Durmac Cash Registers 1628 Erie Blvd. East<br>Syracuse, NY 13210<br>(315) 472-4531 Manager-Owner: William McCarthy

Upstate Computer Shop 99 Commercial Drive Whitesboro, NY 13492 (315) 768-8151 Manager·Owner: Tony Violante

Personal Computers, Inc. 3251 Bailey Avenue<br>Buffalo, NY 14215 (7 16) 832·8800 with your country.<br>Manager-Owner Frank C. Smeirciak

#### Pennsylvania

One Stop Computer Shop 65 North 51h Street Lemoyne, PA 17043 (717) 76 1·6754 Manager·Owner: Joanne Wright

Micro Age Computer Store 1352 Tilgh man Street Allentown, PA 18102 (215) 434·4301 Manager·Owner Ed Eichenwald

#### Maryland

Professional Micro Service 100 West 22nd Street Baltimore, MD 21218 (301) 366-0010 Manager·Owner. James A. Breen

Tri·State Computers 1504 South Salisbury Blvd. Salisbury, MD 2 1801 (301) 742·2020 Manager-Owner: Tom Weiland

#### Virginia

Virginia MiCro Systems 13646 Jeff Davis Highway Woodbridge, VA 22191 (703) 49 1·6502 Manager·Owner: Suart Mitchell

Unidyne Corp 536 Independence Blvd. Virginia Beach, VA 23462 (804) 855·8037 Manager·Owner· Vicki Knick

CAL PRO-The World of Computers 31 19 Waterlick Road Lynchburg, VA 24502 (804) 237·3825 Manager·Owner Walter Leroy Ashley

#### West Virginia

Computer ASSOCiates, Inc. 113 Hale Streel Charleston, WV 25301 (304) 344·880 I Manager·Owner: Jeff Knapp

#### Alabama

 T ricelin Corporation Route I , Box t 28 Bankston, AL 35542 (205) 689·4999

#### Tennessee

 Am erican Computer Co 1004·8th Avenue South Nashville, TN 37203 Manager·Owner. Jane Maggard

<u>ik anatomaana ananana amanana</u>

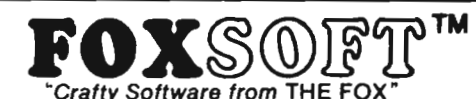

#### FOX 20:"

The magazine for \*VIC 20 users. On Cassette,

The all magnetic magazine with 5 or more original programs per month. Game - Educational - Utility programs at an average cost of 88¢ per program. FOXTAlES • our video newsletter has Articles. Hints. Reviews and more. Delivered monthly to your door. Give your VIC 20 value and power with FOX 20.

Texas Residents add 5% Sales Tax \$53/yr. U.S. \$63/yr. Cann**sda & Overseas \$6.50 Single & Back Issues** 

 $\Pr$  pr $\operatorname{qte}$   $\operatorname{Gyr}$   $\mathbb{F}_{\text{for the Commodore 84}}$ 

The user affectionate sprite development program. Menu-driven, mono/mulitcolor sprites, joystick/keyboard, tape/disk, 10K w/FAST machine language routines. Over 60 commands: ROTATE (any angle 0-360). INVERT/OBVERT. SHIFT. SYMMETRY. AND/OR. REVERSE. REVIEW. MOVIE (animation). Create and edit up to 128 sprites per file. For programming efficiency and FUN! Includes the Game Maker - automatically prepares a base for game development.

FOXPACS Cassette \$29.95 Disk \$34.95

Selected program collections for the VIC 20 and Commodore 64 - Games, Adventures, Educationals, Home Utilities, Programming Utilities, etc. Each FOXPAC contains 4 programs on individual cassettes. See catalog for descriptions.

\$20.

All orders pre-paid (U.S. funds). Author and Dealer inquiries invited. Send for our free catalog for more information on these and other fine products.

Don't be outFOXed - Run with FOXS®FT™  $\overline{5}$ ci z P.O. Box 507 Circle 1 Deer Park, Texas 77536 (713) 473-6723 A Division of Foxfire Systems, Inc.

\*VIC 20 & Commodore 64 are trademarks of Commodore Bua

#### C-64/VIC 20/PET/CBM OWNERS

**WALLBANGER** - Blast your way through the dodge'm, blast'm, and attack modes. If you destroy the bouncing balls before they destroy you, the walls close in for the next round. WALLBANGER is written in machine language, has great sound, and encourages complex strategies. CASS/SK!VIC 20

ALL 40/80 COLUMN PETS & CBMS . . . . . . . . . . . . . . (Includes Shipping/Handling) \$19.95

 $CHICKEN CHASE$  - Help your hapless hen avoid hungry chicken hawks, sneaky coyotes, and fiendish zompys. If your chicken gets into trouble, "hyper-hen" to a new spot on the maze . If your chicken travels the entire maze, you advance to the next level where the action is faster and the predators more numerous. Hi-res graphics, great sounds, and machine language help make CHICKEN CHASE a hilarious fun-filled game for the whole family .

C-S4/CASS/SK/VIC 20. . . (Includes Shipping/Handling) 519.95

 $[{\sf COADTOAD} - {\sf Hop}$  your toad across 5 lanes of traffic, avoid deadly snakes, and dodge the dreaded toad-eaters. Cross a raging river full of logs. turtles , alligators, and park your toad in the safety of a harbor. Each time you park 5 toads, you enter a tougher level where the action is faster and the toad-eaters are more numerous. ROAOTOAO is written in machine language and uses high resolution graphics. The sound effects are excellent and you can use a joystick or the keyboard to control your toad . C-64/CASS/SK/VIC 20 (Includes Shipping/Handling) 519.95 [CALIF. RES. AD D 6% SALES TAX]

Write For **FREE** Catalog NIBBLES & BITS, INC. P.o. BOX 2044 ORCUTT, CA 93455 Write For . FREE Catalog

**WARNING!** These games cause high panic levels!

Circle No 30

#### C-64/VIC 20/PET/CBM OWNERS

#### Dealers, continued

Metro Computer Ctr. 416 West Main Street Chattanooga, TN 37402 (615) 875-6676 Manager-Owner: Wayne F. Wilson

Mississippi Sunrise Persons Supplies 901 South John Street Corinth, MS 38834 (601) 287-4721 Manager·Owner, Felex Gathings

Kentucky All Business Computers Suite C–2317 Versailles Road<br>Lexington, KY 40504 (606) 253·2545 Manager-Owner Bud Walden

Stonehenge Computer, Inc. 2026-29th Sireet Ashland, KY 41101 (606) 359-0545

#### Ohio

Office Mart. Inc.<br>1151 East Main Street Lancaster, OH 43130 (614) 687,1707 Manager-Owner' Pat Blake

Co mputers Plus 01 Ohio 1346 West 4th Street Mansfield, OH 43351 Manager,Owner: Tom Young

Circle No 19 **A Giant Step for the computerist THE PADmOlJEEfl**  Opens up the world of modern electronics. Now - a complete microdevelopment system in a cartridge using the Commodore VIC-20. You get HEXKIT 1.Ø for general purpose 8 bit<br>microprocessor software development, a 4K ROM emulator for testing program in circuits under development plus an EPROM programmer for making hard copy of programs.<br>All-in-one cartridge **\$10000** tutorial manual. Gloucester Computer, Inc. 1 Blackburn Center, Gloucester MA 01930 Phone 617-283-7719

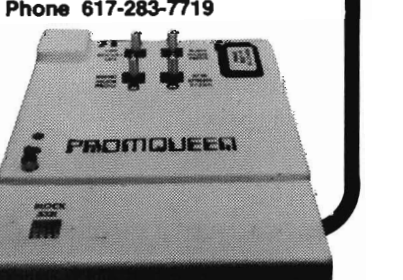

Compuiers Plus of Ohio 127 West Wiandot Avenue Upper Sandusky, OH 43351 Manager·Owner. Roger Schoenberger

U-Compute Parker Steele Bldg. 429 Monroe Toledo, OH 43606 Manager·Owner. Paul Doldner

The Computer Store of Toledo, Inc 18 Hillwyck Drive Toledo, OH 43615 (419) 535·1541 Manager·Owner: AI and Jackie Miller

Computer Connection 2851 Broadway Lorain. OH 44055 Manager·Owner: Terry Rieger

Mentor TV Inc. 7516 Mentor Avenue Mentor. OH 44060 Manager·Owner: Wilham Tomkins

Computer Site 14763 Pearl Road Strongsville. OH 44136 Manager-Owner: Bill Sero

Computer Corner Inc. 5104 Mayfield Road Lyndhurst. OH 44124 (216) 423·5010 Manager·O wner: Ross Black

Computer Showcase 5855 Youngston-Warren Road SE Niles, OH 44446 (216) 652·257 1

Waitz Photo 438 Sixth Street Canton. OH 44701 (216) 455·9421 Manager·Owner: Brad Zupp

Central News Co, 2115 George St Sandusky, OH 44870 Manager/Owner: Jim Justice

Wards Computers. Inc, 868 Ohio Pike Cincinnati, OH 45245 (513) 752·2882 Manager·Owner: Carl Ward

Computer Plus of Ohio 123 East Main Cross Street Findlay, OH 45840 Manager·Owner: Mike Deitelbach

#### Indiana

Allan's Jewelry & Loan Co. 130 East 10th Street Anderson. IN 46016 (317) 642-7978 Manager: Jerry Rubenstein

McCarels Computers 1204 Meridian Plaza Anderson, IN 46016 (3 17) 643-2662

AVC Corporation 2702 Applegate Indianapolis. IN 46203 Manager-Owner: Brent Enderle

Impau 342 Bosart Indianapolis, IN 46201 (3 1 7) 353-9947 Manager-Owner: Fred Imhausen

A Computer Store 2140 North Mithoefor Road Indianapolis, IN 46229 (317) 898-0331 Manager-Owner: Skip Robbins

Computer Plus 1501 Joliet Street Dyer. IN 46311 Manager-Owner: Nancy L. Gray and Ronald Piercy

Computer People 900 Highway 212 Michigan City. IN 46360 (219) 879-8557 Manager-Owner: Harry HOpkinS

General Micro Computers 52303 Emmons Road South Bend, IN 46637

Manager-Owner: John Levy Computer Corner 6722 East State Blvd. Fort Wayne, IN 46815 (2 19) 749-8338 Manager-Owner: Tom Kutina

Custom Software 3197 South 3rd Place Terre Haute, IN 47802 (812) 234·3242 Manager-Owner: Vicki McEntaffer

#### North Carolina

The Program Center 3400A West Wendover Avenue Greensboro. NC 27407 (919) 855·8667 Manager·Owner: Rupert Fenequito

Piedmont Microsystems Inc Route 3, Box 150 H Frazier Professional Bldg, Newton, NC 28658 (704) 465-3600 Manager-Owner: Lorne Michael Bob West Computers 54 West Main Street Brevard, NC 28712 (704)883-2595 Manager·Owner: Sylvia West

#### Georgia

Cardinal Computers 903 North Gleenwood Dalton, GA 30720 (404) 226-0502

Integrated Systems, Inc. 3300 Buckeve Road NE. Suite 178 Atlanta. GA 30341 (404) 458-07 13

#### Florida

**COMPUTECH** 1415 Timberlane Road Tallahassee, FL 32312 (904) 893-1743 Manager-Owner: Dan Evans

Random Access Computers 296 Eglin Parkway Fort Walton Beach. FL 32548 (904) 862-7763 Manager-Owner, Joanne Dodd

FlOrida Book Store 1614 West University Avenue Gainesville. FL 32604 (904) 376-6066

Skippers Inc.<br>217 SE 1st Avenue<br>Ocala, FL 32671 (904) 732-3221 Manager-Owner: David Lee Skipper

Osceola Computer 1300 Dakota Avenue SI. Cloud, FI 32769 (305) 892-1501 Manager-Owner: Raymond Barrieau

Sigma Systems of Orlando 590 North Semoran Blvd. Orlando, FL 32807 (305) 273·2434 Manager·Owner: Tom Clance

Computer Specialties, Inc. 701 East Lincoln Avenue PO Box 1718 Melbourne. FL 32901 (305) 725-6574 Manager-Owner: Otis P. Lutz

Software Centrum 2305 Ponce De Leon Blvd Coral Gables, FL 33134 Manager/Owner: Chris Perez

Micro Byte. Inc 13710 SW 56 Street MiamI, FL 33175 (305) 385·2108 Manager·Owner. Ed SIlverman and Lyman Conover

Focus Scientific 224 North Federal Highway Fort Lauderdale. FL 33301 (305) 462-1010 Manager-Owner: M. Reinhardt

The Software Connection 5460 North State Road 7, Suite 108 Fort Lauderdale. FL 33319

Business Machines 2821 Pinewood Avenue West Palm Beach, FL 33407 (305) 655-4730 Manager·Owner: Robert FraZier, *Jr,* 

The Software and Computer Store 1506 Gulf-to-Bay Clearwater. FL 33515 (813) 442-8803 Manager-Owner' Charles Kautz

# **User Clubs**

#### **Massachusetts**

 Masspet Commodore User Group PO Box 307 East Taunton, MA 02718 Contact-David A. Rogers

#### **New Hampshire**  TBH VIC-NIC CLUB

PO Box 981 Salem, NH 03079 Contact-J. Newman Publication-VIC-NIC NEWS Interests-VIC-20 Exclusively

#### **New York**

 National VIC Association 9 Crabapple Lane Nanuet, NY 10954 Contact-Michael Kleinert (914) 623-8929

#### **North Carolina**

Micro-Computer Users Club P.O. Box 17142 Bethabara Station Winston-Salem, N.C. 27116 Contact-Joel D. Brown Interests-VIC-20 & CBM 64 Newsletter-The "VIC" Connection

#### **Florida**

 Miami 2064 12911 SW 49th Street Miami, FL 33175 Contact—Jim Luftman<br>(305) 226-1185

#### **Kentucky**

The Commodore Connection 1010 South Elm Henderson, KY 42420 Contact-Jim Kemp (502) 827-8153 Interests-VIC, CMB 64, PET

#### **Ohio**

 Central Ohio PET User's Group 107 South Westmoor Avenue<br>Columbus, OH 43204 Contact-Philip H. Lynch (614) 274-0304 tnterests-Support of all Commodore Products Commodore Youths of Ohio

9729 Lawndell Navarre, Ohio 44662 Contact-Todd Archinal (216) 767-3514 Interests-Commodore Users under 20

SW Ohio VIC Users Club 659 Carthage Avenue Cincinnati, OH 452t5 Contact-Tom E. Harris 761-7510

Public Domain 5025 South Rangehne Road West Milton, OH Contact: Bill Munch (613) 698-5638

#### **Indiana**

 The VIC Indy Club PO Box 11543 Indianapolis, IN 46201 Contact-Linda Kropzer (317) 878-3342

#### **Michigan**

Michigan's Commodore-64 Users Club 14342 Stephens Warren, MI 48089 Contact-Doug Schwartz (313) 776-5835 or Chuck Ciesliga (313) 773-6302 Newsletter-Sprite 64 (monthly) Interests-All uses 01 Commodore 64

#### **South Dakota**

 VIC-64 Users Club 203 East Sioux Avenue Pierre, SO 57501 Contact-Larry J. Lundeen (605) 224-4863

**Illinois**  The Fox Valley PET User's Club 833 Willow Street Lake in the Hills, IL 60102 Contact-Art Dekneef (312) 658-7321 Chicagoland C-64 Users Club 190 OakWOOd Drive Woodale, IL 60191 Contact-Russ Hurlbut (312) 860-2015

#### **Kansas**

 Commodore Users Group of Wichita Route 1, Box 115 Viola, Kansas 67149

#### **Texas**

 Commodore (Houston) Users Group 8738 Wildforest Houston, TX 77088

#### **California**

 SFVCUG (San Fernando Valley Commodore Users Group) 21208 NaShville Chatsworth, CA 91311 Contact-Thomas Lynch (President) (213) 889-2211 X2015 Days (213) 709-4736 Nights Newsletter-Monthly Interests-All Commodore PrOducts

Commodore Interest Association c/o Computer Data 14660 La Paz Drive Victorville, CA 92392

Amateurs and Artesian PO Box 682 Cobb, CA 95426 Contact: B. Alexander KR6G

#### **Washington**

Cyborg Gazette 30023-118th Avenue SE Auburn, Washington 98002 Contact-Ben Dunnington (206) 939-0582 (206) 924-6992 Newsletter- Commodore 64 Magazine

Queen City Computer Club PO Box 19597 Seattle, WA 98109 Contact-Dr. Ted Cooper (206) 282-3271

A.T.S. VIC-20 Computer Club 7906-34th Avenue SW Seattle, WA 98126 Contact-Ken Gazaway (206) 935-2697 Publication-For VIC-20 only

Whidbey Island Commodore Computer Club PO Box 1471 Oak Harbor, WA 98277 Contact-MiChael Clark (206) 675-48 15 Donald Sims (206) 675-0301 Newsletter: Chips 'N Bits

Central WaShington Commodore User's Club 1222 South 1 st Street Yakima, WA 98902 Contact-Bob Wood or Tim McElroy

Commodore 64 Users West 1918 Boone Avenue Spokane, WA 99201 Contact-Terry or Sara Voss (509) 327-7202

#### **Canada**

 Winnipeg PET Users 9-300 Ennis Killeo Winnipeg, Manitoba, Canada R2V OH9 Contact: Larry Nevfeld

# **Advertising Index**

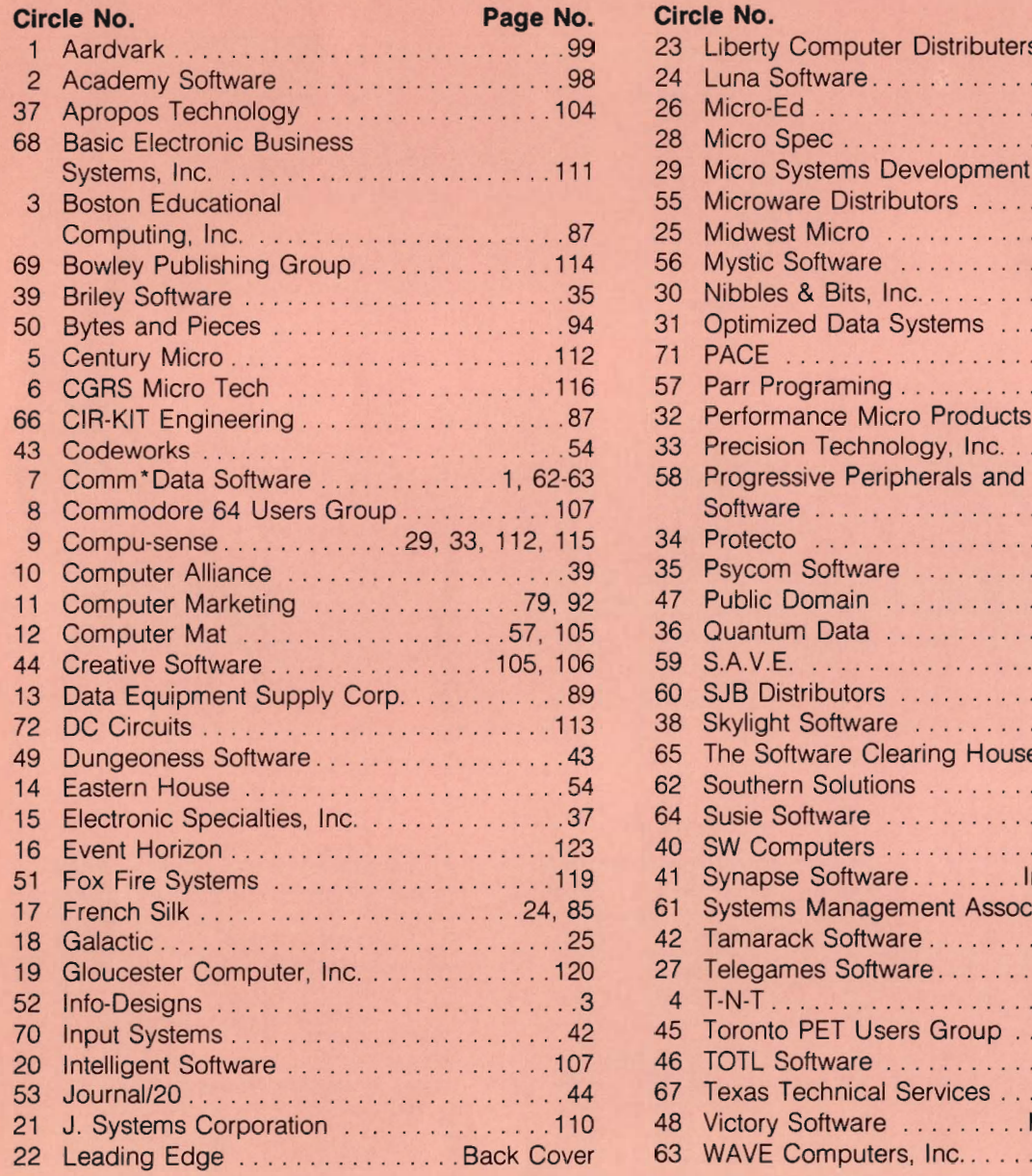

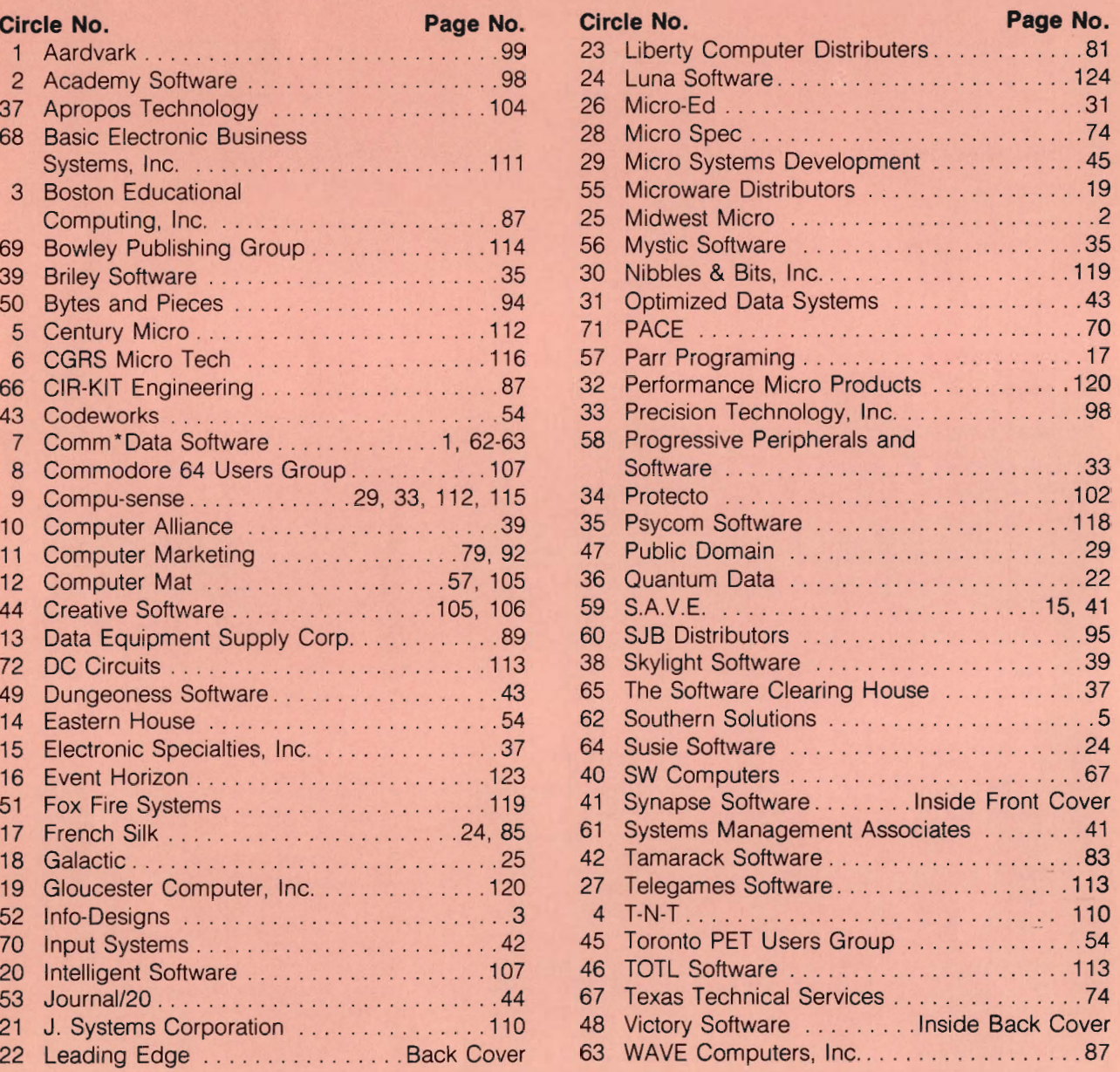

# Sorcerer's **Apprentice**

**By Adam** 

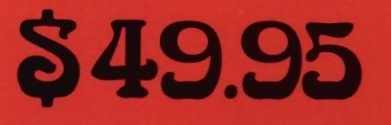

Plus \$2.00 Shipping

 $\overline{0}$   $\overline{0}$ 

# **TOTAL GRAPHICS** FOR COMMODORE<sup>™</sup>64

ь

- **16 COLORS**
- **HIGH RESOLUTION**
- **AUTO FILLS**
- **MEMORY MOVE**
- **MICROVIEW**

**C** AUTO LINES

**Munimum** 

**e RECTANGLES** 

 $\mathbf{D}$ 

лF

qп

- **TRIANGLES**
- CIRCLES
- **ELLIPSES**

## **EVENT HORIZON SOFTWARE**

P.O.box 1327 New York, NY 10028 212 535-0697

**Dealer inquiries invited** 

# **WARE**  $\mathsf{F}$

If you own a VIC 20 or Commodore '64 get ready to explore the potential of these fine machines with LUNA Software. The software supplier for the 80's.

We have broken free of the pack with stunning games such as our sophisticated, threescreen, FINAL CON· QUEST, the newest entry to our '64 line.

Experience heart-racing surges of adrenalin while trying to outrun lightningfooted coyotes on our HYPER-HEN grid. And, if you're the PEDESTRIAN, keep a sharp eye on the traffic behind you, and the muggers ahead.

LUNA's full line of arcade style games and userfriendly business software makes us the industry's most sought after new supplier.

LUNA Software: Committed to providing you with State-of-the-Art conceipts and programming to bring out the best possible performance<sup>,</sup> from your Commodore computers. Call LUNA today for the name of a dealer in your area.

LUNA SOFTWARE, P. O. Box 26922, San Jose. CA 95159-6922 (408) 378-7793

Circle No. 24

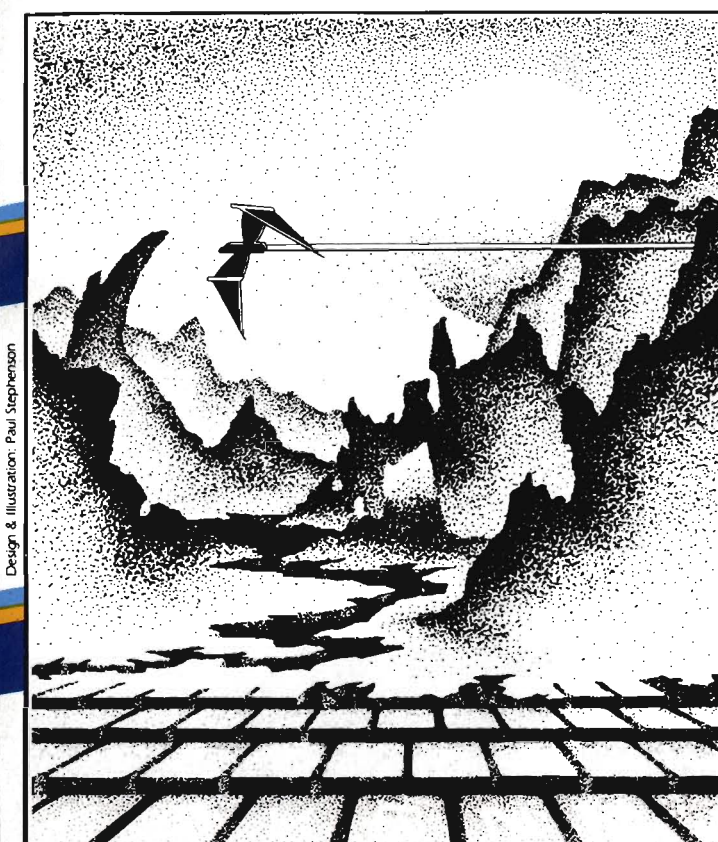

# **ADVENTURE. THE KEY TIS**<br>YOUR COMPUTER

# **KONGO KONG**

Climb ladders, avoid the barrels the City of the damsel. Fast machine rescue the damsel. Fast machine Available for VIC-20 and COMMODORE 64 code action. PLAYED WITH JOYSTICK OR KEYBOARD

\$19.95

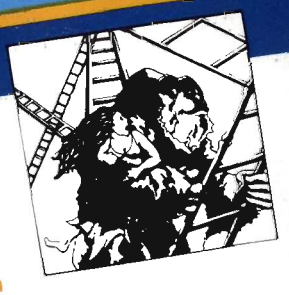

# **GRAVE ROBBERS**

Introducing the first GRAPHIC ADVENTURE ever available on the VIC-20! With realistic audio-visual effects, you explore an old deserted graveyard and actually see the perils that lie beyond. and the pressure that the commodore 64 PLAYED WITH KEYBOARD

\$14.95

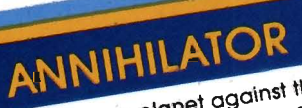

Defend your planet against the hostile aliens. All machine code<br>hostile aliens. All machine code<br>makes this "Defender-like" program one of our best arcade Available for VIC-20 and COMMODORE 64 PLAYED WITH JOYSTICK \$19.95

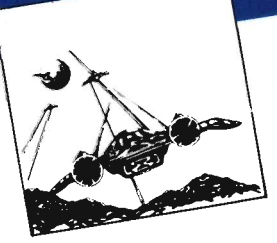

# CHOMPER MAN

High speed machine action. Don't let the bullies catch you in a game packed full of machine code. Available for COMMODORE 64 PLAYED WITH JOYSTICK OR KEYBOARD \$19.95

Programs for the VIC-20 and the COMMODORE 64

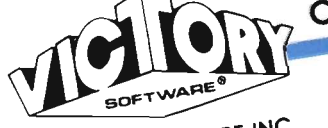

All programs fit in standard memory. All programs are on cassette tape.

VICTORY SOFTWARE INC. VITITARE IN 19301 - 1941 AVE IN 19301<br>7 Valley Broak Road, Paoli, PA<br>7 Valley Broak (215) 296-3787

Check your local dealer or order directly. ORDERING We accept personal checks, money ORDERING THE UCCEDITION DETECTION OF THE CHOICH Origin The unit measurement of the critical expiration date. Overseas orders please use hands or A FO CONTROL CONTROL AND CHAIRS ON CHAIRS OF THE CONTROL OF THE CONTROL OF THE CONTROL OF THE CONTROL OF CONTROL OF THE CONTROL OF CONTROL OF CONTROL OF CONTROL OF CONTROL OF CONTROL OF CONTROL OF CONTROL OF CONTROL OF CON that we have a marked in the state of the state of the state of the state of the state of the state of the state of the state of the state of the state of the state of the state of the state of the state of the state of th residents please add 6% sales tax

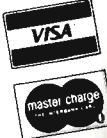

# ADVENTURE PACK I

(3 programs)

Jack and the Beanstalk Defeat the Juan und mis would with believe into<br>Giant in your quest for his Golden<br>William

Computer Adventure Re-live the Hen. "excitement" of getting your computer. An adventure with a very

Moon Base Alpha You must find a way to destroy the meteor that is racing towards your base, or else

all moon colonies will be Available for VIC-20 and COMMODORE 64 demolished

PLAYED WITH KEYBOARD \$19.95 ADVENTURE PACK II

(3 programs) African Escape As the sole survivor of a plane crash, you must find your way out of the dark continent. Hospital Adventure You are a spy whose mission is to complete the bungled assassination attempt on the evil dictator, who is recuperating in the hospital under heavy

Bomb Threat Get back to town to guard. warn the authorities of the bomb planted by the terrorists who left you prisoner at their hideout. Available for VIC 20 and COMMODORE 64 PLAYED WITH KEYBOARD

\$19.95

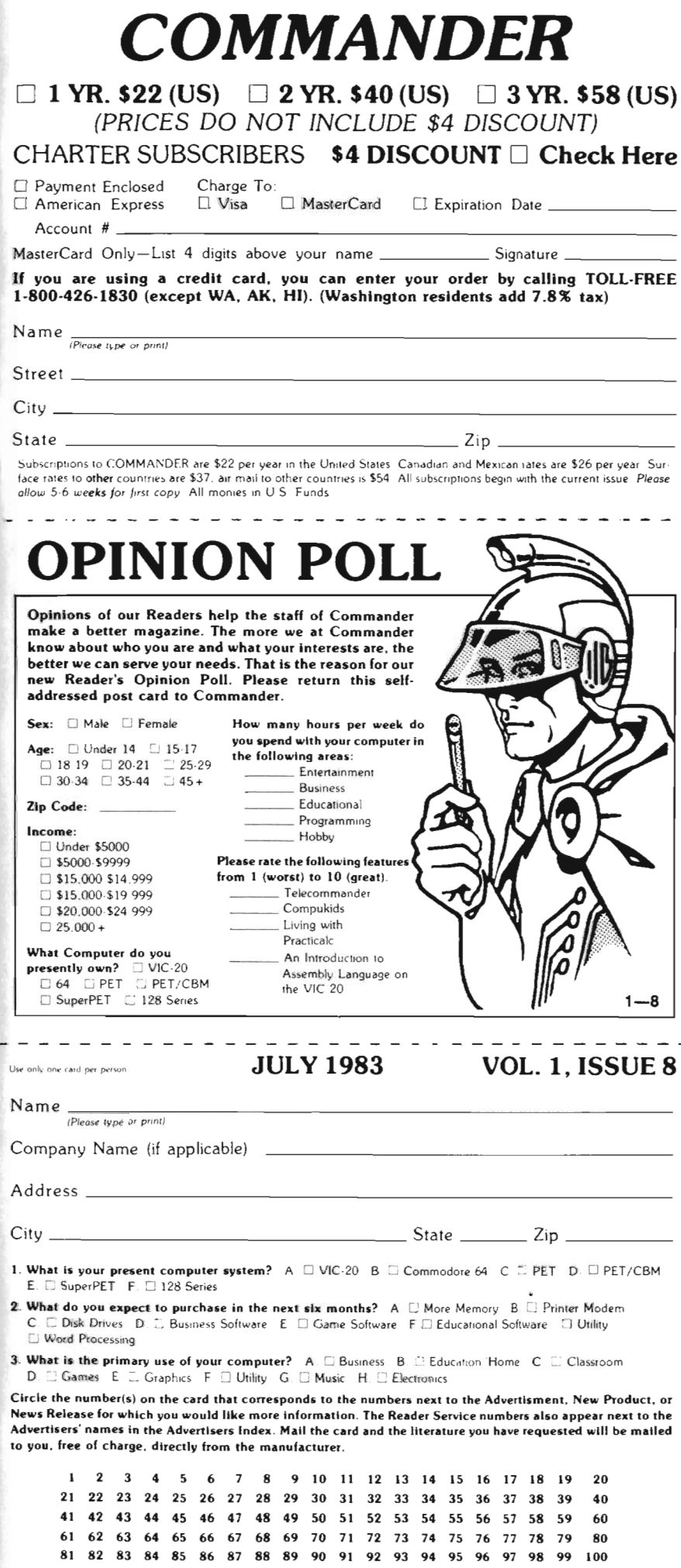

PLACE STAMP HERE

### **COMMANDER**  PO BOX 98827 TACOMA, WASHINGTON 98498

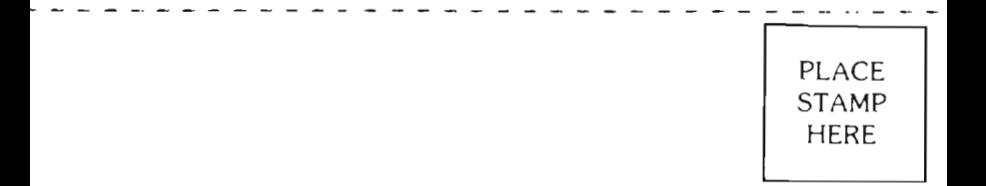

# **COMMANDER**

PO BOX 98827 TACOMA, WASHINGTON 98498

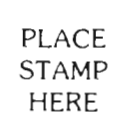

## **COMMANDER**

- - - - - - - - - - - - - - - - - - - - - - - - - - - - - - - **- - -**

PO BOX 98827 TACOMA, WASHINGTON 98498

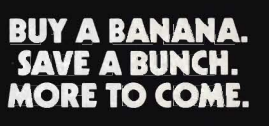

Leading Edge Products, Inc., 225 Turnpike Street, Canton, Massachusetts 02021.<br>Call: toll-free 1-800-343-6833; or in Massachusetts call collect (617) 828-8150. Telex 951-624.